#### BỘ GIÁO DỤC VÀ ĐÀO TẠO **TRƯỜNG ĐẠI HỌC BÀ RỊA - VŨNG TÀU KHOA KỸ THUẬT - CÔNG NGHỆ**

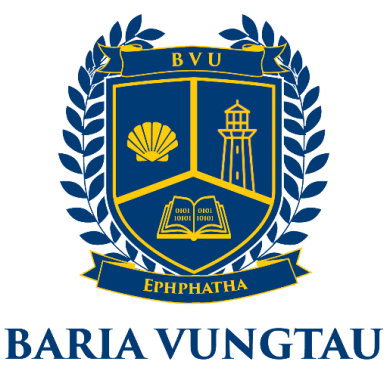

**UNIVERSITY CAP SAINT JACQUES** 

# **ĐỒ ÁN TỐT NGHIỆP**

**Tên đề tài:** 

## PHÁT TRIỂN WEB ỨNG DỤNG WEB MỞ RỘNG - GROWPRO

**GVHD: ThS.***Nguyễn Tấn Phương*

**Sinh viên: Ngô Minh Thống MSSV : 16031519 Lớp : DH19LT**

**Vũng Tàu, tháng 5 năm 2023**

## **LỜI CẢM ƠN**

Đầu tiên, em xin chân thành cảm ơn trường Đại Học Bà Rịa Vũng Tàu đã cho em cơ hội học tập tại môi trường giáo dục thân thiện và trình độ cao.

Tiếp theo em xin gửi lời cảm ơn tới tất cả các quý thầy cô trong trường đặt biệt là thầy Nguyễn Tấn Phương đã hỗ trợ em về mọi khía cạnh từ học tập, đời sống, đạo đức, kỷ luật,…

Em rất vui được học tập và phát triển dưới sự tận tâm, nhiệt huyết của các quý thầy cô trong trường nói chung, các thầy cô đã hướng dẫn em nói riêng và các bạn bè thân thiện trong học tập và cuộc sống. Từ đó giúp em dễ dàng tiếp thu các kiến thức một cách thoải mái và học được các kỹ năng cần thiết để tiếp tục phát triển.

Em mong rằng những gì em đã học được tại trường sẽ là hành trang quý giá để em vững bước trên con đường tương lai. Với nó, em có thể tạo ra nhiều lợi ích cho xã hội, đóng góp thêm một phần cho công cuộc phát triển đất nước.

Em xin chân thành cảm ơn!

### **LỜI CAM ĐOAN**

Em xin cam đoan rằng những gì em đã và sẽ thực hiện trong đồ án này hoàn toàn là do bản thân dưới sự hướng dẫn của giáo viên hướng dẫn, không sao chép từ bất kỳ nguồn nào khác. Em đã thu thập các thông tin, dữ liệu từ những nguồn mở, cộng đồng hợp pháp và luôn đảm bảo các thông tin này được trích dẫn đầy đủ và chính xác. Em không có bất kỳ hành vi nào vi phạm quy định về đạo đức, bản quyền hoặc pháp luật. Nếu có bất kỳ sự không chính xác hay vi phạm quy định nào, Em sẽ chịu hoàn toàn trách nhiệm về những hậu quả pháp lý và hình thức kỷ luật theo quy định của trường và pháp luật.

Vũng Tàu, ngày 11 tháng 05 năm 2023

Sinh viên thực hiện

Ngô Minh Thống

## **NHẬN XÉT CỦA GIẢNG VIÊN HƯỚNG DẪN**

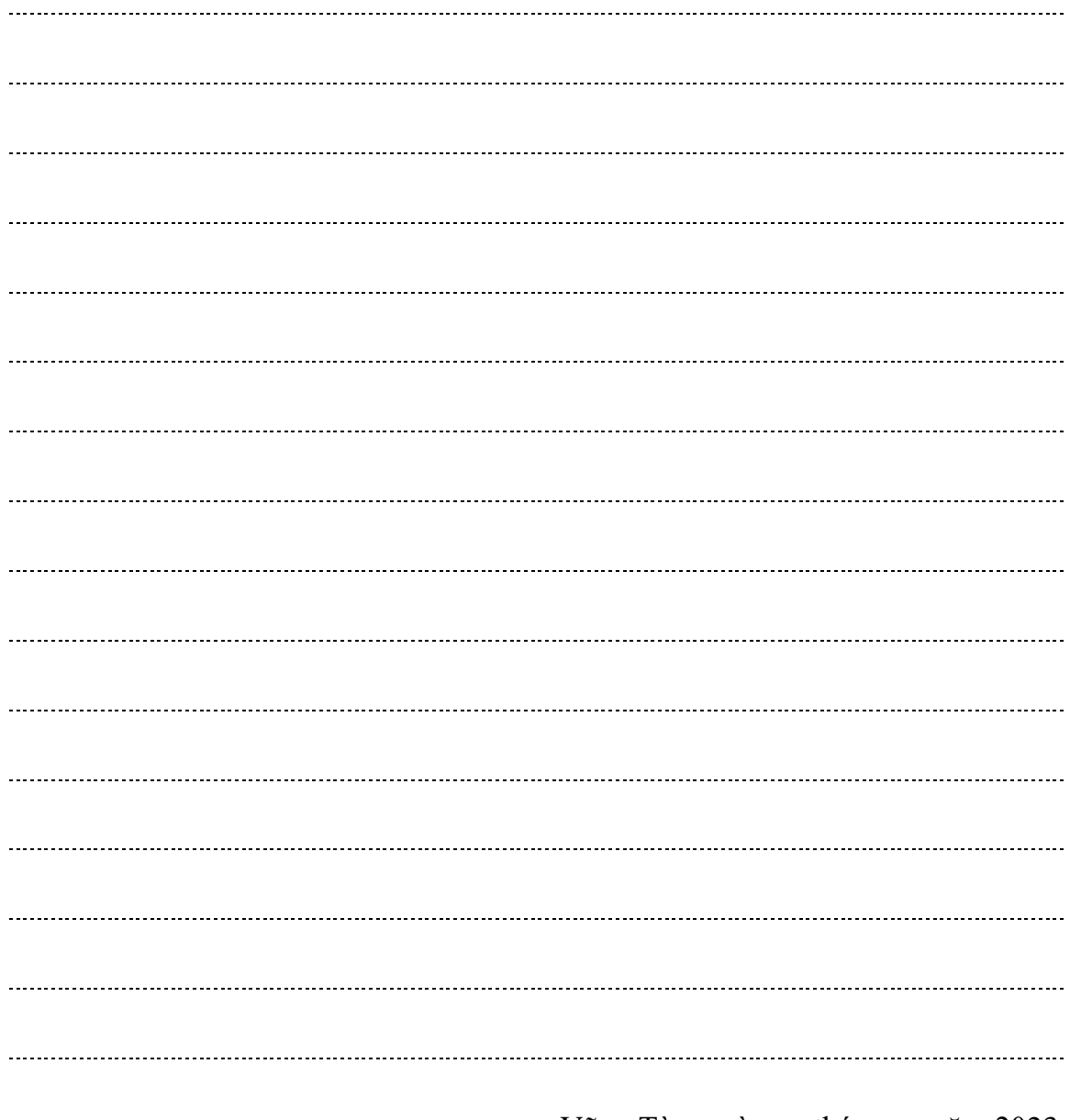

Vũng Tàu, ngày … tháng … năm 2023

Người hướng dẫn

ThS.Nguyễn Tấn Phương

## **NHẬN XÉT CỦA GIẢNG VIÊN PHẢN BIỆN**

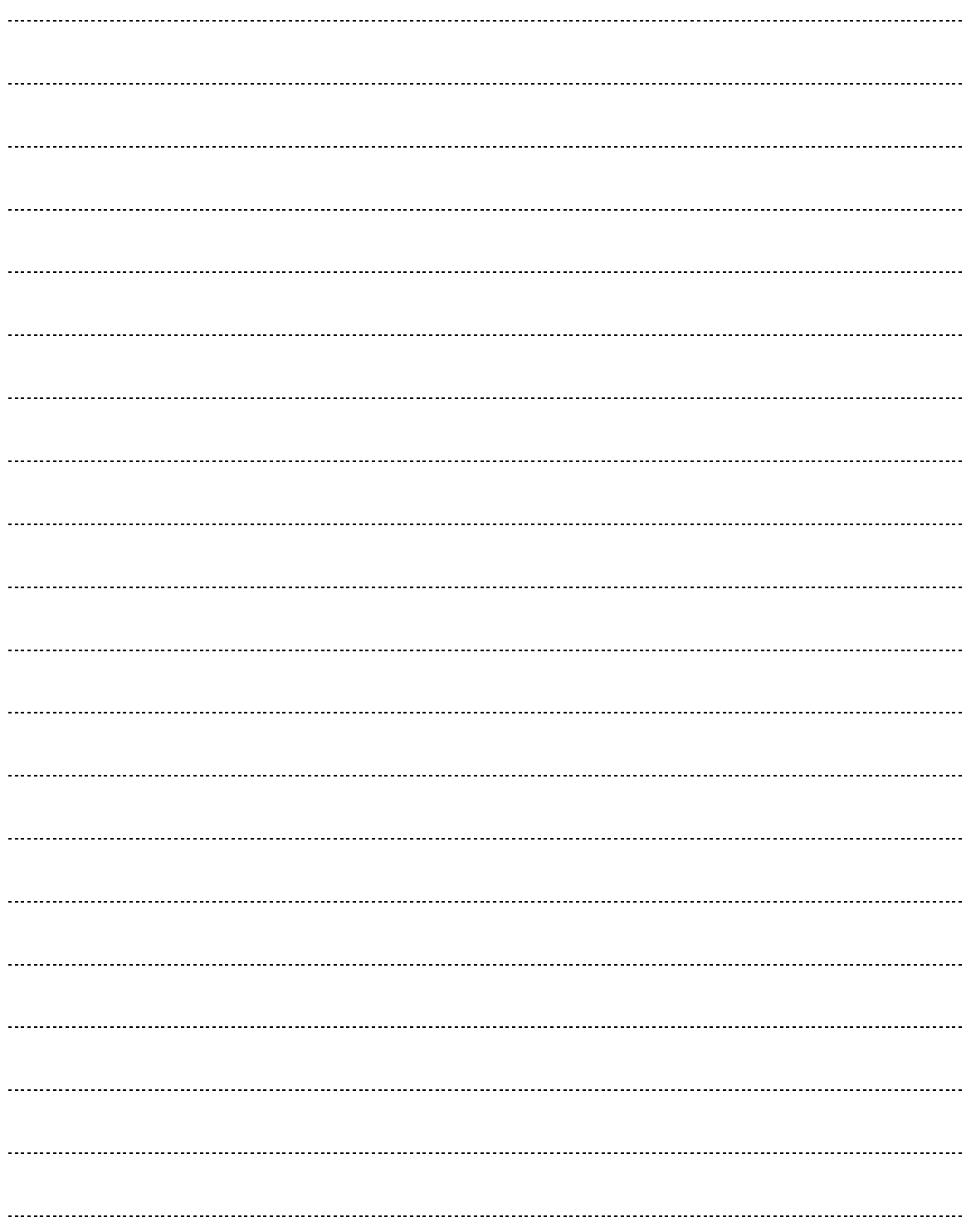

## Mục lục

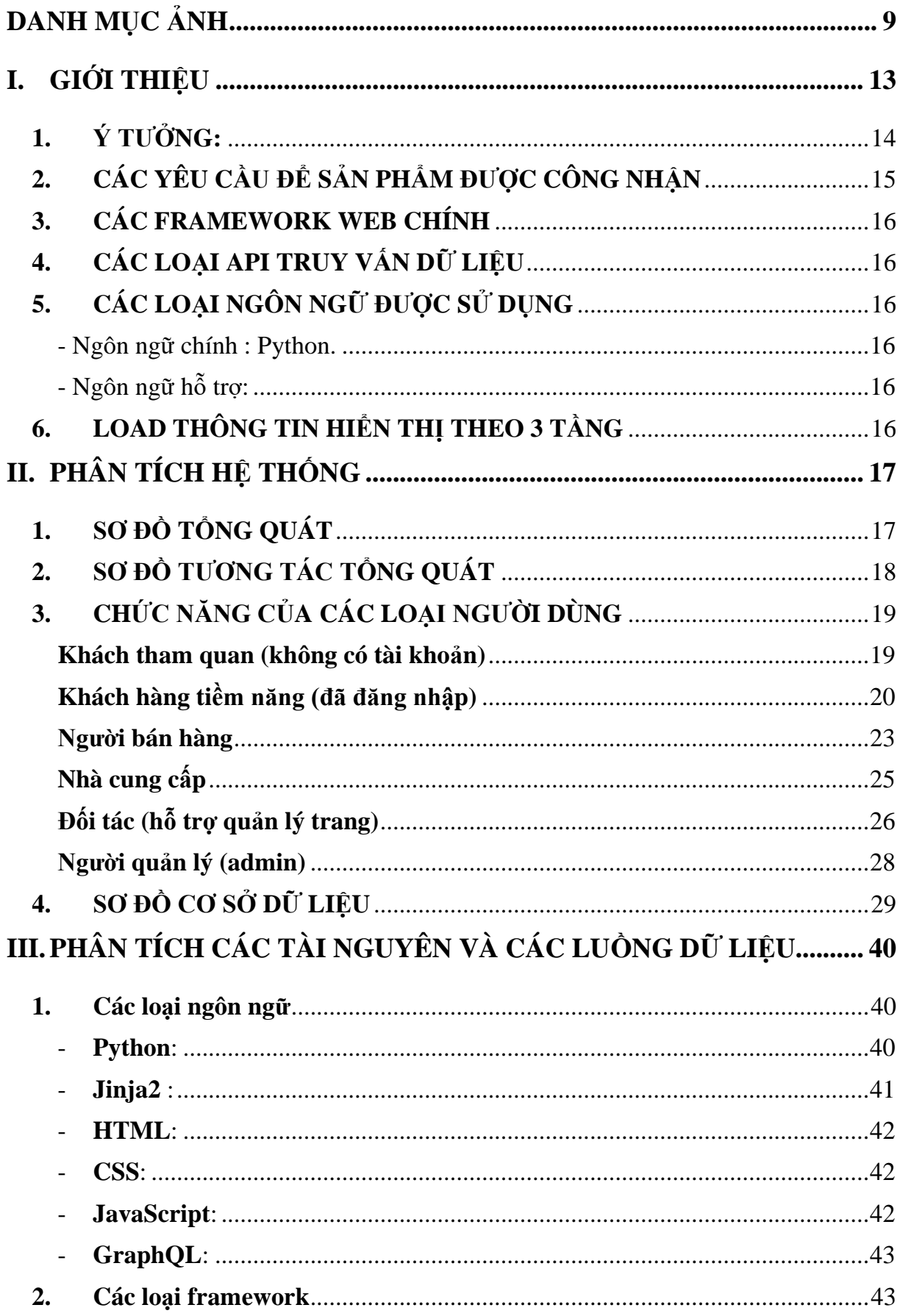

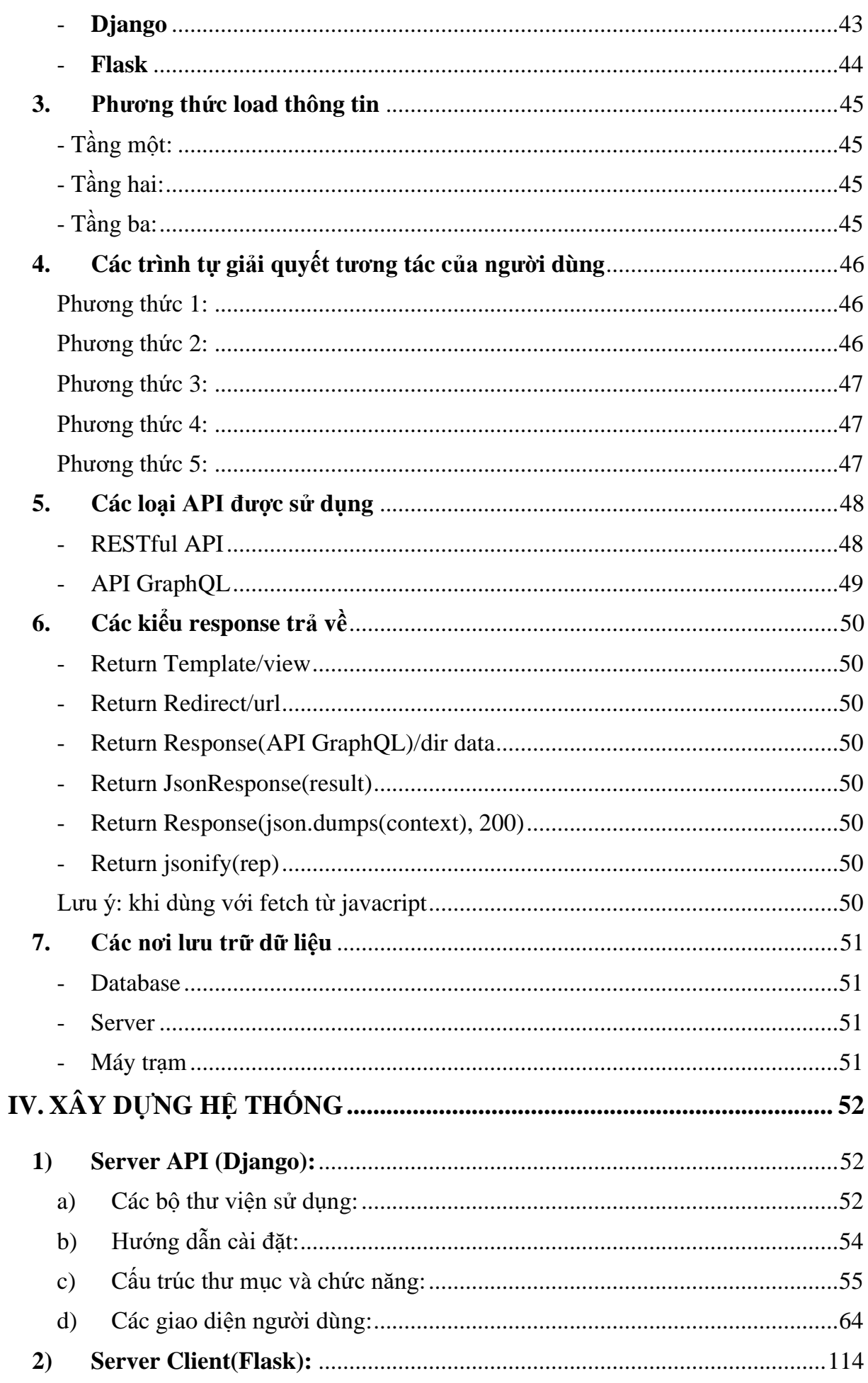

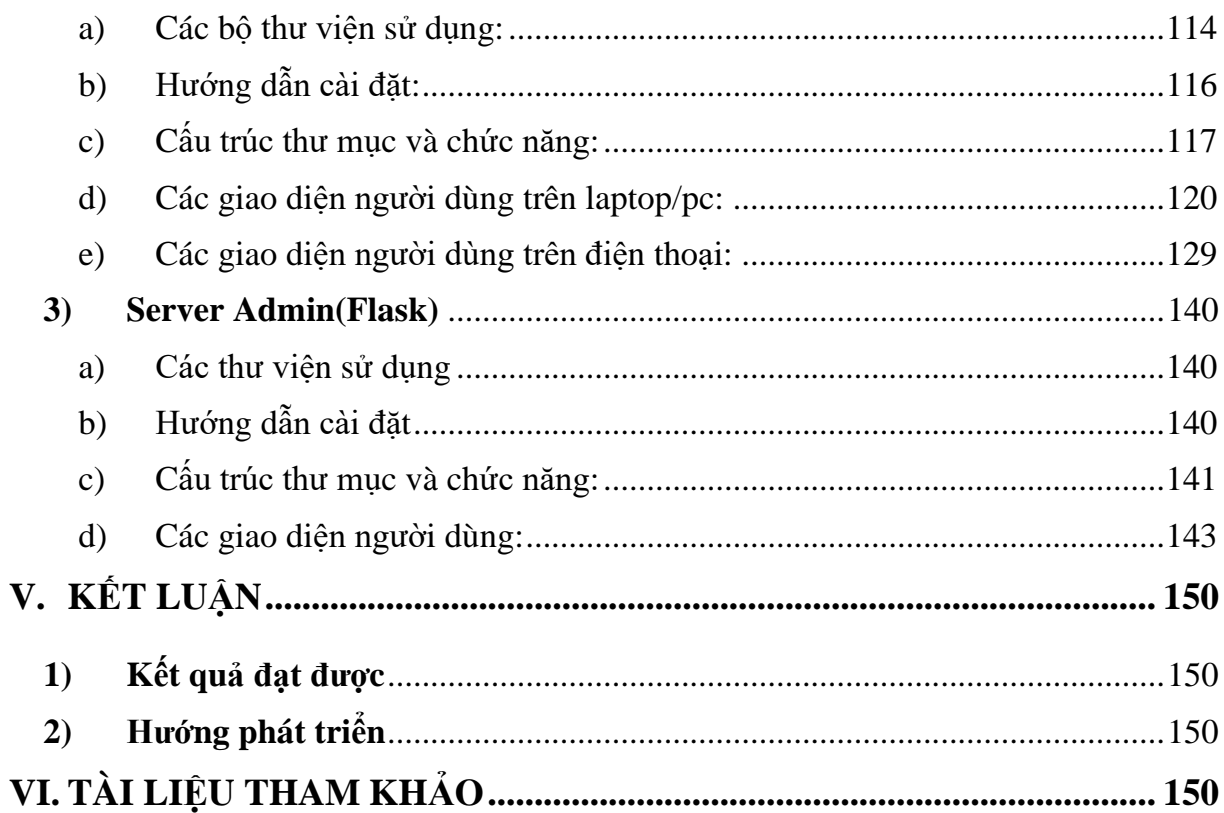

## <span id="page-8-0"></span>**DANH MỤC ẢNH**

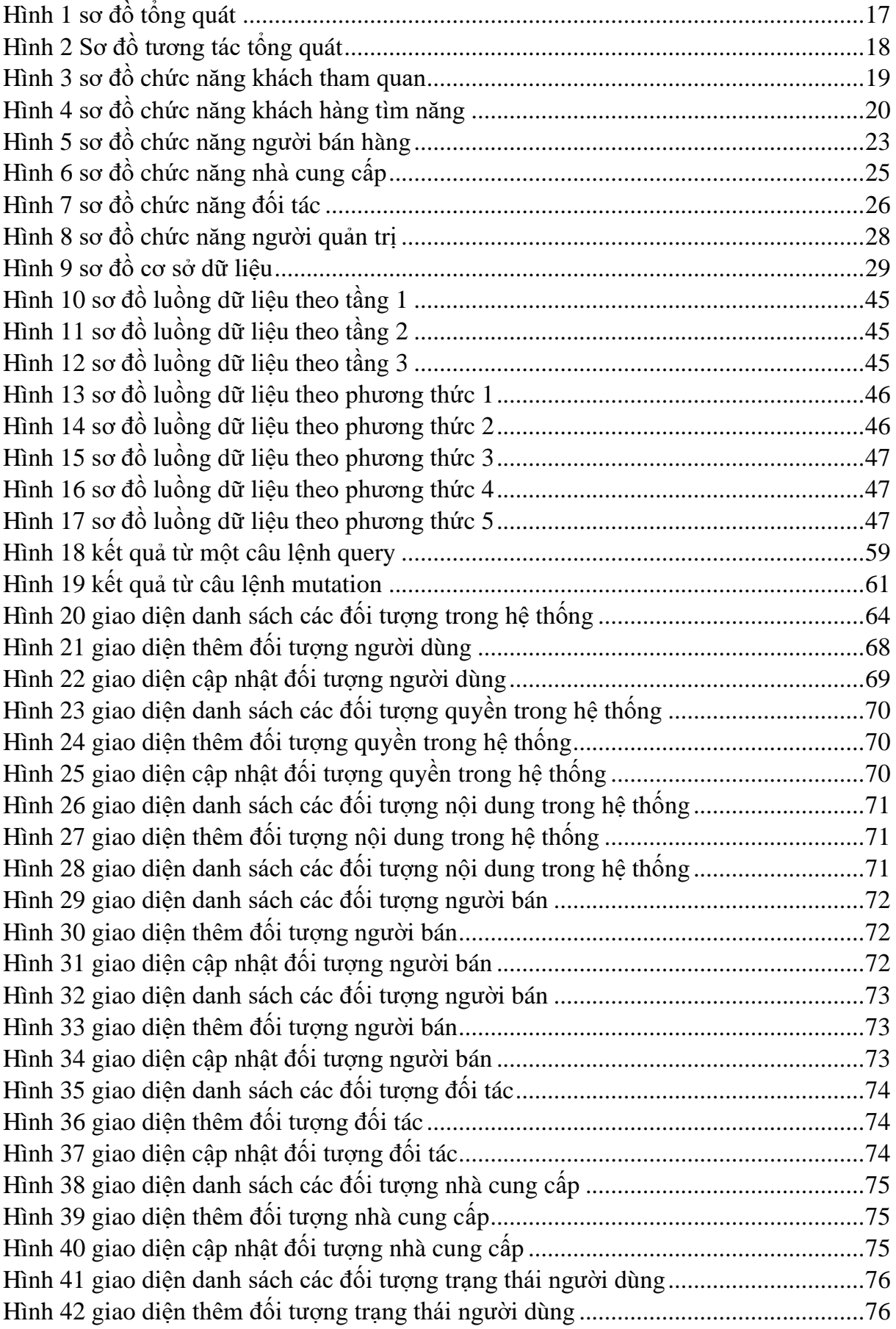

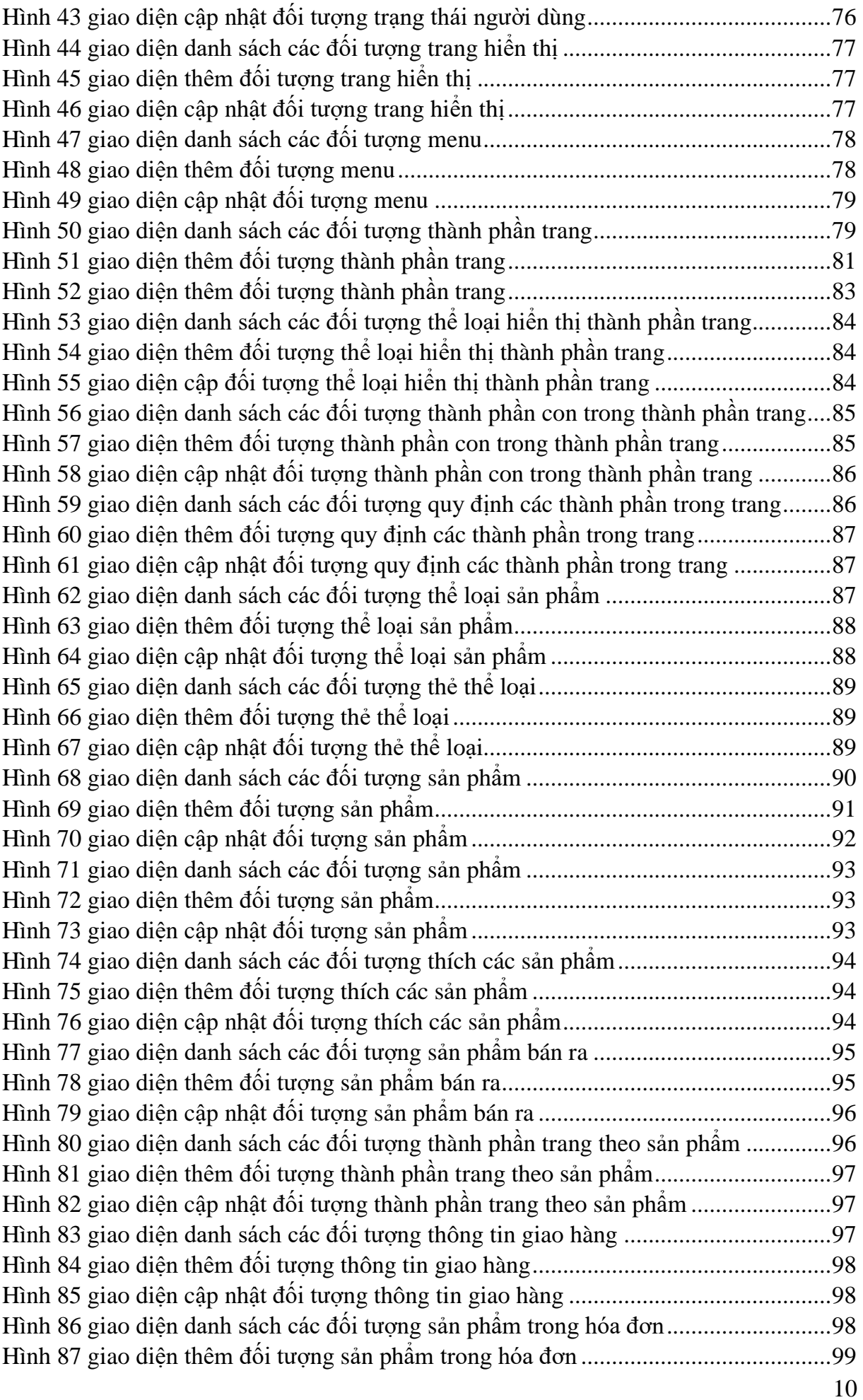

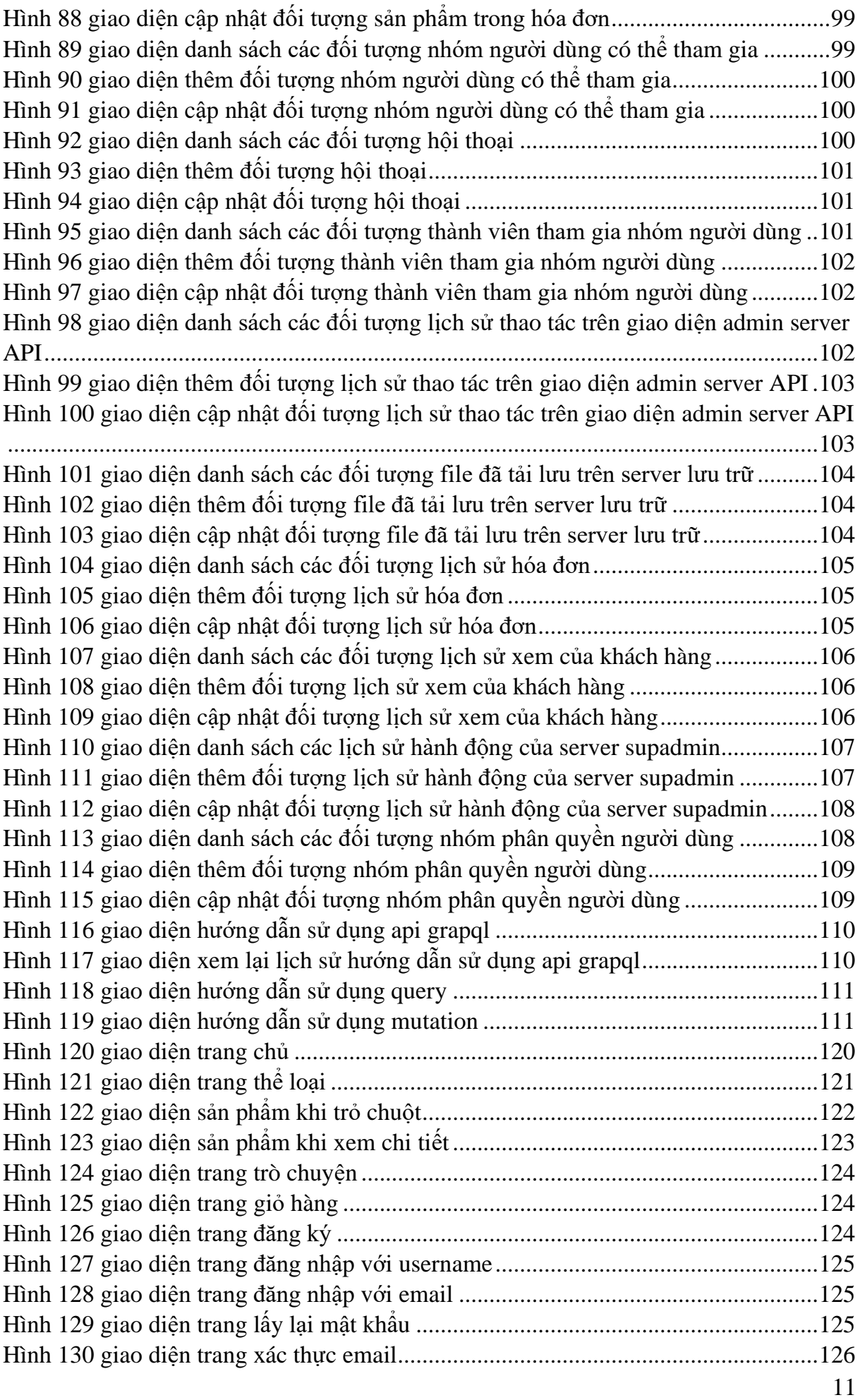

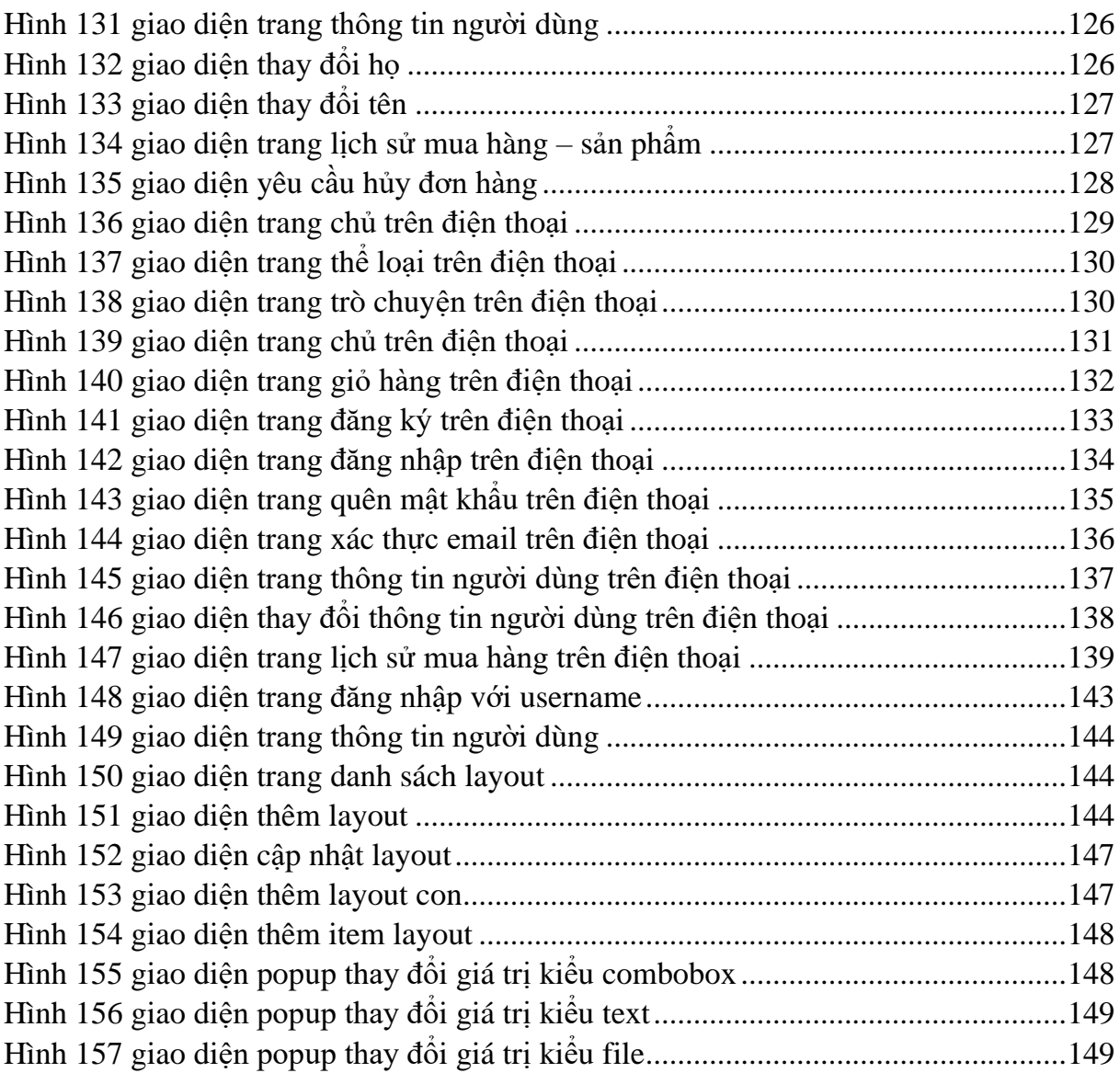

## <span id="page-12-0"></span>**I. GIỚI THIỆU**

Mỗi người đều có một phong cách riêng của bản thân! Em mong muốn: Tạo nên một hệ thống có thể để mỗi người tham gia đều có thể phát huy được tối đa ưu điểm, phong cách của bản thân mình với vai trò/cương vị của họ.

Với sự phát triển mạnh mẽ về kinh doanh điện tử như hiện nay, việc tạo dựng hình ảnh thương hiệu luôn là vấn đề hàng đầu của các doanh nghiệp, ko chỉ mặt hàng, logo, in ấn mà ngay cả trang web cũng cần mang đậm dấu ấn của doanh nghiêp, tạo dấu ấn trong lòng khách hàng. Thì em tin tưởng hệ thống phần mềm này sẽ là một giải pháp cho vấn đề này. Với việc thiết kế trang web đại trà như hiện nay thì rất khó để tạo nên sự khác biệt dưới cái nhìn của khách hàng, nên một hệ thống tạo nên một website mà các thành phần của nó hoàn toàn có thể thay đổi dựa trên yêu cầu doanh nghiệp, bạn cần như thế nào tôi sẽ đáp ứng hết **'your website, your style'**.

Nó không lệ thuộc bởi bất kỳ khuôn mẫu nào nên bạn có thể tùy thích sáng tạo, phát huy tối đa sức tưởng tượng của mình và thể hiện nó mà không bị bất kỳ sự gò bó, ràng buộc. Bạn có thể thiết kế một trang, một phần thậm chí mỗi sản phẩm, mỗi thông tin được đưa lên là một phong cách riêng của mỗi cá nhân, mỗi lúc, mỗi nơi,...

### <span id="page-13-0"></span>**1. Ý TƯỞNG:**

- Xây dựng một hệ thống quản lý nội dung lẫn giao diện hiển thị theo đặc trưng của người dùng. Mọi thông tin hiển thị lên có thể được tùy chỉnh bởi sở thích, ý muốn của người sử dụng.
- Hệ thống dễ dàng nâng cấp, cập nhật mọi lúc mọi nơi, có thể mở rộng, tích hợp nếu cần.
- Hệ thống có thể cập nhật trực tiếp nội dung lẫn giao diện mà không làm gián đoạn hoạt động của các máy chủ và người sử dùng.
- Dễ dàng khắc phục nếu gặp lỗi.
- Thông tin bảo mật, phòng/chống các loại tấn công cơ bản.
- Thu thập thông tin người dùng nhằm hướng tới phát triển hơn.
- Dễ dàng chuyển đổi giữa các loại dịch vụ: quảng cáo, thông tin, bán hàng, blog cá nhân,…
- Tối ưu hóa tài nguyên :
	- ➢ Dung lượng: Khi tải file lên, nếu file đã lưu trên máy chủ thì trả về đường dẫn. Ngược lại lưu file và trả về đường dẫn
	- ➢ Tốc độ: Phân chia công việc trên các máy chủ, máy trạm (ưu tiên sử lý công việc trên máy trạm), sử dụng đa luồng để tăng hiệu suất trên máy chủ. Chia 3 tầng hiển thị với máy trạm.

## <span id="page-14-0"></span>**2. CÁC YÊU CẦU ĐỂ SẢN PHẨM ĐƯỢC CÔNG NHẬN**

#### ❖ **3 câu hỏi nhanh để bắt đầu xây dựng 1 sản phẩm:**

#### **- Khách hàng/xã hội có cần hay không?**

Với sự phát triển mạnh mẽ về kinh doanh điện tử như hiện nay, việc tạo dựng hình ảnh thương hiệu luôn là vấn đề hàng đầu của các doanh nghiệp, ko chỉ mặt hàng, logo, in ấn mà ngay cả trang web cũng cần mang đậm dấu ấn của doanh nghiêp, tạo dấu ấn trong lòng khách hàng. Thì em tin tưởng hệ thống phần mềm này sẽ là một giải pháp hữu hiệu.

#### **- Tại sao khách hàng phải chọn sản phẩm của mình mà không phải của người khác/ sản phẩm này có ưu thế hơn người khác chỗ nào, lợi ích khách hàng khi sử dụng sản phẩm?**

Hệ thống có thể để mỗi người tham gia đều có thể phát huy được tối đa ưu điểm, phong cách của bản thân mình với vai trò/cương vị của họ.

Với việc thiết kế trang web đại trà như hiện nay thì rất khó để tạo nên sự khác biệt dưới cái nhìn của khách hàng, nên một hệ thống tạo nên một website mà các thành phần của nó hoàn toàn có thể thay đổi dựa trên yêu cầu doanh nghiệp, bạn cần như thế nào tôi sẽ đáp ứng hết 'your website, your style'.

Nó không lệ thuộc bởi bất kỳ khuôn mẫu nào nên bạn có thể tùy thích sáng tạo, phát huy tối đa sức tưởng tượng của mình và thể hiện nó mà không bị bất kỳ sự gò bó, ràng buộc. Bạn có thể thiết kế một trang, một phần thậm chí mỗi sản phẩm, mỗi thông tin được đưa lên là một phong cách riêng của mỗi cá nhân, mỗi lúc, mỗi nơi,...

Với hệ thống được phân chia ra nhiều máy chủ khác nhau được tối ưu theo chức năng riêng nhằm tối ưu hiệu năng làm việc cũng như nâng cao tính bảo mật giảm thiểu thiệt hại khi bị tấn công/ gặp lỗi. Dễ dàng khắc phục khi gặp vấn đề với thời gian và chi phí thấp nhất.

Dễ dàng mở rộng, nâng cấp khi khách hàng có nhu cầu.

#### **- Sản phẩm của mình có dễ bị sao chép/thay thế hay không?**

Vì hệ thống hoạt động trên nhiều server với các tính năng tối ưu riêng biệt, các tầng làm việc phân lớp, đang xen với nhau. Nên với vai trò là khách hàng thì dễ sử dụng cũng như phục hồi lại nhưng với vai trò là người lập trình sẽ khó khăn trong việc mở rộng khi chưa nắm rõ cấu trúc toàn bộ hệ thống.

Để thay thế hoặc nâng cấp thì chi phí có thể cao hơn nếu chọn dùng sản phẩm của em/trả phí cho em nâng cấp. Trong khi đó nếu tùy tiện nâng cấp có thể gây ra lỗi không đồng bộ trong hệ thống.

#### ❖ **3 câu hỏi để duy trì quảng bá sản phẩm:**

#### **- Doang thu mang lại/chi phí xây dựng của sản phẩm khi mang ra thị trường**

+ Chi phí xây dựng hệ thống và chi phí mở rộng: sức lao động, server chạy hệ thống

- + Doang thu:
	- Phí cài đặt, hỗ trợ, tư vấn về hệ thống.
	- Phí duy trì, bảo dưỡng, khắc phục hệ thống khi hoạt động.
	- Phí nâng cấp, thêm chức năng, chuyển đổi tính năng, cung cấp dịch vụ,...

#### **- Rủi ro gặp phải khi sản phẩm mang ra thị trường**

- + Lượt truy cập: nâng cấp server của chức năng đó như nâng cấp phần cứng/ thêm server xử lý chức năng đó
- + Dung lượng bộ nhớ:
	- Kiểm soát file tải lên
	- Kết nối thêm database (sử dụng multiple database)/ nâng cấp database

#### **- Cách để mọi người biết tới sản phẩm (makerting)**

- + Miễn phí hệ thống với các tính năng cơ bản
- + Liên kết, hợp tác với các doang nghiệp, studio, cá nhân trong lĩnh vực it/marketing quảng bá sản phẩm và chia lợi nhuận từ nó.

### <span id="page-15-0"></span>**3. CÁC FRAMEWORK WEB CHÍNH**

- Xây dựng trang quản lý tài nguyên với Django (web framework)
- Xây dựng các trang hiển thị và tương tác với Flask (web framework)

### <span id="page-15-1"></span>**4. CÁC LOẠI API TRUY VẤN DỮ LIỆU**

- **API REST** :Truy vấn file, truy vấn giữa máy trạm-máy chủ.
- <span id="page-15-2"></span>- **API GraphQL** :Truy vấn dữ liệu kiểu json giữa các máy chủ.

### **5. CÁC LOẠI NGÔN NGỮ ĐƯỢC SỬ DỤNG**

#### <span id="page-15-3"></span>**- Ngôn ngữ chính : Python.**

#### <span id="page-15-4"></span>**- Ngôn ngữ hỗ trợ:**

- ❖ Jinja2
- ❖ HTML
- ❖ CSS
- ❖ JavaScript
- ❖ GraphQL

## <span id="page-15-5"></span>**6. LOAD THÔNG TIN HIỂN THỊ THEO 3 TẦNG**

- **Tầng một**: Thông tin hiển thị ngay khi người dùng yêu cầu hiển thị trang

- **Tầng hai**: Tải các thông tin chưa được hiển thị (thông tin ẩn)

- **Tầng ba**: Các thông tin sẽ hiển thị theo tương tác của người dùng với trang mà không cần tải lại toàn trang.

## <span id="page-16-0"></span>**II. PHÂN TÍCH HỆ THỐNG**

#### **1. SƠ ĐỒ TỔNG QUÁT**

<span id="page-16-1"></span>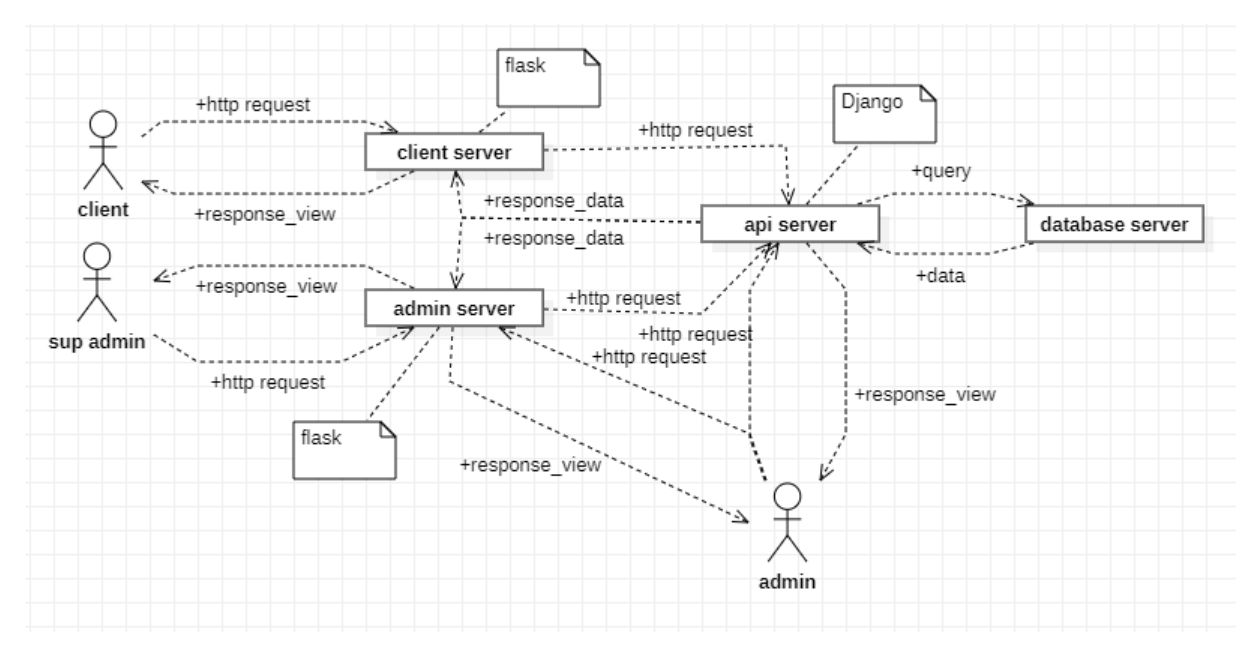

#### *Hình 1 sơ đồ tổng quát*

<span id="page-16-2"></span>Server API: là máy chủ/nhóm máy chủ kết nối trực tiếp với database để tương tác với dữ liệu, xử lý các yêu cầu, cung cấp tài nguyên cho toàn hệ thống thông qua các api. Người quản trị chính có thể chỉnh sửa cơ bản thông qua view hỗ trợ, nhưng ít bị ràng buộc , khó thao tác, dễ gây lỗi hệ thống. Nên view trên máy chủ này chủ yếu là xem/theo dõi là chính. Khi chỉnh sửa, yêu cầu người quản trị phải có kiến thức và hiểu rõ về hệ thống. Đây là máy chủ chỉ sử dụng tài khoản quản trị mới truy cập được. Khi gặp vấn đề khó khắc phục, các vấn đề đều ảnh hưởng với toàn bộ hệ thống. Vì vậy cần theo dõi, giám sát, backup dữ liệu thường xuyên trong quá trình hoạt động.

Server admin: là máy chủ/nhóm máy chủ cung cấp các chức năng quản lý thông qua view cho người dùng với các ràng buộc chặt chẽ và hoàn thiện hơn máy chủ API. Đây là máy chủ được sử dụng chính khi muốn quản lý cả hệ thống. Khi truy cập, hệ thống sẽ dựa trên các quyền người dùng mà cung cấp các chức năng cụ thể. Khi máy chủ bị tấn công/vấn đề thì dễ dàng khắc phục (reload lại server => kiểm tra lại lỗi sau) và ít ảnh hưởng tới toàn hệ hệ thống.

Server client: là máy chủ/nhóm máy chủ quản lý tương tác chính với người dùng /khác hàng. Đây là máy chủ sẽ được sử dụng/ truy cập nhiều nhất nhưng ít được bảo mật nhất trong toàn bộ hệ thống (dễ bị tấn công). Máy chủ phải sử lý nhiều tác vụ cùng lúc nhưng yêu cầu độ trễ thấp, tính liên tục cao, cũng như phải dễ khắc phục nếu xảy ra vấn đề/tấn công, dễ dàng mở rộng, nâng cấp, dễ dàng tương tác/truy cập. Và khi bị tấn công/vấn đề thì hạn chế thấp nhất ảnh hưởng tới trải nghiệm của người dùng (khắc phục nhanh) và hoạt động của toàn bộ hệ thống (cách ly/tạm dừng khi bị tấn công/vấn đề).

### **2. SƠ ĐỒ TƯƠNG TÁC TỔNG QUÁT**

<span id="page-17-0"></span>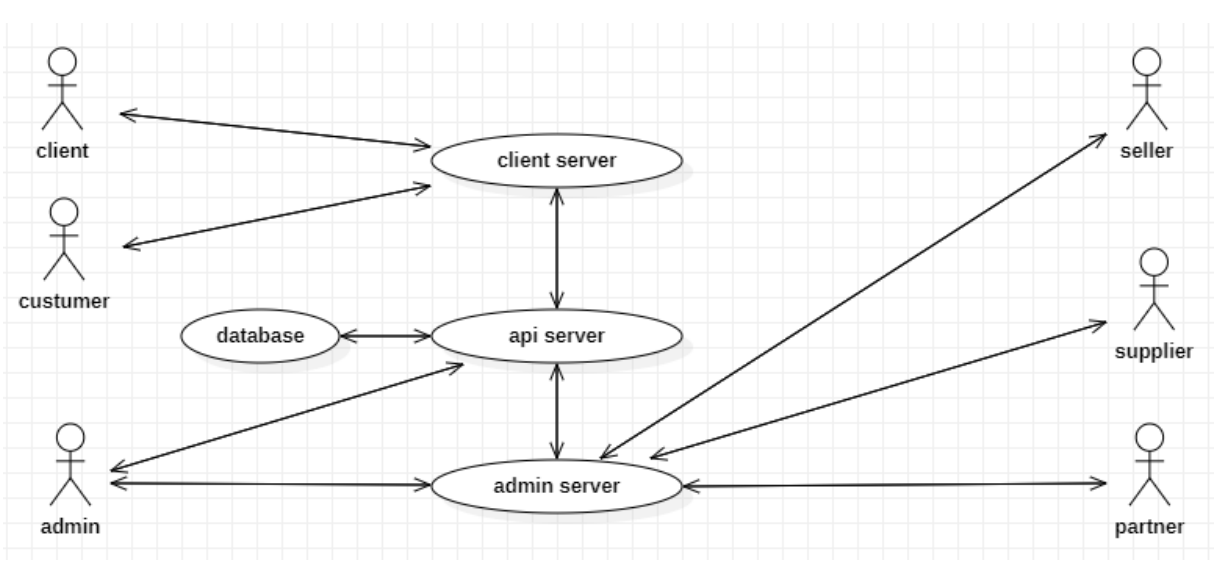

*Hình 2 Sơ đồ tương tác tổng quát*

<span id="page-17-1"></span>Người dùng hệ thống sẽ được chia làm ba nhóm chính:

➢ Nhóm client: tương tác với hệ thống thông qua server client:

Client: khách hàng tham quan/vãng lai (không có tài khoản)

Custumer: khách hàng thân thiết/tiềm năng (đã/sẽ có tài khoản)

➢ Nhóm supadmin: tương tác với hệ thống thông qua server admin:

Seller: người bán hàng

Supplier: nhà cung cấp hàng hóa

Partner: đối tác/ người hỗ trợ quản lý trang

➢ Nhóm admin: tương tác qua server api và server admin

Admin: người quản trị chính của hệ thống, quản lý tất cả thông tin/chức năng của hệ thống

❖ Phân cấp quyền: Admin > Partner > Supplier > Seller > Custumer > Client Phân cấp lớn hơn thì sẽ bao gồm các quyền của phân cấp nhỏ hơn nó.

## <span id="page-18-0"></span>**3. CHỨC NĂNG CỦA CÁC LOẠI NGƯỜI DÙNG**

#### **Khách tham quan (không có tài khoản)**

<span id="page-18-1"></span>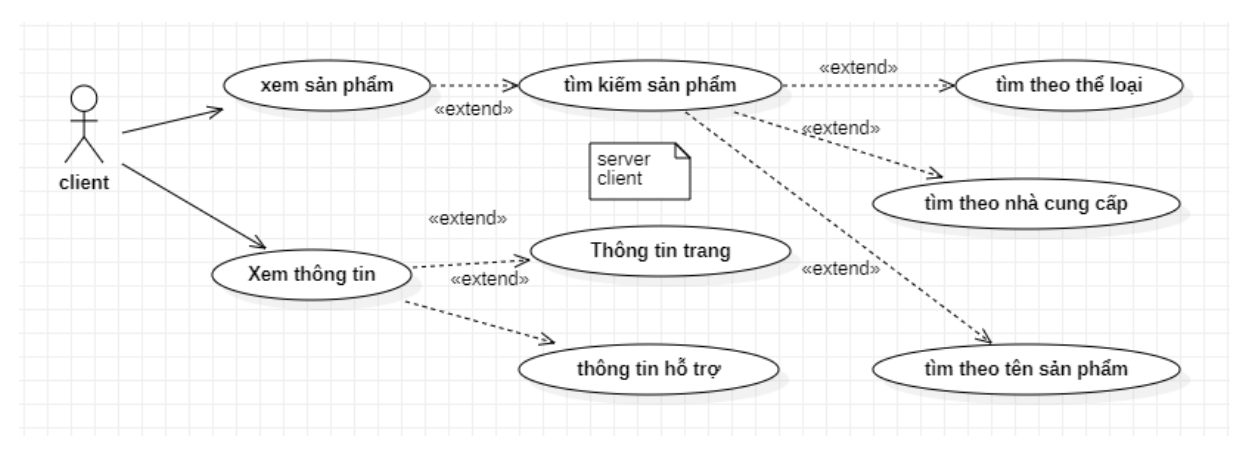

#### *Hình 3 sơ đồ chức năng khách tham quan*

<span id="page-18-2"></span>- Xem sản phẩm:

+ Xem tổng quan với một danh sách các sản phẩm với các thông tin tóm tắt:

- Tên sản phẩm
- Thể loại
- Số lượng bán
- Giá bán
- Giá khuyến mãi
- Tỷ lệ khuyến mãi
- Người bán
- Hình ảnh sản phẩm
- + Xem chi tiết sản phẩm:
- $\triangleq$  Bao gồm các thông tin tổng quan:
- $\blacksquare$  Nhà cung cấp
- Thông tin giới thiệu (do nhà cung cấp giới thiệu)
- Các thông tin liên quan (do người bán cung cấp)
- Tìm kiếm sản phẩm:

+ Tìm kiếm theo thể loại: người dùng có thể chọn thể loại thông qua tag thể loại để lọc lấy các sản phẩm cùng thể loại.

+ Tìm kiếm theo nhà cung cấp: người dùng có thể chọn nhà cung cấp thông qua tag nhà cung cấp để lọc lấy các sản phẩm cùng nhà cung cấp.

+ Tìm kiếm theo tên sản phẩm: người dùng nhập một phần/ toàn bộ tên sản phẩm qua thanh tìm kiếm để tìm kiếm một/ nhiều sản phẩm giống hoặc có chứa các từ/ký tự do người dùng cung cấp.

Xem thông tin: xem các thông tin về trang Xem thông tin hỗ trợ: xem các thông tin liên quan nếu cần liên hệ hỗ trợ

#### **Khách hàng tiềm năng (đã đăng nhập)**

<span id="page-19-0"></span>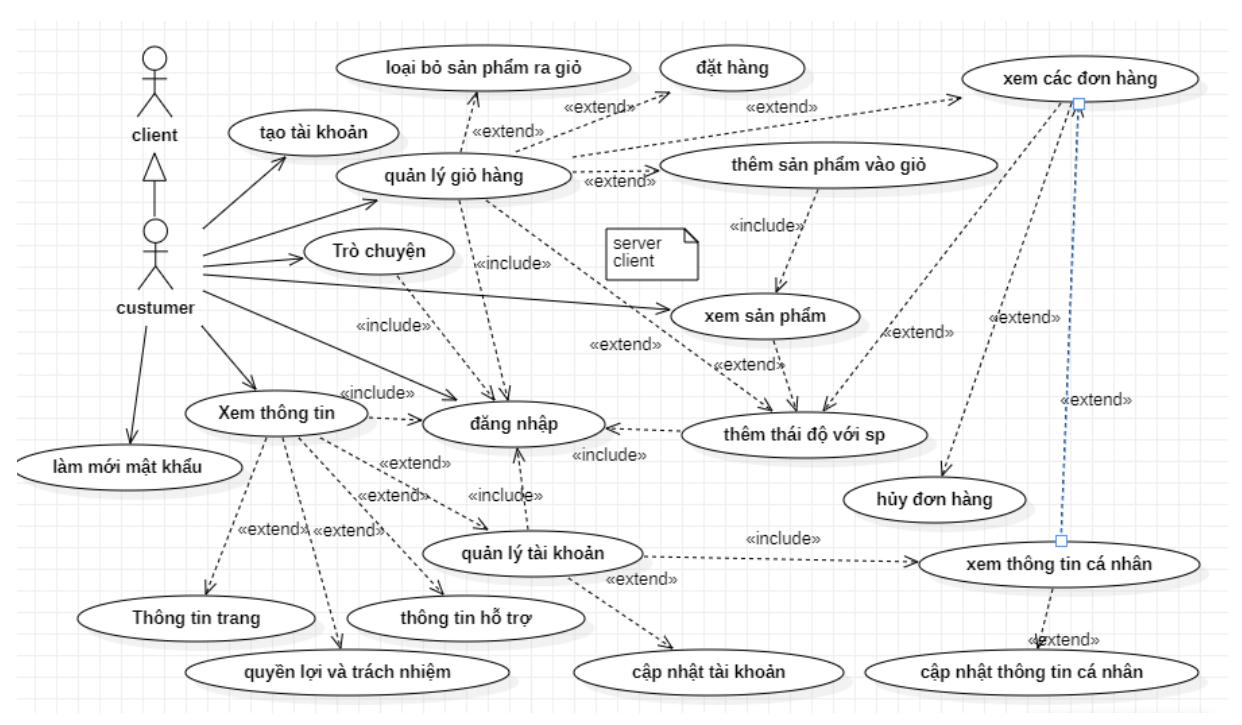

#### *Hình 4 sơ đồ chức năng khách hàng tìm năng*

- <span id="page-19-1"></span>❖ Bao gồm các chức năng của khách tham quan.
- Tạo tài khoản: Tạo mới một tài khoản người dùng cho khách mới
	- Username
	- Email
	- Password
	- Password confirm
- Làm mới mật khẩu: Lấy lại mật khẩu cho người dùng quên mật khẩu
	- Email
- Đăng nhập: Đăng nhập vào trang để phân biệt các người dùng khác nhau

+ Đăng nhập với username

- Username
- Password

+ Đăng nhập với Email

- Email
- Password
- Trò chuyện: yêu cầu đăng nhập, liên hệ/ trao đổi tin nhắn
	- Tên người dùng
	- Nội dung tin nhắn
	- Thời gian tin nhắn
	- **Trang thái tin nhắn**
	- Các thái đô với tin nhắn
	- Tên nhóm
	- Quyền hạn
- $+$  Gửi tin nhắn
- + Thu hồi tin nhắn (nếu có quyền)
- + Xóa tin nhắn (nếu có quyền)
- + Thêm thái độ với tin nhắn
- + Gửi lại (nếu gửi thất bại)
- $+$  Chia sẽ tin nhắn
- + Tạo phòng/nhóm
- + Thay đổi phòng/nhóm (nếu có quyền)
- + Xóa phòng/nhóm (nếu có quyền)
- $+$  Thêm thành viên
- + Đẩy thành viên ra khỏi phòng (nếu có quyền)
- + Chặn
- Thêm thái độ với sản phẩm: yêu cầu đăng nhập
	- Thái độ với sản phẩm
- + Thích sản phẩm : thông qua icon trên giao diện thông tin sản phẩm

+ Ghét sản phẩm: yêu cầu đã đặt mua sản phẩm, thông qua icon trên giao diện sản phẩm trong lịch sử đơn hàng

- Quản lý giỏ hàng: yêu cầu đăng nhập
- $+$  Sản phẩm
	- Tên sản phẩm
	- Số lượng muốn đặt hàng
	- Giá bán
	- Người bán
	- Hình ảnh sản phẩm
	- Thái độ với sản phẩm

+ Thông tin đơn hàng

- Tên người nhân
- Địa chỉ giao hàng
- **Example 1** Số điện thoại liên hệ khi giao
- Email liên hệ trong quá trình giao
- $\blacksquare$  Yêu cầu với đơn hàng
- Tổng số tiền phải thanh toán nếu nhận hàng
- + Thêm sản phẩm: thông qua số lượng sản phẩm
- + Loại bỏ sản phẩm ra khỏi giỏ hàng
- $+$  Xem lịch sử đơn hàng: xem lại tất cả đơn hàng
	- Xem lịch sử đơn hàng
	- ❖ Bao gồm các thuộc tính của đơn hàng.
		- Trạng thái đơn hàng
		- Thời gian tạo đơn hàng
		- Thời gian cập nhật trạng thái
	- Xem thông tin:
- $+$  Xem thông tin cơ bản như khách tham quan thì không cần đăng nhập
- + Xem xem thông tin về quyền lợi và trách nhiệm của người dùng, yêu cầu đăng nhập
- + Quản lý tài khoản: yêu cầu đăng nhập
	- Quản lý tài khoản
- + Cập nhật tài khoản: thay đổi mật khẩu
- + Xem thông tin cá nhân: xem các thông tin về người dùng
	- $\blacksquare$  Ho
	- Tên
	- Địa chỉ
	- Tài khoản
	- Email
	- $\blacksquare$  Số điện thoại

+ Xem lịch sử các đơn hàng của người dùng

#### <span id="page-22-0"></span>**Người bán hàng**

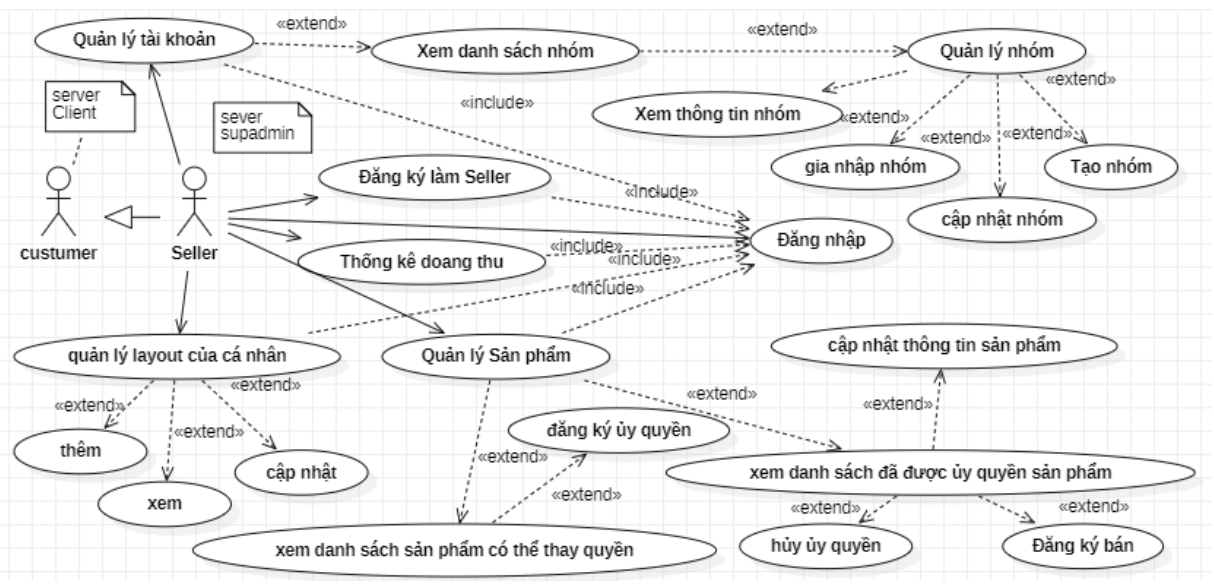

*Hình 5 sơ đồ chức năng người bán hàng*

<span id="page-22-1"></span>❖ Bao gồm các chức năng của khách hàng trên server client.

Trên server admin

- Thông tin cá nhân:
- ❖ Bao gồm các thuộc tính thông tin của khách hàng
	- Thuộc tính tiltle khi bán hàng
	- Thống kê doang thu: theo ngày/tháng/năm/tất cả
	- **Loai** seller
- Đăng ký làm Seller
- Quản lý nhóm
- ❖ Tin nhắn trong nhóm: bao gồm các thuộc tính về tin nhắn
	- Tên nhóm
	- Thông tin nhóm
	- Loại nhóm
	- Thành viên nhóm
	- Quyền hạn trong nhóm
- Quản lý sản phẩm
- ❖ Bao gồm các thuộc tính về sản phẩm
	- $\bullet$  Số lượng tồn kho
	- Số lượng đã bán
	- **Trạng thái với sản phẩm kèm số lượng**
- $+$  Xem danh sách có thể đăng ký thay quyền
- + Đăng ký ủy quyền
- + Xem danh sách đã được ủy quyền
- + Cập nhật thông tin các sản phẩm đã được ủy quyền
- $+$  Hủy ủy quyền
- + Đăng ký bán
	- Quản lý layout của cá nhân(theo sản phẩm)
		- Tên layout(name)
		- Phong cách thể hiện tên(name\_stype)
		- $\blacksquare$  Tiêu đề layout(title)
		- **•** Phong cách thể hiện tiêu đề(title\_stype)
		- Trạng thái layout(show)
		- $\blacksquare$  Chế độ (active)
		- **■** Mức đô ưu tiên
		- Mô tả
		- Phong cách thể hiện mô tả
		- Người tạo
		- Phong cách thể hiện layout
		- Thuộc quyền quản lý của layout nào
		- Loại layout
		- Thời gian chuyển cảnh(đối với layout là carolsel)
		- $\overline{A}$ nh nền
		- Thuộc sản phẩm nào
- + Xem danh sách/chi tiết layout
- + Thêm layout
- $+$  Thay đổi
- + Xóa

#### **Nhà cung cấp**

<span id="page-24-0"></span>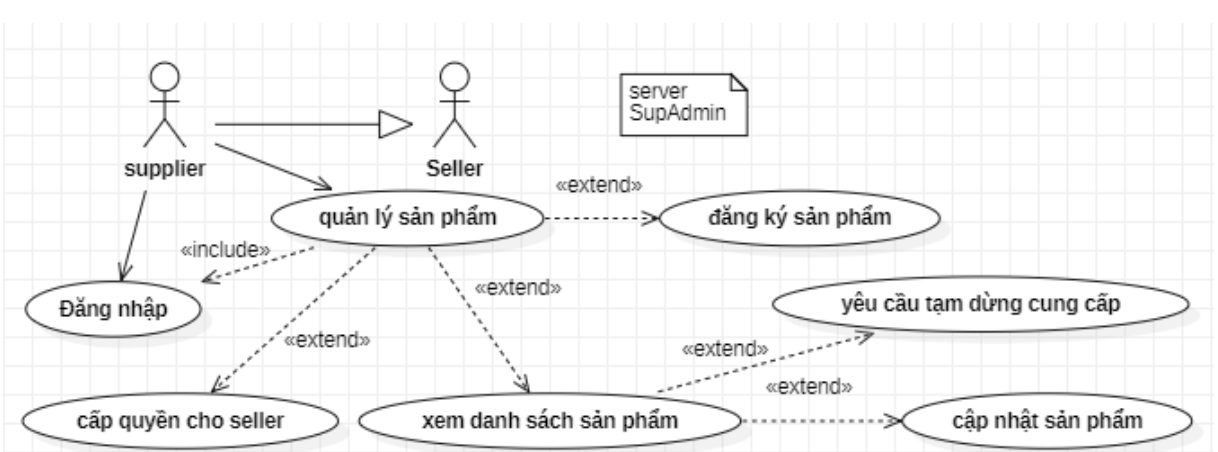

#### *Hình 6 sơ đồ chức năng nhà cung cấp*

- <span id="page-24-1"></span>❖ Bao gồm các quyền của seller
- Thông tin cá nhân
	- Tên gọi khi là nhà cung cấp
	- Loại nhà cung cấp
	- $\blacksquare$  Tổng doang thu theo ngày/tháng/năm/tổng
- Quản lý sản phẩm
- ❖ Bao gồm các thuộc tính sản phẩm
- + Xem danh sách các sản phẩm cá nhân/tất cả
- + Đăng sản phẩm mới
- $+$  Cập nhật các sản phẩm cá nhân đã đăng
- + Yêu cầu tạm dừng cung cấp với các sản phẩm cá nhân
- + Xem danh sách các seller đăng ký ủy quyền với sản phẩm
- $+ C$ ấp quyền cho seller
	- Xem danh sách sản phẩm
- + Lọc theo loại sản phẩm
- + Lọc theo trạng thái sản phẩm: tồn kho/trao quyền/đã bán,…
- $+$  Tìm kiếm theo tên
	- Đăng ký sản phẩm: thêm sản phẩm mới
	- Cập nhật sản phẩm: thay đổi các thuộc tính sản phẩm
	- Yêu cầu tạm dừng cung cấp
	- Xem danh sách các seller đăng ký ủy quyền
- + Lọc theo trạng thái (đang chờ, đã cấp, thu hồi)
- + Tìm kiếm theo tên seller
- + Tìm kiếm theo tên sản phẩm
	- Cấp quyền cho seller

#### **Đối tác (hỗ trợ quản lý trang)**

<span id="page-25-0"></span>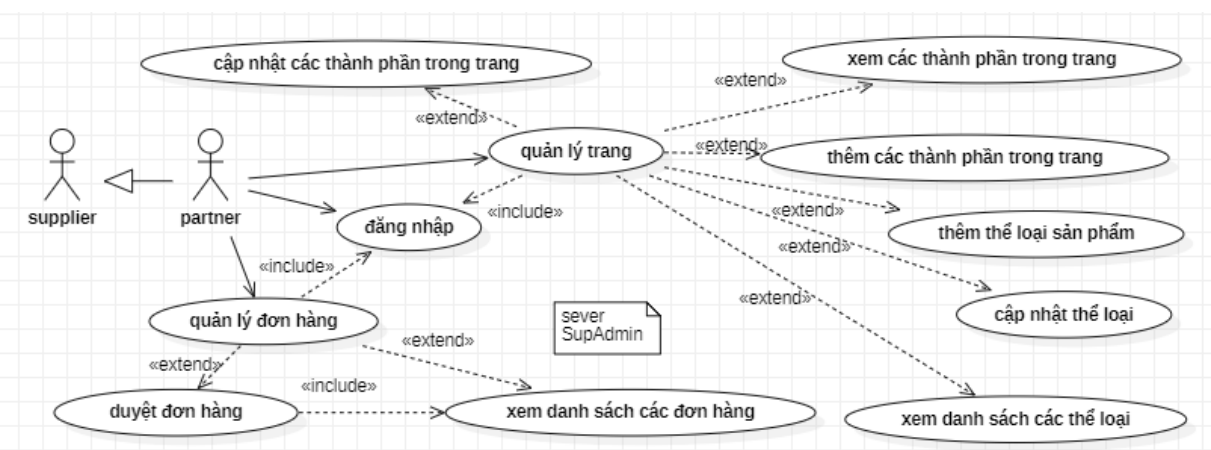

#### *Hình 7 sơ đồ chức năng đối tác*

- <span id="page-25-1"></span>❖ Bao gồm các quyền của nhà cung cấp(supplier)
- Quản lý sản phẩm
- ❖ Bao gồm các thuộc tính sản phẩm
	- Tên thể loại(name)
	- Phong cách thể hiện tên(name\_stype)
	- Tiêu đề thể loại(title)
	- **•** Phong cách thể hiện tiêu đề(title stype)
	- Trạng thái (show)
	- $\blacksquare$  Chế đô (active)
	- Đối tượng quản lý nó
- + Xem danh sách thể loại sản phẩm
- + Thêm thể loại sản phẩm
- + Cập nhật thể loại sản phẩm
	- Xem danh sách thể loại sản phẩm
	- Thêm thể loại sản phẩm
	- Cập nhật thể loại sản phẩm
	- Quản lý đơn hàng
	- ❖ Bao gồm tất cả thông tin sản phẩm
		- Mã đơn hàng
		- $\bullet$  Số lượng theo sản phẩm
		- Giá theo sản phẩm
		- Trạng thái đơn hàng
		- Ngày tạo
		- Ngày cập nhật
		- Người cập nhật sau cùng
		- Người đặt hàng
		- Người nhận hàng
		- Địa chỉ nhận hàng
		- Số điện thoại liên hệ khi nhân
		- Email nhận thông báo về đơn hàng
- Yêu cầu nêu có
- + Xem danh sách các đơn hàng
- + Duy ệt đơn hàng
	- Xem danh sách các đơn hàng
	- Duyệt đơn hàng
	- Quản lý trang
		- Tên trang(name)
		- Phong cách thể hiện tên(name\_stype)
		- $\blacksquare$  Tiêu đề trang (title)
		- Phong cách thể hiện tiêu đề(title\_stype)
		- Trạng thái (show)
		- $\blacksquare$  Chế đô (active)
		- $\blacksquare$  Phong cách thể hiện trang
- + Thêm trang
- + C ập nh ật trang
	- Thêm trang
	- Cập nhật trang
	- Quản lý menu
		- Tên menu (name)
		- Phong cách thể hi ện tên(name\_stype)
		- Tiêu đề menu (title)
		- Phong cách thể hiện tiêu đề(title\_stype)
		- **Trạng thái (show)**
		- Chế độ (active)
		- Phong cách thể hiện menu
		- **·** Mức độ ưu tiên
		- Thuộc quyền quản lý của đối tượng
		- Liên kết với trang
		- $\blacksquare$  Anh

+ Thêm menu

- + C ập nh ật menu
	- Thêm menu
	- Cập nhật menu
	- Xem các thành ph ần trong trang
	- ❖ Bao g ồm các thu ộc tính layout
		- Thuộc quyền quản lý trang
		- Thuộc quyền quản lý sản phẩm
- + Thêm các thành ph ần trong trang
- + C ập nh ật các thành ph ần trong trang
	- Thêm các thành ph ần trong trang
	- C ập nh ật các thành ph ần trong trang

#### <span id="page-27-0"></span>**Người quản lý (admin)**

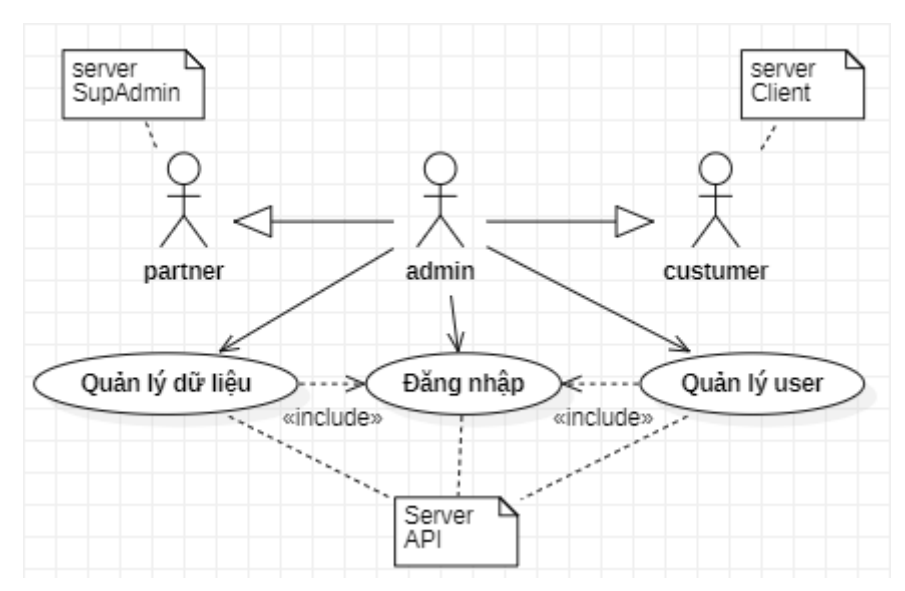

#### *Hình 8 sơ đồ chức năng người quản trị*

<span id="page-27-1"></span>❖ Bao gồm các quyền của tất cả với server admin và server client

Trên server API

- Quản lý user
- $+ C<sub>4</sub>$ n quyền cho các user
- + Xóa các user
- + Thêm các user
- + Cập nhật các thông tin cho các user
	- Quản lý tất cả dữ liệu
- + Xem các dữ liệu
- + Xem các lịch sử hoạt động
- + Cập nhật các dữ liệu

### <span id="page-28-0"></span>**4. SƠ ĐỒ CƠ SỞ DỮ LIỆU**

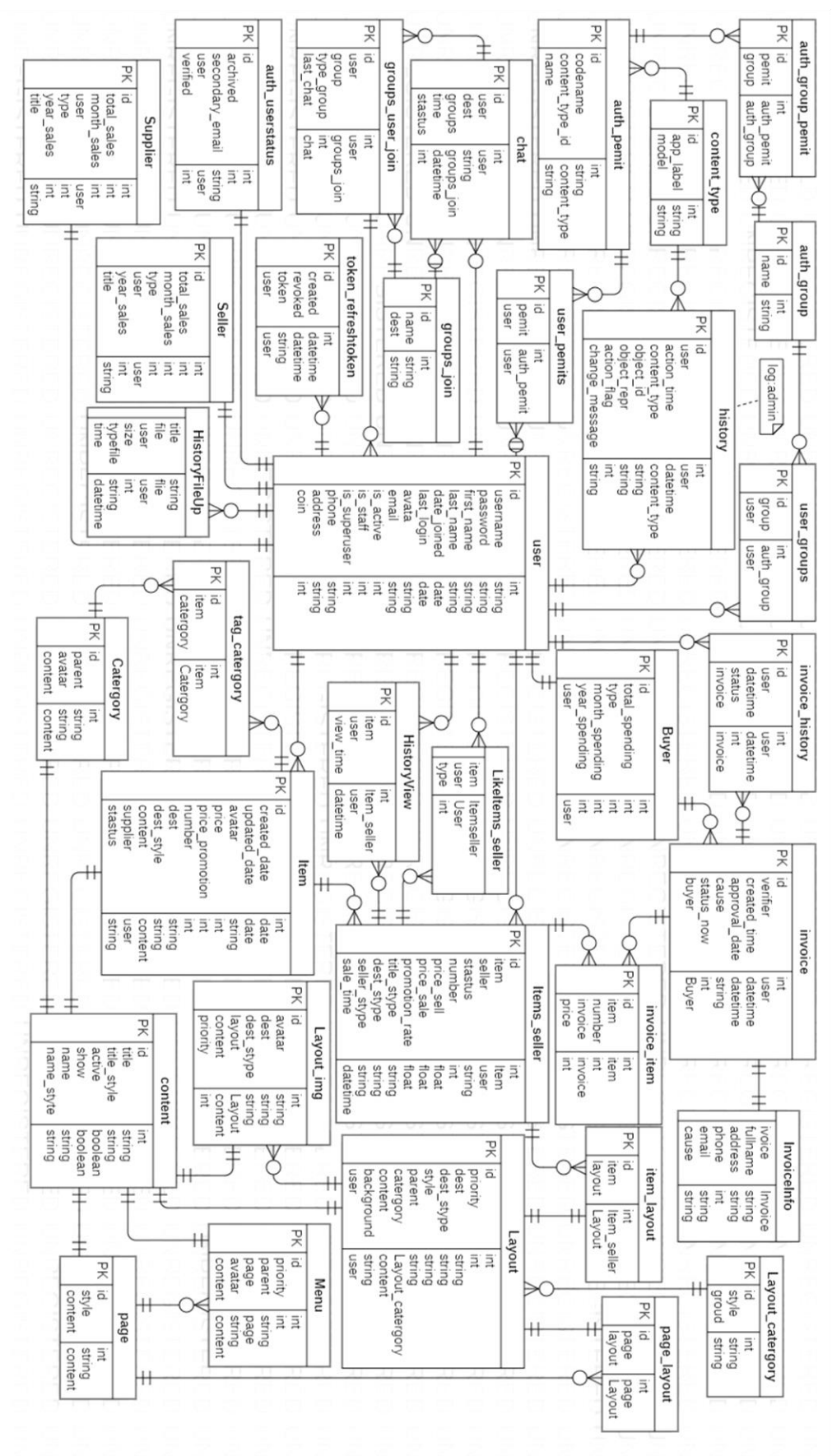

<span id="page-28-1"></span>*Hình 9 sơ đồ cơ sở dữ liệu*

#### **Bảng user:**

Thông tin người dùng

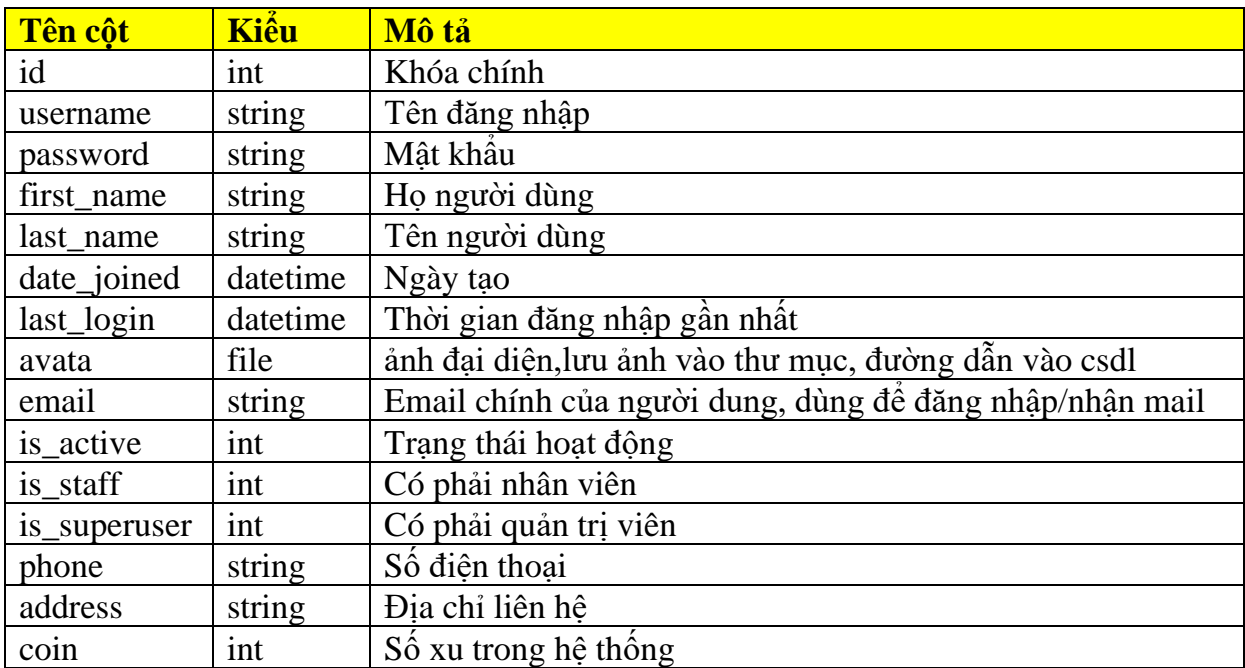

#### **Bảng auth\_group**

Nhóm người dùng để phân quyền trong hệ thống

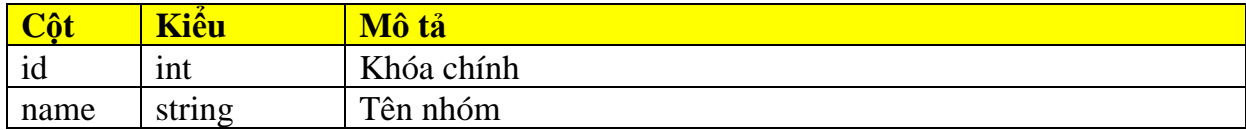

#### **Bảng user\_groups**

Người dùng tham gia nhóm phân quyền

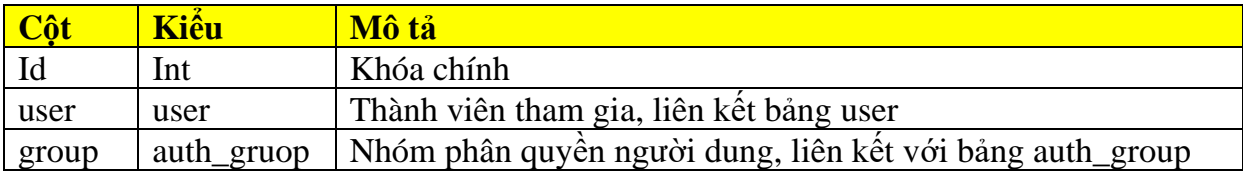

#### **Bảng content\_type**

Bảng tham chiếu các đối tượng/bảng trong cơ sở dữ liệu trên toàn bộ hệ thống, dữ liệu sẽ được hệ thống tự động khởi tạo khi chạy

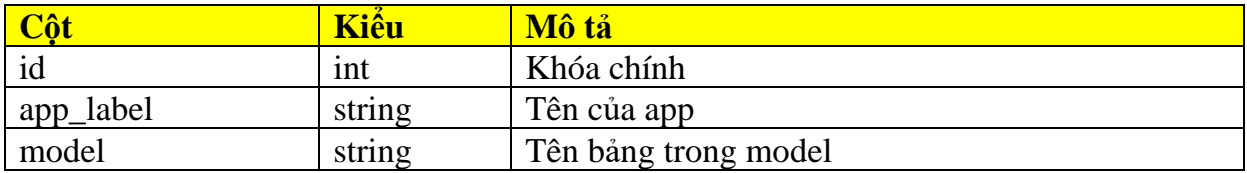

#### **Bảng auth\_pemit**

Bảng quyền tham chiếu trên đối tượng trong hệ thống, dữ liệu sẽ được hệ thống tự động khởi tạo khi chạy

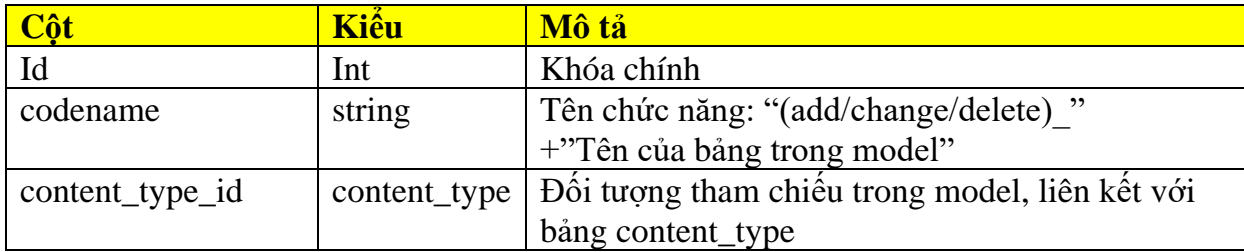

#### **Bảng auth\_group\_pemit**

Bảng phân quyền của nhóm người dùng

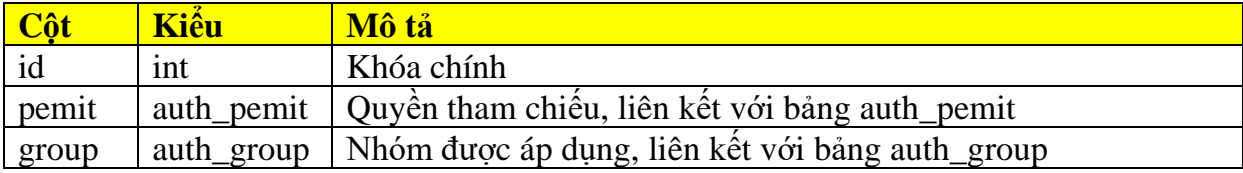

#### **Bảng history(log admin):**

Lịch sử hành động trên server API

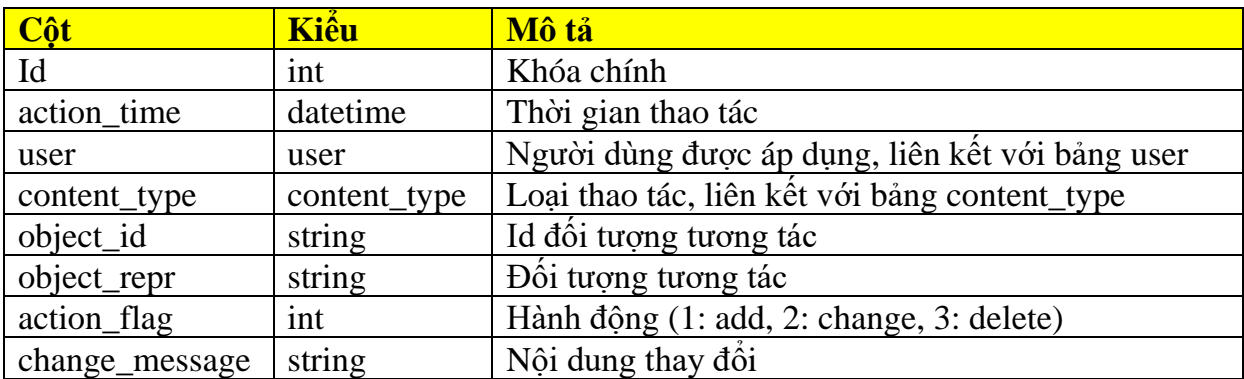

#### **Bảng history:**

Lịch sử hành động thông qua API do server API cung cấp

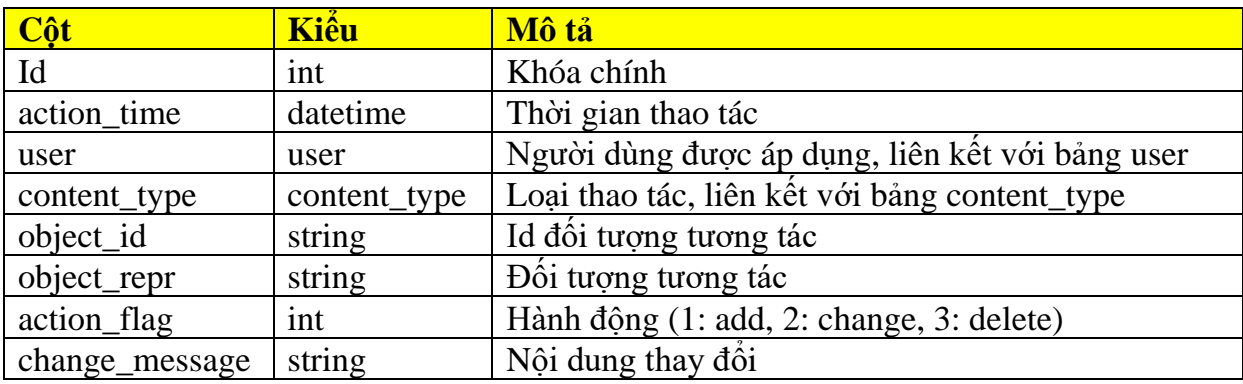

#### **Bảng HistoryFileUp**

Bảng quản lý file được upload bằng API do server API cung cấp

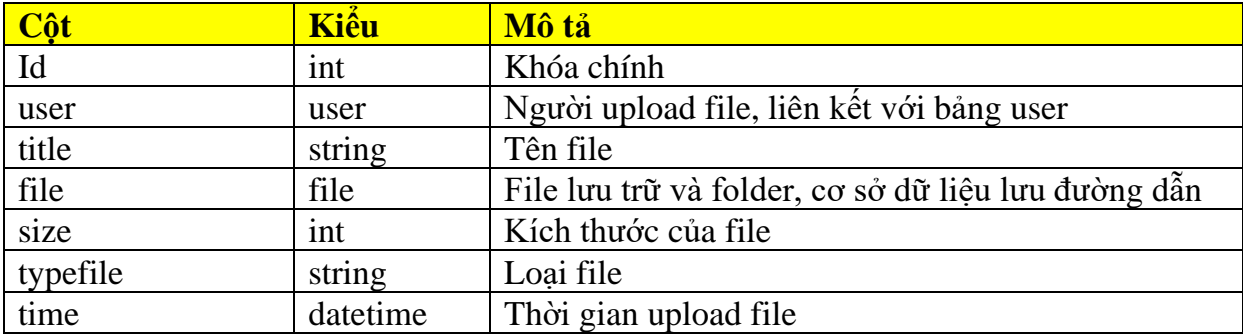

#### **Bảng token\_refreshtoken**

Quản lý mã định danh để hệ thống phân biệt và cấp quyền cho người dùng (không cần đăng nhập)

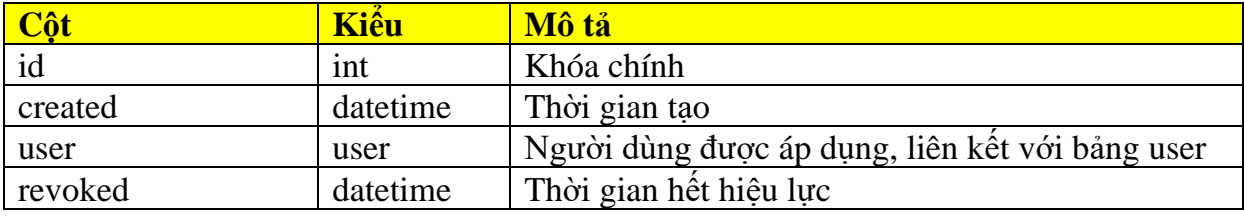

#### **Bảng auth\_userstatus**

Bảng quản lý trạng thái kích hoạt của người dùng

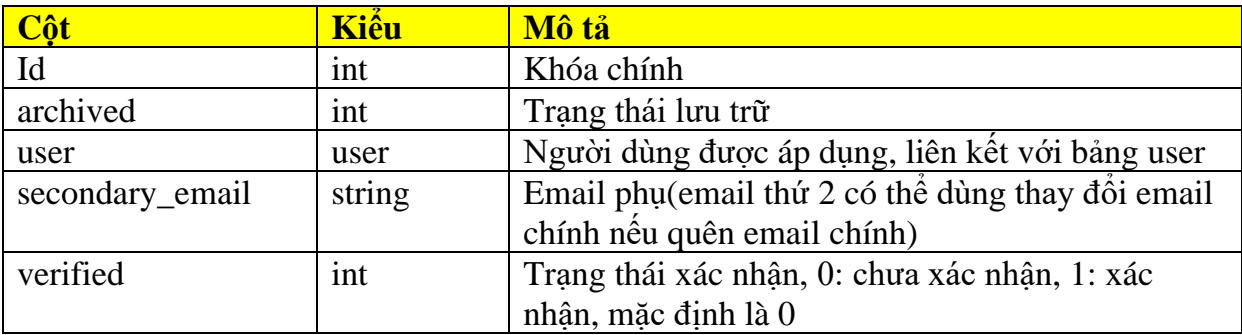

#### **Bảng groups\_join**

Bảng quản lý nhóm liên hệ

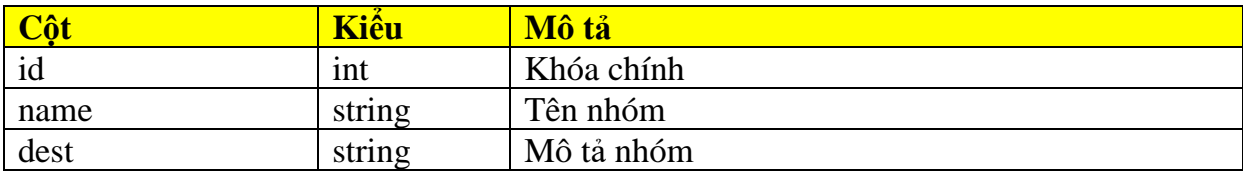

#### **Bảng chat**

Bảng quản lý nội dung tin nhắn

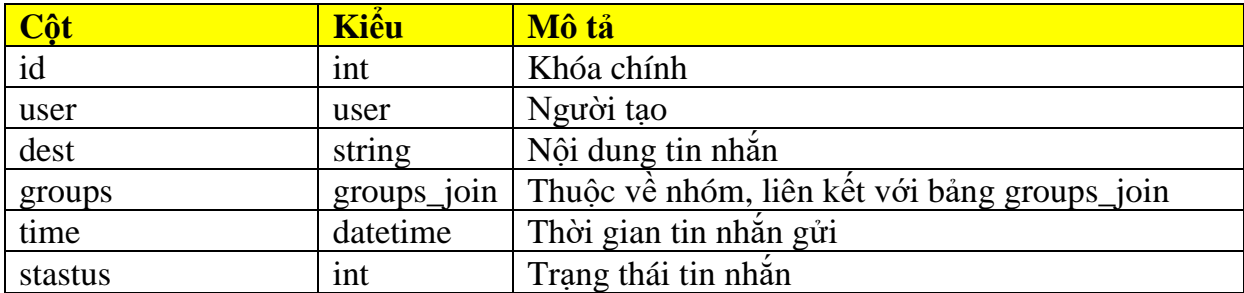

#### **Bảng groups\_user\_join**

Bảng quản lý thành viên tham gia nhóm liên hệ

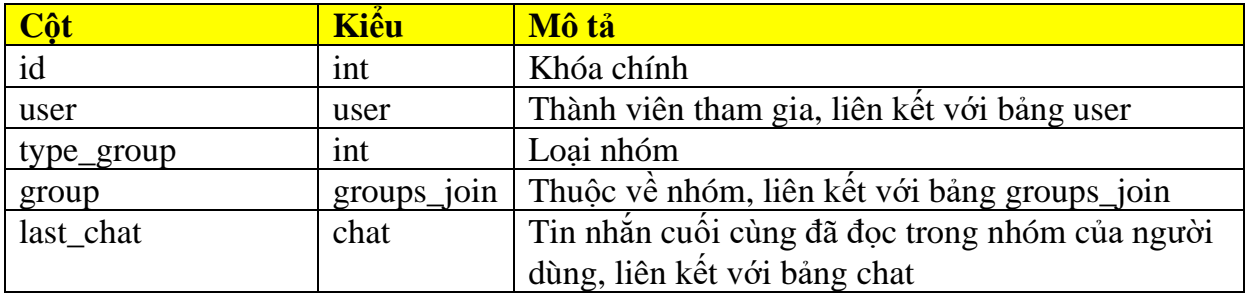

#### **Bảng Supplier**

Bảng quản lý nhà cung cấp

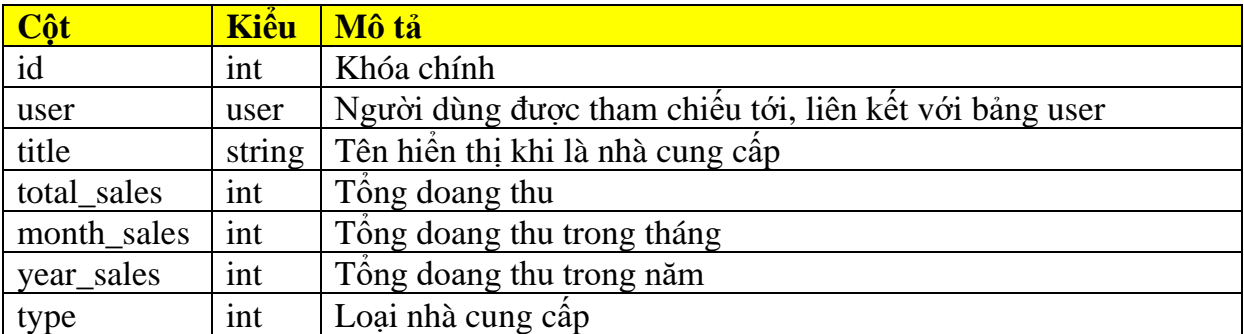

#### **Bảng Buyer**

Bảng quản lý người mua hàng

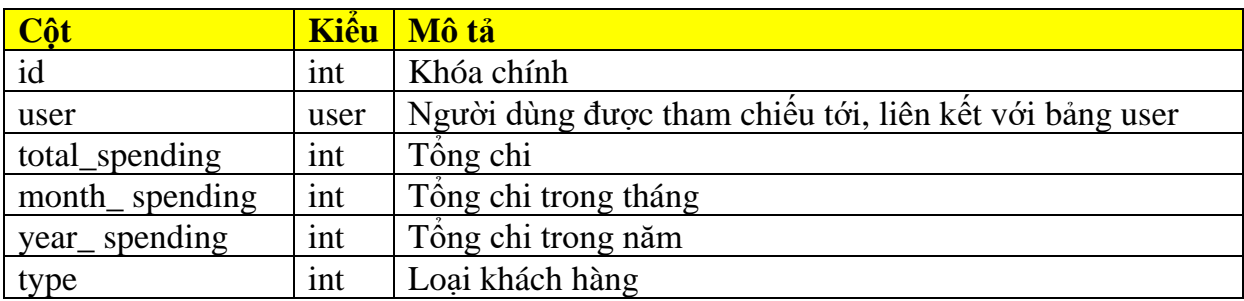

#### **Bảng page**

Bảng quản lý trang

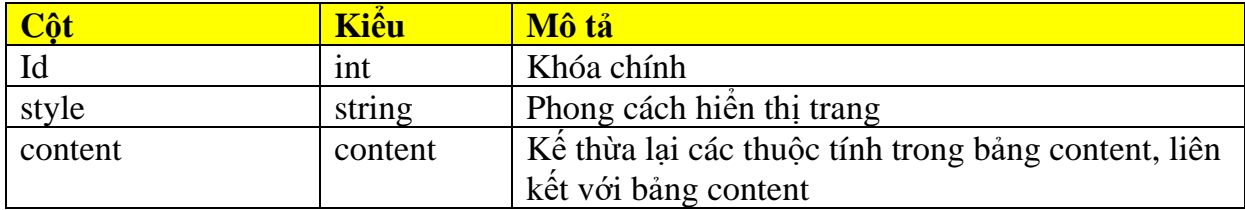

#### **Bảng Seller**

Bảng quản lý người bán hàng

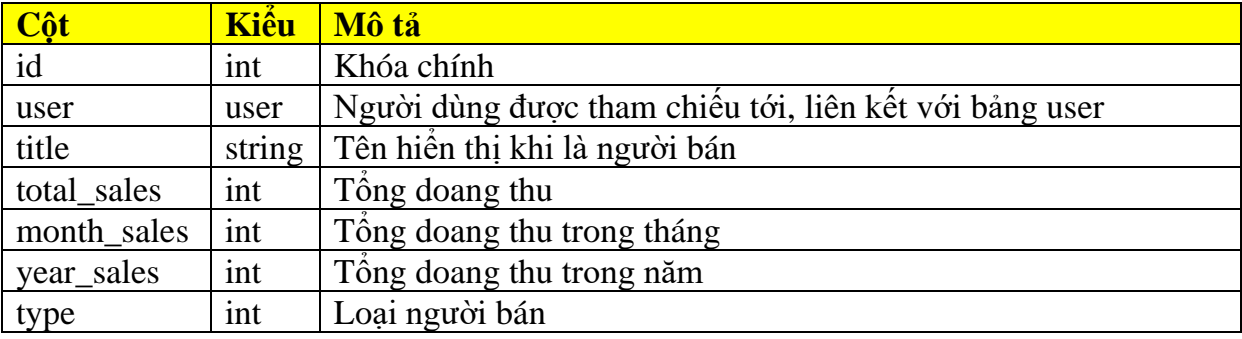

#### **Bảng content**

Bảng thuộc tính chung cho các bảng sau kế thừa

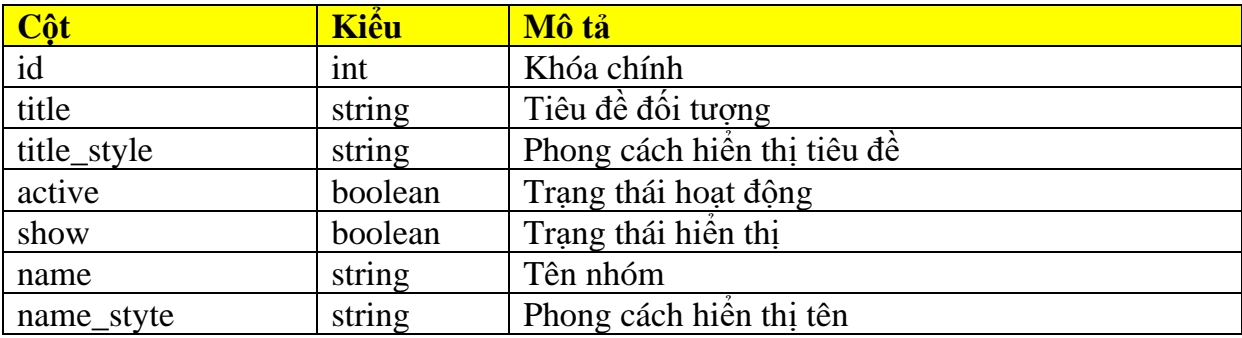

#### **Bảng Layout\_catergory**

Bảng quản lý kiểu hiển thị của các thành phần trong trang

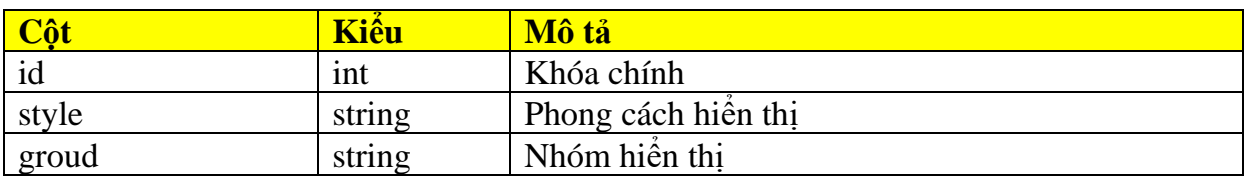

#### **Bảng Menu**

Bảng quản lý menu

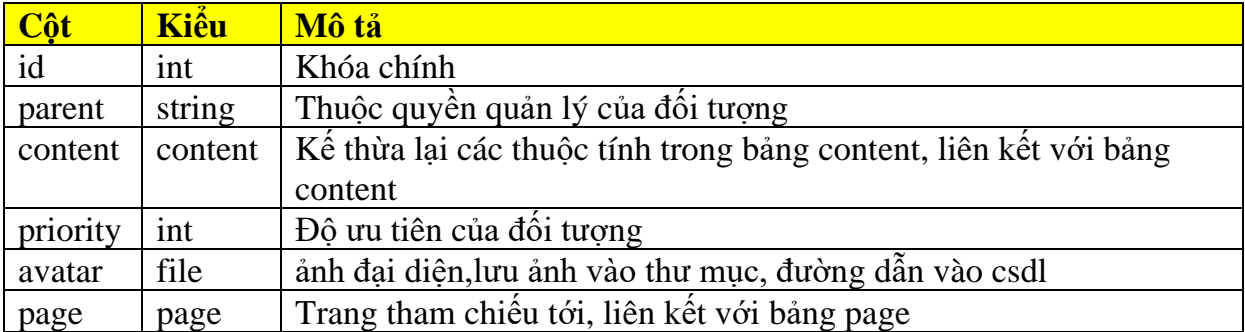

#### **Bảng user\_pemits**

Bảng phân quyền của cá nhân người dùng

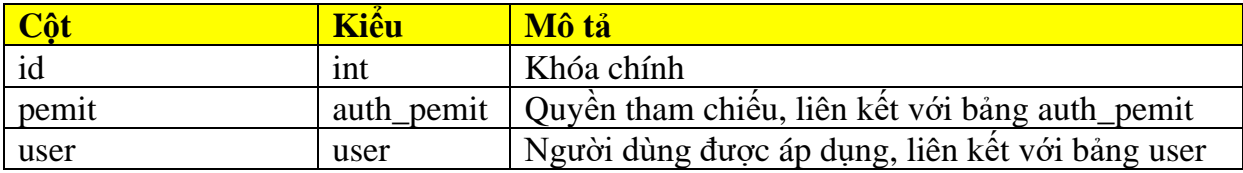

#### **Bảng Layout**

Bảng quản lý các thành phần trong trang

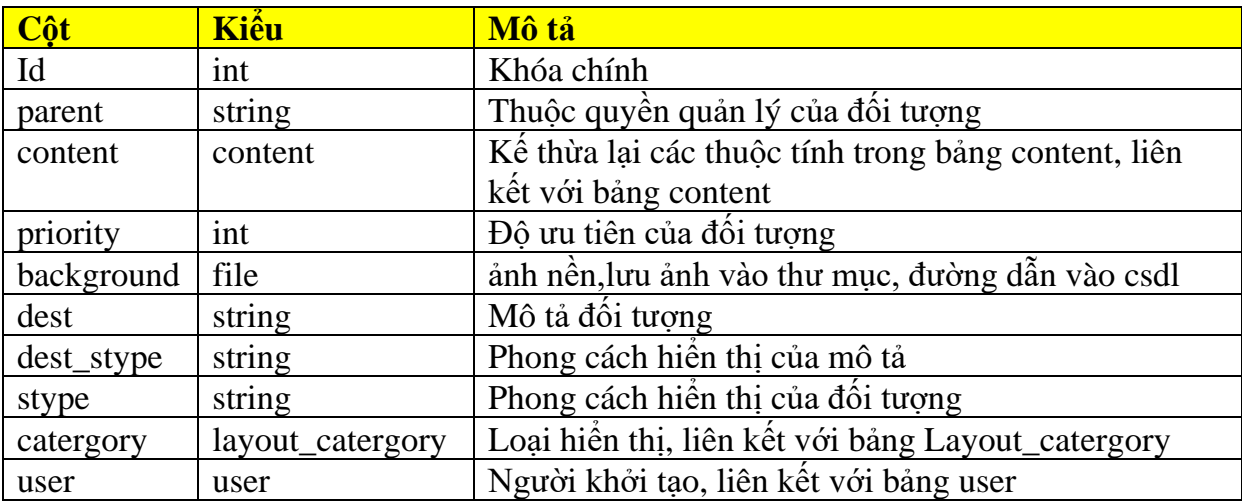

#### **Bảng Layout\_img**

Bảng quản lý các hình ảnh trrong layout

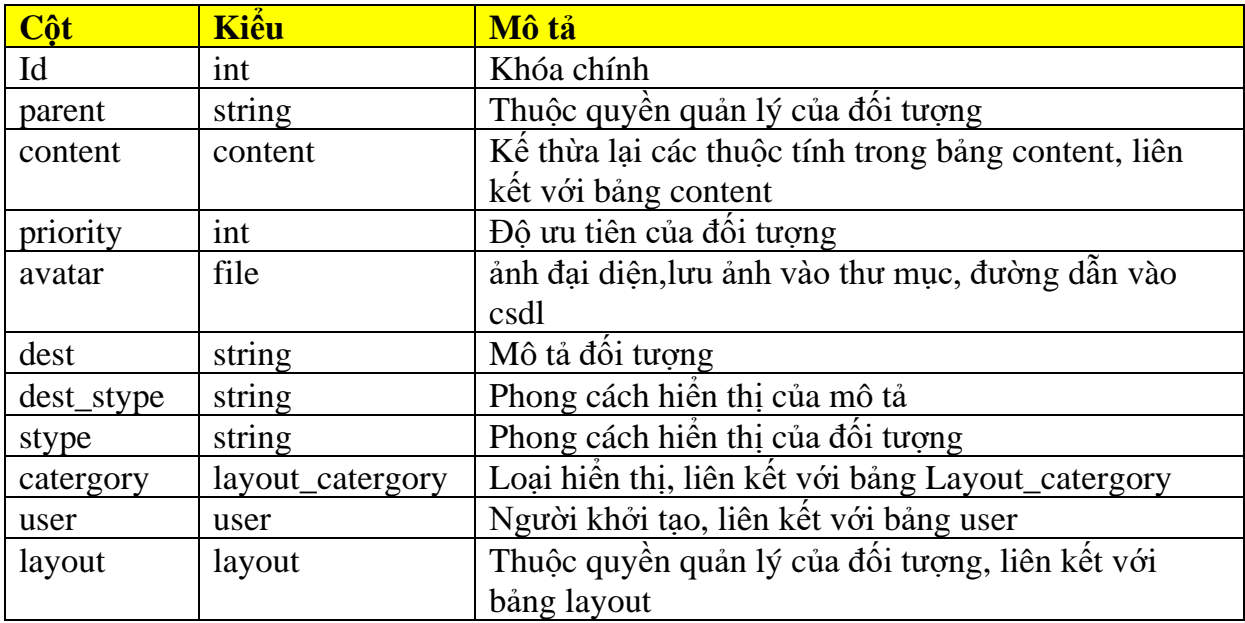

#### **Bảng Item**

Bảng quản lý thông tin sản phẩm

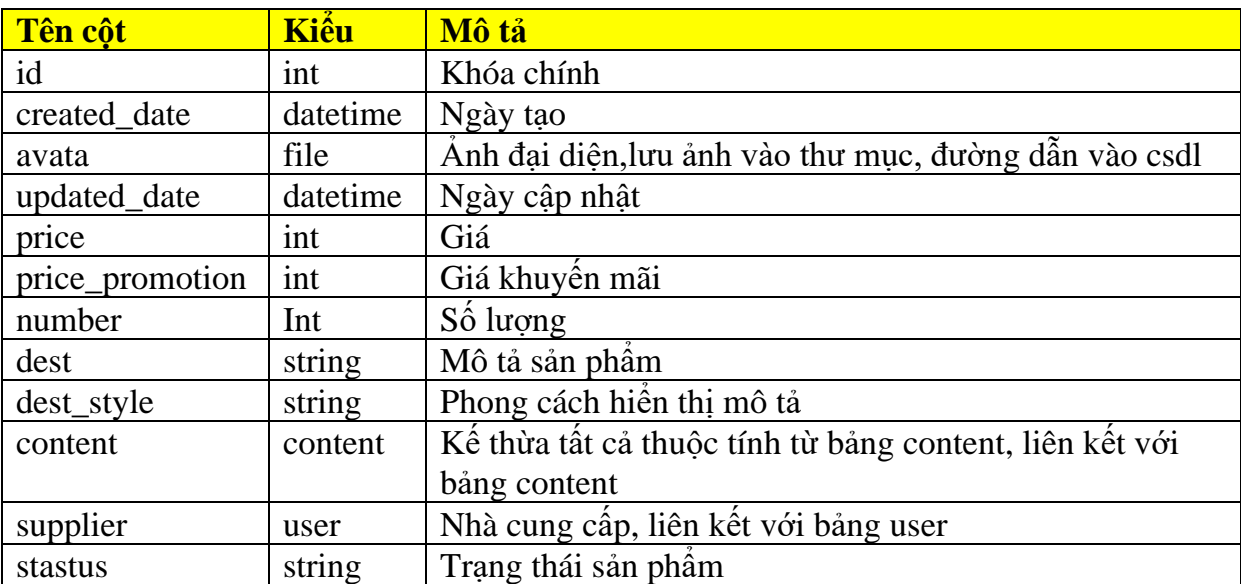
## **Bảng invoice\_history**

Bảng theo dõi trạng thái hóa đơn

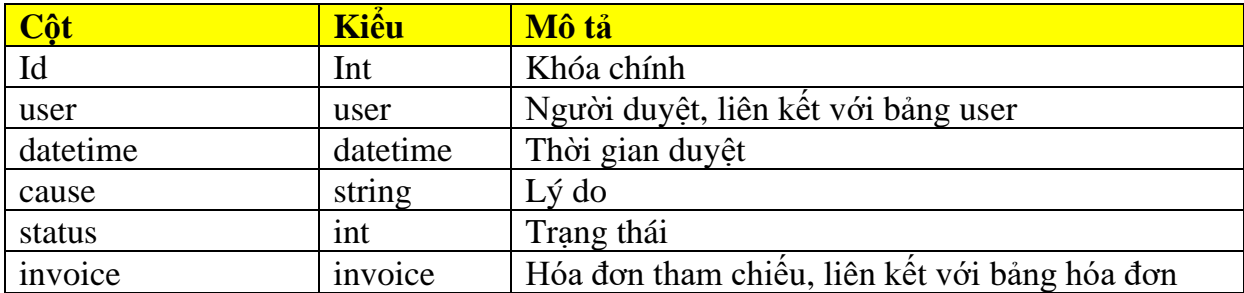

#### **Bảng invoice**

Bảng quản lý hóa đơn

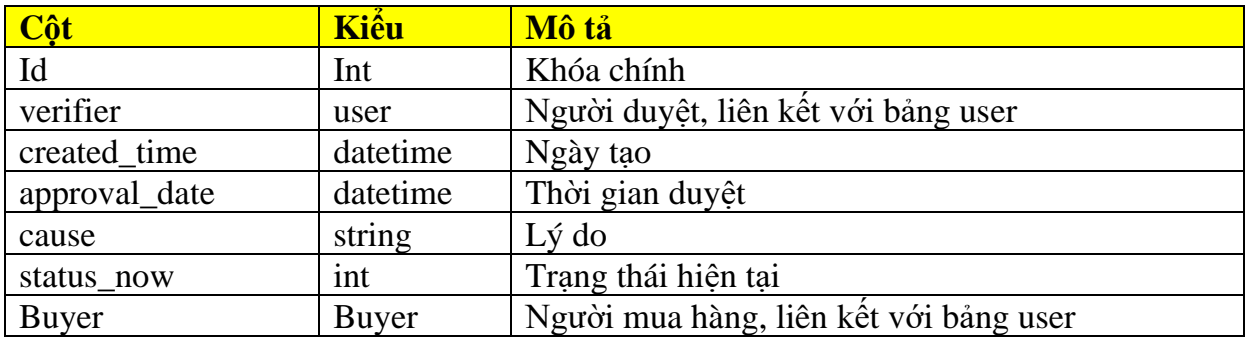

## **Bảng tag\_catergory**

Bảng quản lý thể loại sản phẩm trong một sản phẩm

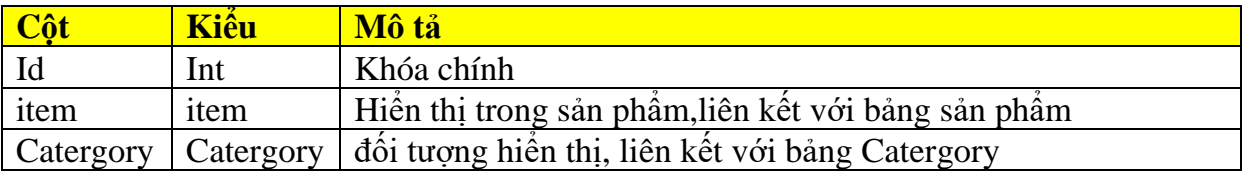

#### **Bảng LikeItems\_seller**

Bảng quản lý thái độ đối với sản phẩm đã bán

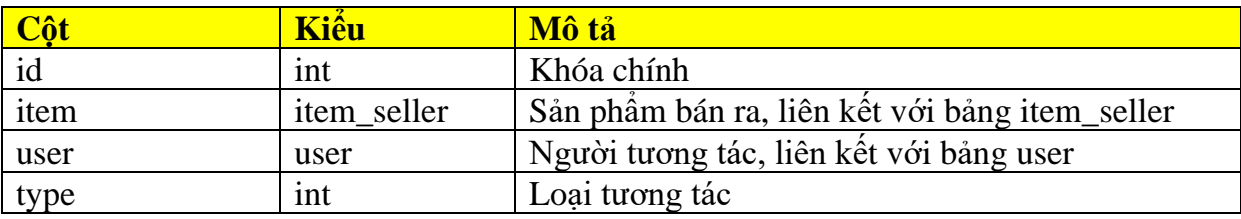

#### **Bảng Items\_seller**

Bảng quản lý sản phẩm bán ra

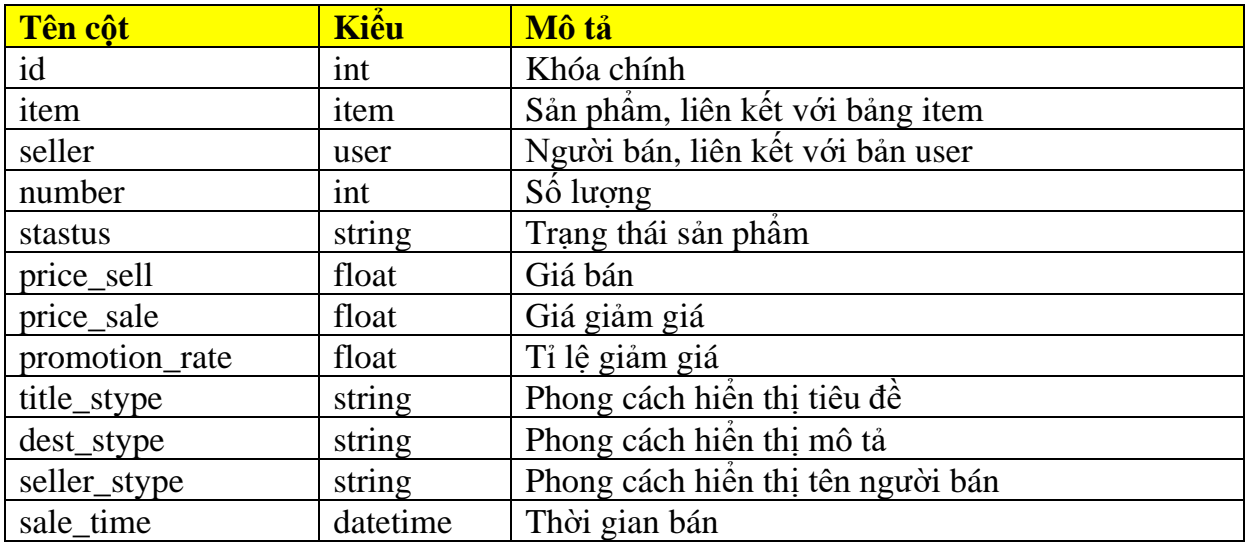

## **Bảng item\_layout**

Bảng quản lý layout hiển thị theo sản phẩm

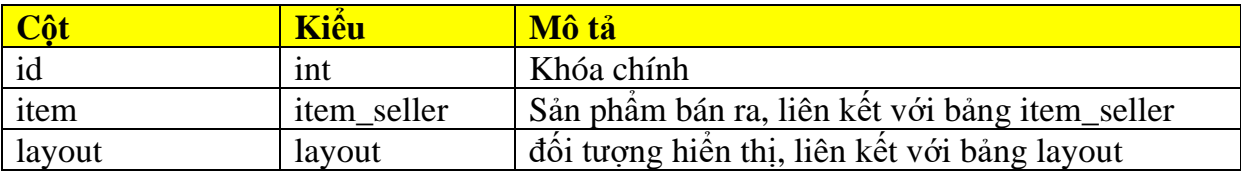

### **Bảng HistoryView**

Bản theo dõi tương tác

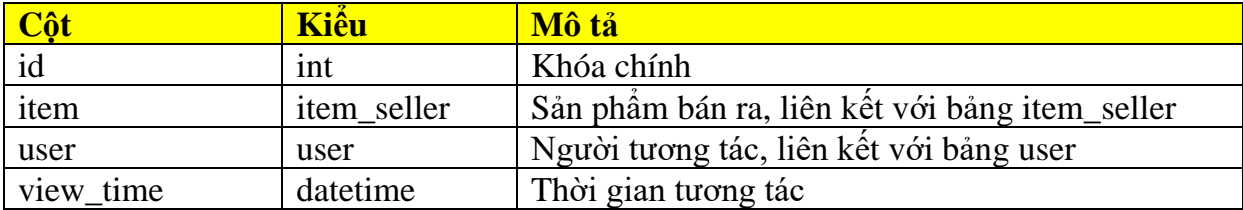

## **Bảng page\_layout**

Bảng quản lý các layout sẽ được hiển thị trong trang nào

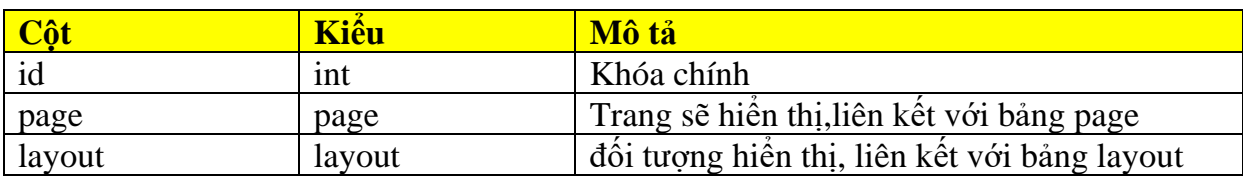

## **Bảng invoice\_item**

Bảng quản lý các sản phẩm trong hóa đơn

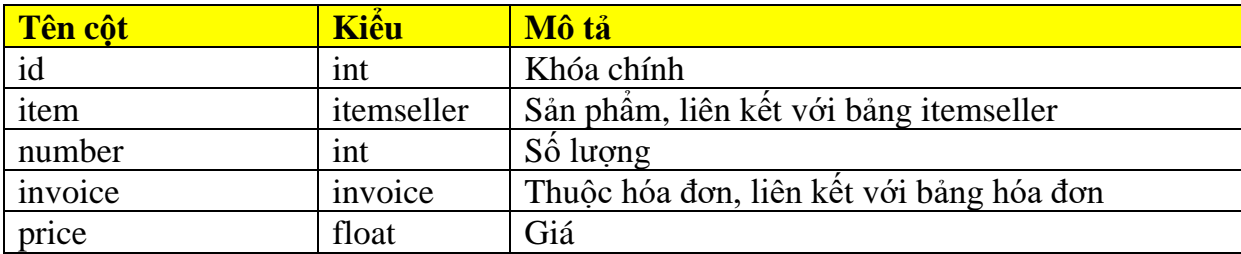

## **Bảng InvoiceInfo**

Bảng quản lý thông tin nhận hàng theo hóa đơn

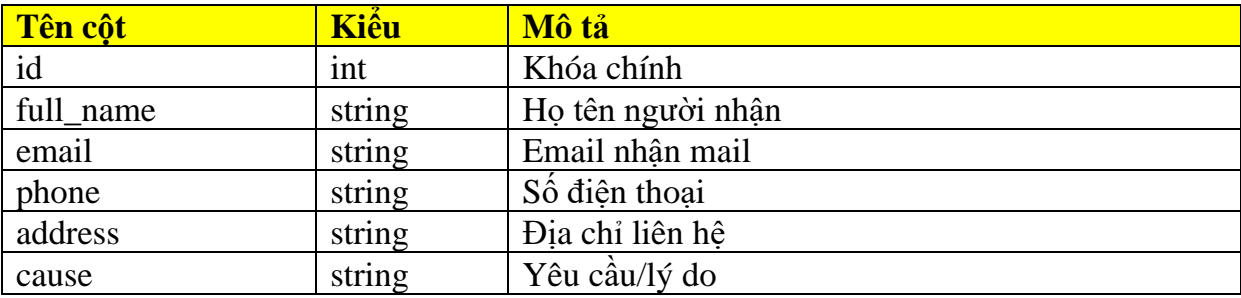

## **Bảng Category**

Bảng quản lý thể loại sản phẩm

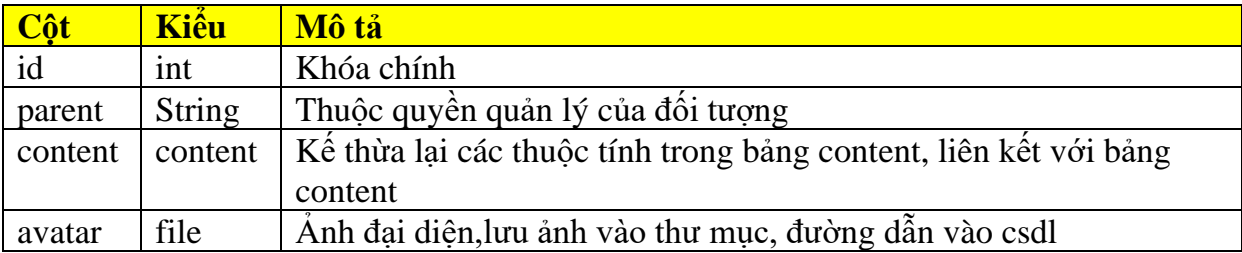

# **III. PHÂN TÍCH CÁC TÀI NGUYÊN VÀ CÁC LUỒNG DỮ LIỆU**

## **1. Các loại ngôn ngữ**

#### - **Python**:

Python là ngôn ngữ lập trình hướng đối tượng, cấp cao, mạnh mẽ, được tạo ra bởi Guido van Rossum. Python có cú pháp đơn giản và dễ sử dụng, do đó nó trở thành một trong những ngôn ngữ lập trình nhập môn tốt nhất cho người mới bắt đầu.

Python có cấu trúc dữ liệu cao cấp mạnh mẽ và cách tiếp cận đơn giản nhưng hiệu quả đối với lập trình hướng đối tượng. Cú pháp lệnh của Python là điểm cộng vô cùng lớn vì sự rõ ràng, dễ hiểu và linh động, làm cho nó nhanh chóng trở thành một ngôn ngữ lý tưởng để viết script và phát triển ứng dụng trong nhiều lĩnh vực, ở hầu hết các nền tảng.

 $\frac{1}{\sqrt{2}}$  Tính năng chính của Python:

#### **Ngôn ngữ lập trình đơn giản, dễ sử dụng**

Python có cú pháp rất đơn giản, rõ ràng. Nó dễ đọc và viết hơn rất nhiều khi so sánh với những ngôn ngữ lập trình khác như C++, Java, C#. Python làm cho việc lập trình trở nên thú vị, cho phép bạn tập trung vào những giải pháp chứ không phải cú pháp.

#### **Miễn phí, mã nguồn mở**

Bạn có thể tự do sử dụng và phân phối Python, thậm chí là dùng nó cho mục đích thương mại. Vì Python là ứng dụng mã nguồn mở, bạn không những có thể sử dụng các phần mềm, chương trình được viết trong Python mà còn có thể thay đổi mã nguồn của nó. Python có một cộng đồng rộng lớn, không ngừng cải thiện nó mỗi lần cập nhật.

#### **Khả năng di chuyển**

Các chương trình Python có thể di chuyển từ nền tảng này sang nền tảng khác và chạy nó mà không có bất kỳ thay đổi nào. Nó chạy liền mạch trên hầu hết tất cả các nền tảng như Windows, macOS, Linux.

#### **Khả năng mở rộng và có thể nhúng**

Giả sử một ứng dụng đòi hỏi sự phức tạp rất lớn, bạn có thể dễ dàng kết hợp các phần code bằng C, C++ và những ngôn ngữ khác (có thể gọi được từ C) vào code Python. Điều này sẽ cung cấp cho ứng dụng của bạn những tính năng tốt hơn cũng như khả năng scripting mà những ngôn ngữ lập trình khác khó có thể làm được.

#### **Ngôn ngữ thông dịch cấp cao**

Không giống như C/C++, với Python, bạn không phải lo lắng những nhiệm vụ khó khăn như quản lý bộ nhớ, dọn dẹp những dữ liệu vô nghĩa,... Khi chạy code Python, nó sẽ tự động chuyển đổi code sang ngôn ngữ máy tính có thể hiểu. Bạn không cần lo lắng về bất kỳ hoạt đông ở cấp thấp nào.

#### **Thư viện tiêu chuẩn lớn để giải quyết những tác vụ phổ biến**

Python có một số lượng lớn thư viện tiêu chuẩn giúp cho công việc lập trình của bạn trở nên dễ thở hơn rất nhiều, đơn giản vì không phải tự viết tất cả code.

- **Jinja2** :

Jinja2 là một ngôn ngữ tạo template cung cấp cho các lập trình viên Python, được tạo ra dựa trên ý tưởng của Django template.

Jinja2 được sử dụng để tạo HTML, XML hoặc các định dạng file khác dựa trên nguyên tắc kết hợp các dữ liệu vào các vị trí đã được đánh dấu trong văn bản.

÷ Các tính năng nổi bật:

Chế độ thực thi hộp cát. Mọi khía cạnh của quá trình thực thi mẫu đều được theo dõi và đưa vào danh sách trắng hoặc danh sách đen một cách rõ ràng, bất cứ điều gì được ưu tiên. Điều này cho phép thực thi các mẫu không đáng tin cậy.

Hệ thống thoát HTML tự động mạnh mẽ để ngăn chặn tập lệnh chéo trang.

Kế thừa mẫu giúp bạn có thể sử dụng cùng một bố cục hoặc bố cục tương tự cho tất cả các mẫu.

Xác định và nhập macro trong các mẫu để dễ dàng sử dụng khi cần

Hiệu suất cao với việc biên dịch kịp thời sang mã byte Python. Jinja2 sẽ dịch các nguồn mẫu của bạn trong lần tải đầu tiên sang mã byte Python để có hiệu suất thời gian chạy tốt nhất.

Biên dịch trước thời hạn tùy chọn

Dễ dàng gỡ lỗi với một hệ thống gỡ lỗi tích hợp các lỗi thời gian chạy và biên dịch mẫu vào hệ thống theo dõi Python tiêu chuẩn.

Các ngoại lệ trỏ đến đúng dòng trong các mẫu để giúp gỡ lỗi dễ dàng hơn.

Hỗ trợ AsyncIO để tạo mẫu và gọi các hàm không đồng bộ.

Hỗ trợ I18N với Babel.

Cú pháp có thể cấu hình. Chẳng hạn, bạn có thể cấu hình lại Jinja2 để phù hợp hơn với các định dạng đầu ra như LaTeX hoặc JavaScript.

Người trợ giúp thiết kế mẫu. Jinja2 cung cấp một loạt các trình trợ giúp nhỏ hữu ích giúp giải quyết các tác vụ phổ biến trong các mẫu, chẳng hạn như chia chuỗi các mục thành nhiều cột, v.v.

#### - **HTML**:

Ngôn ngữ đánh dấu siêu văn bản (HTML), HTML là khối dựng cơ bản của hầu hết các trang web. Tất cả các đoạn văn, phần mục, hình ảnh, tiêu đề và văn bản đều được viết bằng HTML.

#### - **CSS**:

Ngôn ngữ định kiểu theo tầng (CSS), CSS là một ngôn ngữ của các quy tắc định kiểu mà chúng được dùng để định kiểu cho nội dung HTML. Nó có thể sử dụng để thiết kế các phần tử của trang web như màu nền, phông chữ, cột và đường viền.

#### - **JavaScript**:

Là ngôn ngữ kịch bản phía máy khách .Nó được sử dụng để tạo trang web tương tác.

 $\pm$  Tính năng của JavaScript

#### **Dễ dàng học và sử dụng**

Cú pháp của JavaScript được lấy cảm hứng từ ngôn ngữ lập trình Java, rất dễ để học và viết mã. Các nhà phát triển sử dụng JavaScript trong hầu hết các trang web và ứng dụng di động để viết tập lệnh phía máy khách. Node.js cũng đã trở nên hết sức phổ biến đối với việc viết mã backend trong thập kỷ qua. Nhiều nền tảng phát trực tuyến và video phổ biến đã được viết mã bằng Node.js.

#### **Có thể không phụ thuộc vào nền tảng**

Không giống như các ngôn ngữ lập trình khác, bạn có thể chèn JavaScript vào bất kỳ trang web nào và sử dụng với nhiều ngôn ngữ và khung phát triển web khác. Sau khi viết, bạn có thể chạy mã JavaScript trên bất kỳ máy nào. Do đó, với JavaScript, việc phát triển ứng dụng có thể không phụ thuộc vào nền tảng.

#### **Giảm tải máy chủ**

Bạn có thể sử dụng JavaScript để giảm tải máy chủ và tắc nghẽn mạng vì JavaScript có thể chạy các phép toán logic và thực hiện nhiều công việc của máy chủ trên chính máy khách. Ví dụ: hãy xem xét quá trình điền một biểu mẫu đăng ký. JavaScript nhanh chóng kiểm tra xem bạn đã nhập số có 10 chữ số cho trường điện thoại di động hay chưa. Nếu những yêu cầu này được gửi đến máy chủ, trang của bạn sẽ tải lại mỗi khi có lỗi, làm cho quá trình đăng ký rất chậm chạp và tẻ nhạt.

#### **Cải thiện giao diện người dùng**

JavaScript tạo ra các trang web tinh tế giúp thuận tiện trong việc tìm kiếm và xử lý thông tin phức tạp. Các nhà phát triển áp dụng JavaScript để mở rộng chức năng và độ dễ đọc cũng như để tương tác giữa người dùng và trang web hiệu quả hơn.

#### **Hỗ trợ đồng thời**

JavaScript có thể chạy song song nhiều tập hợp hướng dẫn khác nhau. Về phần backend, Node.js có thể giải quyết và xử lý các phản hồi của máy chủ được mở rộng quy mô mà không tiêu tốn cùng một lượng băng thông để làm việc đó.

#### - **GraphQL**:

Là ngôn ngữ thao tác và truy vấn dữ liệu nguồn mở cho API, cung cấp cho client một cách thức dễ dàng để truy vấn chính xác những gì họ cần, giúp việc phát triển dễ dàng và nhanh chóng hơn.

GraphQL bao gồm 3 điểm đặc trưng bao gồm:

Cho phép client xác định chính xác những dữ liệu gì họ cần,không thừa không thiếu.(Các truy vấn GraphQL luôn trả về kết quả có thể dự đoán được, truy vấn với GraphQL rất nhanh và ổn định vì GraphQL kiểm soát dữ liệu mà nó nhận được chứ không phải máy chủ.)

GraphQL làm cho việc tổng hợp dữ liệu từ nhiều nguồn dễ dàng hơn(Các câu query GraphQL không chỉ có thể truy xuất các thuộc tính của một dữ liệu mà còn làm việc trơn tru với các đối tượng liên kết khác)

Sử dụng một type system để khai báo dữ liệu (API GraphQL được tổ chức theo types và fields, truy cập toàn bộ dữ liệu từ một endpoint duy nhất.).

❖ Trong khi các API REST chúng ta hay dùng phải yêu cầu request từ nhiều URL thì API GraphQL lại có thể lấy tất cả dữ liệu mà ứng dụng của bạn cần trong một request duy nhất.

## **2. Các loại framework**

## - **Django**

Django là một khung web Python cấp cao cho phép phát triển nhanh chóng các trang web an toàn và có thể bảo trì. Được xây dựng bởi các nhà phát triển có kinh nghiệm, Django giải quyết phần lớn rắc rối của quá trình phát triển web, vì vậy bạn có thể tập trung vào việc viết ứng dụng của mình mà không cần phải xây dựng lại bộ khung. Nó là nguồn mở và miễn phí, có một công đồng thịnh vượng và tích cực, tài liệu chi tiết và nhiều. Có thể tùy chọn hỗ trợ miễn phí và trả phí.

 $\overline{\phantom{a}}$  Các tính năng:

## **Hoàn thiện**

Django tuân theo triết lý "Bao gồm pin" và cung cấp hầu hết mọi thứ mà các nhà phát triển có thể muốn thực hiện "ngoài luồng". Bởi vì mọi thứ bạn cần đều là một phần của một "sản phẩm", tất cả đều hoạt động liền mạch với nhau, tuân theo các nguyên tắc thiết kế nhất quán và có tài liệu mở rộng và cập nhật.

#### **Cầm tay**

Django được viết bằng Python, chạy trên nhiều nền tảng. Điều đó có nghĩa là bạn không bị ràng buộc với bất kỳ nền tảng máy chủ cụ thể nào và có thể chạy các ứng dung của mình trên nhiều phiên bản Linux, Windows và macOS. Hơn nữa, Django được hỗ trợ tốt bởi nhiều nhà cung cấp dịch vụ lưu trữ web, họ thường cung cấp cơ sở hạ tầng và tài liệu cụ thể để lưu trữ các trang web Django.

#### **Linh hoạt**

Django có thể (và đã) được sử dụng để xây dựng hầu hết mọi loại trang web — từ hệ thống quản lý nội dung và wiki, cho đến mạng xã hội và trang tin tức. Nó có thể hoạt động với mọi khung phía máy khách và có thể phân phối nội dung ở hầu hết mọi định dạng (bao gồm HTML, nguồn cấp RSS, JSON và XML).

Bên trong, mặc dù nó cung cấp các lựa chọn cho hầu hết mọi chức năng mà bạn có thể muốn (ví dụ: một số cơ sở dữ liệu phổ biến, công cụ tạo khuôn mẫu, v.v.), nhưng nó cũng có thể được mở rộng để sử dụng các thành phần khác nếu cần.

## **Chắc chắn**

Django giúp các nhà phát triển tránh được nhiều lỗi bảo mật phổ biến bằng cách cung cấp một khung đã được thiết kế để "làm những điều đúng đắn" nhằm bảo vệ trang web một cách tự động. Ví dụ: Django cung cấp một cách an toàn để quản lý tài khoản người dùng và mật khẩu, tránh các lỗi phổ biến như đưa thông tin phiên vào cookie ở những nơi dễ bị tấn công (thay vào đó, cookie chỉ chứa khóa và dữ liệu thực tế được lưu trữ trong cơ sở dữ liệu) hoặc lưu trữ trực tiếp mật khẩu chứ không phải là một mật khẩu băm.

#### **Có thể mở rộng**

Django sử dụng kiến trúc " shared-nothing " dựa trên thành phần (mỗi phần của kiến trúc độc lập với các phần khác và do đó có thể được thay thế hoặc thay đổi nếu cần). Có sự tách biệt rõ ràng giữa các phần khác nhau có nghĩa là nó có thể mở rộng quy mô để tăng lưu lượng truy cập bằng cách thêm phần cứng ở mọi cấp độ: máy chủ bộ nhớ đệm, máy chủ cơ sở dữ liệu hoặc máy chủ ứng dụng.

#### **Có thể bảo trì và tái sử dụng**

Mã Django được viết bằng các nguyên tắc và mẫu thiết kế khuyến khích tạo mã có thể bảo trì và tái sử dụng. Đặc biệt, nó sử dụng nguyên tắc Don't Repeat Yourself (DRY) để không có sự trùng lặp không cần thiết, giảm số lượng mã. Django cũng thúc đẩy việc nhóm các chức năng liên quan thành các "ứng dụng" có thể tái sử dụng và, ở cấp độ thấp hơn, nhóm mã liên quan thành các mô-đun

#### - **Flask**

Flask là một micro web framework được viết bằng Python, không yêu cầu tool hay thư viện cụ thể nào. "Micro" không có nghĩa là thiếu chức năng, mà "micro" theo triết lý thiết kế là cung cấp một lõi chức năng "súc tích" nhất cho ứng dụng web nhưng người dùng có thể mở rộng bất cứ lúc nào. Flask luôn hỗ trợ các thành phần tiện ích mở rộng cho ứng dụng như tích hợp cơ sở dữ liệu, xác thực biểu mẫu, xử lý upload, các công nghệ xác thực, template, email, RESTful..., chỉ khác là khi nào bạn muốn thì bạn mới đưa vào thôi. Người dùng có thể tập trung xây dựng web application ngay từ đầu trong một khoảng thời gian rất ngắn và có thể phát triển quy mô của ứng dụng tùy theo yêu cầu.

# **3. Phương thức load thông tin**

## **- Tầng một:**

Thông tin hiển thị ngay khi người dùng yêu cầu load trang

Các thông tin sẻ được máy chủ xử lý thành một response trả về khi người dùng yêu cầu, thường là thông qua lệnh get url

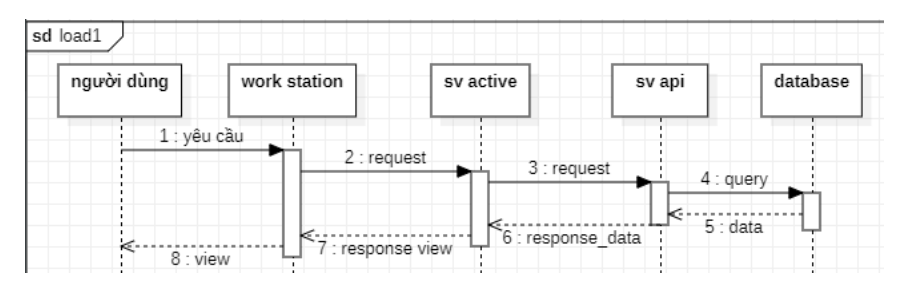

*Hình 10 sơ đồ luồng dữ liệu theo tầng 1*

## **- Tầng hai:**

Khi các thông tin tầng 1 đã hiển thị xong thì sẽ load các thông tin chưa được hiển thị (thông tin ẩn, thông tin trong popup,…)

Khi các thông tin tầng 1 đã load xong mã lệnh của javascript sẽ bắt sự kiện (window.onload) và thực thi các lệnh load/cập nhật tiếp theo một cách tự động mà không có sự can thiệp của người dùng

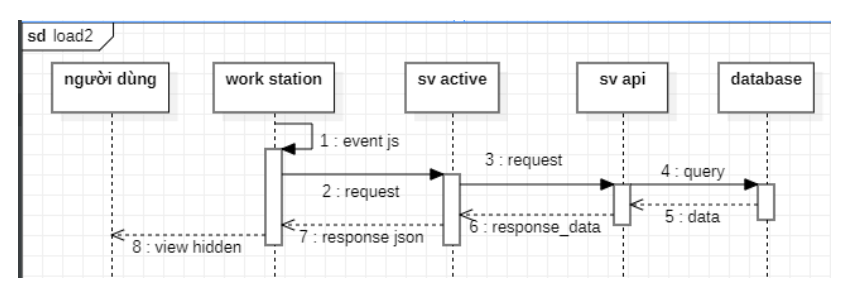

*Hình 11 sơ đồ luồng dữ liệu theo tầng 2*

## **- Tầng ba:**

Các thông tin sẽ load theo tương tác của người dùng với trang thông qua các event được gọi.

Khi trang đã load xong, người dùng tương tác với các sự kiện thì các lệnh javascript được thực thi và thay đổi dữ liệu mà không cần load lại toàn bộ trang

| sd load3    |                         |                   |        |           |
|-------------|-------------------------|-------------------|--------|-----------|
| người dùng  | work station            | sv active         | sv api | database  |
| 1 : yêu cầu |                         | fetch/socketio    |        |           |
|             | $ s $ .<br>$2:$ request | 3 : request       |        | 4 : query |
| k.          |                         | 6 : response_data |        | $5:$ data |
| 8 : view    | : response json         |                   |        |           |

*Hình 12 sơ đồ luồng dữ liệu theo tầng 3*

# **4. Các trình tự giải quyết tương tác của người dùng**

## **Phương thức 1:**

Người dùng gửi yêu cầu đến máy chủ thông qua giao diện web trên máy trạm=> máy chủ nhận request => máy chủ sẽ gọi tới hàm sử lý tương ứng => gửi request lấy dữ liệu tới server API => server API xử lý yêu cầu => gửi query lấy dữ liệu tới cở sở dữ liệu=> cơ sở dữ liệu gửi dữ liệu về server API=> server API xử lý rồi gửi response phản hồi lại server gửi=> server gửi sẽ xử lý dữ liệu vừa phản rồi và trả về response cho máy trạm=> máy trạm phản hồi dạng view cho người dùng

- Vd: Truy cập một trang thông qua menu
- Sơ đồ minh hoa:

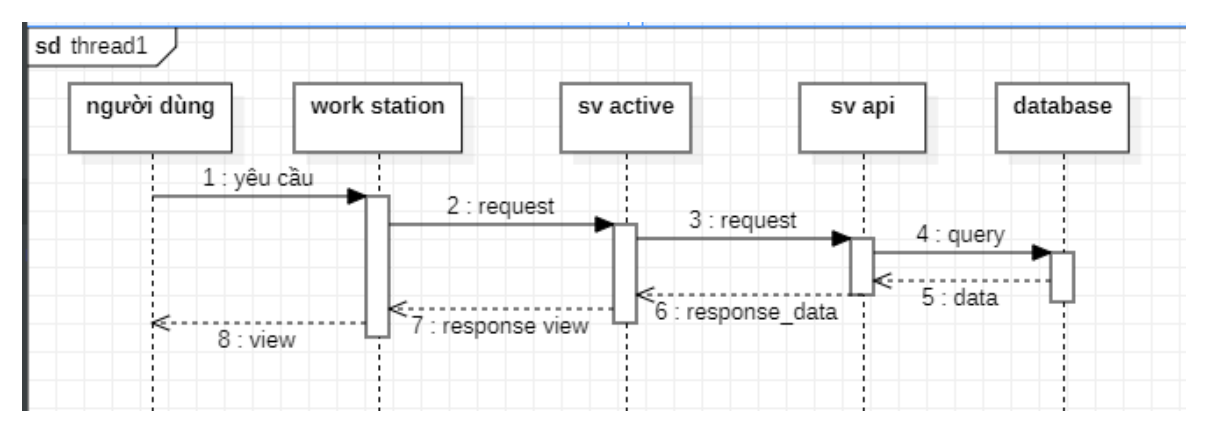

*Hình 13 sơ đồ luồng dữ liệu theo phương thức 1*

## **Phương thức 2:**

Người dùng gửi yêu cầu thông qua giao diện web trên máy trạm=> máy trạm sử lý và phản hồi lại nếu cấu trúc không chính xác thông qua ràng buộc trên html

- VD: Nhập các giá trị trong một số ô input
- Sơ đồ minh họa

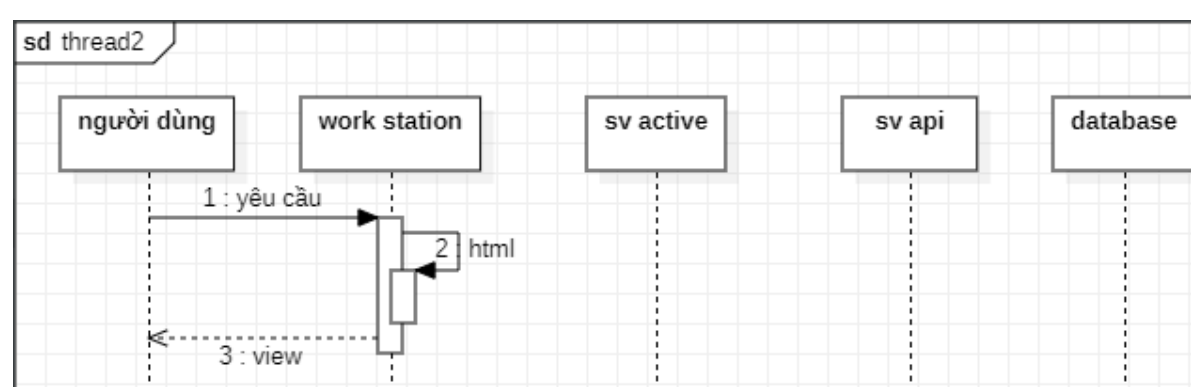

*Hình 14 sơ đồ luồng dữ liệu theo phương thức 2*

#### **Phương thức 3:**

Người dùng gửi yêu cầu thông qua giao diện trên máy trạm=> máy trạm xử lý, kiểm tra và phản hồi thông qua các hàm javascript

- VD: Mở/đóng một số popup
- Sơ đồ minh hoa

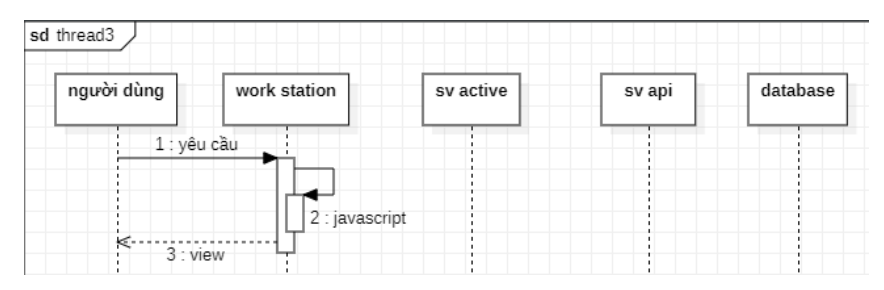

*Hình 15 sơ đồ luồng dữ liệu theo phương thức 3*

## **Phương thức 4:**

Người dùng gửi yêu cầu thông qua giao diện trên máy trạm=> máy trạm kiểm tra => gửi request lên máy chủ=> máy chủ xử lý và phản hồi lại máy trạm=> máy trạm phản hồi lại người dùng qua view

- VD: Tương tác với một số trang mà không qua menu / không hợp lệ
- Sơ đồ minh hoa

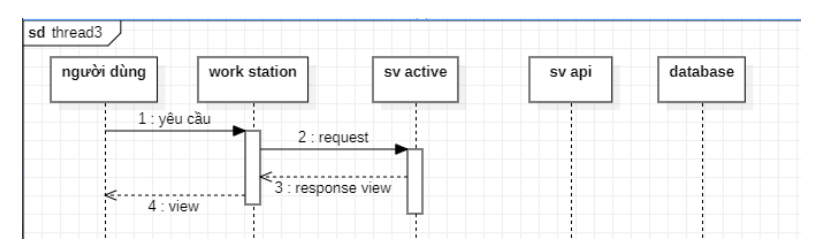

*Hình 16 sơ đồ luồng dữ liệu theo phương thức 4*

## **Phương thức 5:**

Người dùng gửi yêu cầu thông qua giao diện trên máy trạm => máy trạm kiểm tra => gửi request lên máy chủ => máy chủ kiểm tra và xử lý gửi request lên server API => server API kiểm tra, xử lý và gửi phản hồi response lại server => Máy chủ server xử lý gửi phản hồi về máy trạm => máy trạm trả về view cho người dùng

- VD: Tương tác không hợp lệ/ thiếu thông tin
- Sơ đồ minh họa

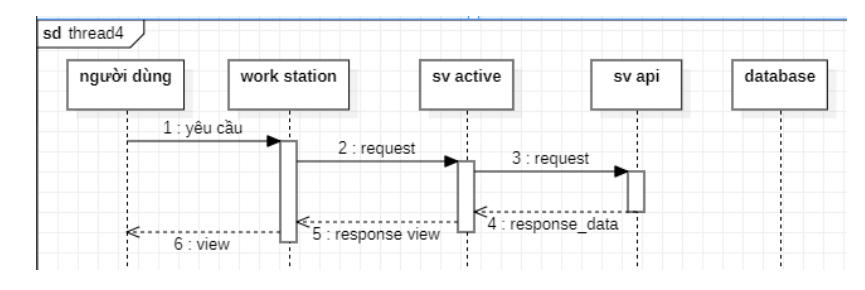

*Hình 17 sơ đồ luồng dữ liệu theo phương thức 5*

## **5. Các loại API được sử dụng**

#### - **RESTful API**

API (Application Programming Interface) là một tập các quy tắc và cơ chế mà theo đó, một ứng dụng hay một thành phần sẽ tương tác với một ứng dụng hay thành phần khác. API có thể trả về dữ liệu mà bạn cần cho ứng dụng của mình ở những kiểu dữ liệu phổ biến như JSON hay XML.

REST (REpresentational State Transfer) là một dạng chuyển đổi cấu trúc dữ liệu, một kiểu kiến trúc để viết API. Nó sử dụng phương thức HTTP đơn giản để tạo cho giao tiếp giữa các máy. Vì vậy, thay vì sử dụng một URL cho việc xử lý một số thông tin người dùng, REST gửi một yêu cầu HTTP như GET, POST, DELETE, vv đến một URL để xử lý dữ liệu.

RESTful API là một tiêu chuẩn dùng trong việc thiết kế các API cho các ứng dụng web để quản lý các resource. RESTful là một trong những kiểu thiết kế API được sử dụng phổ biến ngày nay để cho các ứng dụng (web, mobile...) khác nhau giao tiếp với nhau.

Chức năng quan trọng nhất của REST là quy định cách sử dụng các HTTP method (như GET, POST, PUT, DELETE…) và cách định dạng các URL cho ứng dụng web để quản các resource. RESTful không quy định logic code ứng dụng và không giới hạn bởi ngôn ngữ lập trình ứng dụng, bất kỳ ngôn ngữ hoặc framework nào cũng có thể sử dụng để thiết kế một RESTful API.

#### - **API GraphQL**

GraphQL là ngôn ngữ truy vấn dành cho API và là thời gian chạy để thực hiện các truy vấn đó với dữ liệu hiện có. GraphQL cung cấp mô tả đầy đủ và dễ hiểu về dữ liệu trong API, cho phép yêu cầu chính xác những gì cần và không cần gì, giúp phát triển API dễ dàng hơn theo thời gian và hỗ trợ các công cụ mạnh mẽ dành cho nhà phát triển.

#### **Yêu cầu những gì cần, nhận được chính xác nó**

Gửi truy vấn GraphQL tới API và nhận chính xác những gì cần, không hơn không kém. Truy vấn GraphQL luôn trả về kết quả có thể dự đoán được. Các ứng dụng sử dụng GraphQL rất nhanh và ổn định vì chúng kiểm soát dữ liệu nhận được chứ không phải máy chủ.

#### **Nhận nhiều tài nguyên trong một yêu cầu**

Các truy vấn GraphQL không chỉ truy cập các thuộc tính của một tài nguyên mà còn truy cập trơn tru các tham chiếu giữa chúng. Mặc dù API REST điển hình yêu cầu tải từ nhiều URL, API GraphQL nhận tất cả dữ liệu mà ứng dụng của bạn cần trong một yêu cầu. Các ứng dụng sử dụng GraphQL có thể nhanh chóng ngay cả trên các kết nối mạng di động chậm.

#### **Mô tả những gì có thể với một hệ thống loại**

API GraphQL được tổ chức theo loại và trường, không phải theo điểm cuối. Truy cập toàn bộ khả năng dữ liệu của bạn từ một điểm cuối duy nhất. GraphQL sử dụng các loại để đảm bảo Ứng dụng chỉ yêu cầu những gì có thể và cung cấp các lỗi rõ ràng và hữu ích. Ứng dụng có thể sử dụng các loại để tránh viết mã phân tích cú pháp thủ công

#### **Di chuyển nhanh hơn với các công cụ mạnh mẽ dành cho nhà phát triển**

Biết chính xác dữ liệu nào có thể yêu cầu từ API mà không cần rời khỏi trình chỉnh sửa, đánh dấu các sự cố tiềm ẩn trước khi gửi truy vấn và tận dụng lợi thế của mã thông minh được cải thiện. GraphQL giúp dễ dàng xây dựng các công cụ mạnh mẽ bằng cách tận dụng hệ thống các câu truy vấn.

#### **Phát triển API của mà không cần phiên bản**

Thêm các trường và loại mới vào API GraphQL mà không ảnh hưởng đến các truy vấn hiện có. Các trường lão hóa có thể không được dùng nữa và bị ẩn khỏi các công cụ. Bằng cách sử dụng một phiên bản phát triển duy nhất, API GraphQL cung cấp cho ứng dụng quyền truy cập liên tục vào các tính năng mới và khuyến khích mã máy chủ sạch hơn, dễ bảo trì hơn.

# **6. Các kiểu response trả về**

- Return Template/view

Trả về một response mà browser có thể hiển thị thành giao diện

- Return Redirect/url

Trả về một chuyển hướng tới một url khác

- Return Response(API GraphQL)/dir data

Trả về một response kiểu response, muốn sử dụng cần ép về một kiểu khác Vd ép về json: data=json.loads(json.dumps(r.json()))

- Return JsonResponse(result)

Trả về một response kiểu json

- Return Response(json.dumps(context), 200)

Trả về một response kiểu json

- Return jsonify(rep)

Trả về một response kiểu json

## **Lưu ý: khi dùng với fetch từ javacript**

**+** Với Return Response(json.dumps(context), 200) Thì chỉ gọi hàm then((data)  $\Rightarrow$  { } nếu thành công

**+** Với Return jsonify(rep) Thì gọi cả hàm then((data) => {} và hàm .catch((error) => {} nếu thành công

Để khắc phục ta cần thêm điều kiện if(!error){}

# **7. Các nơi lưu trữ dữ liệu**

- Database

Lưu trữ các thông tin chung và cho phép tất cả người dùng có thể truy cập nếu có quyền thông qua các câu query

- Server

Lưu trữ các thông tin của các người dùng truy cập/sử dụng máy chủ đó

Thông tin được lưu trữ trong session/local đặt tại máy chủ

Các phiên làm việc(session) được xác định bằng mã cooki

- Máy trạm

Lưu trữ thông tin cá nhân người dùng tại thời điểm đó.

Thông tin được lưu trữ trong cooki/ local đặt tại máy trạm

Các cooki luôn được đóng gói gửi lên server mỗi khi gửi request. Từ đó phân biệt với các phiên làm việc khác.

# **IV. XÂY DỰNG HỆ THỐNG**

## **1) Server API (Django):**

a) Các bộ thư viện sử dụng:

## **Thư viện kèm theo khi cài đặt django**

- $\div$  Django==4.1.7
- $\div$  aniso 8601==7.0.0
- $\div$  asgiref==3.6.0
- ❖ certifi==2022.12.7
- $\div$  charset-normalizer==3.1.0
- $\div$  deprecation==2.1.0
- $\div$  django-js-asset==2.0.0
- $\div$  gunicorn==20.1.0
- $\div$  idna==3.4
- $\div$  packaging==23.0
- ❖ Rx==1.6.3
- $\div$  singledispatch==4.0.0
- $\div$  six==1.16.0
- $\div$  sqlparse==0.4.3
- $\div$  text-unidecode==1.3
- $\div$  tzdata==2022.7
- $\bullet$  urllib3==1.26.14

#### **Thư viện cài đặt thêm**

 $\div$  django-ckeditor==6.5.1

Cung cấp một số giao diện field hỗ trợ việc định dạng văn bản

 $\div$  django-filter==22.1

Cung cấp bộ lọc queryset

 $\div$  django-graphql-auth==0.3.16

Là một thư viện Python thường được sử dụng trong Dịch vụ web, ứng dụng GraphQL. django-graphql-auth không có lỗ hổng, nó có sẵn tệp xây dựng, nó có Giấy phép cho phép và nó có mức hỗ trợ thấp.

- $\div$  django-graphql-jwt==0.3.0
- $\div$  PyJWT==1.7.1

Cung cấp khả năng xác thực với token

 $\dots$  mysqlclient==2.1.1

Cung cấp/ hỗ trợ tương tác dữ liệu với database kiểu mysql

 $\div$  Pillow==9.4.0

Cung cấp/hỗ trợ các tương tác khi làm việc với ảnh

- $\div$  graphene==2.1.9
- $\div$  graphene-diango==2.15.0
- $\div$  graphene-file-upload==1.3.0
- $\div$  graphql-core==2.3.2
- $\div$  graphql-relay==2.0.1

Cung cấp các gói hỗ trợ việc xây dựng API graphene trên django

```
\div promise==2.3
```
Cung cấp các tiện ích mở rộng để cho các thư viện khác gọi lại

 $\div$  psycopg2==2.9.5

Cung cấp/ hỗ trợ tương tác dữ liệu với database kiểu PostgreSQL

 $\div$  requests==2.28.2

Requests là một mô-đun Python có thể sử dung để gửi tất cả các loại yêu cầu HTTP. Đây là một thư viện dễ sử dụng với nhiều tính năng khác nhau, từ việc truyền các tham số trong URL cho đến gửi các header tùy biến và Xác minh SSL.

 $\div$  whitenoise==6.3.0

Tệp tĩnh được đơn giản hóa triệt để phục vụ cho các ứng dụng web Python chạy trên máy chủ

- b) Hướng dẫn cài đặt:
- ❖ Cài biến môi trường : python -m venv venv
- ❖ Khởi động môi trường : venv\Scripts\activate
- ❖ Di chuyển tới thư mục root : growpro
- ❖ Cài đặt các bộ thư viện: pip install -r requirements.txt
- ❖ Đồng bộ các bộ thư viện : pip freeze
- ❖ Vào file Growpro\_django/settings.py cấu hình thông tin pj:
	- $\triangleright$  Cấu hình thông tin database:

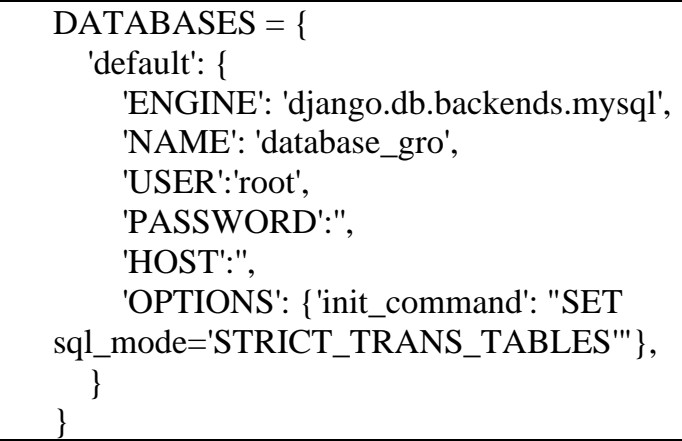

 $\triangleright$  Cấu hình địa chỉ xác thực

CSRF\_TRUSTED\_ORIGINS = ['http://127.0.0.1:8000/']

➢ Cấu hình thời gian duy trì đăng nhập

GRAPHQL\_JWT => "JWT\_EXPIRATION\_DELTA": timedelta(days=7)

 $\triangleright$  Cấu hình thông tin mail hoạt động trong pj

EMAIL\_BACKEND = 'django.core.mail.backends.smtp.EmailBackend'

EMAIL\_HOST='smtp.gmail.com'

EMAIL\_HOST\_USER='growprosp@gmail.com'

EMAIL\_HOST\_PASSWORD='wzaobsnzkwwnnbqr'

EMAIL\_PORT=587

EMAIL\_USE\_TLS=True

EMAIL\_USE\_SSL = False

DEFAULT\_FROM\_EMAIL='growprosp@gmail.com'

- ❖ Vào file Growpro\_django/ app\_grapql/ views.py cấu hình thông tin trang frontend: urlfe="http://127.0.0.1:5000/"
- ❖ Tạo các file migration/kiểm tra lỗi: python manage.py makemigrations
- $\cdot$  Di chuyển tới các file lỗi/lỗi thời trong thư viên và thay đổi :

Signal(providing args=['request', 'refresh token']) => Signal(['request', 'refresh\_token']) Ví dụ:

from django.dispatch import Signal #token\_issued = Signal(providing\_args=['request', 'user']) token issued  $=$  Signal(['request', 'user']) #token\_refreshed = Signal(providing\_args=['request', 'user'])  $token\_refreshold = Signal([request', 'user'])$ 

- ❖ Chạy lại lệnh: python manage.py makemigrations để tạo các file migration
- ❖ Thực hiện đồng bộ với database : python manage.py migrate
- ❖ Chạy chương trình nếu cần: python manage.py runserver
- c) Cấu trúc thư mục và chức năng:

#### **Thư mục project**

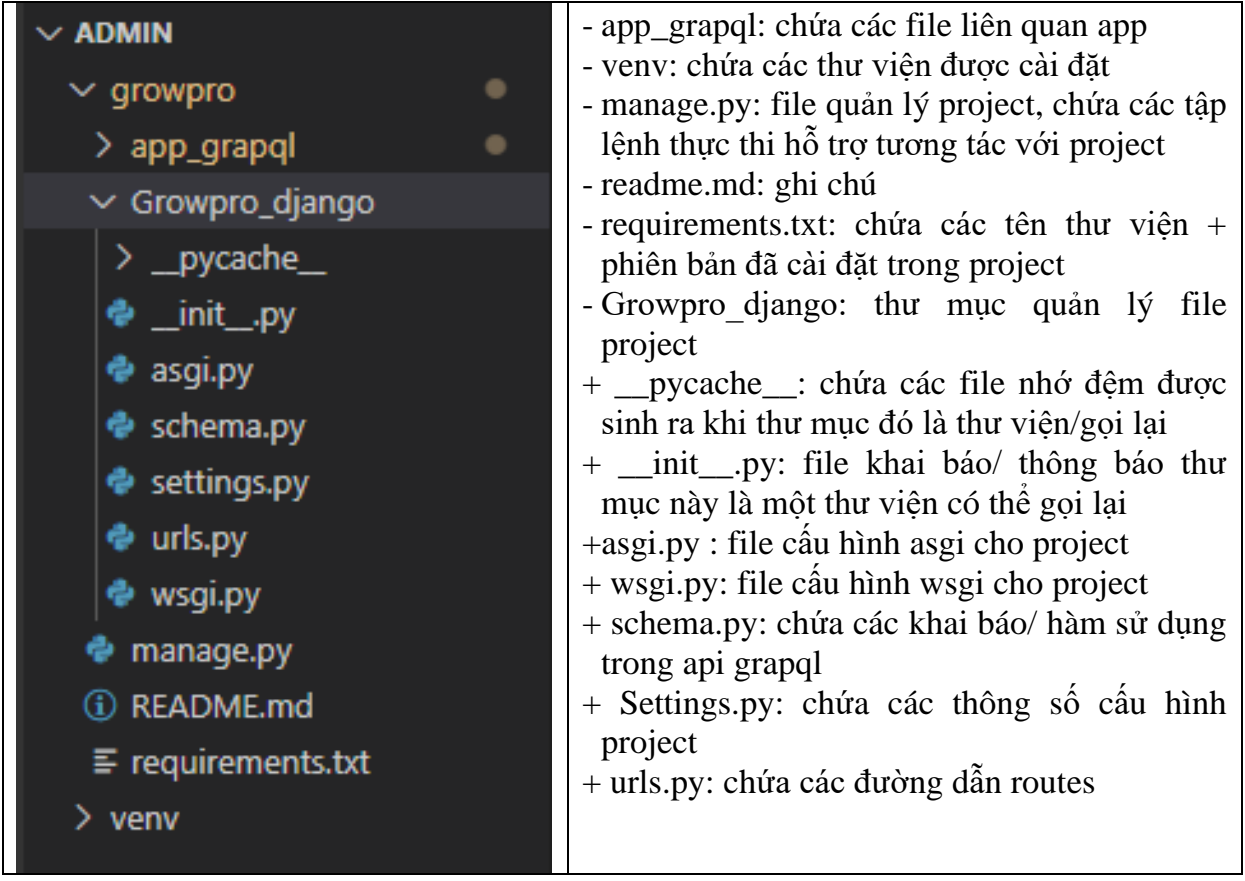

Lưu ý trong file settings.py:

Vì một số phiên bản thư viện không đồng bộ với nhau nên có thể một vài thư viện/hàm sẽ không được hỗ trợ, nên chúng có có thể đặt lại/gán chúng với các giá trị/hàm đã định nghĩa/hỗ trợ. Không nên thay đổi trực tiếp trong thư viện vì nó có thể ảnh hưởng tới các hoạt động của các thư viện khác

Đối với các thư viện có thể đặt lại trên file settings.py: Vd:

Django phiên bản 4.1 không hỗ trợ "django.utils.encoding.force\_text" mà thay vào đó hỗ trợ "django.utils.encoding. force\_str" trong khi các thư viện khác vẫn sử dung/gọi "django.utils.encoding.force\_text". Nên chúng ta có thể gán "diango.utils.encoding.force\_text" = "diango.utils.encoding. force\_str"

from django.utils.encoding import force\_str

django.utils.encoding.force\_text = force\_str

Tương tự với các thư viện khác

from django.utils.translation import gettext

django.utils.translation.ugettext=gettext

from django.utils.translation import gettext\_lazy

django.utils.translation.ugettext\_lazy=gettext\_lazy

Với các thư viện không thể đặt lại thì chúng ta phải thay đổi trực tiếp trong thư viện Vd:

Thư viện graphql\_jwt

File graphql\_jwt / signals.py vì cấu trúc hàm Signal đã thay đổi:

from django.dispatch import Signal

#token\_issued = Signal(providing\_args=['request', 'user'])

 $token\_issued = Signal(['request', 'user'])$ 

#token\_refreshed = Signal(providing\_args=['request', 'user'])

token\_refreshed =  $Signal(\lceil \text{request}, \text{'user'} \rceil)$ 

File graphql\_jwt / refresh\_token / signals.py cấu trúc hàm Signal đã thay đổi:

from django.dispatch import Signal

#token\_issued = Signal(providing\_args=['request', 'user'])

 $token\_issued = Signal(['request', 'user'])$ 

#token\_refreshed = Signal(providing\_args=['request', 'user'])

token\_refreshed =  $Signal(\lceil \text{request}, \text{'user'} \rceil)$ 

#### **Thư mục app**

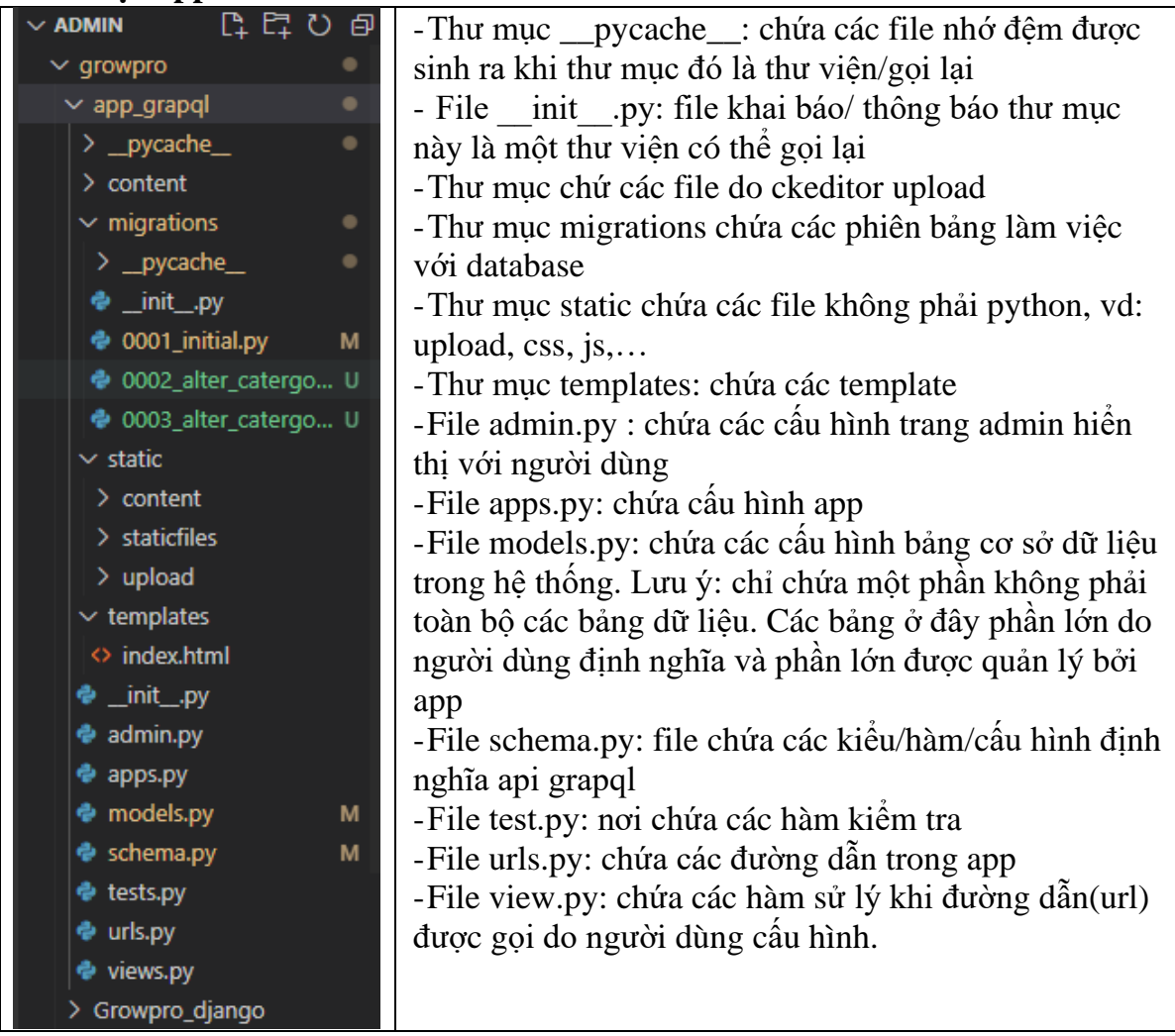

Lưu ý:

- RESTful API : được cấu hình trong views.py

Vd: cấu hình upload file và quản lý các file đã upload bởi RESTful API

• @csrf\_exempt : Trình quản lý với chế độ bỏ qua bảo vệ csrf mặc định để sử dụng phương thức "POST/PUT" trong django.

- if request.method == 'POST': chỉ hoạt động khi phương thức là post
- $\bullet$  file = request. FILES ['file'] : lấy các giá trị là file gán vào biến file
- \_\_file=file.read() : đọc các giá trị trong file và gán kết quả vào biến \_file
- content\_file = ContentFile(\_file) : lọc lấy các giá trị nội dung trong \_file
- … user=request.POST['user']: nhận các giá trị tham số từ request
- u=str( user).strip(): loại bỏ tất cả khoảng trắng và gán kết quả cho biến u
- user=User.objects.get(username=u): kiểm tra người dùng

```
@csrf_exempt 
def uploadFile(request):
   if request.method == 'POST':
     file = request.FILES['file'] _file=file.read()
     content file = ContentFile(file) _filename=request.POST['filename']
      _typefile=request.POST['filetype']
      _user=request.POST['user']
      u=str(_user).strip()
      if content_file:
        user=User.objects.get(username=u)
        if user:
          size=len(content_file)
           _files_old=HistoryFileUp.objects.filter(size=_size)
           if _files_old:
              for p in _files_old:
                 current_dir=""
               url = os.path.abspath (os.path.join (current_dir,os.pardir))+"/growpro/app_grapql%s"%p.file.url
                if os.path.isfile(url):
                  with open(url,'rb') as f:
                     if file == f.read():
                        result = {'status': True,'url':p.file.url,'message':'file exists'} 
                        return JsonResponse(result) 
          uploaded_file = UploadedFile( file=content_file, 
              name=_filename,
              content_type=_typefile
\overline{\phantom{a}} fileUpload=HistoryFileUp.objects.create(
              title=_filename,
              user=user,
              file=uploaded_file,
              typefile=_typefile,
              size=_size
          \lambda result = {'status': True,'url':fileUpload.file.url,'message':'saved files'} 
        else:result = {'status': False,'url':None,'message':'user does not exist'} 
      else:result = {'status': False,'url':None,'message':'file does not exist'} 
      return JsonResponse(result) 
   return
```
- API GraphQL: được cấu hình trong schema.py

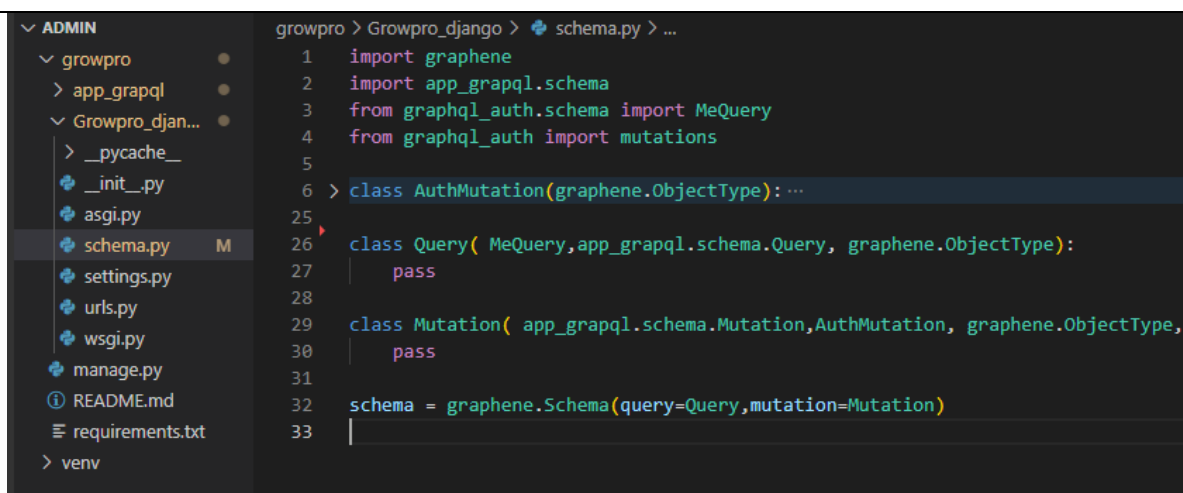

Các bước để cấu hình các queryset trong graphql:

- + Query:lấy dữ liệu
- *B1: import các model tham chiếu để lấy các kiểu dữ liệu* from app\_grapql.models import \*

*B2: khai báo các Types : loại đối tượng truy vấn*

class PanerType(DjangoObjectType): class Meta: model = Paner fields='\_all\_\_' filter\_fields='\_all\_ interfaces = (graphene.relay.Node, )

*B3: Khai báo các đối tượng và kiểu truy vấn*

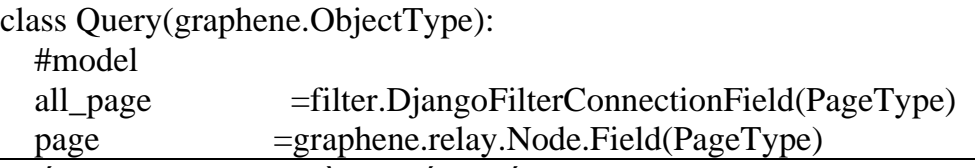

*B4: Cấu hình lại dữ liệu đầu ra nếu muốn*

def resolve\_count\_Items\_seller(self, info):

return Items\_seller.objects.filter(stastus='Public').count()

Ví dụ một kết quả query

 $\begin{array}{c} 8 \\ 9 \\ 10 \\ 11 \\ 12 \end{array}$ 

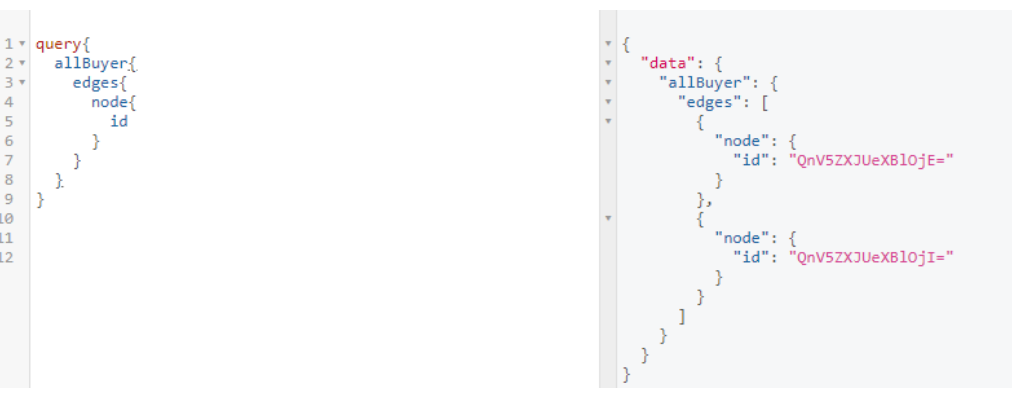

*Hình 18 kết quả từ một câu lệnh query*

- + Mutation: tương tác với dữ liệu
- *B1: Tạo lớp chứa hành động sẽ thực thi khì gọi:*

```
#action
#user
class ChangeFirtNameAction(Output):
  """
  Change user FirtName without login.
  It needs a token to authenticate.
  """
  class Arguments:
    firtName=graphene.String(required=True)
  @classmethod
  def resolve_mutation(cls, root, info, **kwargs):
    user=info.context.user
    if user.is_authenticated:
       user.first_name=kwargs.get("firtName")
       user.save()
       return cls(success=True,errors=None)
    return cls(success=False,errors=[{"message":"User does not exist"}])
```
- Output: là lớp đêm với đầu ra là đối tượng cls với 2 thuộc tính cơ bản : success và errors. Nó được công khai mở rộng và được gọi nhiều với các hàm trong thư viện graphene. Nên kế thừa để đồng bộ các kiểu trả về/ nhận các kiểu trả về từ các thư viện có sẵn(có thể không kế thừa)
- ChangeFirtNameAction: tên lớp chứa hành đông
- Arguments: Tham số truyền vào/trả về
- resolve mutation: hàm sẽ được thực thi khi hành động
- cls: đối tượng được kế thừa, thường dùng làm kiểu trả về vì nó có thể nhận kèm theo các hành động khác
- info: thông tin request, thường dùng để xác thực người dùng
- kwargs: các tham số truyền vào

*B2: chuyển hàm vừa tạo thành hàm Mutation với các ràng buộc, báo lỗi, hiển thị,...*

#MutationFunction

#user

class ChangeFirtName(MutationMixin, DynamicArgsMixin,

ChangeFirtNameAction, graphene.Mutation):

 $\_\text{doc}\_\text{c}$  = ChangeFirtNameAction.  $\_\text{doc}\_\text{c}$ 

\_required\_args = ["firtName"]

- ChangeFirtName: tên hàm sử dụng khi khai báo mutation
- MutationMixin: nhận được thông báo ngoại lệ khi kế thừa lớp này
- DynamicArgsMixin: Lớp mở rộng để khởi tạo/ lấy các đối số

## get args from

cls.\_args

cls. required args

args is dict { arg\_name: arg\_type }

or list [arg\_name,] -> defaults to String

- ChangeFirtNameAction lớp chứa hành động khi gọi tới
- graphene. Mutation: Chuyển sang thành hàm mutation khi kế thừa lớp này
- \_\_doc\_\_: ghi chú
- \_required\_args: các tham số bắt buộc phải có.

*B3: Khai báo với hệ thống:*

## #Mutation

class Mutation(graphene.ObjectType):

#user

changeFirtName=ChangeFirtName.Field()

Lưu ý: kiểu trả về của mutation có thể là một đối tượng, và cho phép truy vấn tới các đối tượng khác nếu có liên kết trong query

Vd:Lấy/tạo ra hóa đơn với hóa đơn với trạng thái mới tạo của người dùng

Kết quả trả về:

- Kết quả thực hiện
- Lỗi xảy ra
- Id của hóa đơn nếu thành công
- Người tạo hóa đơn
- Tên username người tạo

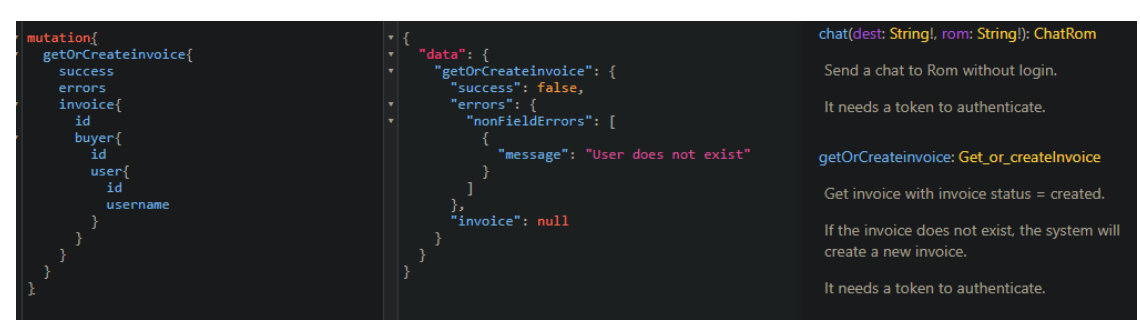

*Hình 19 kết quả từ câu lệnh mutation*

Trong file views.py

Chúng ta có thể sử áp dụng tính chất "Có thể bảo trì và tái sử dụng" để sử dụng lại các hàm mà các thư viện đã cài đặt. Từ đó giúp việc xây dựng nhanh chóng hơn và ít trùng lặp, giảm số lượng mã.

Vd:

Để xử lý yêu cầu xác nhận người dùng qua mail :

Cách 1: Dùng thư viện graphql\_auth để xác thực

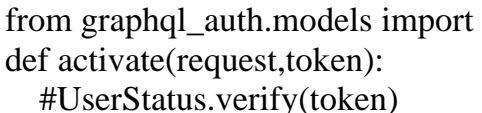

Cách 2 : Sử dụng kết hợp các bộ thư viện khác nhằm đưa ra kết quả như mong muốn dựa trên cấu trúc hàm verify trong thư viện graphql\_auth

```
from django.shortcuts import render,redirect
from django.contrib.auth import get_user_model
from graphql_auth.models import UserStatus
from graphql_auth.utils import get_token_paylod
from graphql_auth.settings import graphql_auth_settings as app_settings
from graphql_auth.constants import TokenAction
UserModel = get_user_model()urlfe=http://127.0.0.1:5000/
def activate(request,token):
   #UserStatus.verify(token)
   payload = get_token_paylod(token, TokenAction.ACTIVATION, 
app_settings.EXPIRATION_ACTIVATION_TOKEN)
  user = UserModel. default manager.get(**payload)
   user_status = UserStatus.objects.get(user=user)
   if user_status.verified is True:
      return redirect("%sverify"%urlfe)
   elif user_status.verified is False:
     user_status.verified = True
     user_status.save(update_fields=["verified"])
     return redirect("%sverify"%urlfe)
   else:
     return render(request, template_name='index.html',context={'name':'lỗi'})
```
- from django.shortcuts import render, redirect : thêm 2 kiểu trả về từ thư viện django
- from django.contrib.auth import get\_user\_model: thêm hàm lấy đối tượng người dùng trong thư viện xác thực django
- from graphql auth.models import UserStatus : thêm đối tượng trạng thái người dùng trong thư viện graphql\_auth
- from graphql\_auth.utils import get\_token\_paylod: thêm hàm giải mã dữ liệu từ đoạn mã cho trước trong thư viện graphql\_auth
- from graphql auth.settings import graphql auth settings as app settings: thêm các giá trị cài đặt của graphql\_auth
- from graphql auth.constants import TokenAction : thêm đối tượng quản lý các mã quy định các hoạt động của hệ thống
- UserModel = get user model() : gán đối tượng người dùng vào biến để sử dụng
- $pavid(token, TokenAction.ACTIVATION,$ app\_settings.EXPIRATION\_ACTIVATION\_TOKEN): giải mã đoạn mã từ đường dẫn với thư viện graphql\_auth và gán kết quả vào biến payload
- user = UserModel. default manager.get(\*\*payload): tách lấy người dùng từ các thông tin trong payload và gán kết quả thu được vào biến user bằng thư viện
- (tham khảo các thuộc tính có trong payload trong thư viện graphql\_auth file utils.py :" payload = {user.USERNAME\_FIELD: username, "action": action}" )

#### d) Các giao diện người dùng:

❖ Giao diện tương tác

| Django administration            |         |                           | WELCOME, NGÔ MINH. VIEW SITE / CHANGE PASSWORD / LOG OUT                                                    |
|----------------------------------|---------|---------------------------|----------------------------------------------------------------------------------------------------|
| Site administration              |         |                           |                                                                                                    |
| <b>ADMINISTRATION</b>            |         |                           |                                                                                                    |
| <b>Log entries</b>               | $+$ Add | $\mathscr{P}$ Change      | <b>Recent actions</b>                                                                                       |
|                                  |         |                           | <b>My actions</b>                                                                                           |
| APP_GRAPQL                       |         |                           | 21: Thông số kỹ thuật: Apple                                                                                |
| <b>Buyers</b>                    | $+$ Add | $\mathscr O$ Change       | MacBook Air M1 256GB 2020 _ lo4<br>Layout                                                                   |
| <b>Catergorys</b>                | $+$ Add | $\triangle$ Change        | ♪ 15 : Thiết kế tinh tế, chất liệu nhôm<br>bền bỉ : Apple MacBook Air M1                                    |
| Chats                            | $+$ Add | $\mathscrtriangle$ Change | 256GB 2020 _ lo2_lo1<br>Layout                                                                              |
| <b>Group_joins</b>               | $+$ Add | $\mathscr Z$ Change       | ● 16 : Màn hình Retina 13.3 inch tráng                                                                      |
| Group_user_joins                 | $+$ Add | Change                    | gương : Apple MacBook Air M1<br>256GB 2020 _ lo2 _ lo2                                                      |
| <b>History file ups</b>          | $+$ Add | <b>∕</b> Change           | Layout                                                                                                    |
| <b>History mutations</b>         | $+$ Add | $\mathscr Z$ Change       | $\mathcal A$ : Laptop (máy tính xách tay) - Phục<br>vụ công việc, học tập, giải trí :<br>content_nomal_home |
| <b>History views</b>             | $+$ Add | Change                    | Layout                                                                                                    |
| <b>Invoice infos</b>             | $+$ Add | Change                    | 4 : Laptop (máy tính xách tay) - Phục<br>vụ công việc, học tập, giải trí :                                  |
| <b>Invoice_historys</b>          | $+$ Add | $\mathscr Z$ Change       | content_nomal_home<br>Layout                                                                                |
| Invoice_items                    | $+$ Add | Change                    | $\mathscr{O}$ 2 : Laptop hp :                                                                               |
| <b>Invoices</b>                  | $+$ Add | Change                    | top_banner_home_lo1<br>Layout                                                                               |
| Item_layouts                     | $+$ Add | $\mathscr{P}$ Change      | 2 : Laptop hp :                                                                                             |
| Items                            | $+$ Add | $\mathscr{P}$ Change      | top_banner_home_lo1<br>Layout                                                                               |
| Items_sellers                    | $+$ Add | $\mathscr{P}$ Change      | $\leq 1$<br>History file up                                                                                 |
| Layout_catergorys                | $+$ Add | Change                    | $\mathbf{\mathbf{x}}$ 2                                                                                     |
| Layout_imgs                      | $+$ Add | <b>⊘</b> Change           | History file up<br>$\mathbb{X}$ 3                                                                           |
| <b>Layouts</b>                   | $+$ Add | $\mathscr{P}$ Change      | <b>History file up</b>                                                                                      |
| Like items_sellers               | $+$ Add | $\mathscr O$ Change       |                                                                                                    |
| <b>Menus</b>                     | $+$ Add | $\mathscr{P}$ Change      |                                                                                                    |
| Page_layouts                     | $+$ Add | Change                    |                                                                                                    |
| Pages                            | $+$ Add | $\mathscr{P}$ Change      |                                                                                                    |
| <b>Paners</b>                    | $+$ Add | $\mathscrtriangle$ Change |                                                                                                    |
| <b>Sellers</b>                   | $+$ Add | Change                    |                                                                                                    |
| <b>Suppliers</b>                 | $+$ Add | $\mathscr Z$ Change       |                                                                                                    |
| Tag_catergorys                   | $+$ Add | $\mathscr{P}$ Change      |                                                                                                    |
| <b>Users</b>                     | $+$ Add | $\mathscr{P}$ Change      |                                                                                                    |
|                                  |         |                           |                                                                                                    |
| AUTHENTICATION AND AUTHORIZATION |         |                           |                                                                                                    |
| <b>Groups</b>                    | $+$ Add | $\mathscr{P}$ Change      |                                                                                                    |
| <b>Permissions</b>               | $+$ Add | $\mathscr{P}$ Change      |                                                                                                    |
| <b>CONTENT TYPES</b>             |         |                           |                                                                                                    |
|                                  | $+$ Add |                           |                                                                                                    |
| <b>Content types</b>             |         | Change                    |                                                                                                    |
| <b>GRAPHQL AUTH</b>              |         |                           |                                                                                                    |
| <b>User statuss</b>              | $+$ Add | $\mathscr Z$ Change       |                                                                                                    |
|                                  |         |                           |                                                                                                    |
| <b>REFRESH TOKEN</b>             |         |                           |                                                                                                    |
| <b>Refresh tokens</b>            | $+$ Add | $\mathscr{O}$ Change      |                                                                                                    |

*Hình 20 giao diện danh sách các đối tượng trong hệ thống*

Được quản lý trong file app\_grapql/admin.py

from django import forms from django.contrib import admin from django.contrib.contenttypes.models import ContentType from django.contrib.admin.models import LogEntry from django.contrib.auth.models import Permission from graphql\_auth.models import UserStatus from .models import \* from django.utils.safestring import mark\_safe # Register your models here. #page class layoutForm(forms.ModelForm): #dest=forms.CharField(widget=CKEditorUploadingWidget) class Meta: models=Layout fields=' all ' class layout\_imgInline(admin.StackedInline): model=Layout\_img pk\_name='layout' readonly\_fields=['img\_read'] def img\_read(self,obj): return mark\_safe(u'<img src="/%s" />' % (obj.avatar)) class page\_layoutInline(admin.StackedInline): model=Page\_layout pk\_name='layout' class item\_layoutInline(admin.StackedInline): model=Item\_layout pk\_name='layout' class layoutAdmin(admin.ModelAdmin): inlines=(layout\_imgInline, page\_layoutInline, item\_layoutInline) form =layoutForm #list\_display=["id","title","show","active","priority","parent","page","catergory"] list\_filter=["show","active","parent"] search\_fields=["id","title","parent"] #product class tag\_catergoryInline(admin.StackedInline): model=Tag\_catergory pk\_name='item' class itemAdmin(admin.ModelAdmin): inlines  $=(tag\;catergoryInline,)$ 

 #list\_display=["id","title","show","active","prite","prite\_promotion"] list filter=["show","active"] search\_fields=["id","title"] readonly\_fields=['img\_read'] def img\_read(self,obj): return mark safe(u'<img src="/%s" />' % (obj.avatar)) #register #user admin.site.register(User) admin.site.register(Permission) admin.site.register(ContentType) admin.site.register(Seller) admin.site.register(Buyer) admin.site.register(Paner) admin.site.register(Supplier) admin.site.register(UserStatus) #page admin.site.register(Page) admin.site.register(Menu) admin.site.register(Layout,layoutAdmin) admin.site.register(Layout\_catergory) admin.site.register(Layout\_img) admin.site.register(Page\_layout) #product admin.site.register(Catergory) admin.site.register(Tag\_catergory) admin.site.register(Item,itemAdmin) admin.site.register(Invoice) admin.site.register(LikeItems\_seller) admin.site.register(Items\_seller) admin.site.register(Item\_layout) admin.site.register(InvoiceInfo) admin.site.register(Invoice\_item) #group admin.site.register(Group\_join) admin.site.register(Chat) admin.site.register(Group\_user\_join) #history admin.site.register(LogEntry) admin.site.register(HistoryFileUp) admin.site.register(Invoice\_history) admin.site.register(HistoryView) admin.site.register(HistoryMutation)

Trong đó:

- from django import forms

Thêm trình hiển thị,tương tác,ngoại lệ, lỗi Với Đối tượng là form từ thư viện django - from django.contrib import admin

Thêm trình hiển thị,tương tác,ngoại lệ, lỗi với đối tượng được quản lý bởi trình giao diện admin của django

from django.contrib.contenttypes.models import ContentType Thêm kiểu đối tượng ContentType từ thư viện django

- from django.contrib.admin.models import LogEntry

Thêm kiểu đối tượng LogEntry từ thư viện django

- from django.contrib.auth.models import Permission Thêm kiểu đối tượng Permission từ thư viện django

from graphql\_auth.models import UserStatus

Thêm kiểu đối tượng UserStatus từ thư viên graphql auth

- from .models import  $*$ 

Thêm tất cả các kiểu đối tượng đã được xây dựng trong file app\_grapql/models.py - from diango.utils.safestring import mark safe

Thêm hàm chuyển đổi dạng chuỗi sang dạng html từ thư viên diango

- class layoutForm(forms.ModelForm):

Khai báo lớp đối tượng mới layoutForm từ đối tượng Layout

- class layout imgInline(admin.StackedInline):

Khai báo lớp đối tượng con/thành phần mới cho phép nhúng vào các đối tượng khác khi gọi từ đối tượng Layout img

- class page\_layoutInline(admin.StackedInline):

Khai báo lớp đối tượng con/thành phần mới cho phép nhúng vào các đối tượng khác khi gọi từ đối tượng Page\_layout

- class item\_layoutInline(admin.StackedInline):

Khai báo lớp đối tượng con/thành phần mới cho phép nhúng vào các đối tượng khác khi gọi từ đối tượng Item\_layout

- class layoutAdmin(admin.ModelAdmin):

Khai báo lớp đối tượng mới layoutAdmin

inlines=(layout\_imgInline, page\_layoutInline, item\_layoutInline):nhúng các đối tượng con: layout imgInline, page\_layoutInline, item\_layoutInline trong nó

form =layoutForm:Kiểu đối tượng chính là layoutForm

- class tag\_catergoryInline(admin.StackedInline):

Khai báo lớp đối tượng con/thành phần mới cho phép nhúng vào các đối tượng khác khi gọi từ đối tượng Tag\_catergory

- class itemAdmin(admin.ModelAdmin):

Khai báo lớp đối tượng mới itemAdmin

inlines =(tag\_catergoryInline,): nhúng đối tượng tag\_catergoryInline con vào trong nó

- admin.site.register(User)

Đăng ký đối tượng User với trình quản lý admin trong django

+ Xem danh sách:

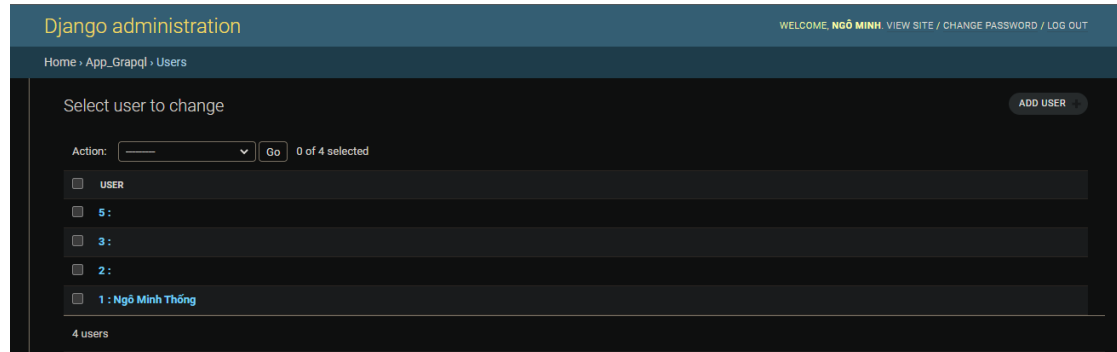

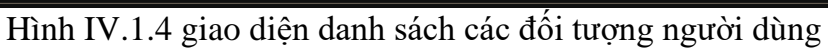

+ Thêm:

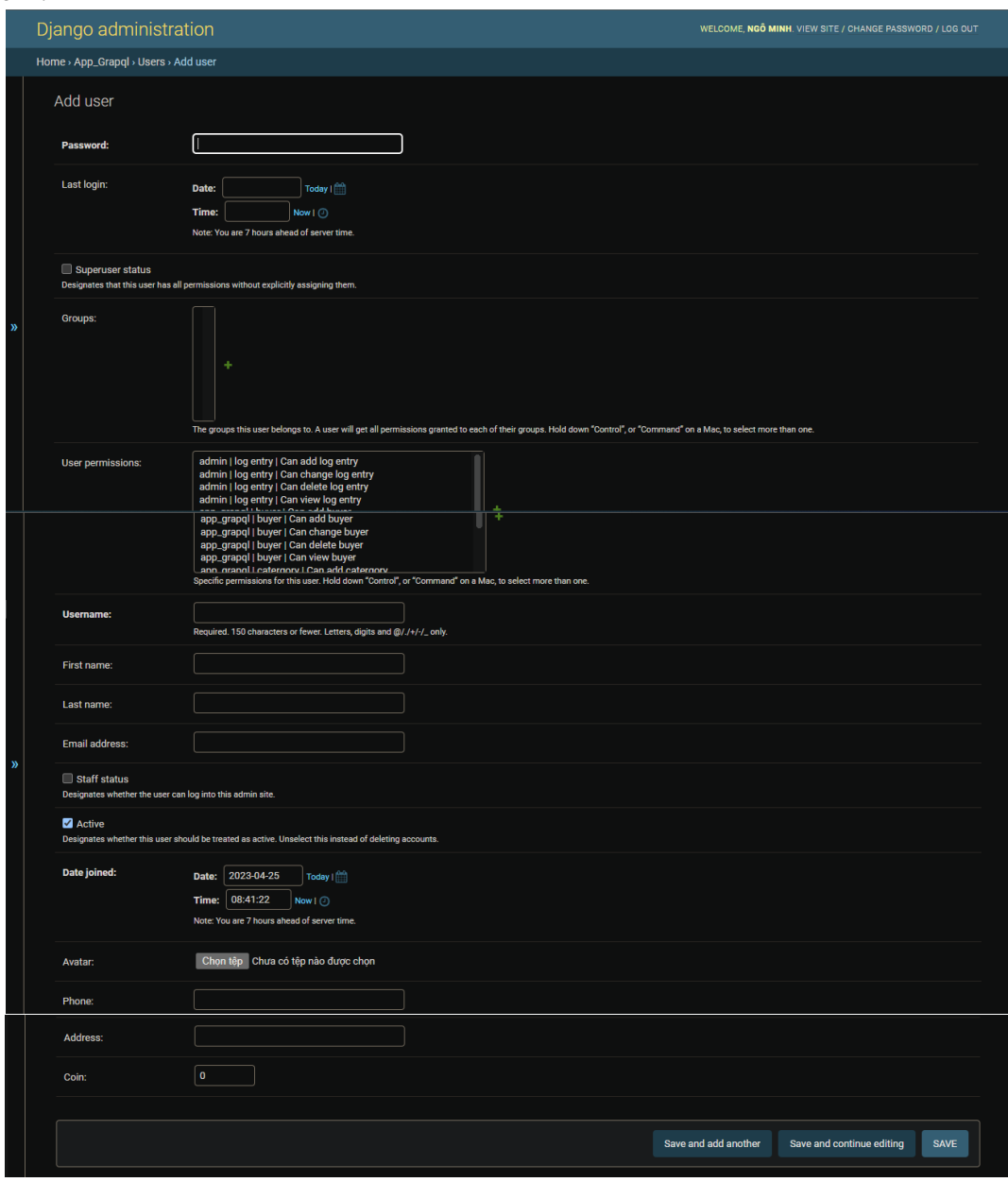

*Hình 21 giao diện thêm đối tượng người dùng*

# $+$  Cập nhật

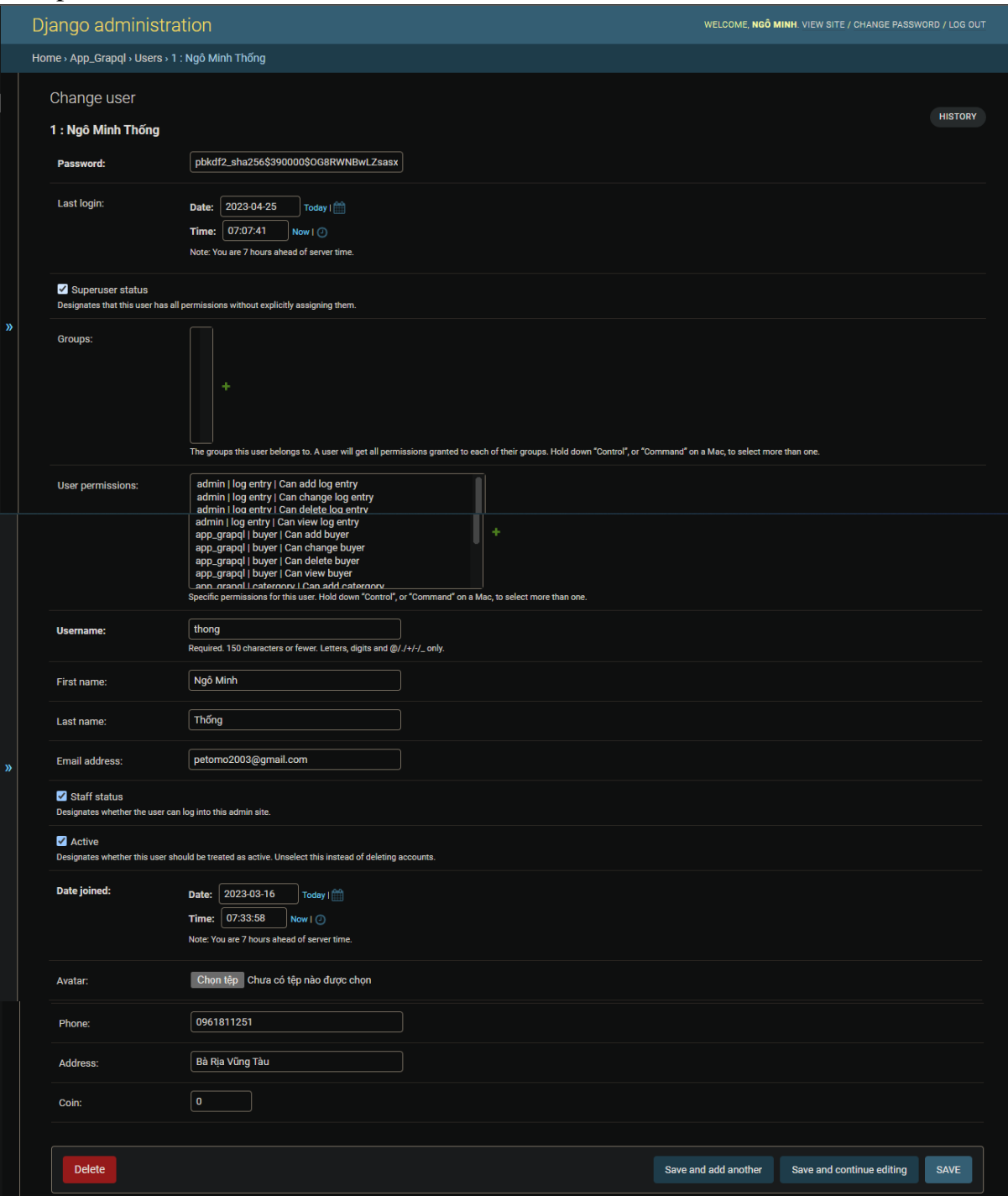

*Hình 22 giao diện cập nhật đối tượng người dùng*

- admin.site.register(Permission)

Đăng ký đối tượng Permission với trình quản lý admin trong django(chỉ nên xem)

#### + Xem danh sách:

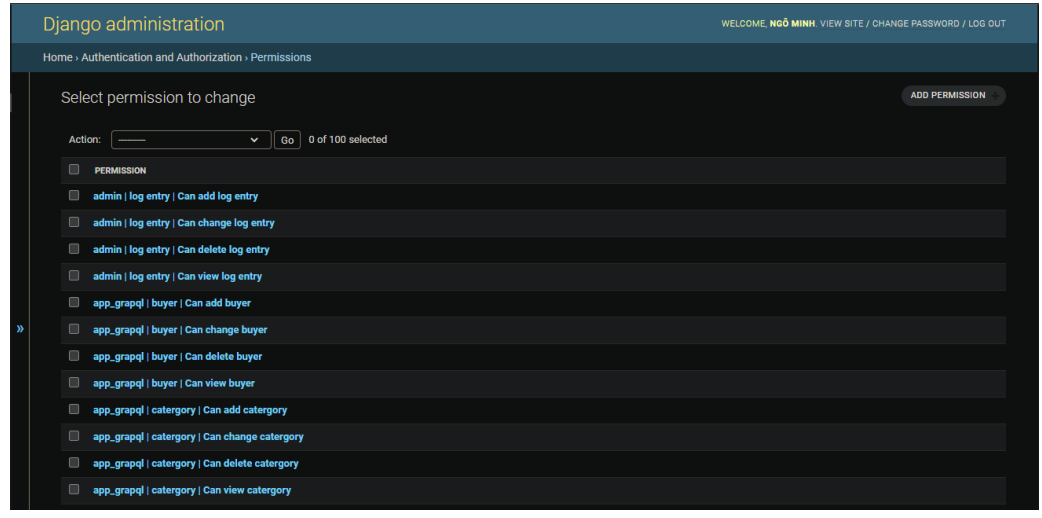

*Hình 23 giao diện danh sách các đối tượng quyền trong hệ thống*

+ Thêm:

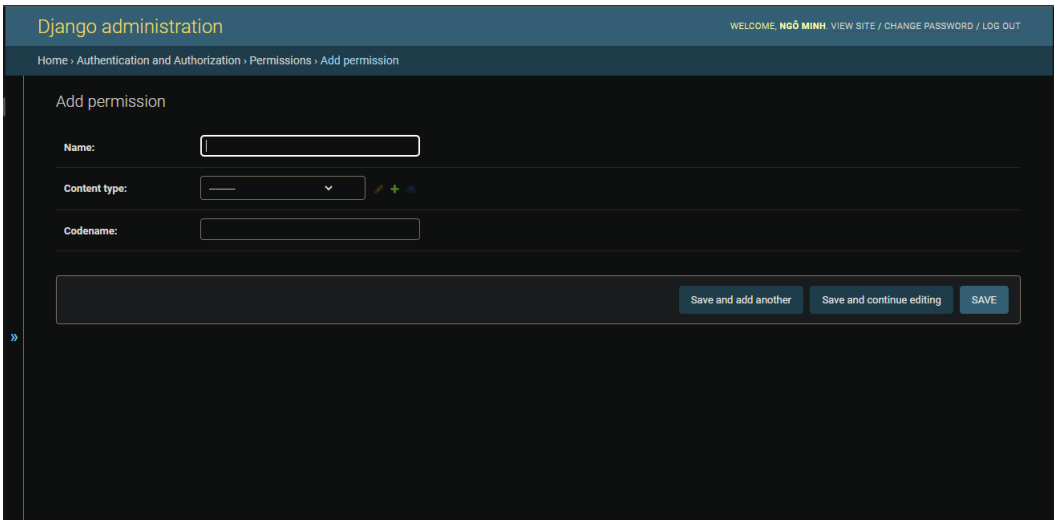

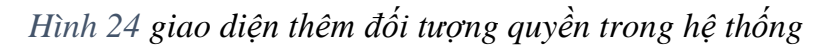

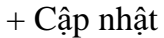

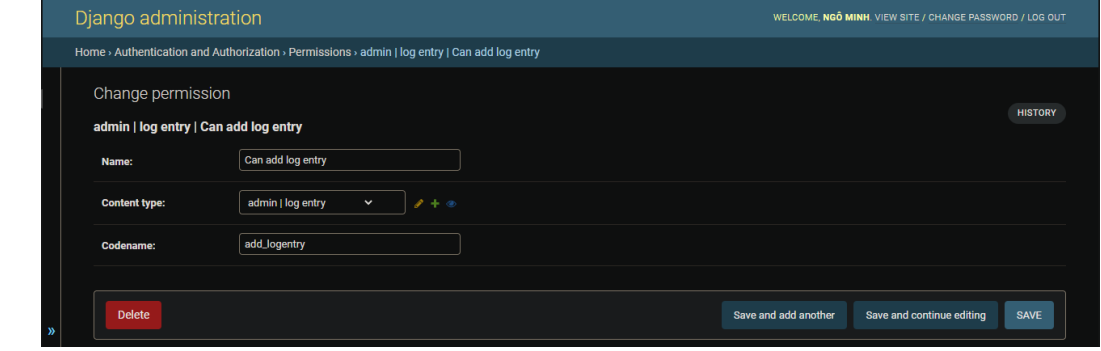

*Hình 25 giao diện cập nhật đối tượng quyền trong hệ thống*

- admin.site.register(ContentType)

Đăng ký đối tượng ContentType với trình quản lý admin trong django(chỉ nên xem)

#### + Xem danh sách:

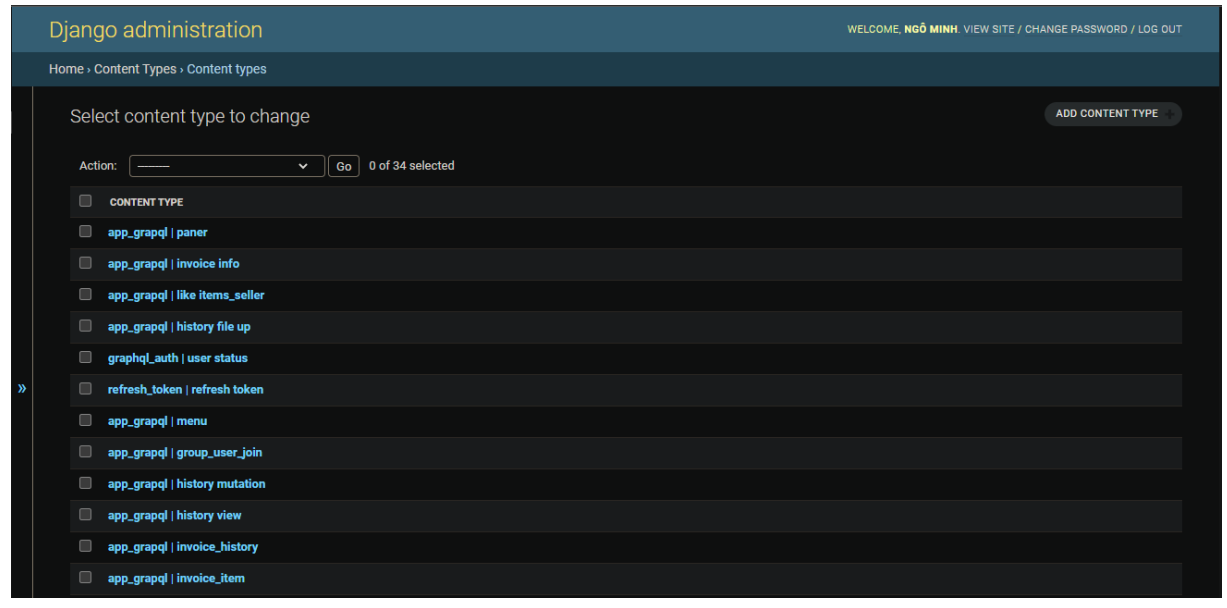

## *Hình 26 giao diện danh sách các đối tượng nội dung trong hệ thống*

#### + Thêm:

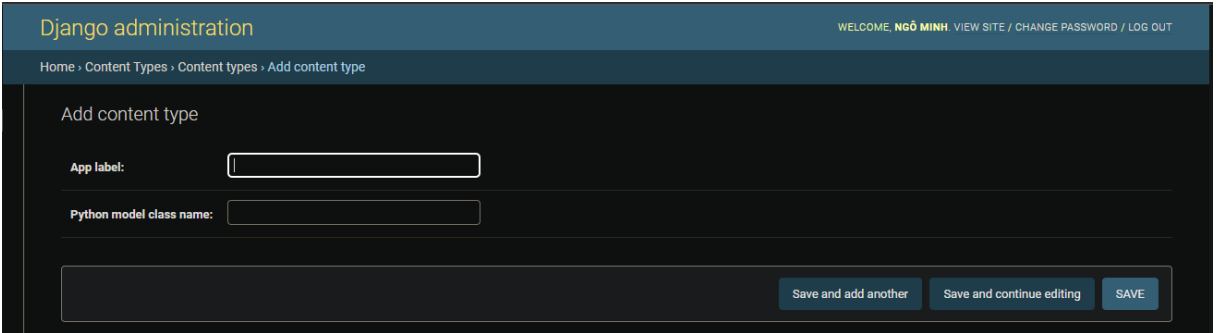

*Hình 27 giao diện thêm đối tượng nội dung trong hệ thống*

#### + Cập nhật

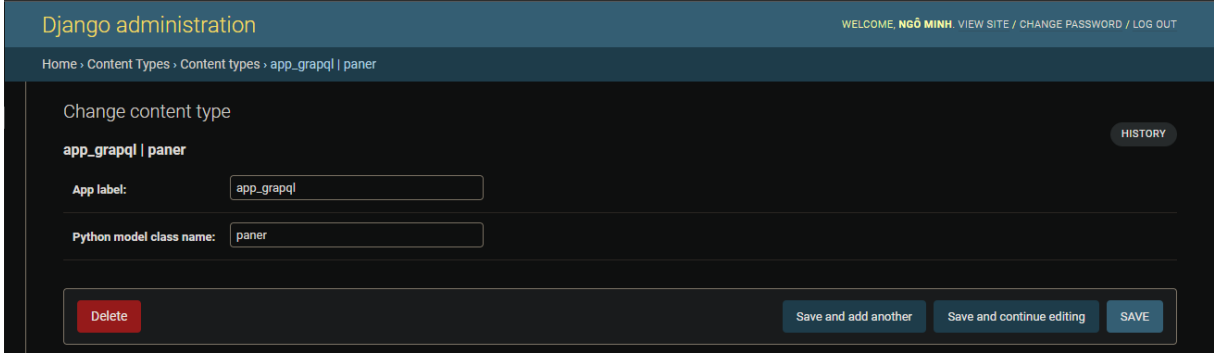

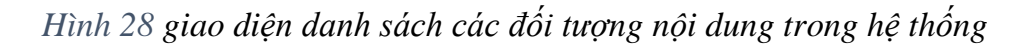

- admin.site.register(Seller)

Đăng ký đối tượng Seller với trình quản lý admin trong django

+ Xem danh sách:

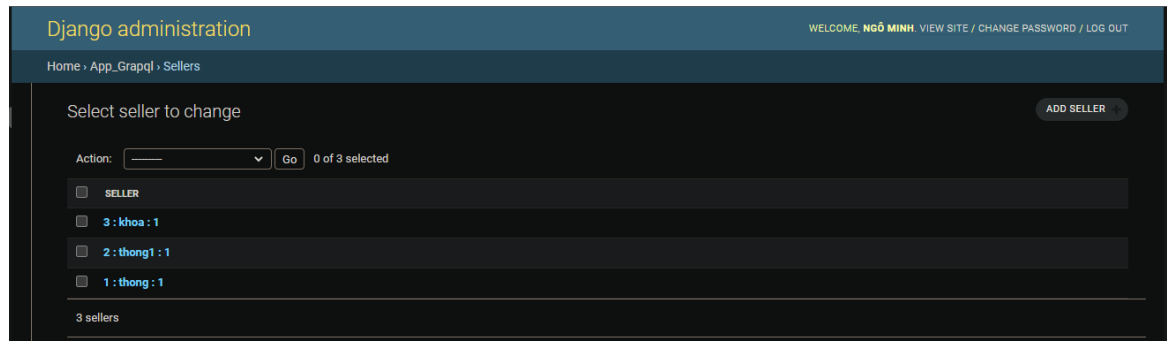

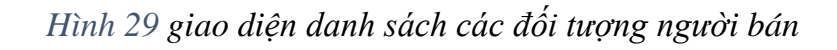

+ Thêm:

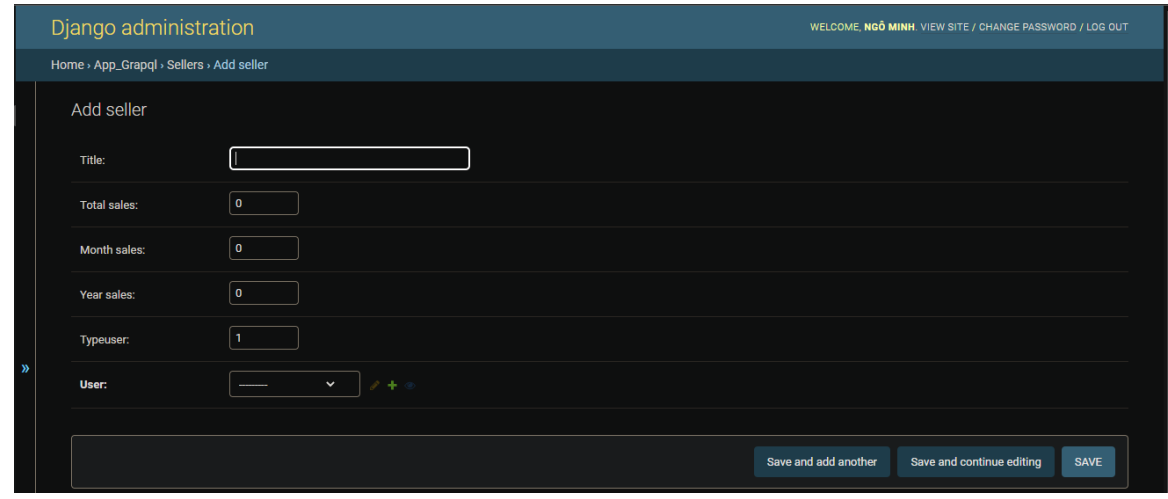

*Hình 30 giao diện thêm đối tượng người bán*

### + Cập nhật

|              | Django administration                       |                               | WELCOME, NGO MINH. VIEW SITE / CHANGE PASSWORD / LOG OUT         |
|--------------|---------------------------------------------|-------------------------------|------------------------------------------------------------------|
|              | Home > App_Grapql > Sellers > 1 : thong : 1 |                               |                                                                  |
|              | Change seller<br>$1:$ thong: 1<br>Title:    | Seller 1                      | <b>HISTORY</b>                                                   |
|              | <b>Total sales:</b>                         | $\mathbf{0}$                  |                                                                  |
|              | <b>Month sales:</b>                         | $\mathbf{0}$                  |                                                                  |
|              | Year sales:                                 | $\mathbf{0}$                  |                                                                  |
| $\mathbf{v}$ | Typeuser:                                   | 1                             |                                                                  |
|              | User:                                       | 1: Ngô Minh Thống<br>$8 + 10$ |                                                                  |
|              |                                             |                               |                                                                  |
|              | <b>Delete</b>                               |                               | Save and add another<br>Save and continue editing<br><b>SAVE</b> |

*Hình 31 giao diện cập nhật đối tượng người bán*
- admin.site.register(Buyer)

Đăng ký đối tượng Buyer với trình quản lý admin trong django

### + Xem danh sách:

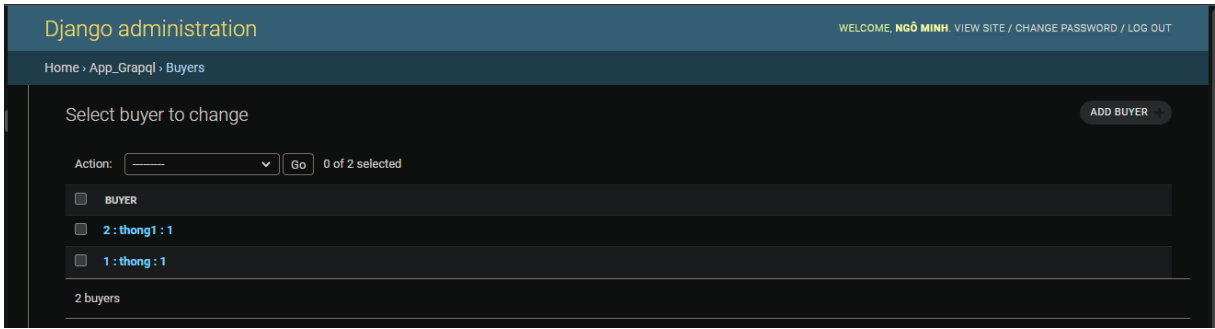

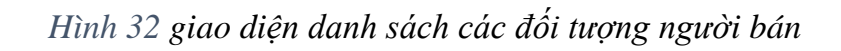

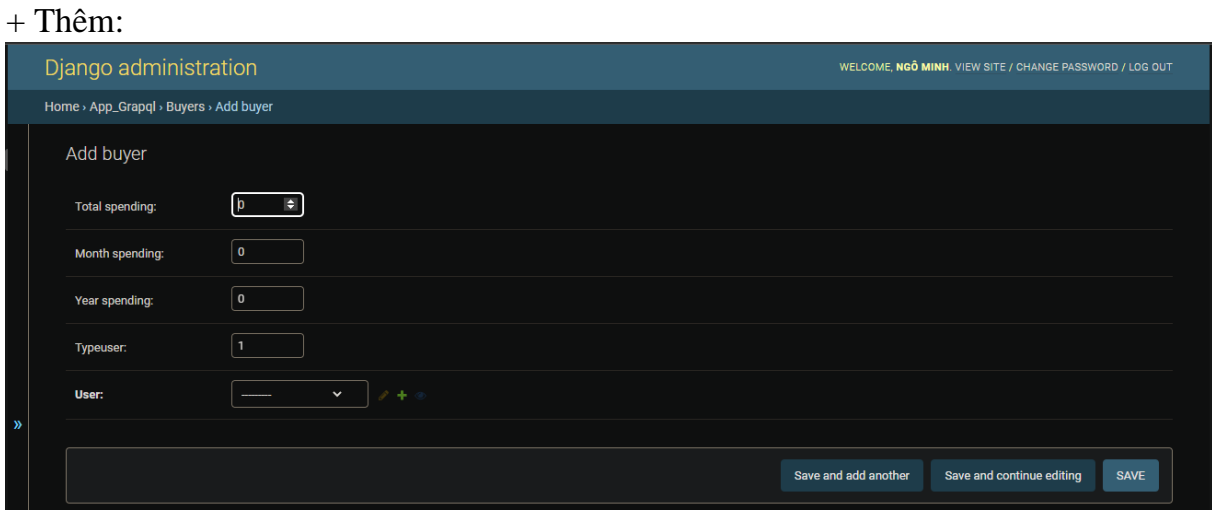

# *Hình 33 giao diện thêm đối tượng người bán*

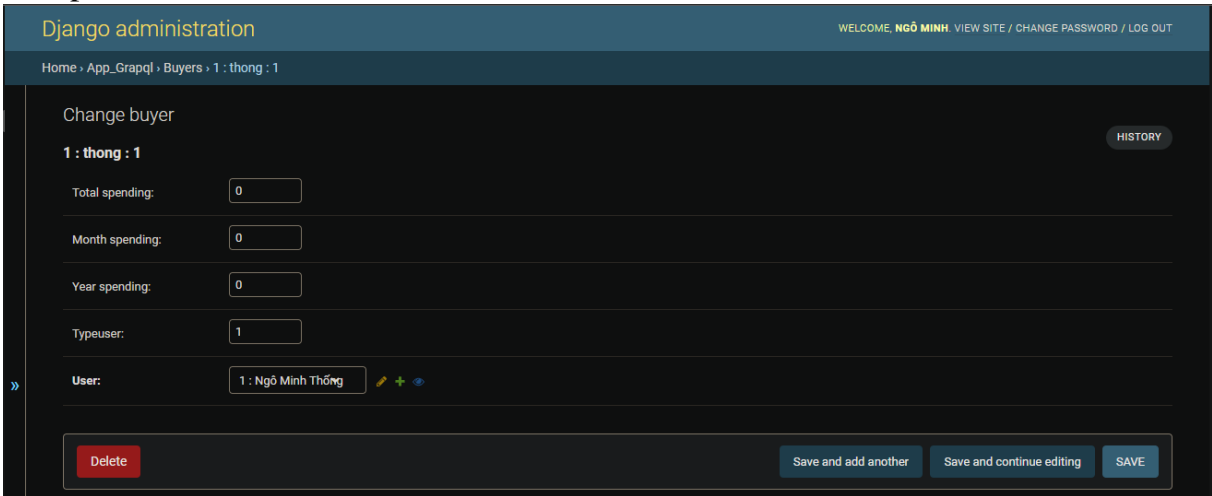

*Hình 34 giao diện cập nhật đối tượng người bán*

- admin.site.register(Paner)

Đăng ký đối tượng Paner với trình quản lý admin trong django

### + Xem danh sách:

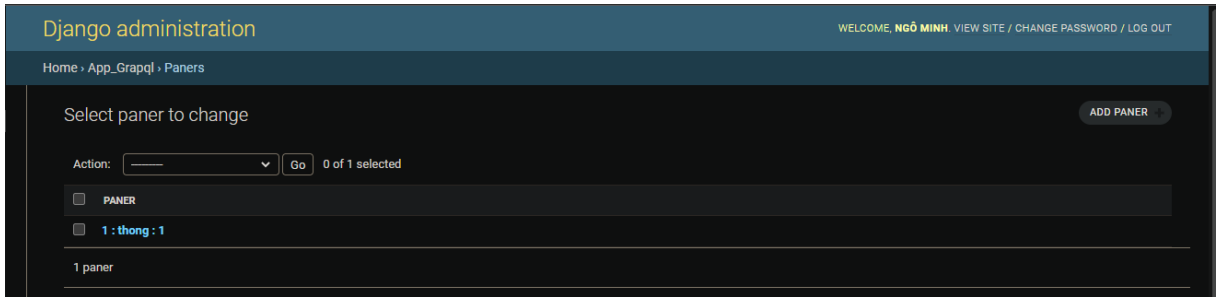

# *Hình 35 giao diện danh sách các đối tượng đối tác*

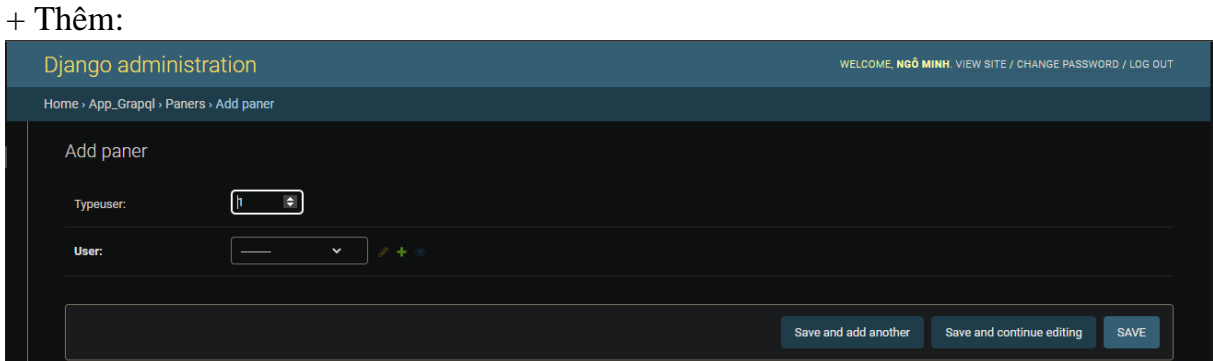

# *Hình 36 giao diện thêm đối tượng đối tác*

## + Cập nhật

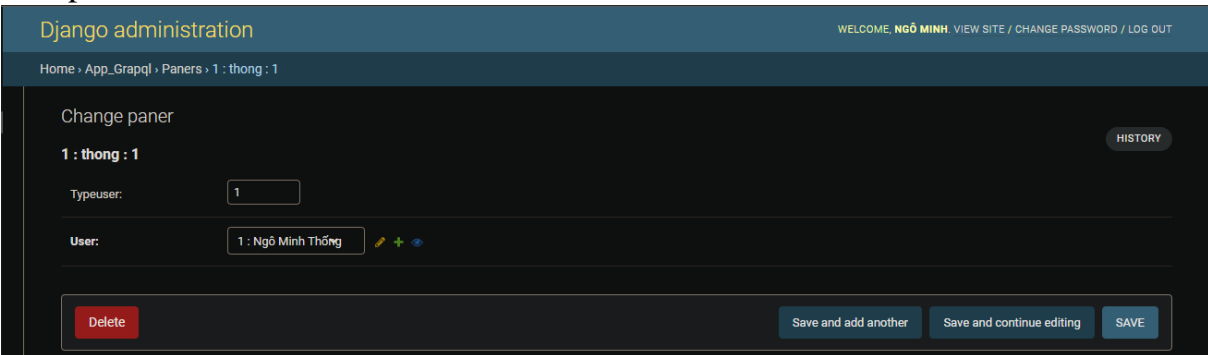

*Hình 37 giao diện cập nhật đối tượng đối tác*

- admin.site.register(Supplier)

Đăng ký đối tượng Supplier với trình quản lý admin trong django

### + Xem danh sách:

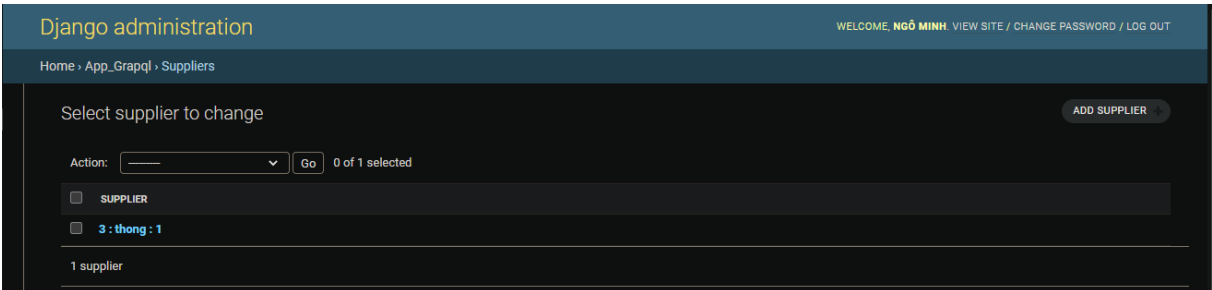

# *Hình 38 giao diện danh sách các đối tượng nhà cung cấp*

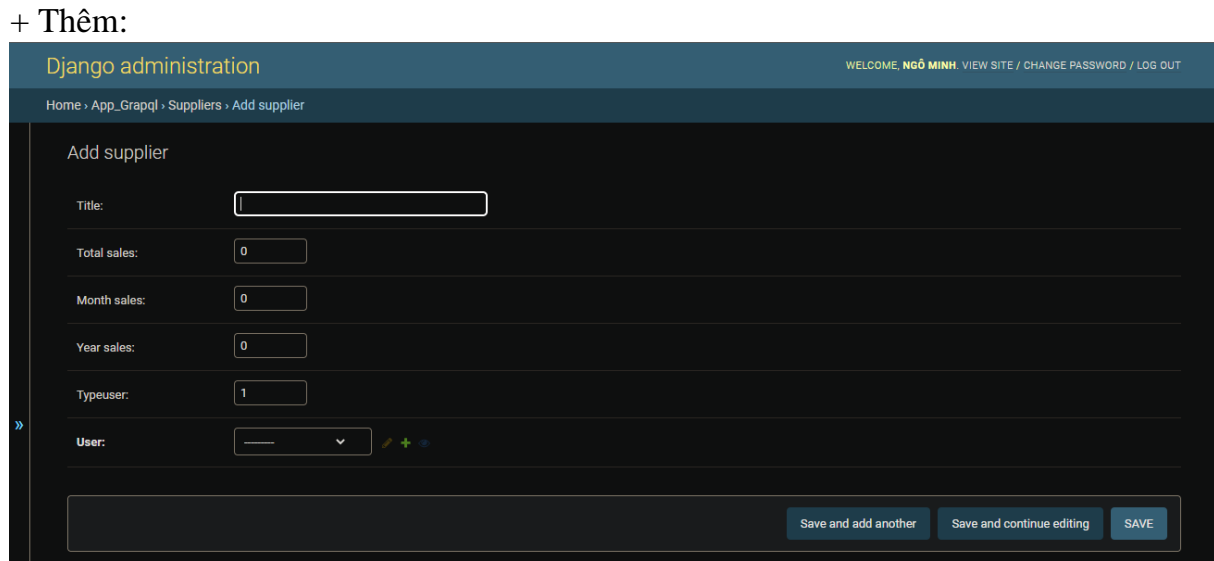

*Hình 39 giao diện thêm đối tượng nhà cung cấp*

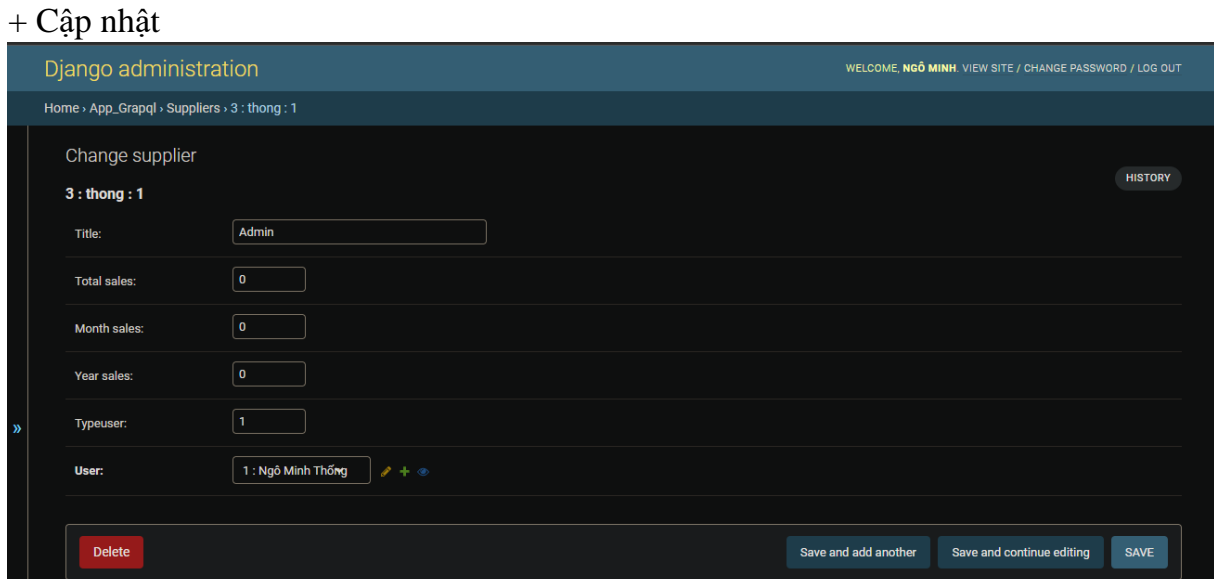

*Hình 40 giao diện cập nhật đối tượng nhà cung cấp*

- admin.site.register(UserStatus)

Đăng ký đối tượng UserStatus với trình quản lý admin trong django

### + Xem danh sách:

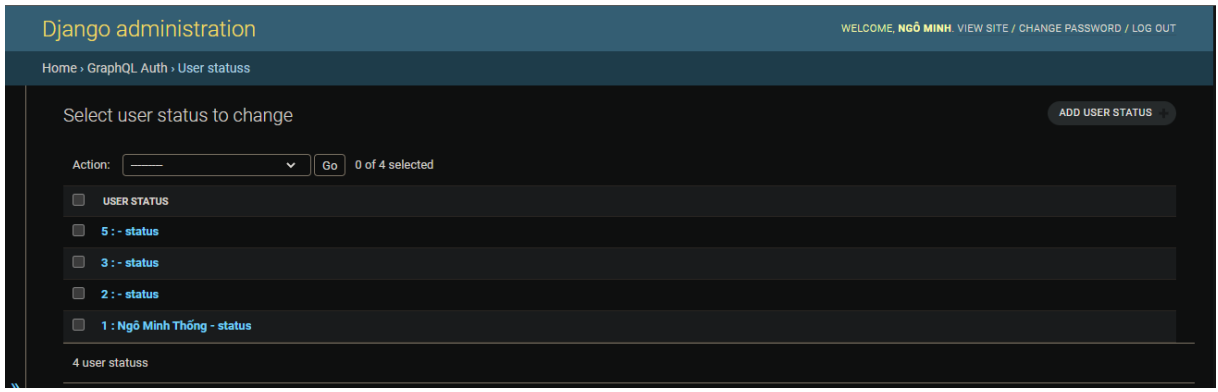

# *Hình 41 giao diện danh sách các đối tượng trạng thái người dùng*

### + Thêm:

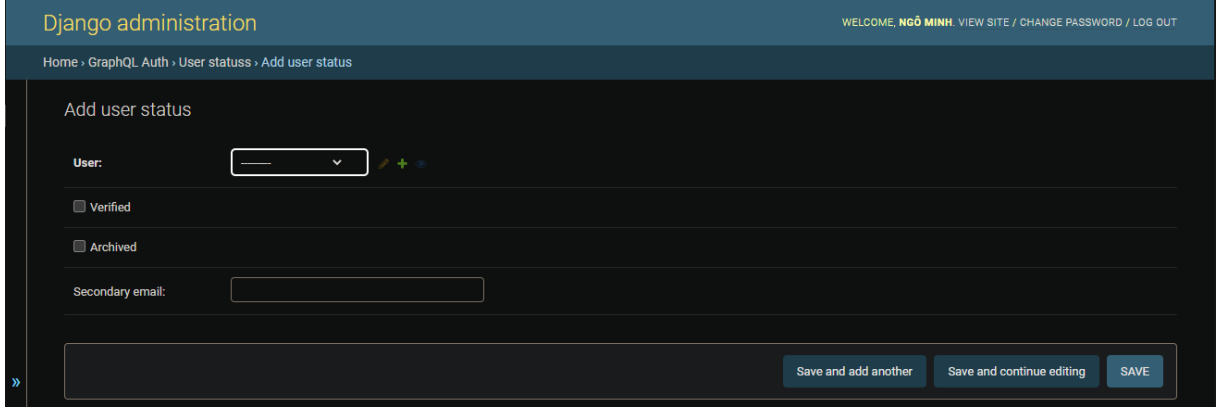

# *Hình 42 giao diện thêm đối tượng trạng thái người dùng*

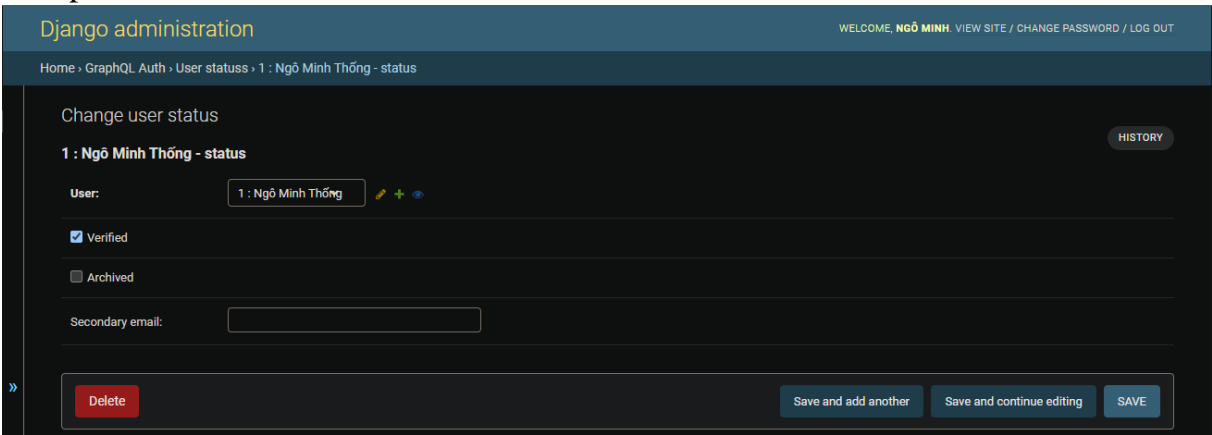

*Hình 43 giao diện cập nhật đối tượng trạng thái người dùng*

- admin.site.register(Page)

Đăng ký đối tượng Page với trình quản lý admin trong django

+ Xem danh sách:

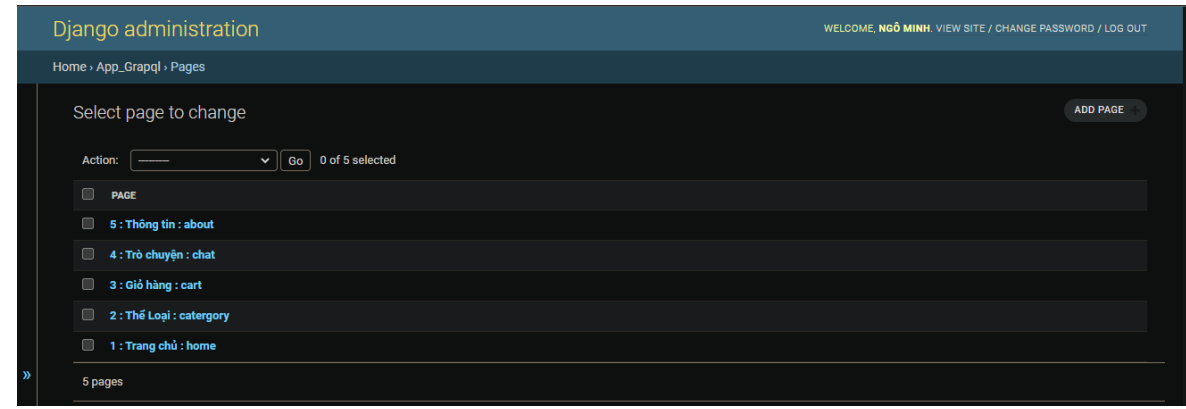

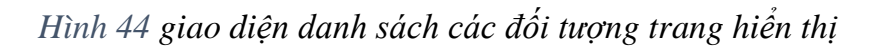

#### + Thêm:

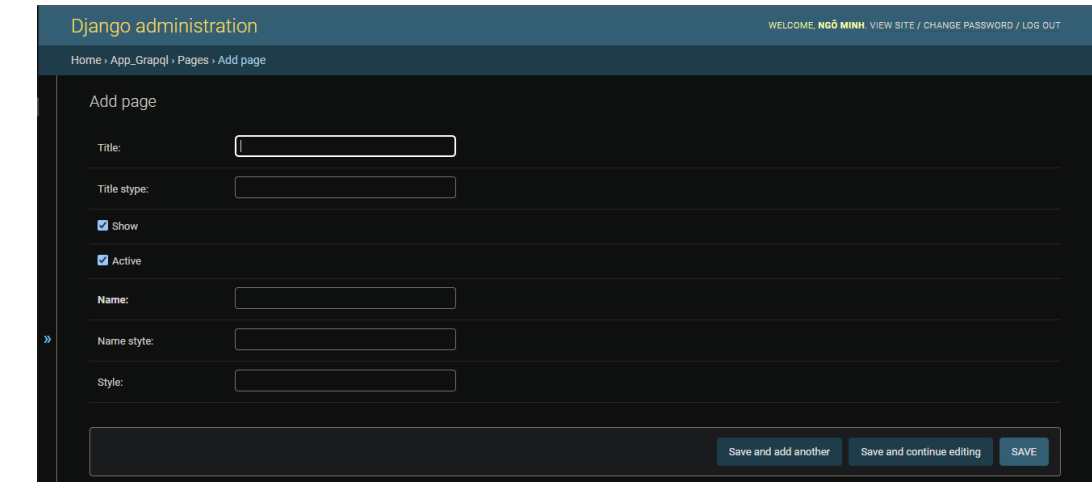

*Hình 45 giao diện thêm đối tượng trang hiển thị*

#### + Cập nhật Django administration WELCOME, NGÔ MINH. VIEW SITE / CHANGE PASSWORD / LOG OUT Home > App\_Grapql > Pages > 1 : Trang chủ : home Change page **HISTORY** 1 : Trang chủ : home  $\boxed{\mathsf{Trang}\, \mathsf{chi}}$ Title stype Show Activ hom **Name** Name styte Style Delete Save and add another Save and continue editing SAVE

*Hình 46 giao diện cập nhật đối tượng trang hiển thị*

- admin.site.register(Menu)

Đăng ký đối tượng Menu với trình quản lý admin trong django

## + Xem danh sách:

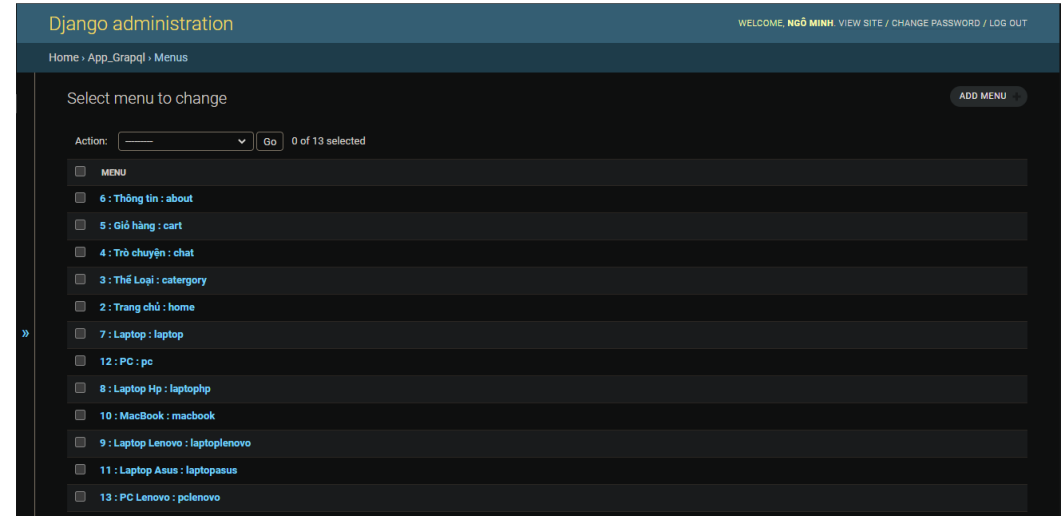

# *Hình 47 giao diện danh sách các đối tượng menu*

#### + Thêm:

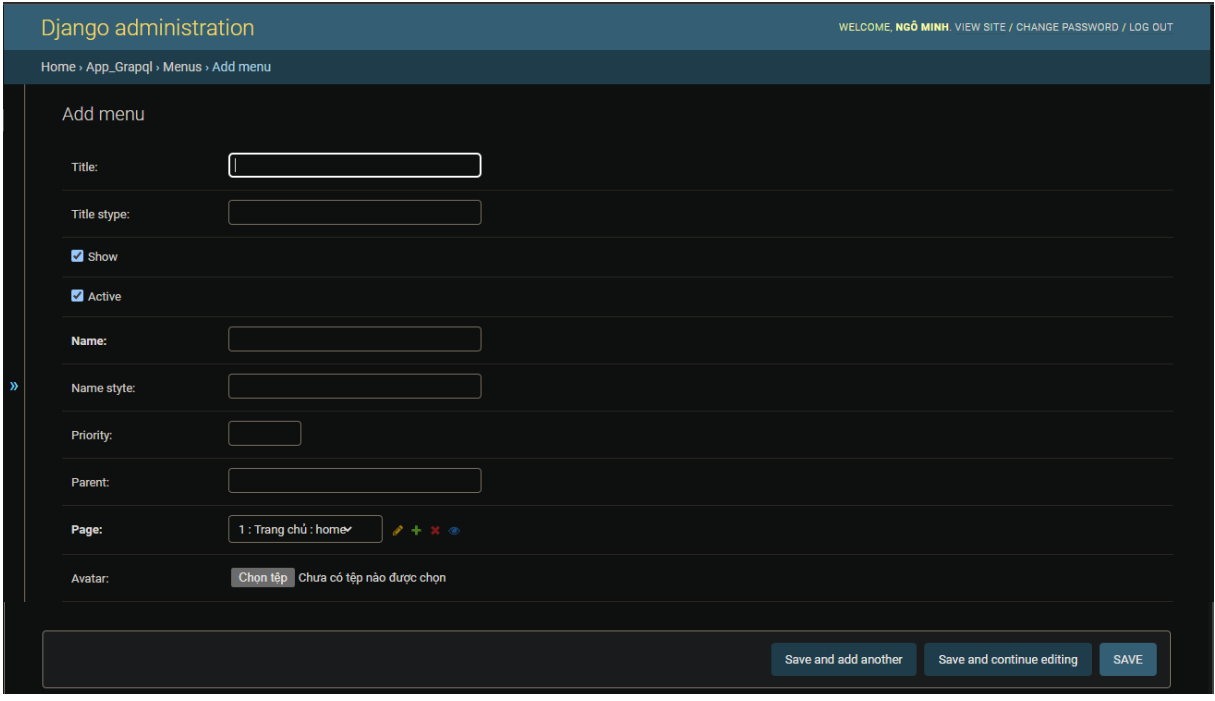

*Hình 48 giao diện thêm đối tượng menu*

## $+$  Cập nhật

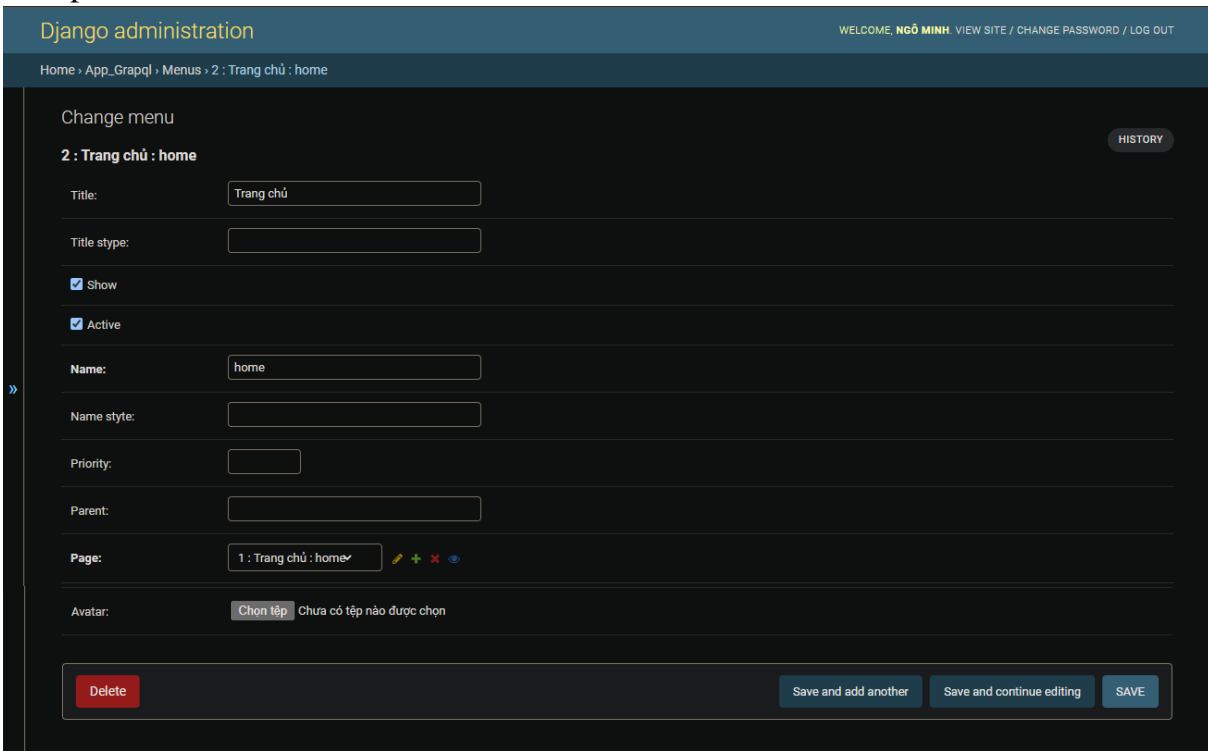

# *Hình 49 giao diện cập nhật đối tượng menu*

- admin.site.register(Layout,layoutAdmin)

Đăng ký đối tượng Layout với trình quản lý admin trong django

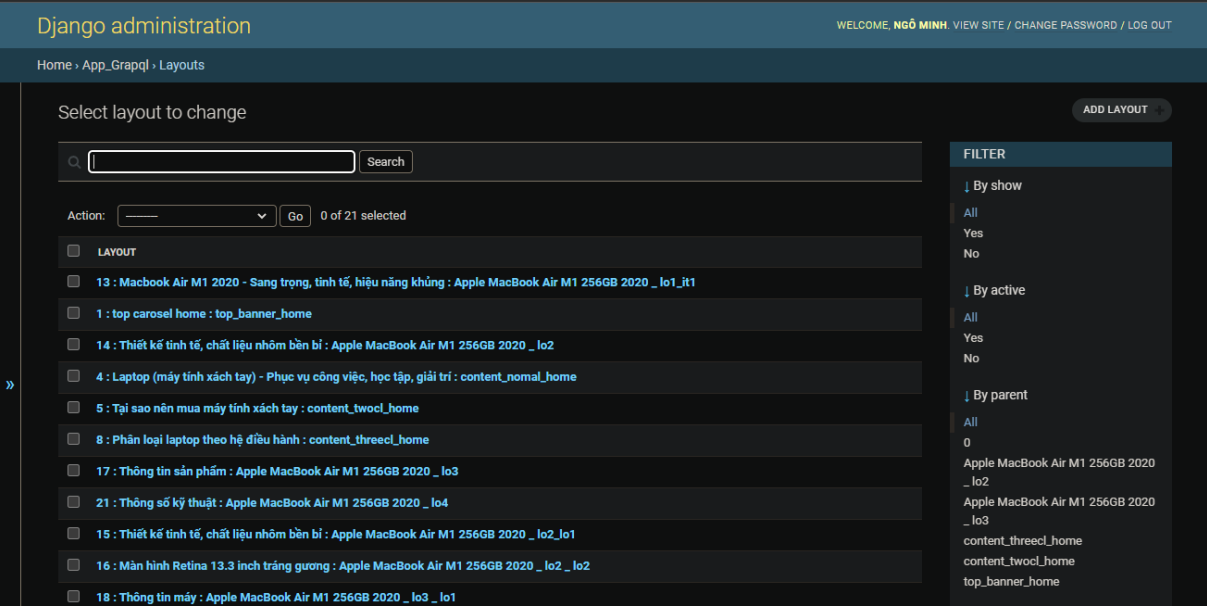

*Hình 50 giao diện danh sách các đối tượng thành phần trang*

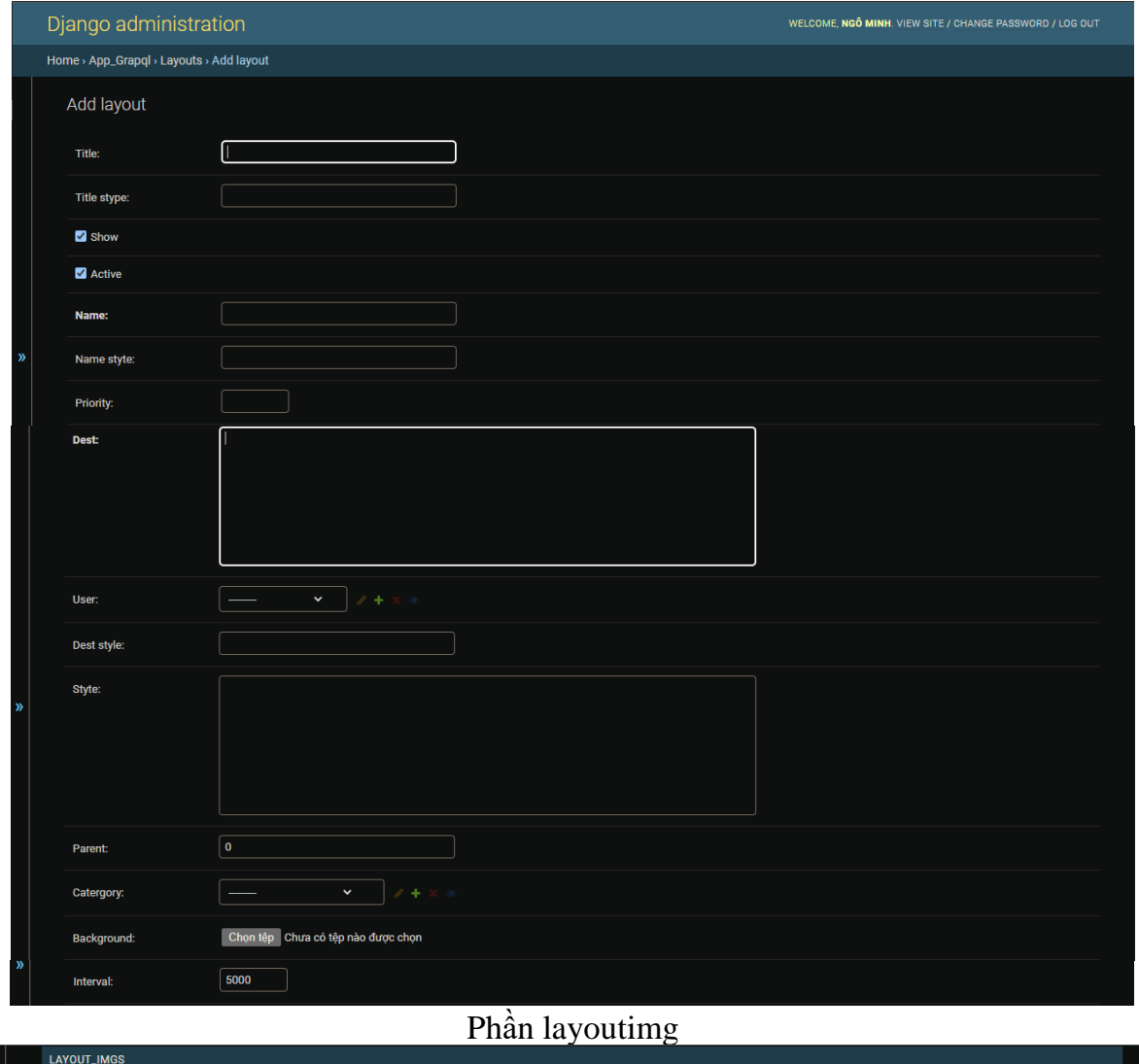

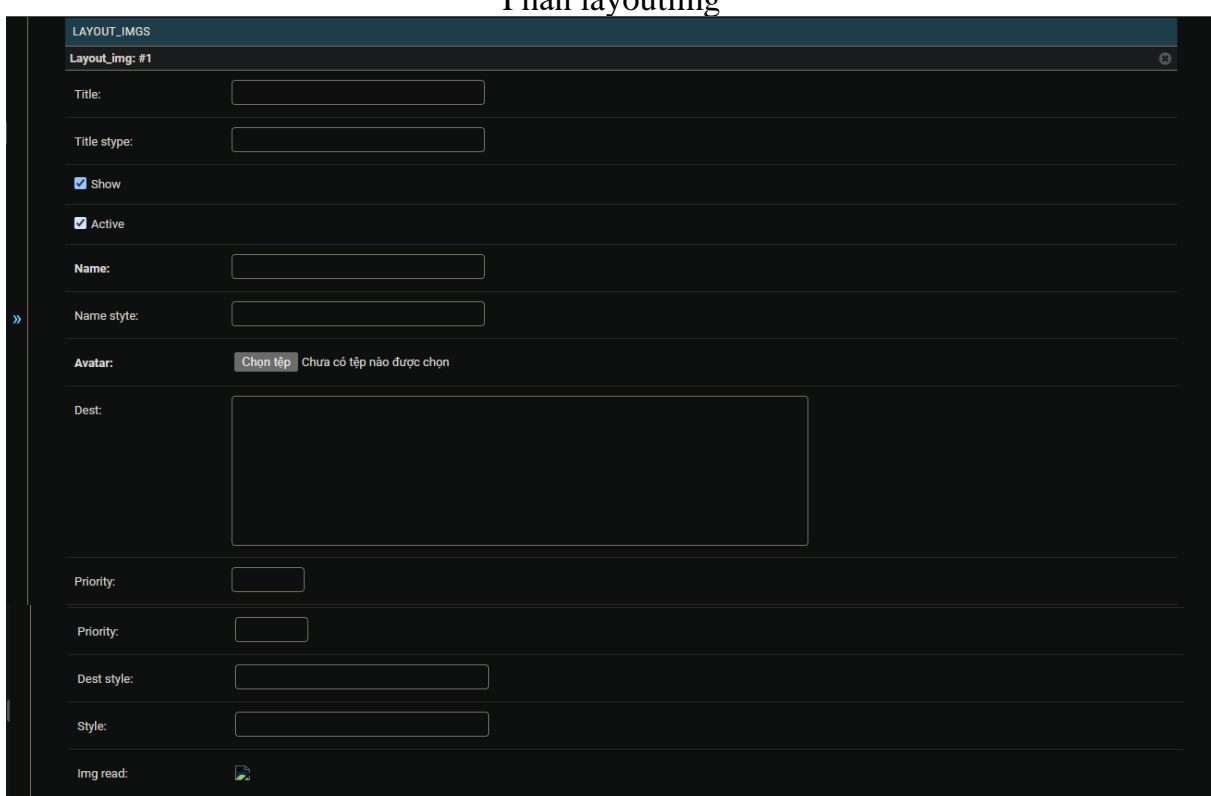

Phần PAGE\_LAYOUTS

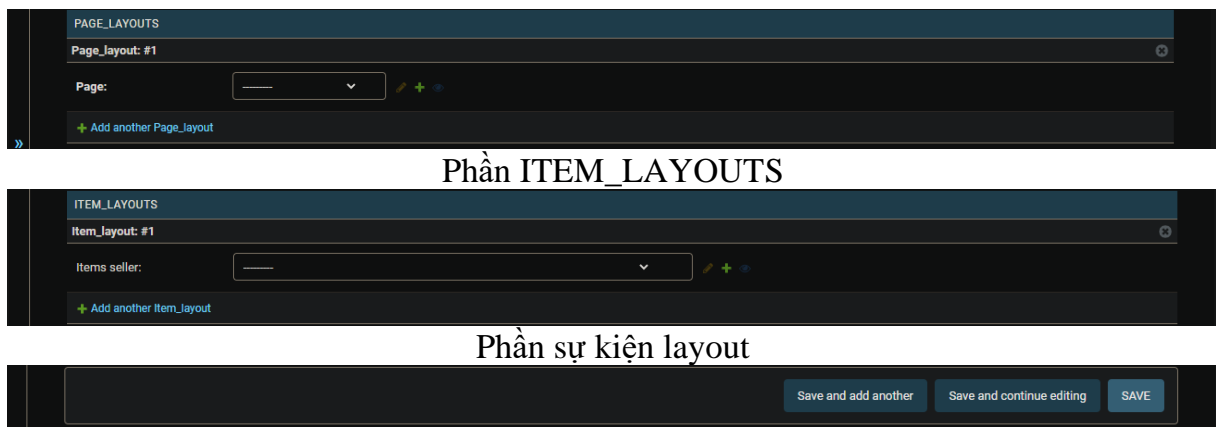

*Hình 51 giao diện thêm đối tượng thành phần trang*

## $+$  Cập nhật  $\,$

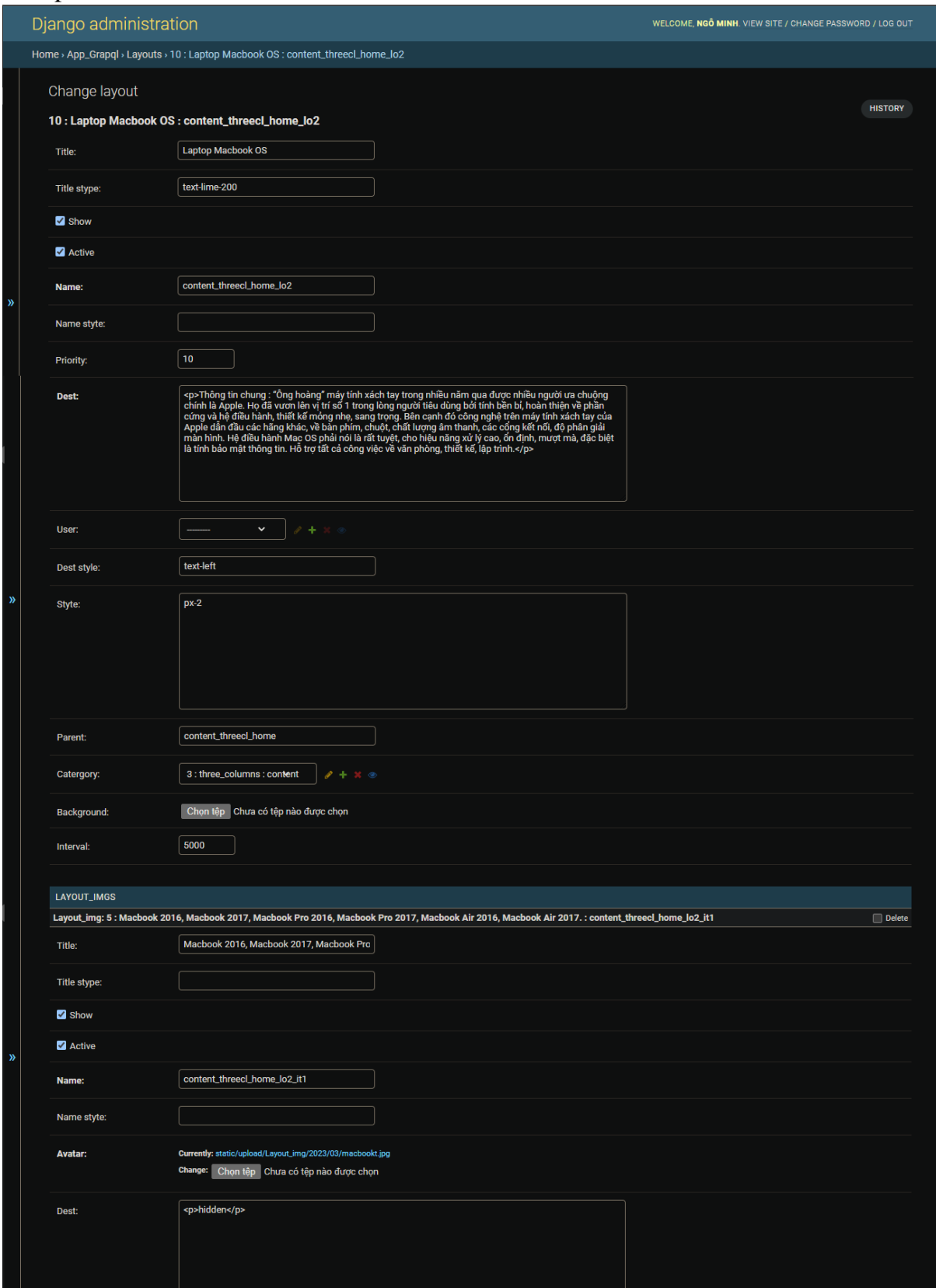

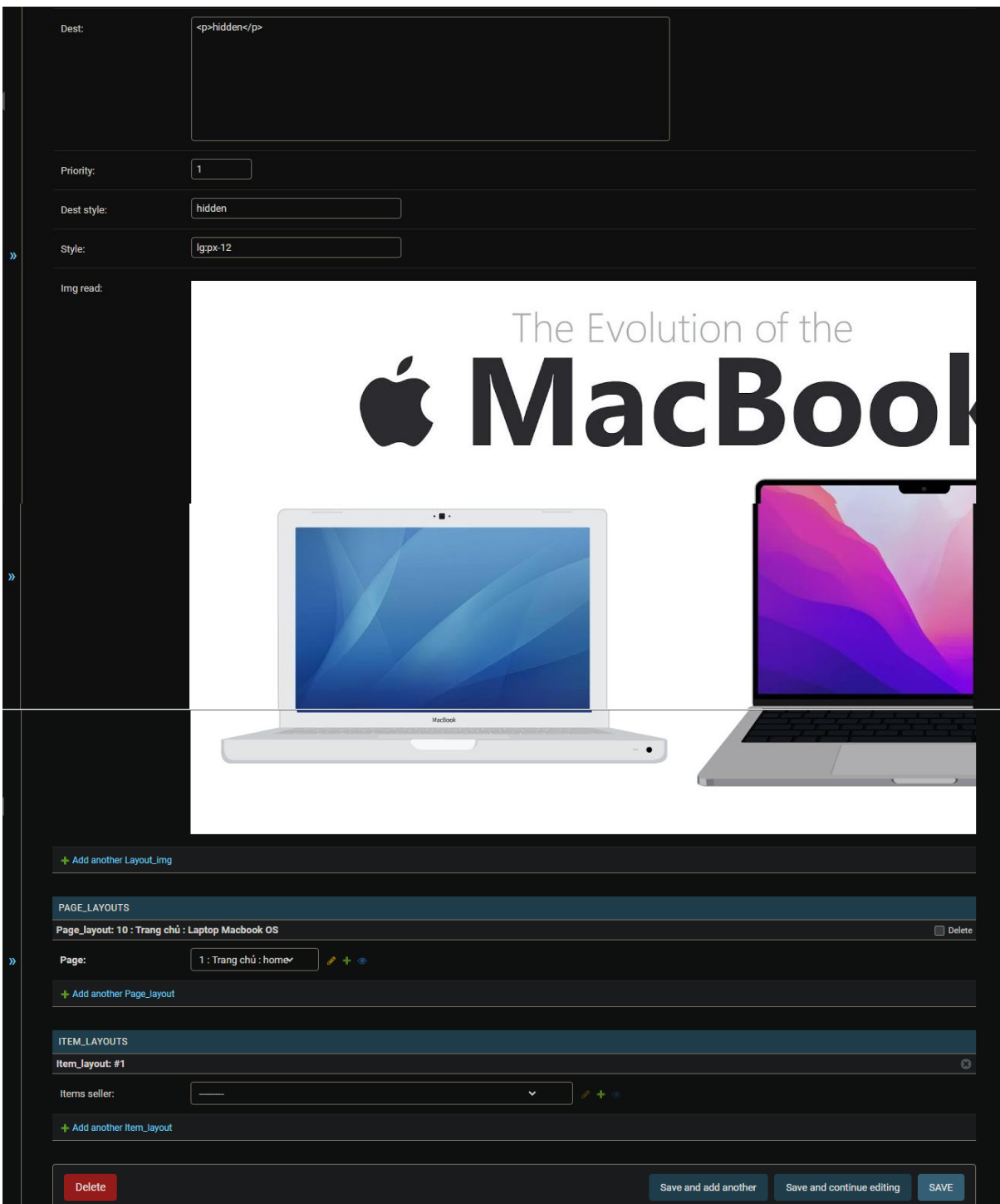

*Hình 52 giao diện thêm đối tượng thành phần trang*

- admin.site.register(Layout\_catergory)

Đăng ký đối tượng Layout\_catergory với trình quản lý admin trong django

### + Xem danh sách:

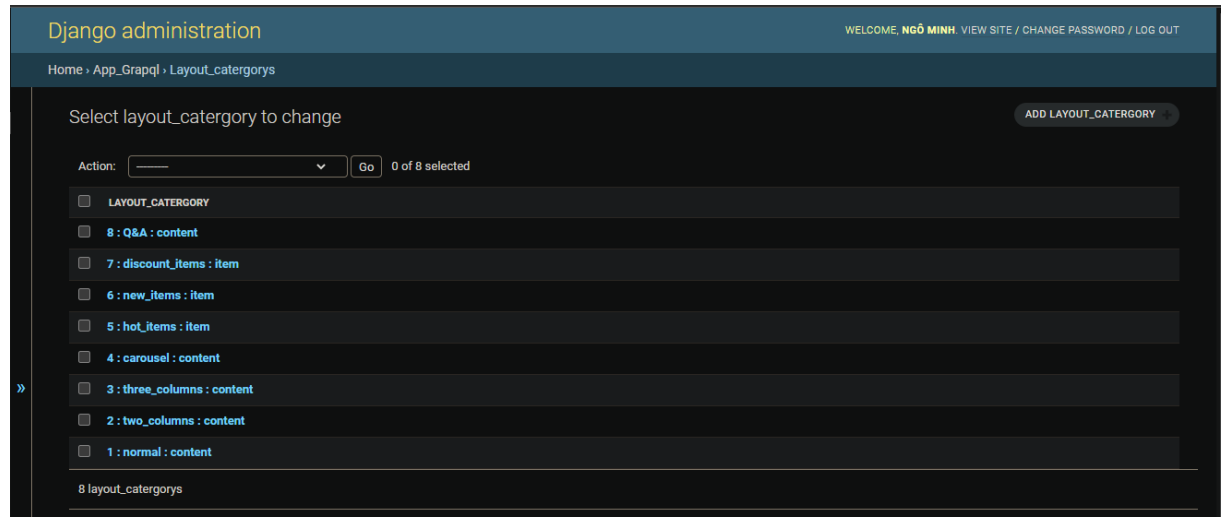

*Hình 53 giao diện danh sách các đối tượng thể loại hiển thị thành phần trang*

+ Thêm:

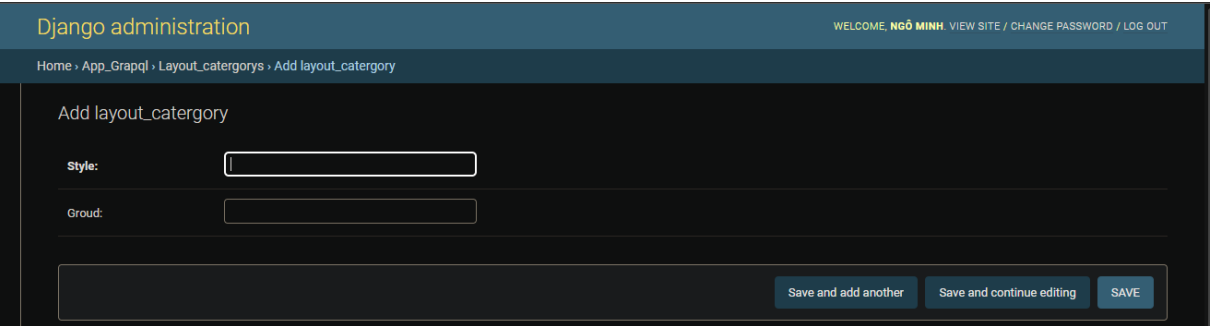

*Hình 54 giao diện thêm đối tượng thể loại hiển thị thành phần trang*

|                                                              | Django administration   |                      | WELCOME, NGO MINH. VIEW SITE / CHANGE PASSWORD / LOG OUT |                |  |
|--------------------------------------------------------------|-------------------------|----------------------|----------------------------------------------------------|----------------|--|
| Home > App_Grapql > Layout_catergorys > 1 : normal : content |                         |                      |                                                          |                |  |
| 1 : normal : content                                         | Change layout_catergory |                      |                                                          | <b>HISTORY</b> |  |
| Style:                                                       | normal                  |                      |                                                          |                |  |
| Groud:                                                       | content                 |                      |                                                          |                |  |
|                                                              |                         |                      |                                                          |                |  |
| <b>Delete</b>                                                |                         | Save and add another | Save and continue editing                                | <b>SAVE</b>    |  |

*Hình 55 giao diện cập đối tượng thể loại hiển thị thành phần trang*

- admin.site.register(Layout\_img)

Đăng ký đối tượng Layout\_img với trình quản lý admin trong django

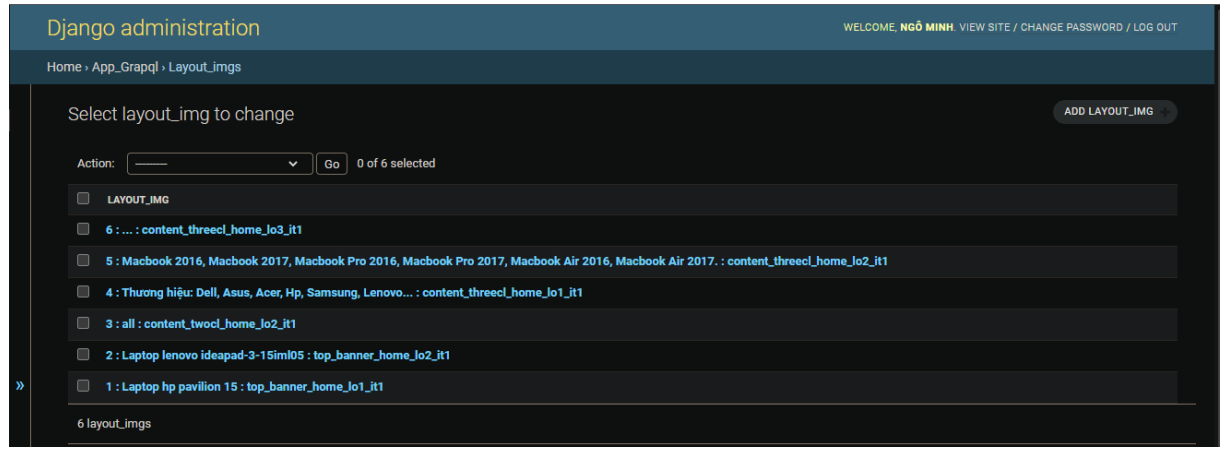

*Hình 56 giao diện danh sách các đối tượng thành phần con trong thành phần trang*

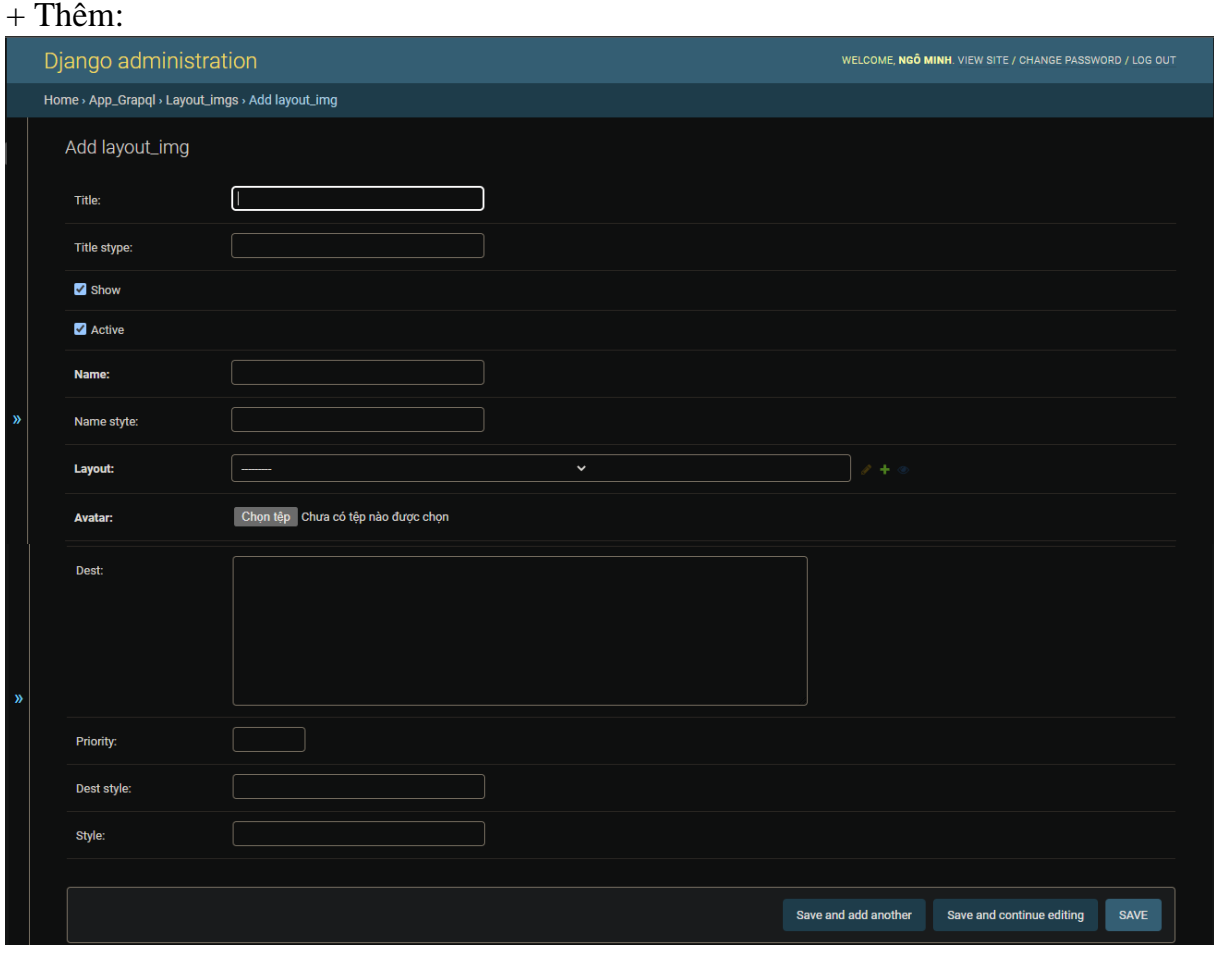

*Hình 57 giao diện thêm đối tượng thành phần con trong thành phần trang*

## $+$  Cập nhật

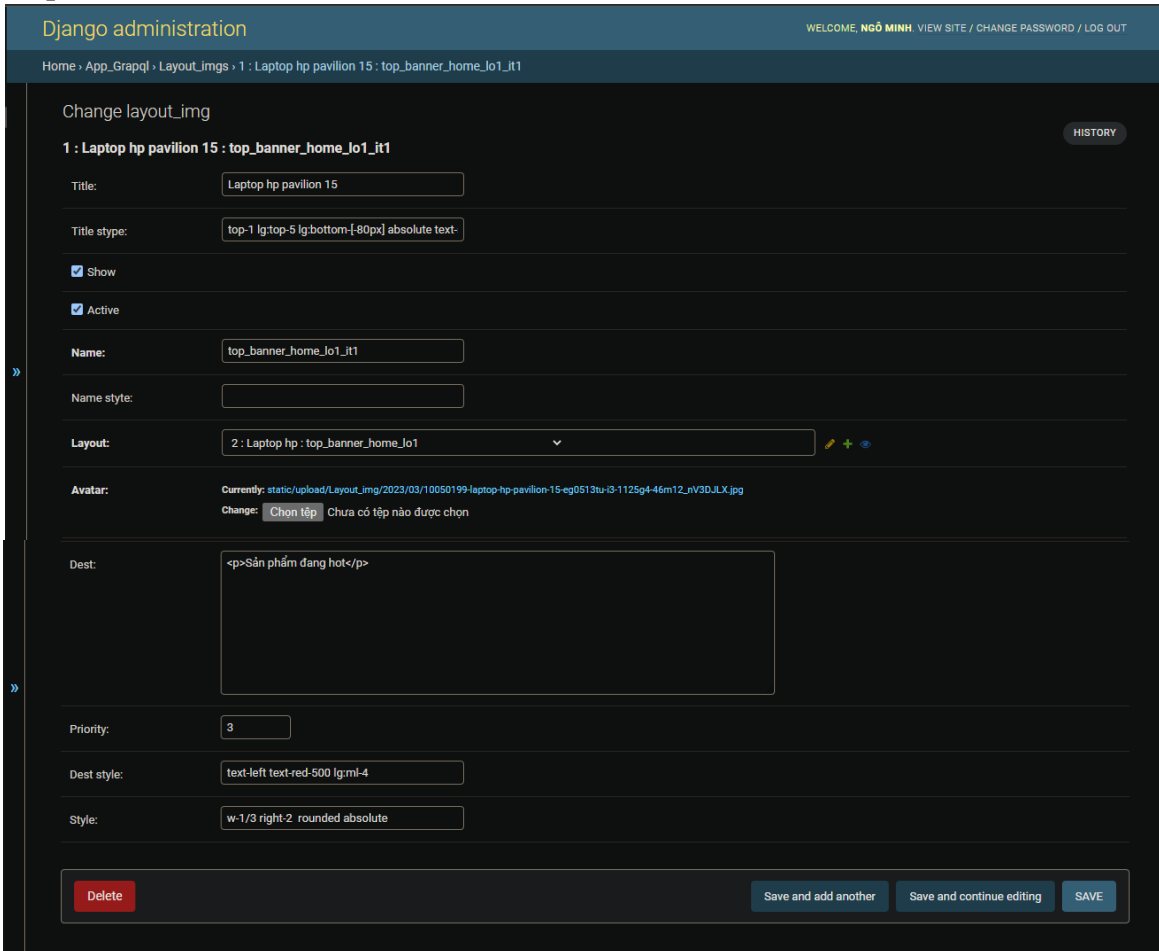

*Hình 58 giao diện cập nhật đối tượng thành phần con trong thành phần trang*

- admin.site.register(Page\_layout)

Đăng ký đối tượng Page\_layout với trình quản lý admin trong django

+ Xem danh sách:

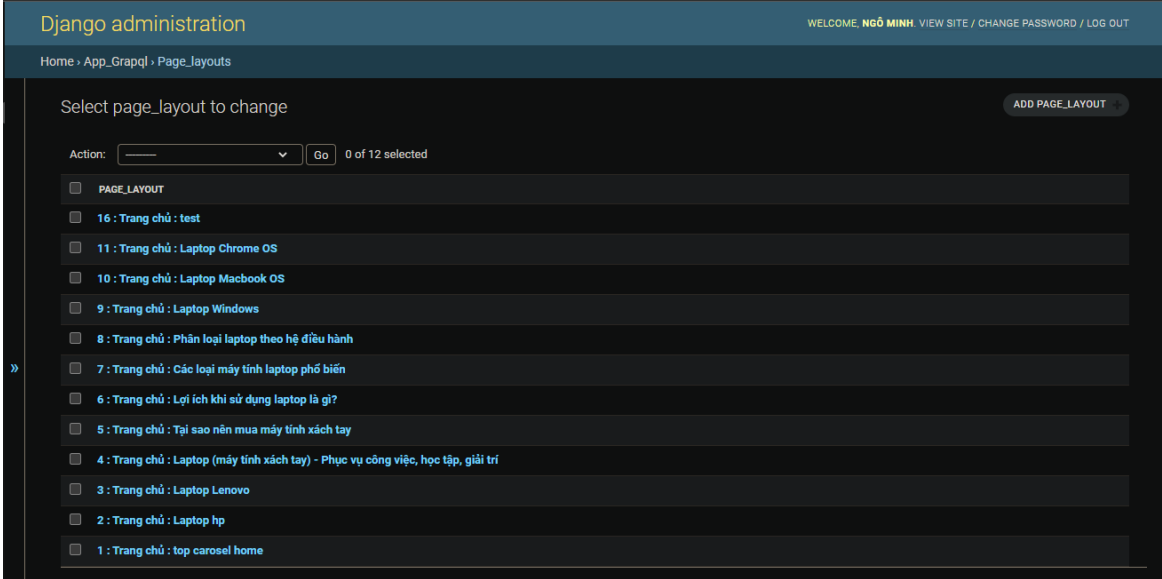

*Hình 59 giao diện danh sách các đối tượng quy định các thành phần trong trang*

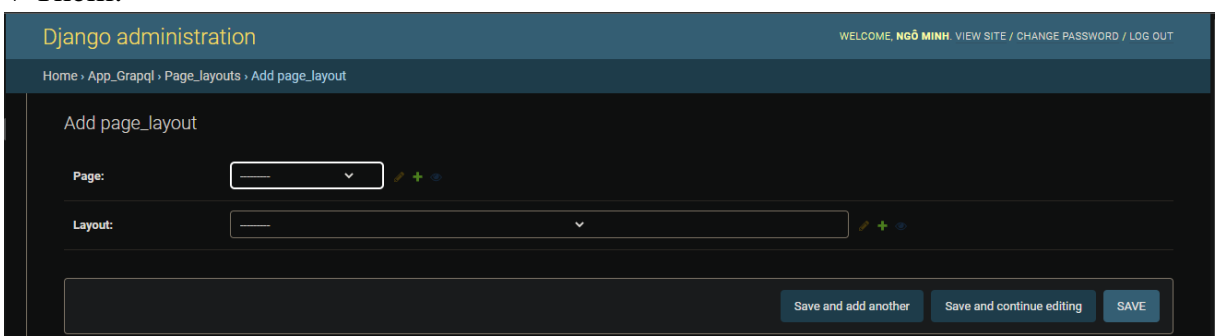

*Hình 60 giao diện thêm đối tượng quy định các thành phần trong trang*

 $+$  Cập nhật

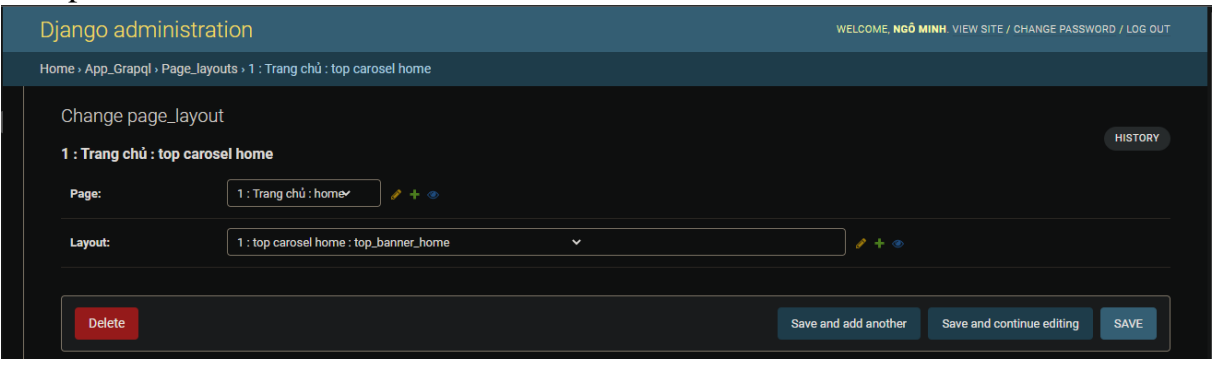

*Hình 61 giao diện cập nhật đối tượng quy định các thành phần trong trang*

- admin.site.register(Catergory)

Đăng ký đối tượng Catergory với trình quản lý admin trong django

+ Xem danh sách:

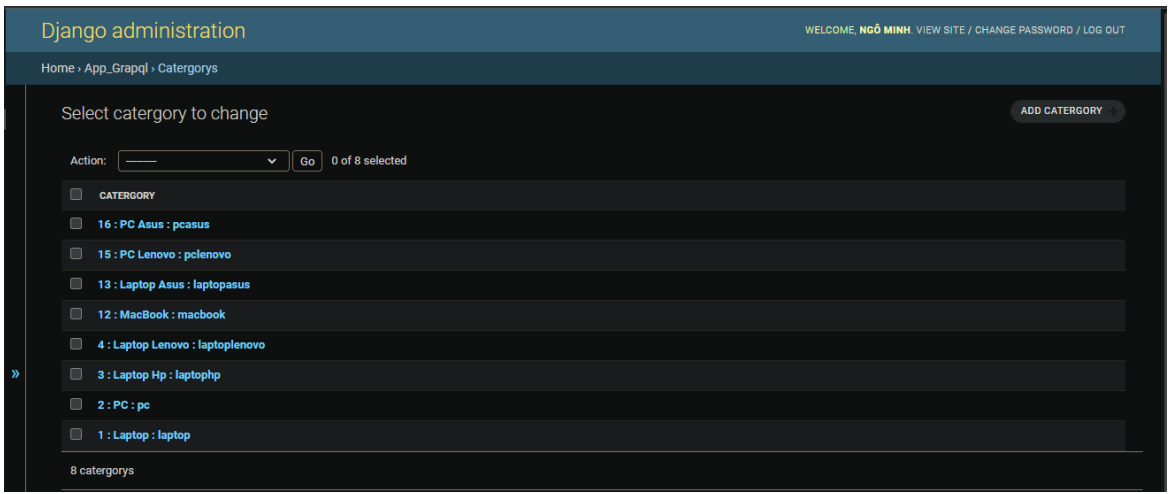

*Hình 62 giao diện danh sách các đối tượng thể loại sản phẩm*

# $\pm$  Thêm:

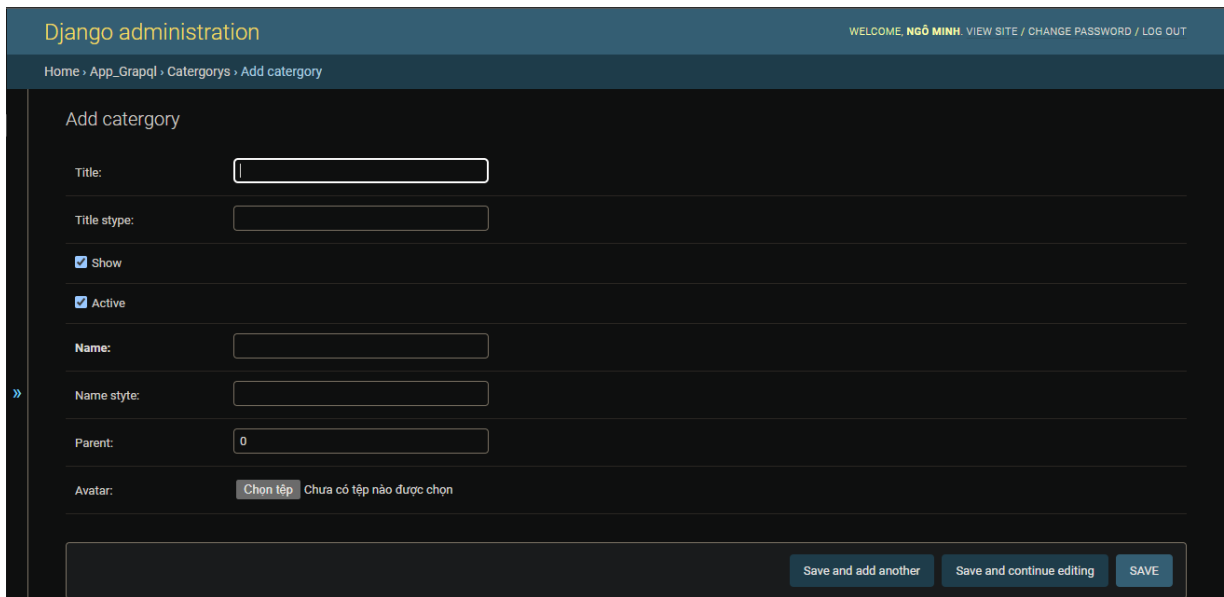

*Hình 63 giao diện thêm đối tượng thể loại sản phẩm*

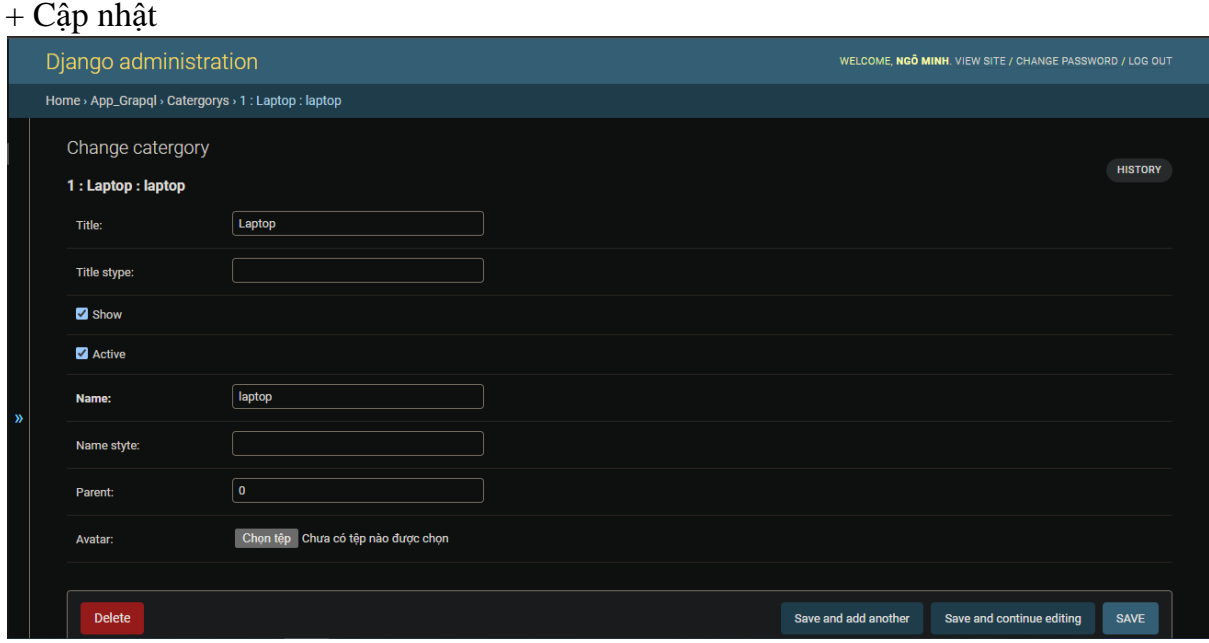

*Hình 64 giao diện cập nhật đối tượng thể loại sản phẩm*

- admin.site.register(Tag\_catergory)

Đăng ký đối tượng Tag\_catergory với trình quản lý admin trong django

## + Xem danh sách:

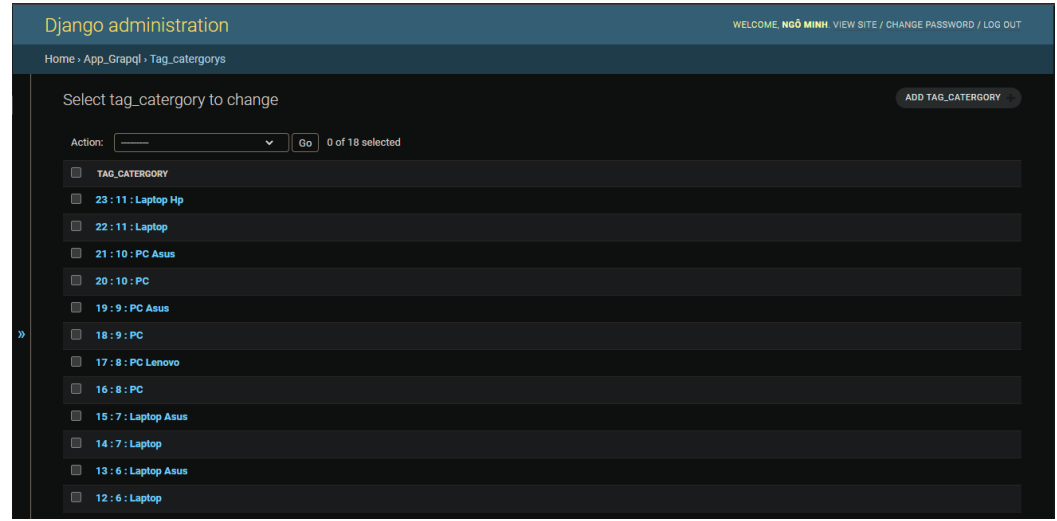

*Hình 65 giao diện danh sách các đối tượng thẻ thể loại*

## + Thêm:

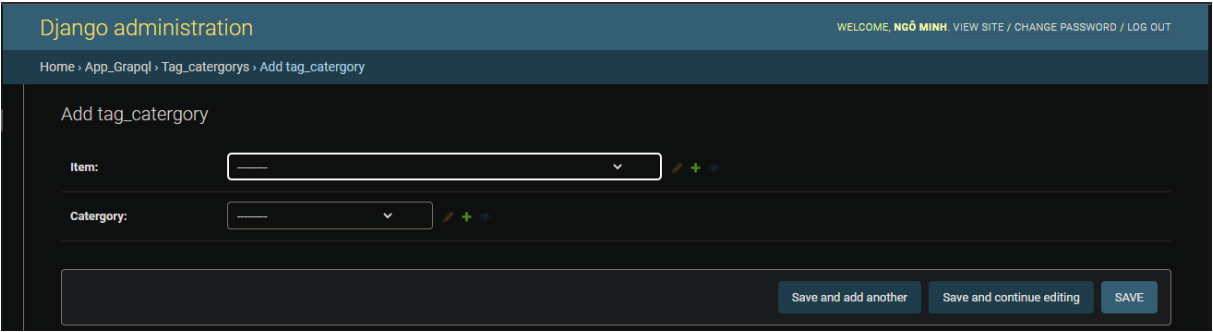

# *Hình 66 giao diện thêm đối tượng thẻ thể loại*

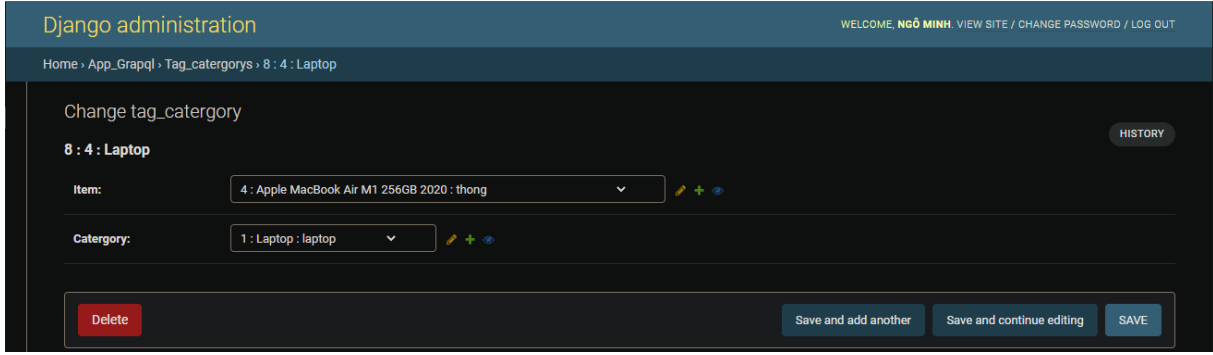

*Hình 67 giao diện cập nhật đối tượng thẻ thể loại*

- admin.site.register(Item,itemAdmin)

Đăng ký đối tượng Item với trình quản lý admin trong django

### + Xem danh sách:

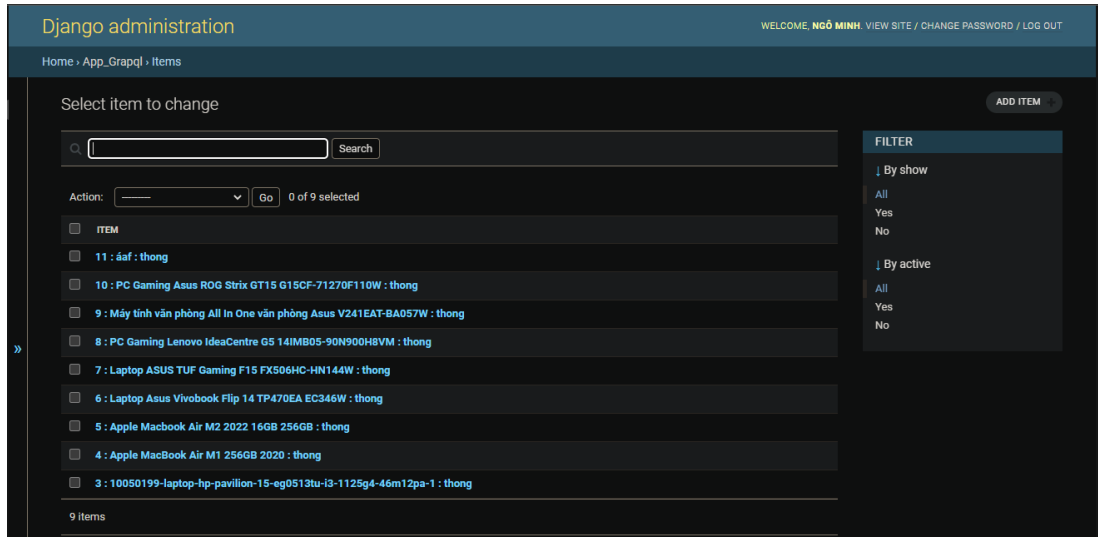

*Hình 68 giao diện danh sách các đối tượng sản phẩm*

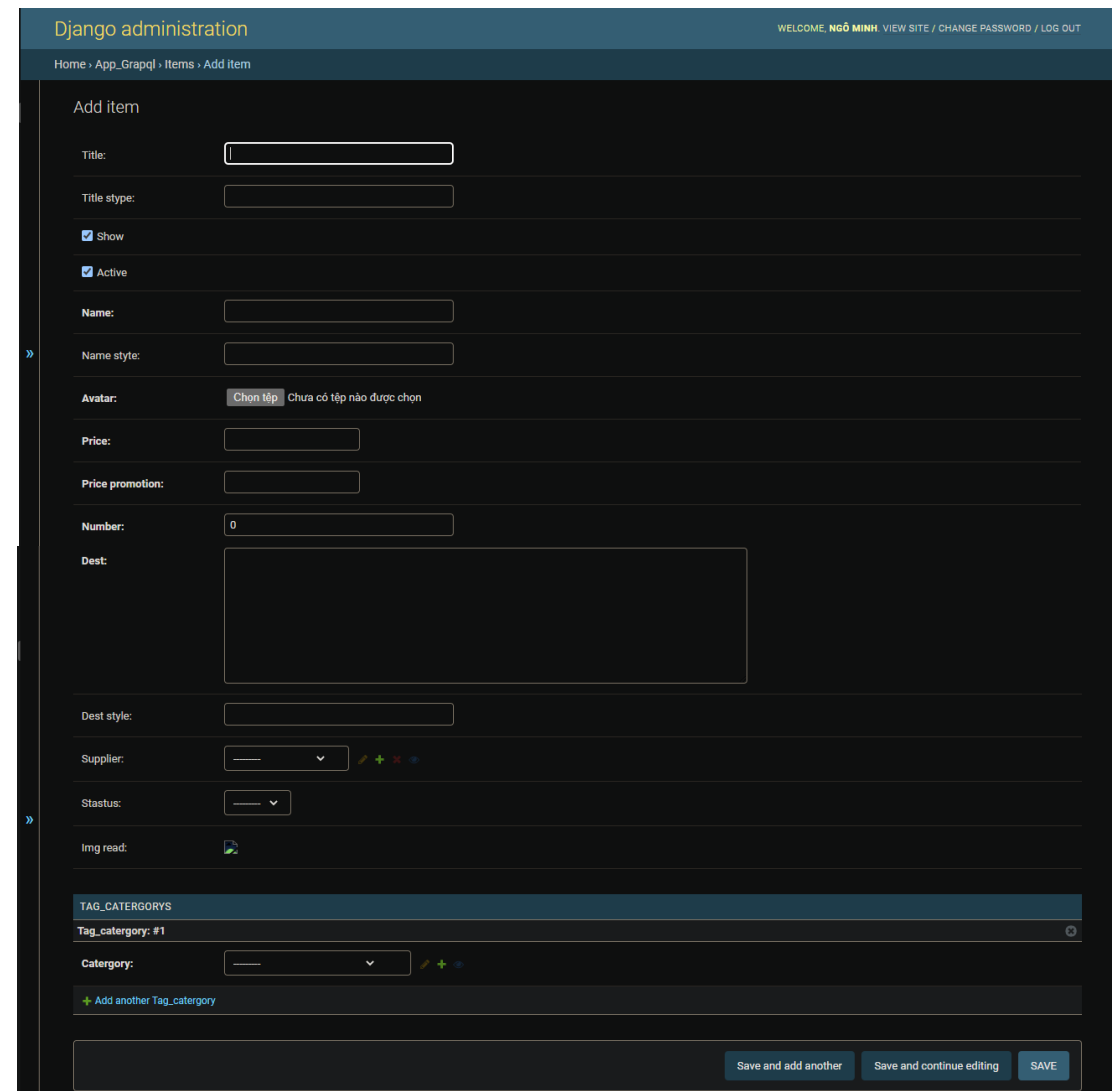

*Hình 69 giao diện thêm đối tượng sản phẩm*

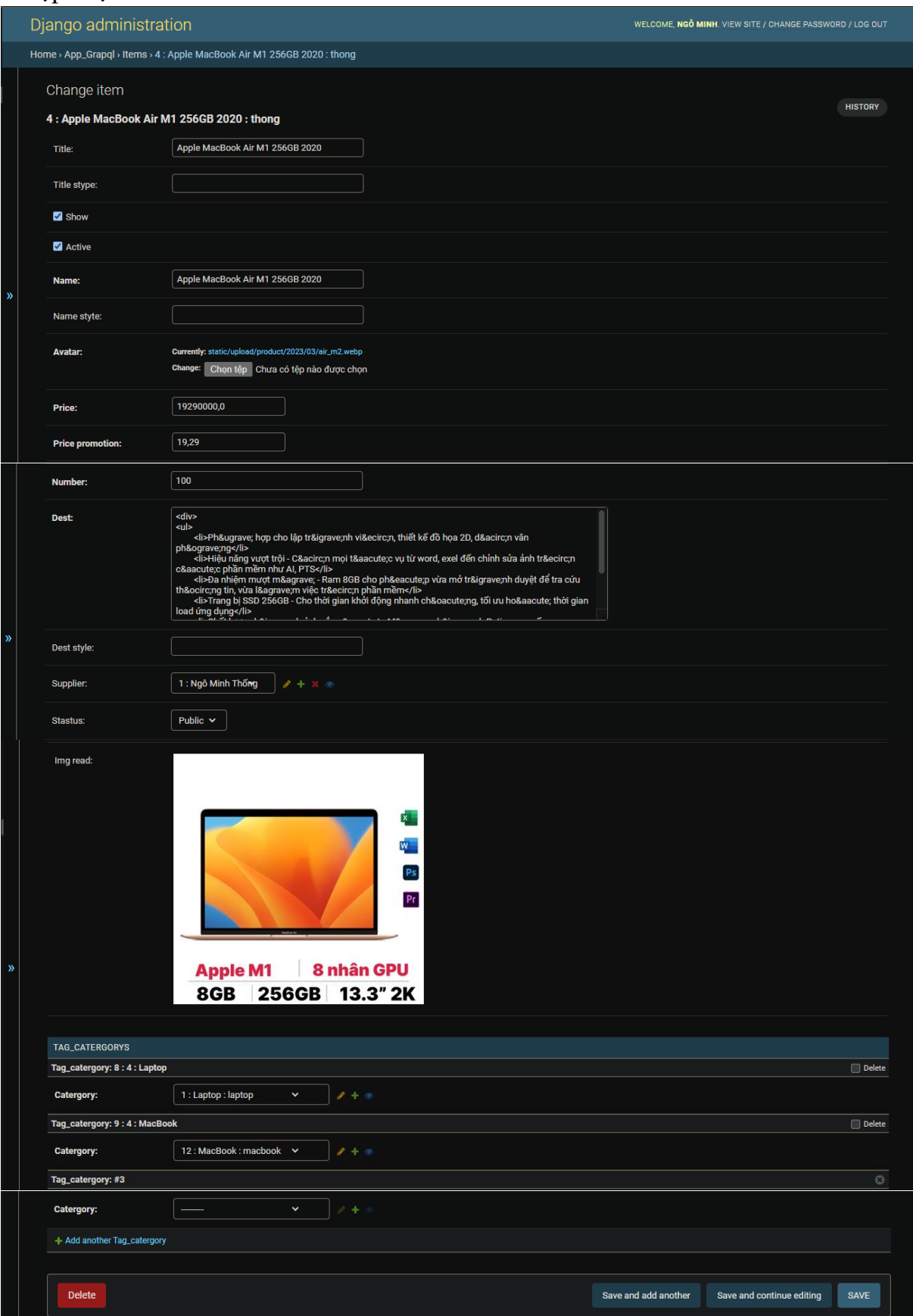

*Hình 70 giao diện cập nhật đối tượng sản phẩm*

- admin.site.register(Invoice)

Đăng ký đối tượng Invoice với trình quản lý admin trong django

### + Xem danh sách:

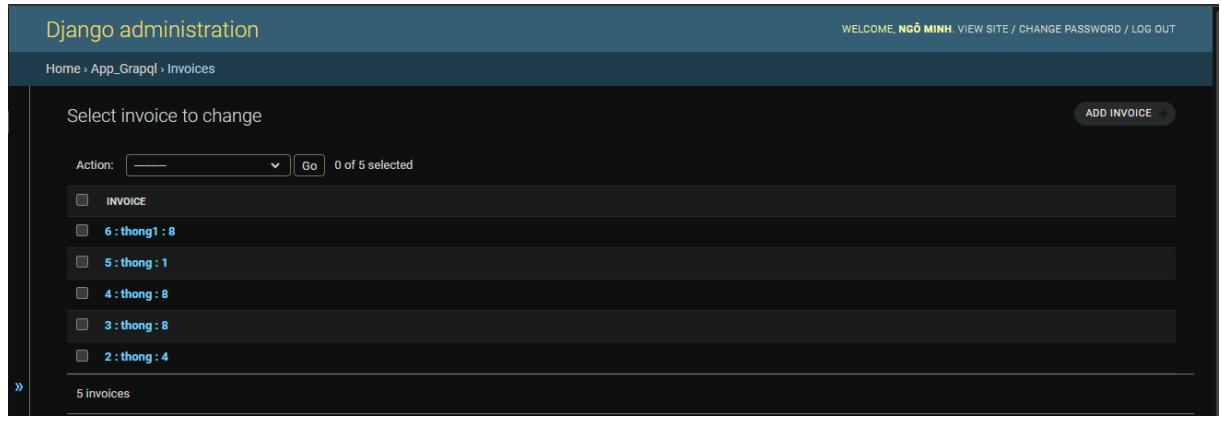

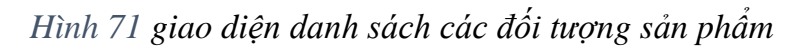

### + Thêm:

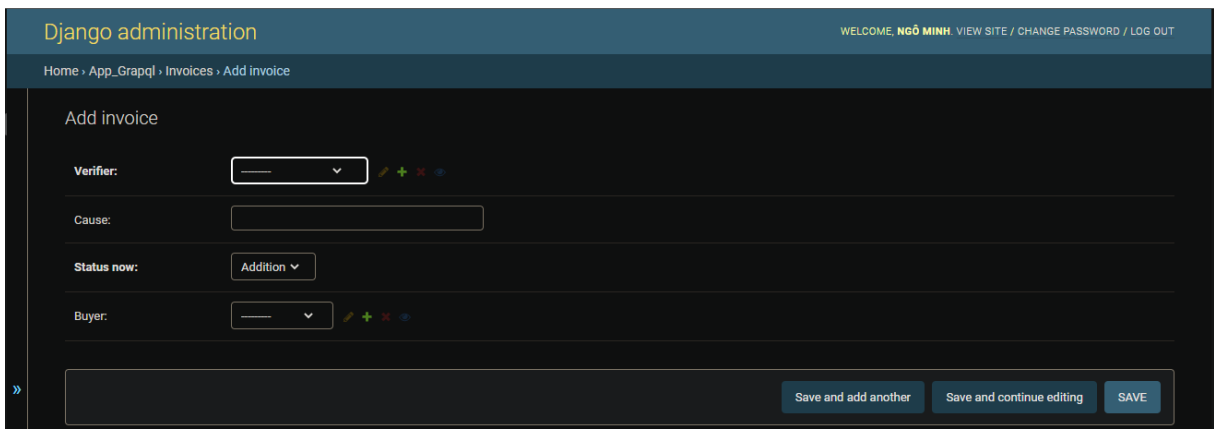

# *Hình 72 giao diện thêm đối tượng sản phẩm*

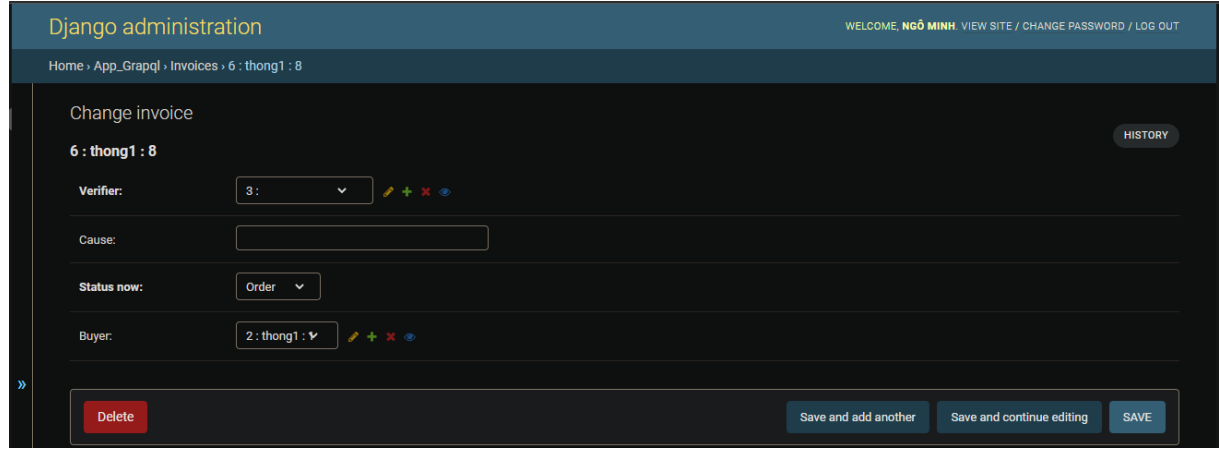

*Hình 73 giao diện cập nhật đối tượng sản phẩm*

- admin.site.register(LikeItems\_seller)

Đăng ký đối tượng LikeItems\_seller với trình quản lý admin trong django

### + Xem danh sách:

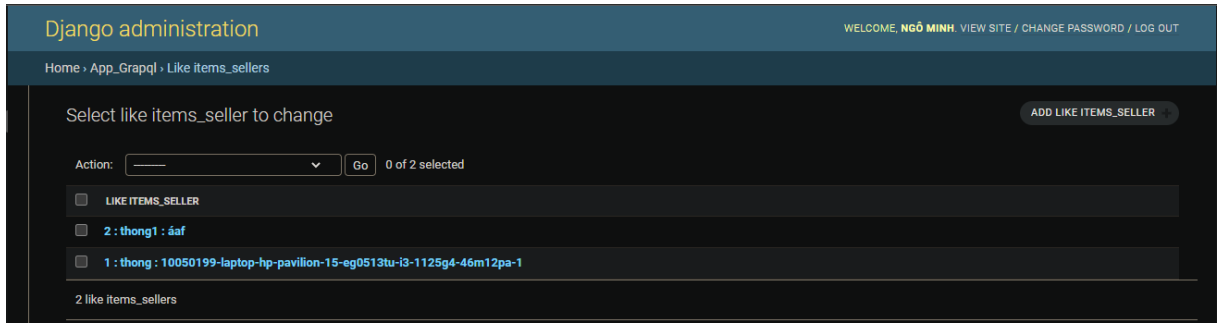

# *Hình 74 giao diện danh sách các đối tượng thích các sản phẩm*

### + Thêm:

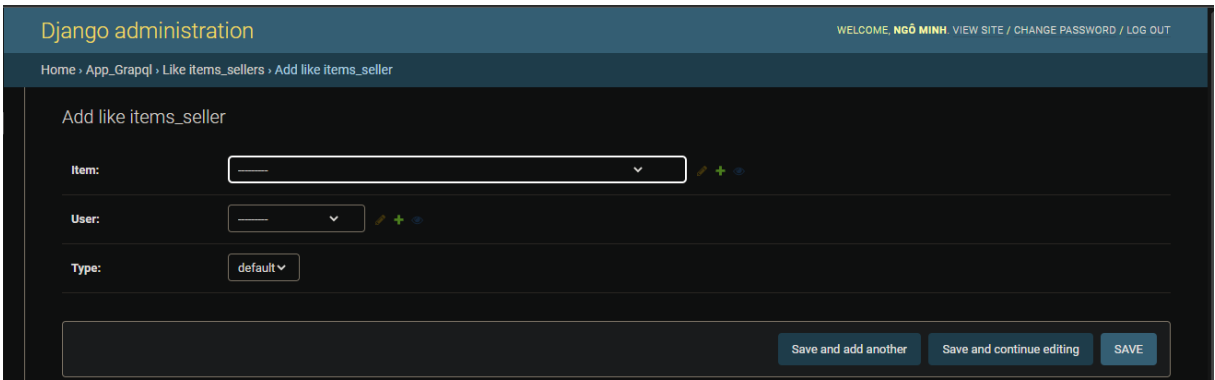

# *Hình 75 giao diện thêm đối tượng thích các sản phẩm*

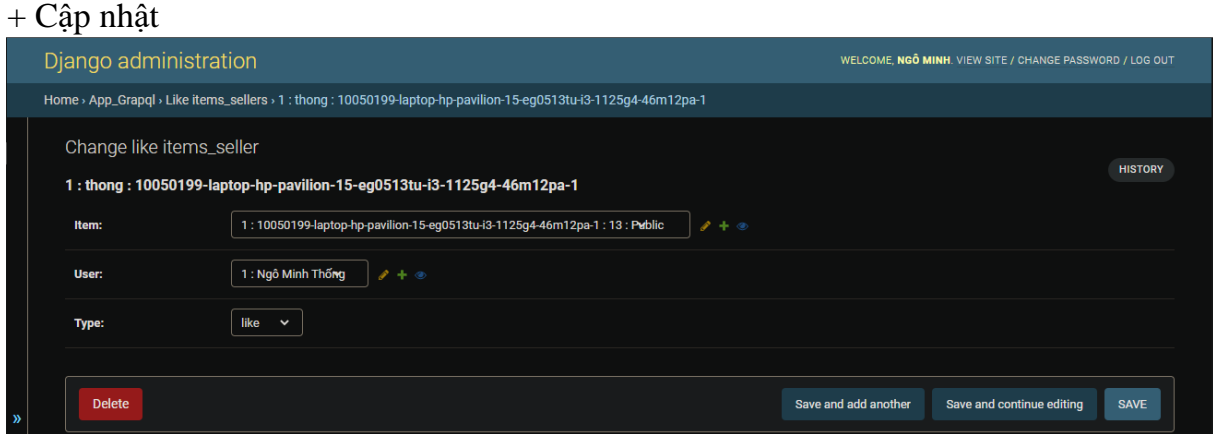

*Hình 76 giao diện cập nhật đối tượng thích các sản phẩm*

- admin.site.register(Items\_seller)

Đăng ký đối tượng Items\_seller với trình quản lý admin trong django

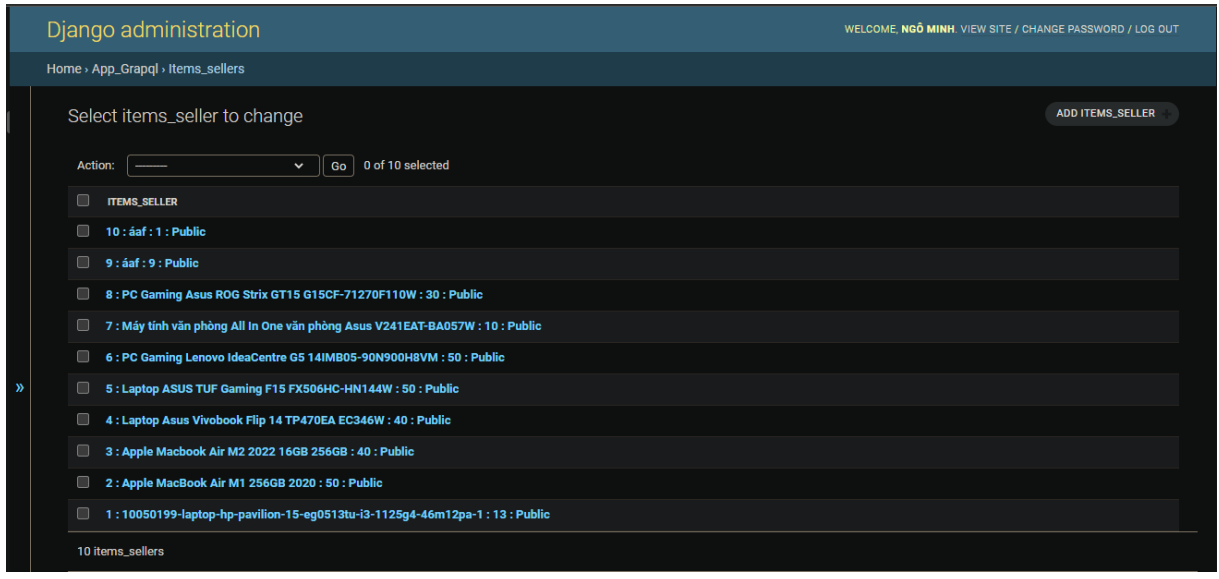

*Hình 77 giao diện danh sách các đối tượng sản phẩm bán ra*

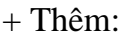

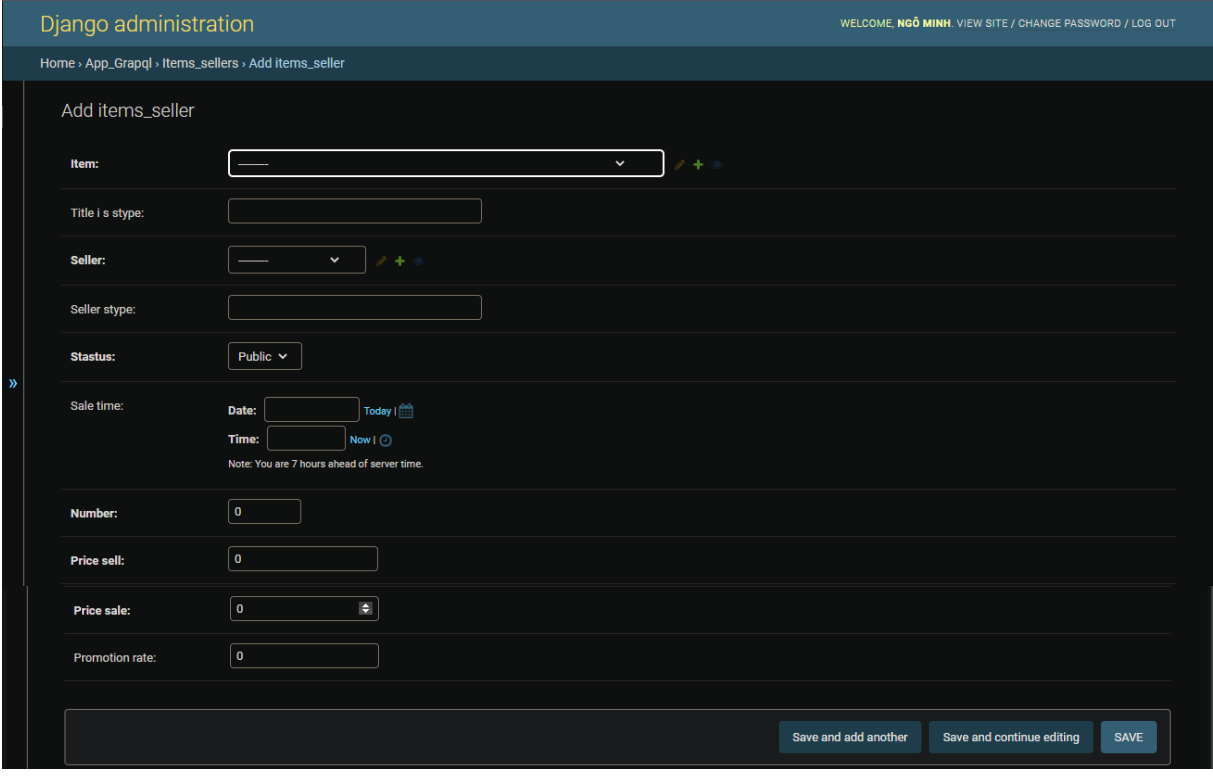

*Hình 78 giao diện thêm đối tượng sản phẩm bán ra*

## $+$  Cập nhật

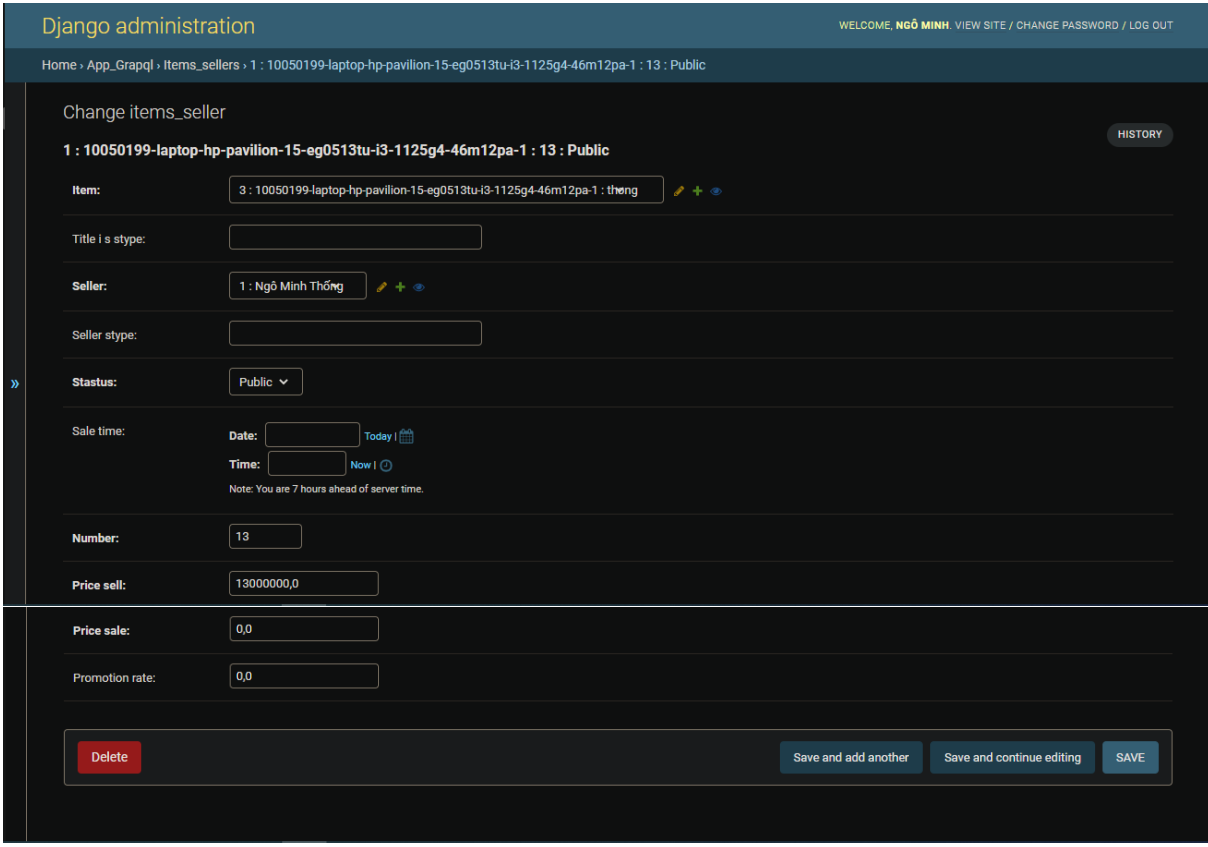

*Hình 79 giao diện cập nhật đối tượng sản phẩm bán ra*

- admin.site.register(Item\_layout)

Đăng ký đối tượng Item\_layout với trình quản lý admin trong django

### + Xem danh sách:

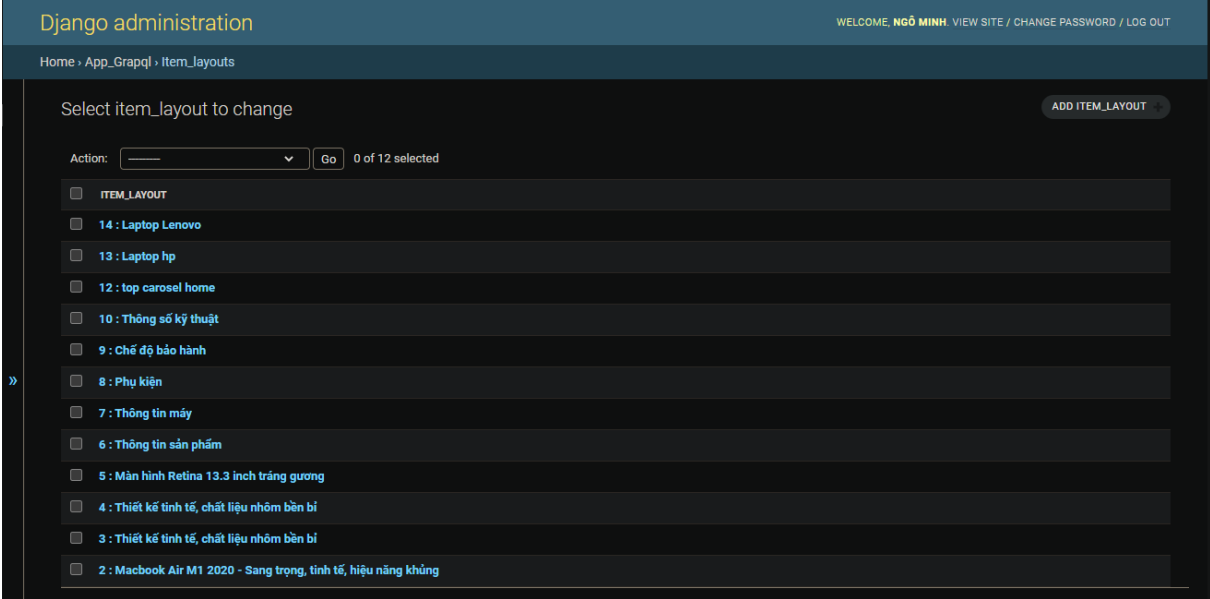

*Hình 80 giao diện danh sách các đối tượng thành phần trang theo sản phẩm*

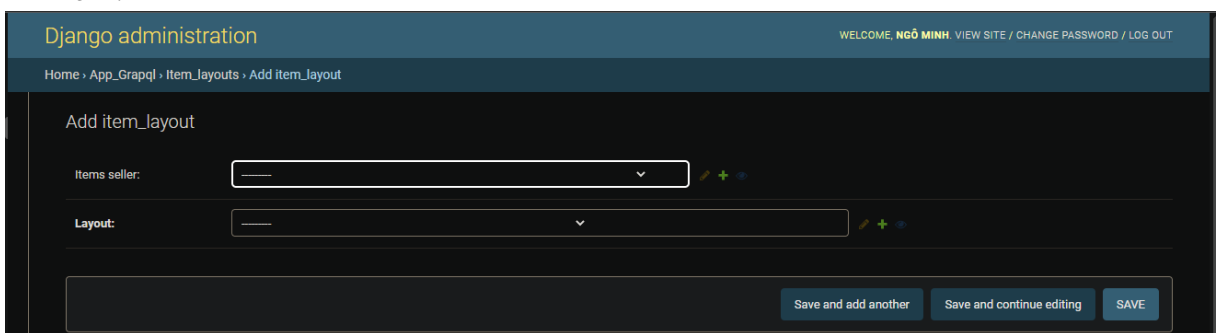

*Hình 81 giao diện thêm đối tượng thành phần trang theo sản phẩm*

+ Cập nhật

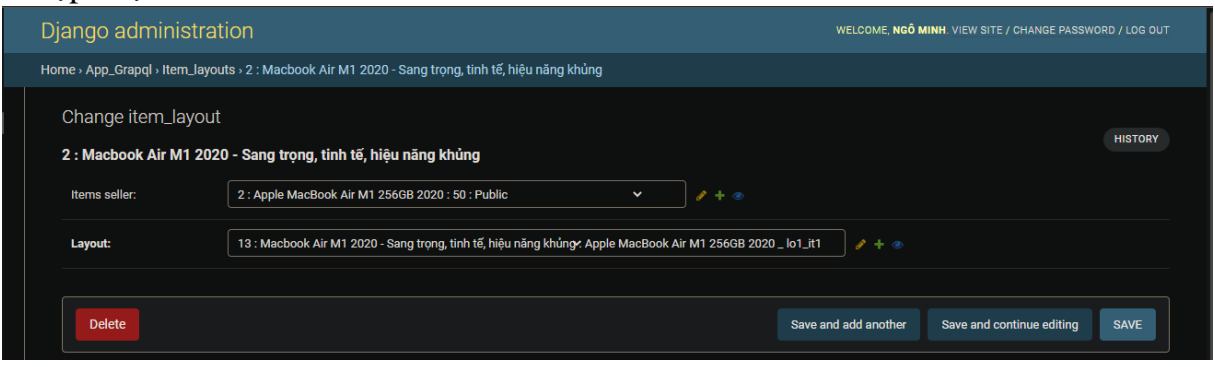

*Hình 82 giao diện cập nhật đối tượng thành phần trang theo sản phẩm*

- admin.site.register(InvoiceInfo)

Đăng ký đối tượng InvoiceInfo với trình quản lý admin trong django

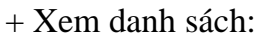

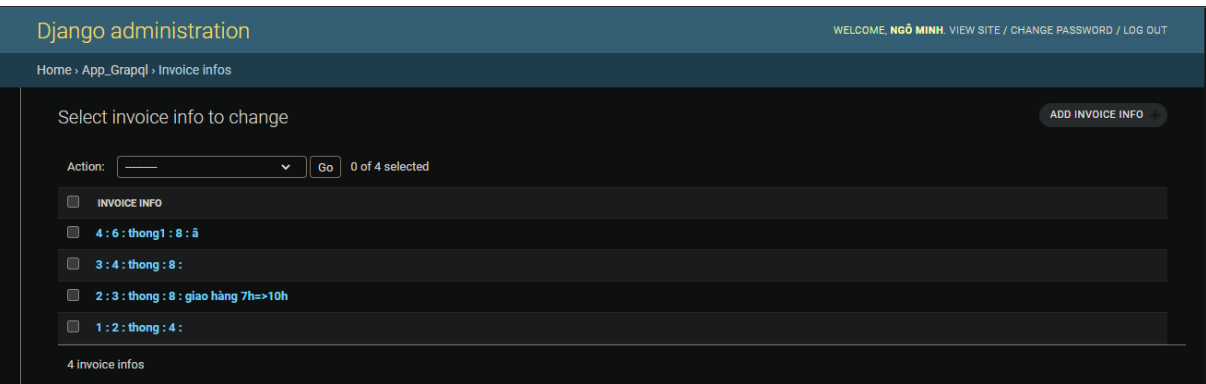

*Hình 83 giao diện danh sách các đối tượng thông tin giao hàng*

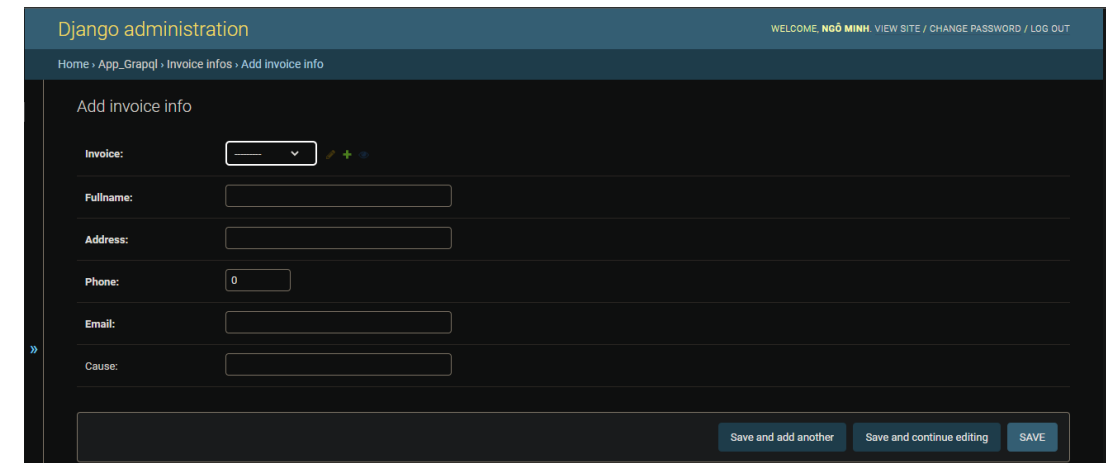

*Hình 84 giao diện thêm đối tượng thông tin giao hàng*

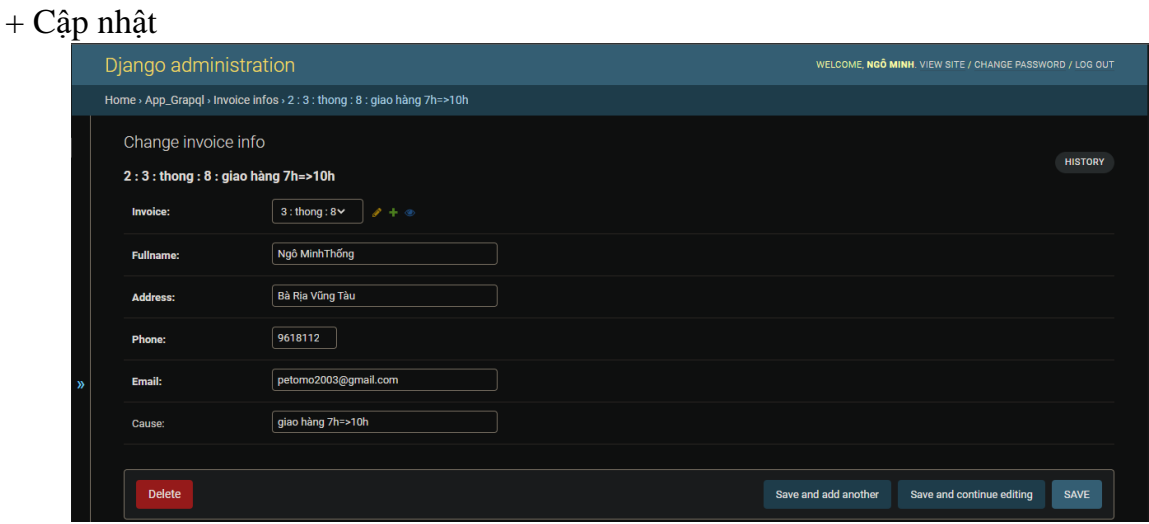

*Hình 85 giao diện cập nhật đối tượng thông tin giao hàng*

- admin.site.register(Invoice\_item)

Đăng ký đối tượng Invoice\_item với trình quản lý admin trong django

|   | Django administration                                                      | WELCOME, NGO MINH. VIEW SITE / CHANGE PASSWORD / LOG OUT |
|---|----------------------------------------------------------------------------|----------------------------------------------------------|
|   | Home > App_Grapql > Invoice_items                                          |                                                          |
|   | Select invoice_item to change                                              | <b>ADD INVOICE ITEM</b>                                  |
|   | 0 of 9 selected<br>Action:<br>Go<br>$\checkmark$                           |                                                          |
|   | ⋒<br><b>INVOICE_ITEM</b>                                                   |                                                          |
|   | $\Box$<br>18:6: áaf                                                        |                                                          |
|   | 皿.<br>17:6:aaf                                                             |                                                          |
|   | 16:5: PC Gaming Lenovo IdeaCentre G5 14IMB05-90N900H8VM                    |                                                          |
|   | ▣<br>15:5: Apple Macbook Air M2 2022 16GB 256GB                            |                                                          |
|   | 14:5: Apple MacBook Air M1 256GB 2020<br>⋒                                 |                                                          |
| » | 13:5:10050199-laptop-hp-pavilion-15-eg0513tu-i3-1125g4-46m12pa-1<br>$\Box$ |                                                          |
|   | 11:4:10050199-laptop-hp-pavilion-15-eg0513tu-i3-1125g4-46m12pa-1<br>$\Box$ |                                                          |
|   | 10:3:10050199-laptop-hp-pavilion-15-eg0513tu-i3-1125g4-46m12pa-1<br>⋒      |                                                          |
|   | 6:2:10050199-laptop-hp-pavilion-15-eg0513tu-i3-1125g4-46m12pa-1            |                                                          |
|   | 9 invoice_items                                                            |                                                          |

*Hình 86 giao diện danh sách các đối tượng sản phẩm trong hóa đơn*

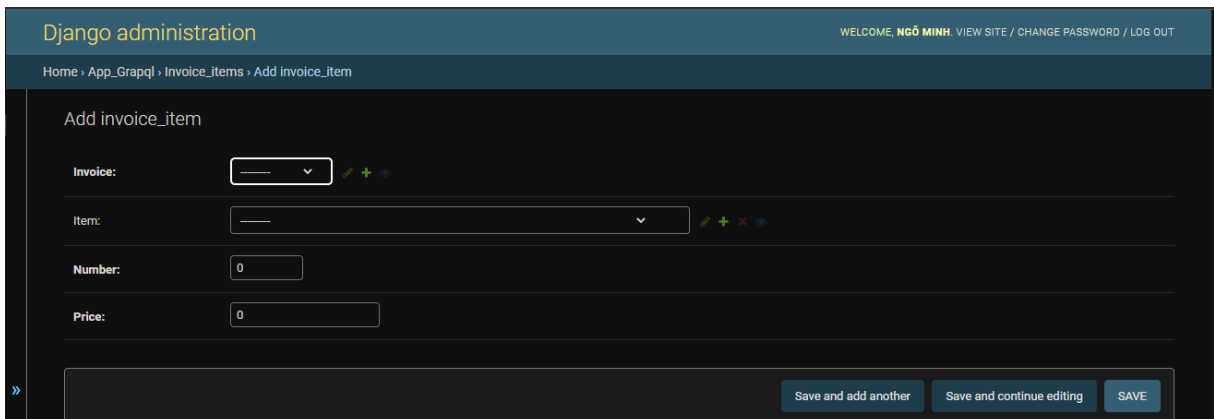

# *Hình 87 giao diện thêm đối tượng sản phẩm trong hóa đơn*

#### $+$  Cập nhật

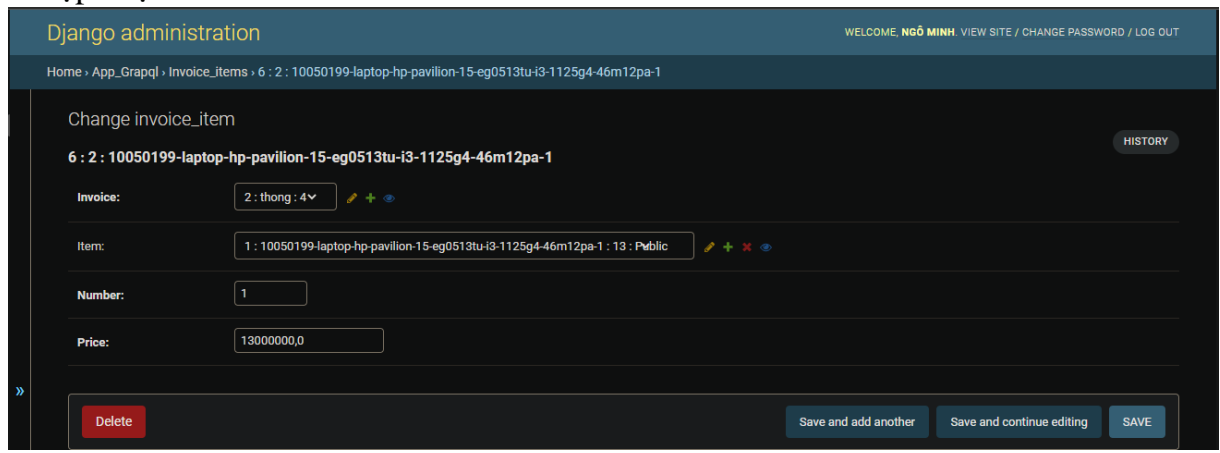

*Hình 88 giao diện cập nhật đối tượng sản phẩm trong hóa đơn*

- admin.site.register(Group\_join)

Đăng ký đối tượng Group\_join với trình quản lý admin trong django

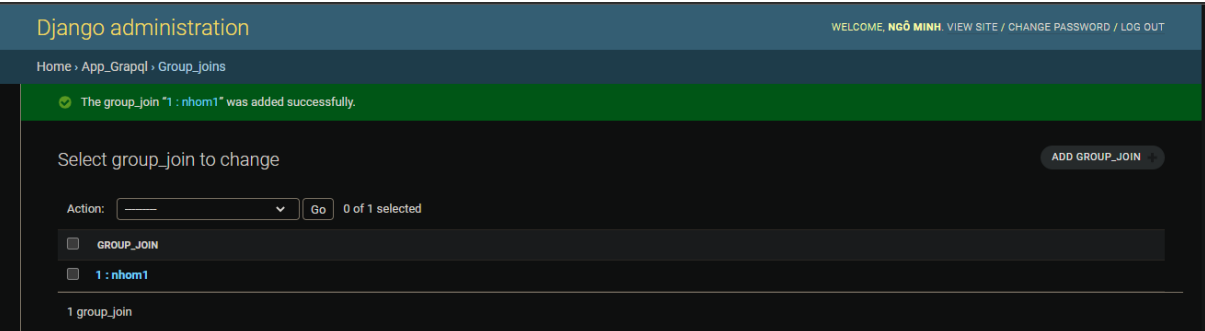

*Hình 89 giao diện danh sách các đối tượng nhóm người dùng có thể tham gia*

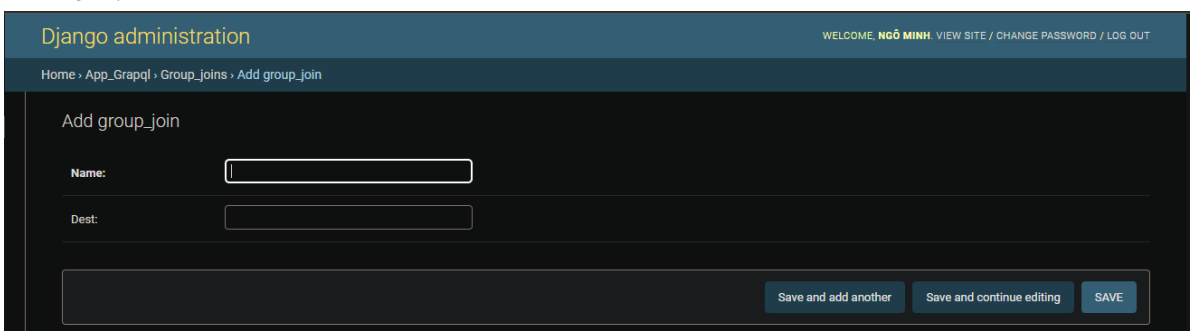

*Hình 90 giao diện thêm đối tượng nhóm người dùng có thể tham gia*

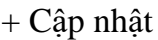

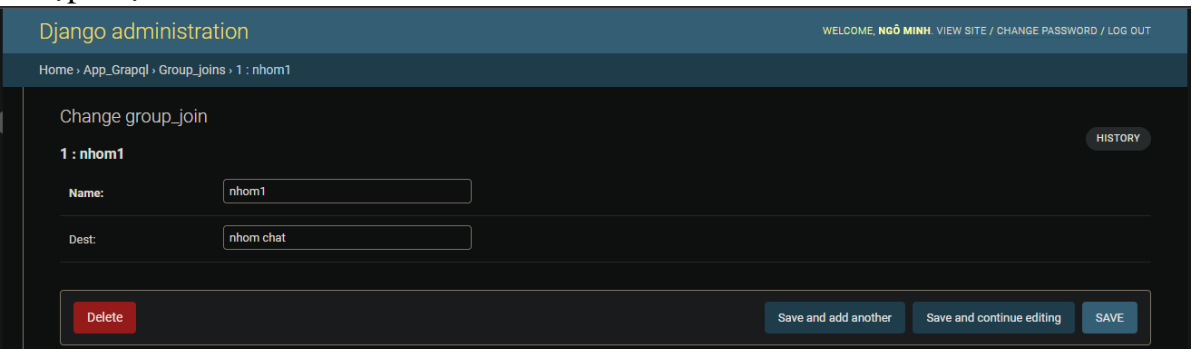

*Hình 91 giao diện cập nhật đối tượng nhóm người dùng có thể tham gia*

- admin.site.register(Chat)

Đăng ký đối tượng Chat với trình quản lý admin trong django

+ Xem danh sách:

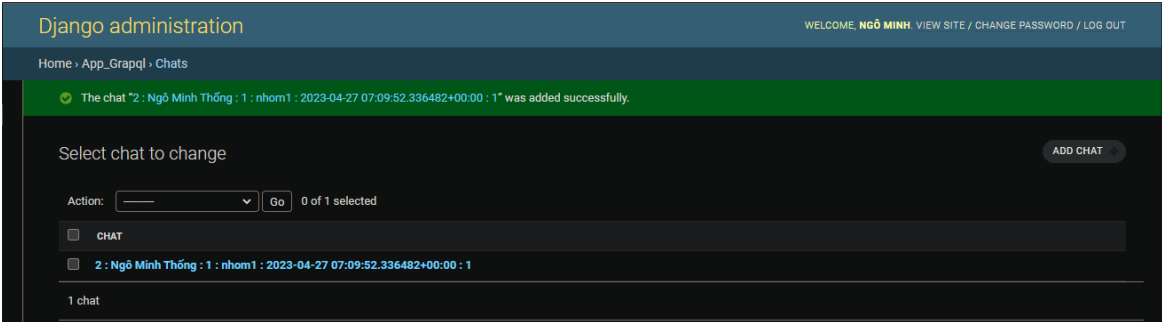

*Hình 92 giao diện danh sách các đối tượng hội thoại*

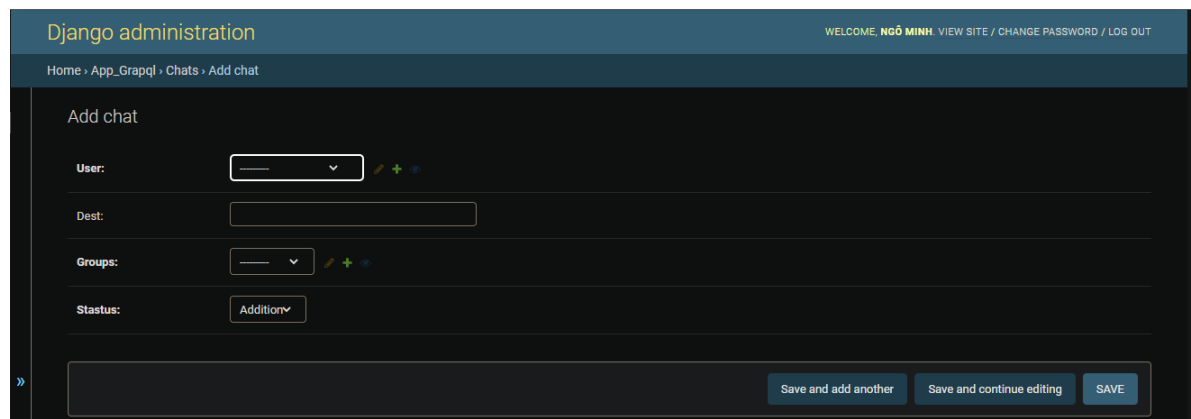

# *Hình 93 giao diện thêm đối tượng hội thoại*

### + Cập nhật

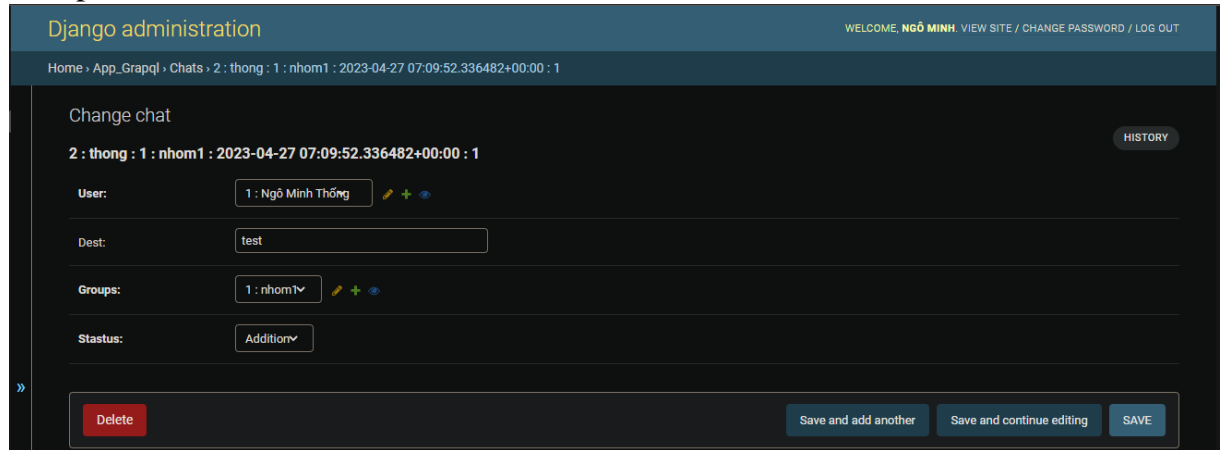

*Hình 94 giao diện cập nhật đối tượng hội thoại*

- admin.site.register(Group\_user\_join)

Đăng ký đối tượng Group\_user\_join với trình quản lý admin trong django

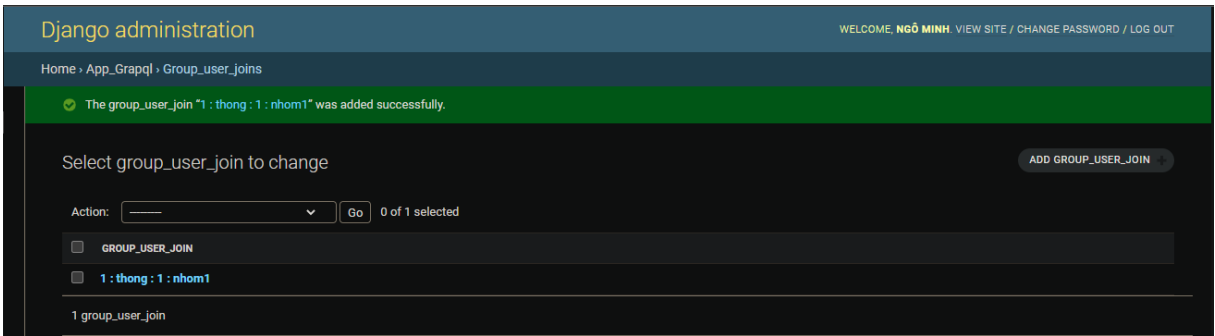

*Hình 95 giao diện danh sách các đối tượng thành viên tham gia nhóm người dùng*

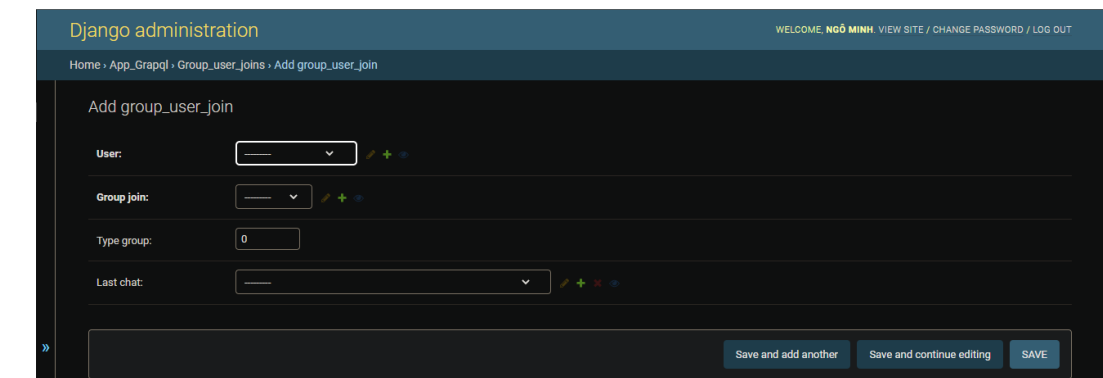

*Hình 96 giao diện thêm đối tượng thành viên tham gia nhóm người dùng*

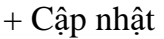

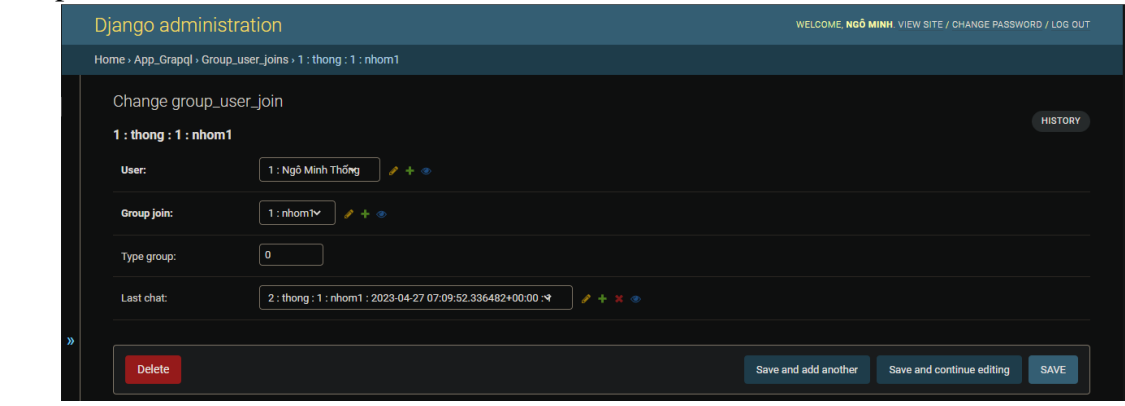

*Hình 97 giao diện cập nhật đối tượng thành viên tham gia nhóm người dùng*

- admin.site.register(LogEntry)

Đăng ký đối tượng LogEntry với trình quản lý admin trong django

|               |                | Django administration                                                                                                    | WELCOME. NGO MINH, VIEW SITE / CHANGE PASSWORD / LOG OUT |
|---------------|----------------|----------------------------------------------------------------------------------------------------|----------------------------------------------------------|
|               |                | Home > Administration > Log entries                                                                                                |                                                          |
|               |                | Select log entry to change                                                                                                    | <b>ADD LOG ENTRY</b>                                     |
|               | <b>Action:</b> | 0 of 100 selected<br>$\ddot{\phantom{1}}$<br>Go                                                                                    |                                                          |
|               | ш              | <b>LOG ENTRY</b>                                                                                                    |                                                          |
|               |                | Added "1 : thong : 1 : nhom1".                                                                                                    |                                                          |
|               |                | Added "2: Ngô Minh Thống: 1: nhom1: 2023-04-27 07:09:52.336482+00:00: 1".                                                          |                                                          |
|               |                | Added "1: nhom1".                                                                                                    |                                                          |
|               |                | Added "Paner object (1)".                                                                                                    |                                                          |
|               |                | Changed "21 : Thông số kỹ thuật : Apple MacBook Air M1 256GB 2020 _ lo4" - Changed Dest.                                           |                                                          |
| $\rightarrow$ | U              | Changed "15 : Thiết kế tinh tế, chất liêu nhôm bền bỉ : Apple MacBook Air M1 256GB 2020 _ lo2_lo1" - Changed Dest.                 |                                                          |
|               | U              | Changed "16: Màn hình Retina 13.3 inch tráng gương: Apple MacBook Air M1 256GB 2020 _ lo2 _ lo2" - Changed Dest.                   |                                                          |
|               |                | Changed "4: Laptop (máy tính xách tay) - Phục vụ công việc, học tập, giải trí : content_nomal_home" – Changed Dest.                |                                                          |
|               |                | Changed "4: Laptop (máy tính xách tay) - Phục vụ công việc, học tập, giải trí : content_nomal_home" – Changed Dest.                |                                                          |
|               |                | Changed "2 : Laptop hp : top_banner_home_lo1" - Changed dest for layout_img "1 : Laptop hp pavilion 15 : top_banner_home_lo1_it1". |                                                          |
|               |                | Changed "2 : Laptop hp : top_banner_home_lo1" - Changed dest for layout_img "1 : Laptop hp pavilion 15 : top_banner_home_lo1_it1". |                                                          |
|               |                | Deleted "1."                                                                                                    |                                                          |

*Hình 98 giao diện danh sách các đối tượng lịch sử thao tác trên giao diện admin server API*

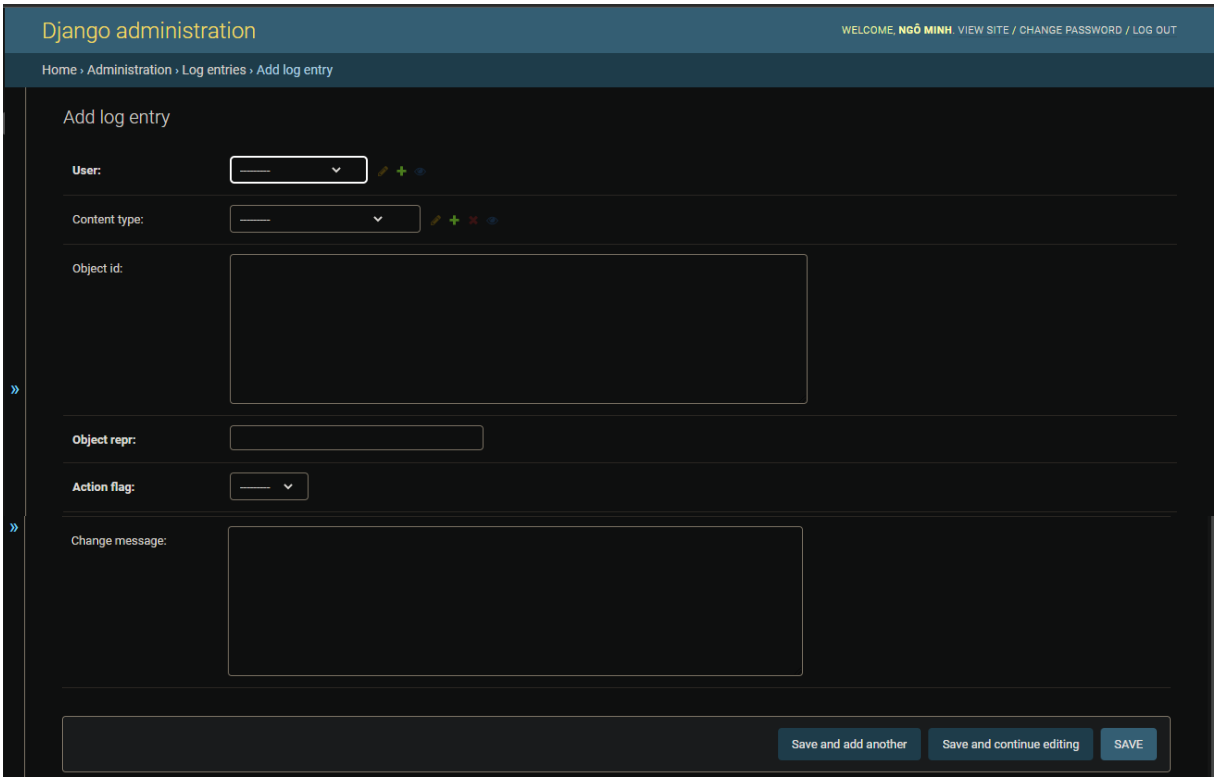

*Hình 99 giao diện thêm đối tượng lịch sử thao tác trên giao diện admin server API*

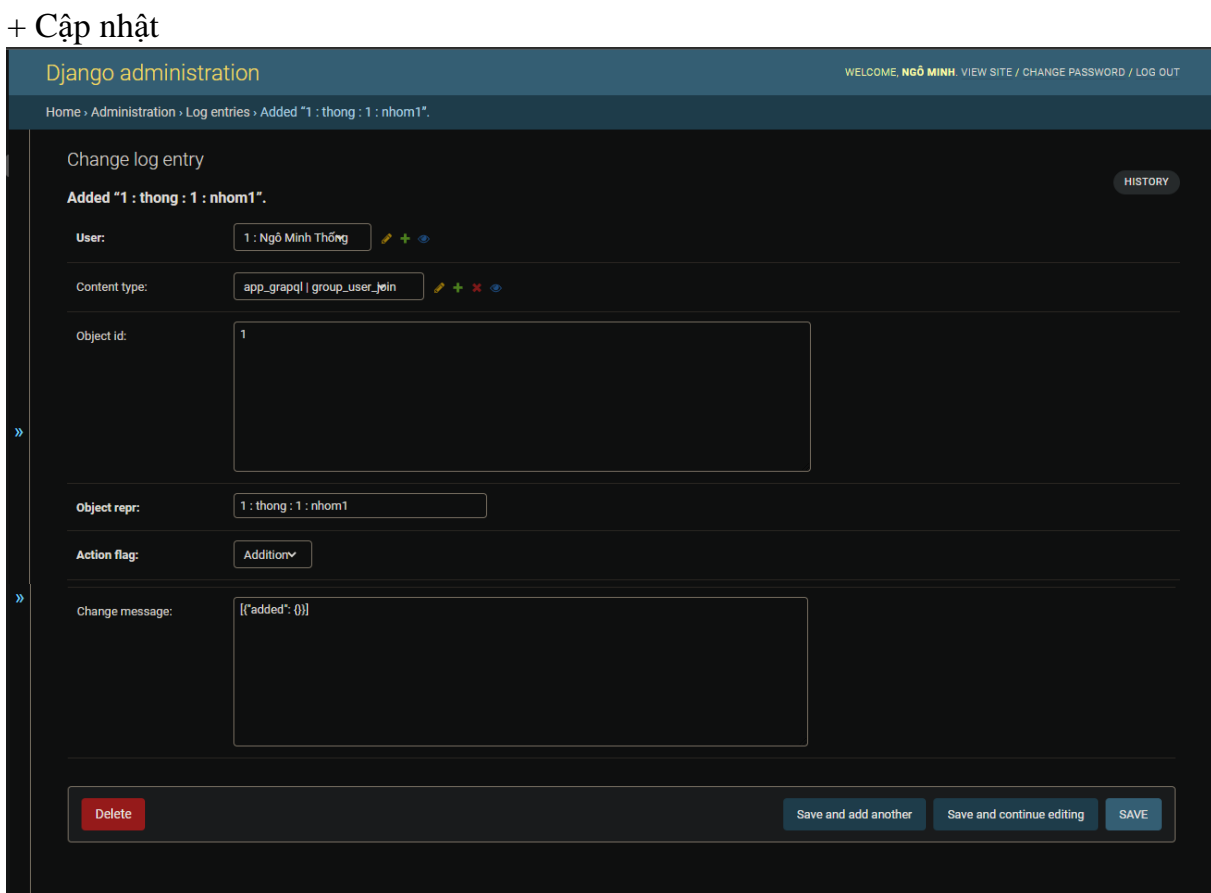

*Hình 100 giao diện cập nhật đối tượng lịch sử thao tác trên giao diện admin server API*

- admin.site.register(HistoryFileUp)

Đăng ký đối tượng HistoryFileUp với trình quản lý admin trong django

### + Xem danh sách:

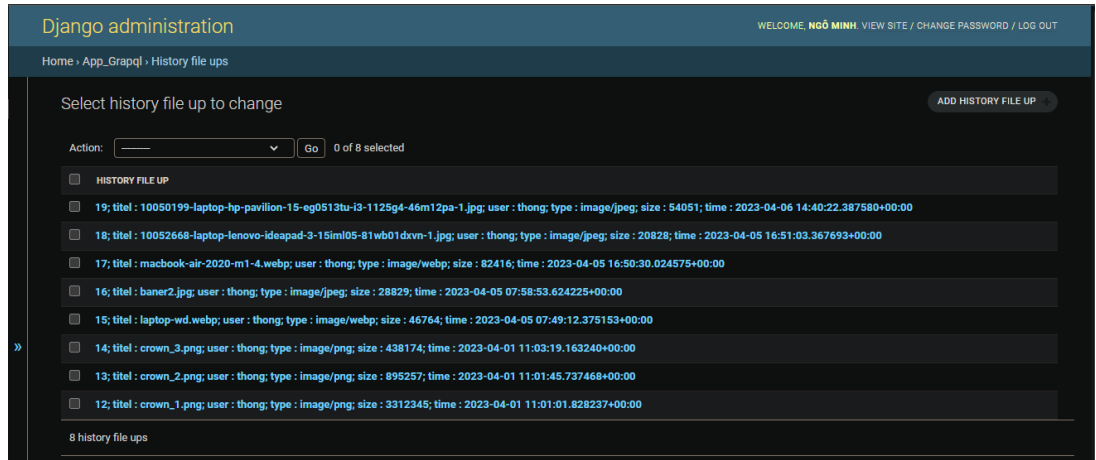

*Hình 101 giao diện danh sách các đối tượng file đã tải lưu trên server lưu trữ*

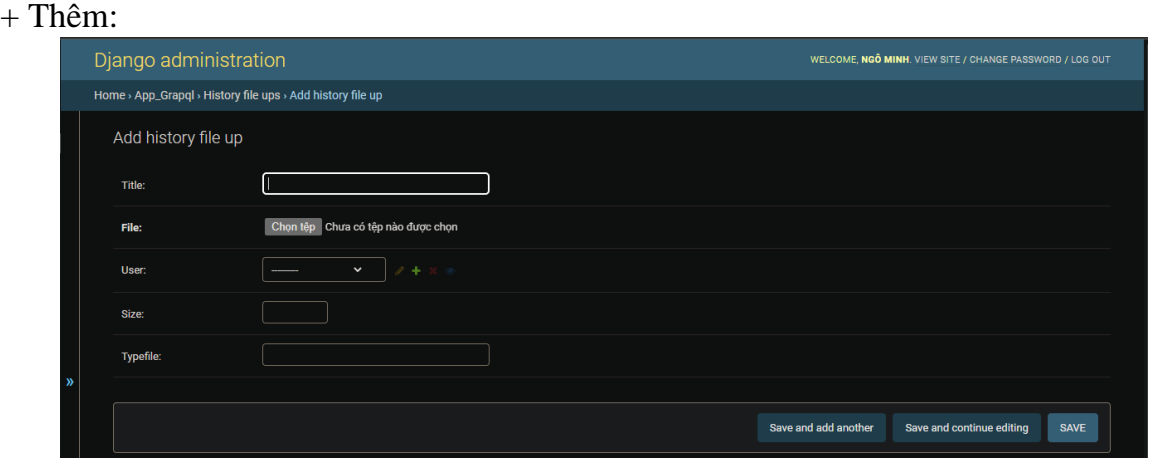

*Hình 102 giao diện thêm đối tượng file đã tải lưu trên server lưu trữ*

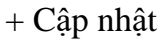

| $\cdot$ r     | ٠<br>Django administration                                                                                                    |                                                                                                    | WELCOME, NGO MINH. VIEW SITE / CHANGE PASSWORD / LOG OUT |                |
|---------------|----------------------------------------------------------------------------------------------------|----------------------------------------------------------------------------------------------------|----------------------------------------------------------|----------------|
|               | Home > App_Grapql > History file ups > 12; titel : crown_1.png; user : thong; type : image/png; size : 3312345; time : 2023-04-01 11:01:01.828237+00:00 |                                                                                                    |                                                          |                |
|               | Change history file up<br>Title:                                                                                                    | 12; titel : crown_1.png; user : thong; type : image/png; size : 3312345; time : 2023-04-01 11:01:01.828237+00:00<br>crown_1.png |                                                          | <b>HISTORY</b> |
|               | File:                                                                                                    | Currently: static/upload/fileupload/2023/04/crown_1.png<br><b>Change:</b><br>Chọn tệp Chưa có tệp nào được chọn                 |                                                          |                |
|               | User:                                                                                                    | 1: Ngô Minh Thống<br>$\rho + x \circ$                                                                                           |                                                          |                |
| $\mathcal{P}$ | Size:                                                                                                    | 3312345                                                                                                    |                                                          |                |
|               | <b>Typefile:</b>                                                                                                    | image/png                                                                                                    |                                                          |                |
|               |                                                                                                    |                                                                                                    |                                                          |                |
|               | <b>Delete</b>                                                                                                    |                                                                                                    | Save and add another<br>Save and continue editing        | <b>SAVE</b>    |

*Hình 103 giao diện cập nhật đối tượng file đã tải lưu trên server lưu trữ*

- admin.site.register(Invoice\_history)

Đăng ký đối tượng Invoice\_history với trình quản lý admin trong django

### + Xem danh sách:

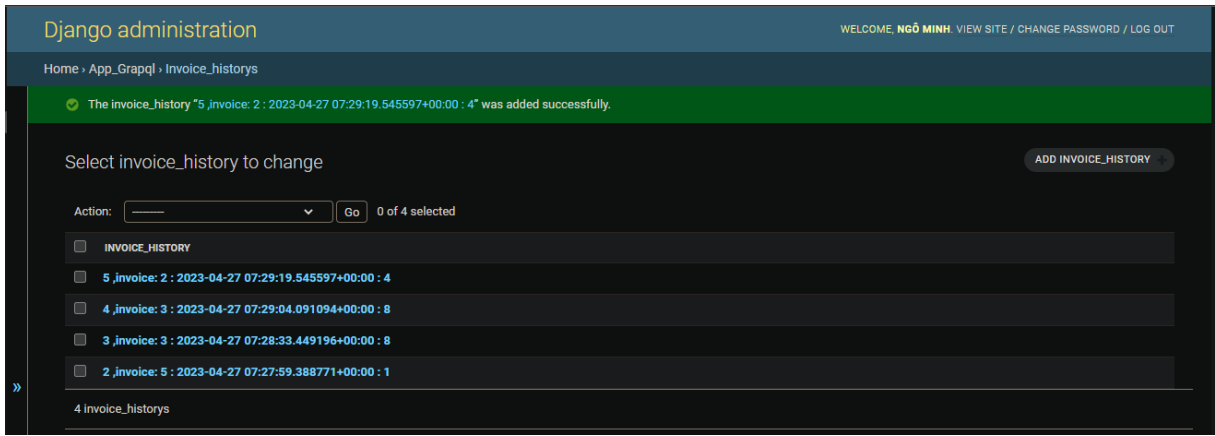

*Hình 104 giao diện danh sách các đối tượng lịch sử hóa đơn*

### + Thêm:

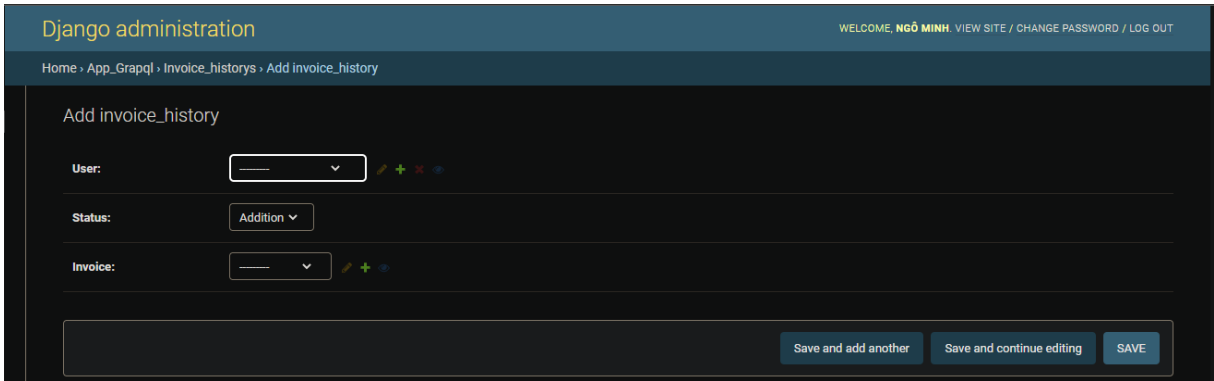

# *Hình 105 giao diện thêm đối tượng lịch sử hóa đơn*

|               | Django administration                                                                       |                                               | WELCOME, NGO MINH. VIEW SITE / CHANGE PASSWORD / LOG OUT         |
|---------------|---------------------------------------------------------------------------------------------|-----------------------------------------------|------------------------------------------------------------------|
|               | Home > App_Grapql > Invoice_historys > 2 ,invoice: 5 : 2023-04-27 07:27:59.388771+00:00 : 1 |                                               |                                                                  |
|               | Change invoice_history<br>2, invoice: 5: 2023-04-27 07:27:59.388771+00:00:1                 |                                               | <b>HISTORY</b>                                                   |
|               | User:                                                                                       | 1: Ngô Minh Thống<br>$\rho + x \circ$         |                                                                  |
|               | <b>Status:</b>                                                                              | Addition $\sim$                               |                                                                  |
|               | <b>Invoice:</b>                                                                             | $5:$ thong: $1 \vee$<br>$\rho + \circledcirc$ |                                                                  |
|               |                                                                                             |                                               |                                                                  |
| $\rightarrow$ | <b>Delete</b>                                                                               |                                               | Save and add another<br>Save and continue editing<br><b>SAVE</b> |

*Hình 106 giao diện cập nhật đối tượng lịch sử hóa đơn*

- admin.site.register(HistoryView)

Đăng ký đối tượng HistoryView với trình quản lý admin trong django

+ Xem danh sách:

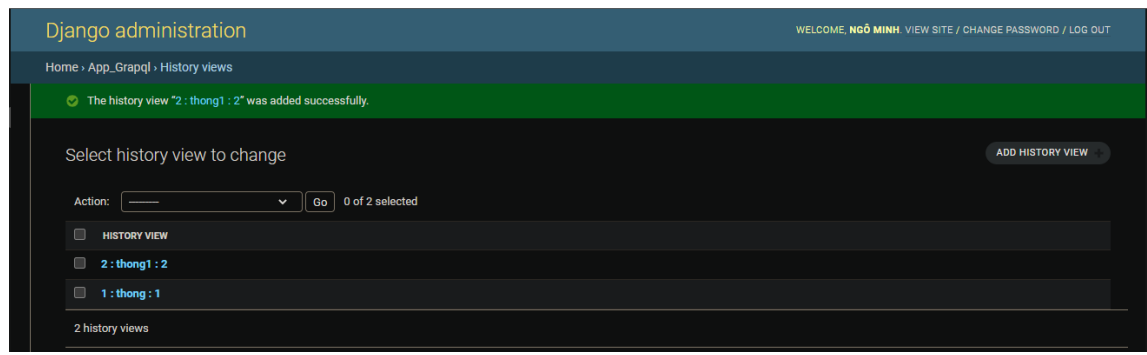

*Hình 107 giao diện danh sách các đối tượng lịch sử xem của khách hàng*

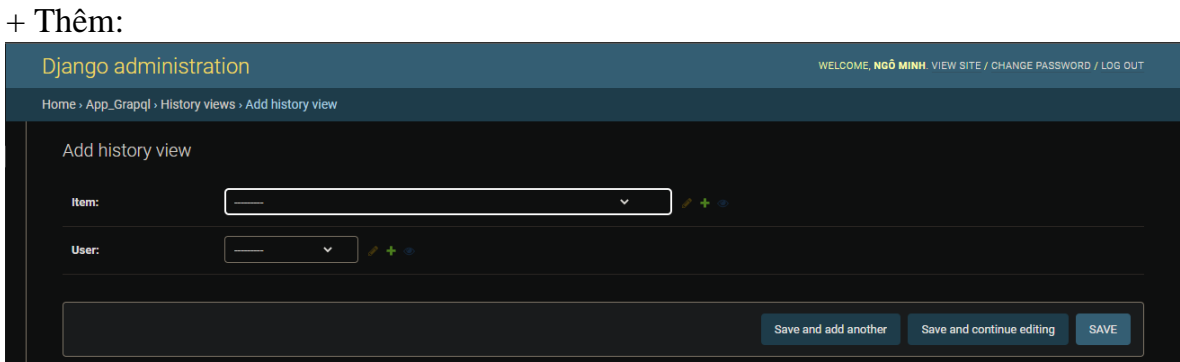

*Hình 108 giao diện thêm đối tượng lịch sử xem của khách hàng*

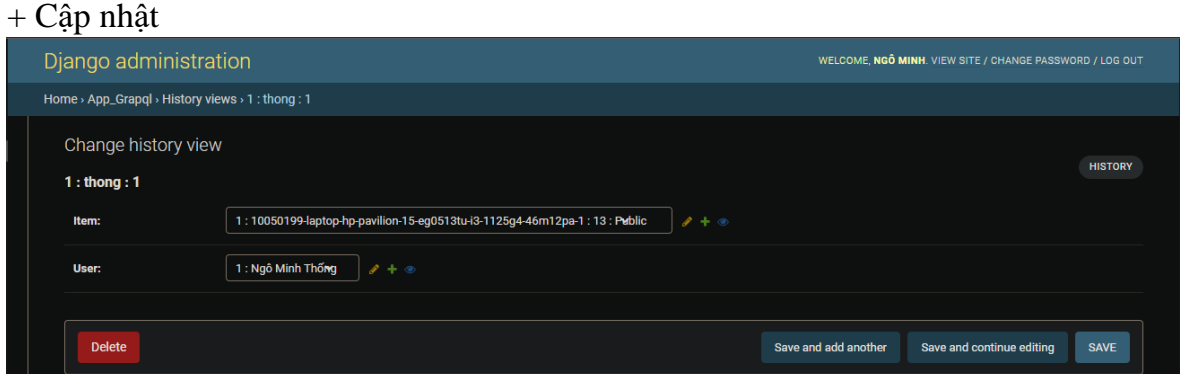

*Hình 109 giao diện cập nhật đối tượng lịch sử xem của khách hàng*

- admin.site.register(HistoryMutation) Added "1". [{"added": {}}]

Đăng ký đối tượng HistoryMutation với trình quản lý admin trong django

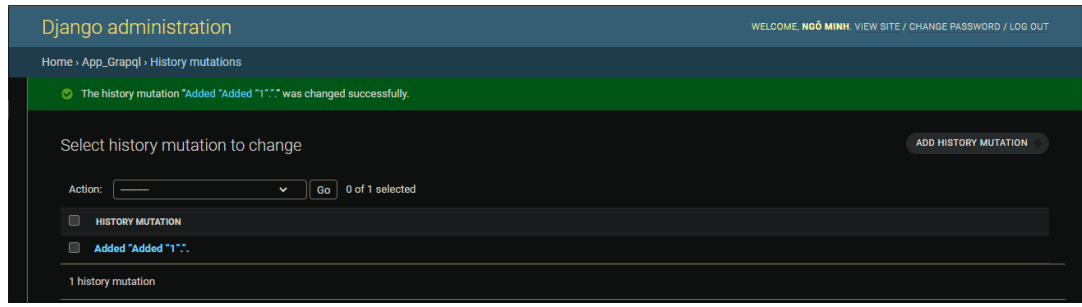

*Hình 110 giao diện danh sách các lịch sử hành động của server supadmin*

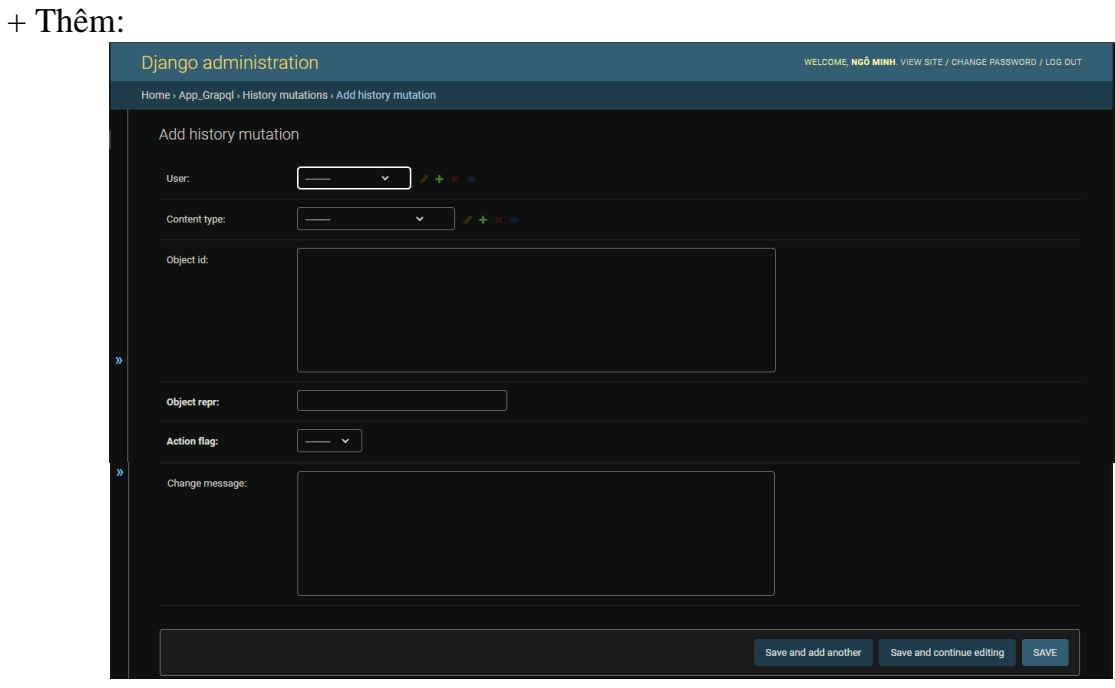

*Hình 111 giao diện thêm đối tượng lịch sử hành động của server supadmin*

## + Cập nhật

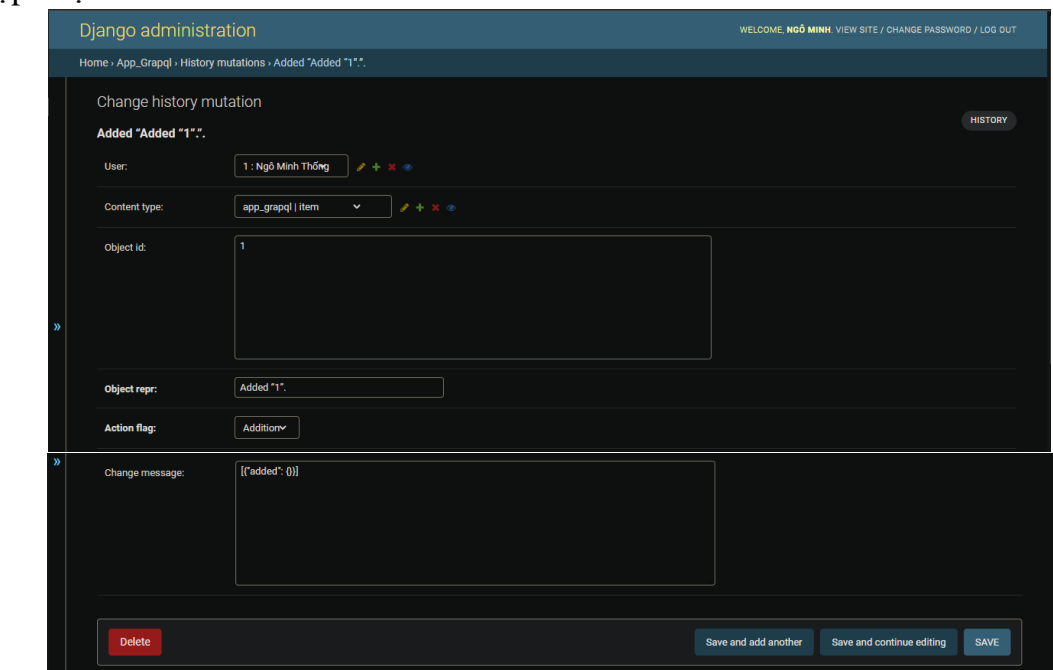

*Hình 112 giao diện cập nhật đối tượng lịch sử hành động của server supadmin*

Giao diện nhóm phân quyền user trên giao diện admin server api

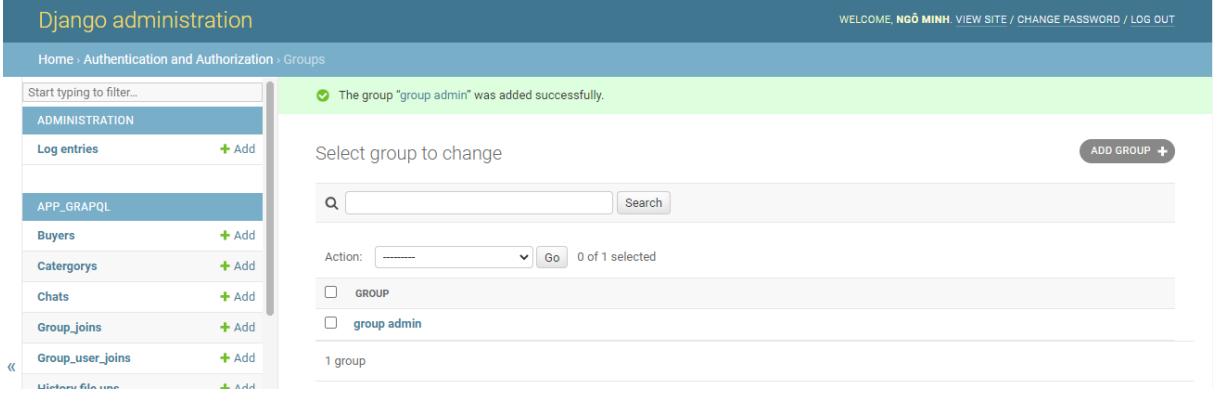

*Hình 113 giao diện danh sách các đối tượng nhóm phân quyền người dùng*
# + Thêm:

|                          | Home > Authentication and Authorization > Groups > Add group |                                                                                                |               |                                 |              |                                                                                |  |  |  |
|--------------------------|--------------------------------------------------------------|------------------------------------------------------------------------------------------------|---------------|---------------------------------|--------------|--------------------------------------------------------------------------------|--|--|--|
| Start typing to filter   |                                                              |                                                                                                |               |                                 |              |                                                                                |  |  |  |
| <b>ADMINISTRATION</b>    |                                                              | Add group                                                                                      |               |                                 |              |                                                                                |  |  |  |
| <b>Log entries</b>       | $+$ Add                                                      | Name:                                                                                          |               |                                 |              |                                                                                |  |  |  |
| <b>APP GRAPOL</b>        |                                                              | Permissions:                                                                                   |               |                                 |              |                                                                                |  |  |  |
| <b>Buvers</b>            | $+$ Add                                                      | Available permissions @                                                                        |               | Chosen permissions <sup>O</sup> |              | ٠                                                                              |  |  |  |
| Catergorys               | $+$ Add                                                      | Filter<br>$\alpha$                                                                             |               |                                 |              |                                                                                |  |  |  |
| Chats                    | $+$ Add                                                      | admin   log entry   Can add log entry                                                          |               |                                 |              |                                                                                |  |  |  |
| Group_joins              | $+$ Add                                                      | admin I log entry I Can change log entry<br>admin   log entry   Can delete log entry           |               |                                 |              |                                                                                |  |  |  |
| Group_user_joins         | $+$ Add                                                      | admin   log entry   Can view log entry<br>app_grapql   buyer   Can add buyer                   | $\odot$<br>G) |                                 |              |                                                                                |  |  |  |
| <b>History file ups</b>  | $+$ Add                                                      | app_grapql   buyer   Can change buyer<br>app_grapql   buyer   Can delete buyer                 |               |                                 |              |                                                                                |  |  |  |
| <b>History mutations</b> | $+$ Add                                                      | app_grapgl   buyer   Can view buyer<br>app_grapgl   catergory   Can add catergory              |               |                                 |              |                                                                                |  |  |  |
| <b>History views</b>     | $+$ Add                                                      | app_grapgl   catergory   Can change catergory<br>app_grapgl   catergory   Can delete catergory |               |                                 |              |                                                                                |  |  |  |
| <b>Invoice infos</b>     | $+$ Add                                                      | app_grapgl   catergory   Can view catergory<br>app_grapgl   chat   Can add chat                |               |                                 |              |                                                                                |  |  |  |
| <b>Invoice_historys</b>  | $+$ Add                                                      | and constant the back of them who are a which<br>choose all @                                  |               |                                 | @ Remove all |                                                                                |  |  |  |
| <b>Invoice_items</b>     | $+$ Add                                                      | Hold down "Control", or "Command" on a Mac, to select more than one.                           |               |                                 |              |                                                                                |  |  |  |
| Invoices                 | $+$ Add                                                      |                                                                                                |               |                                 |              | Activate Windows                                                               |  |  |  |
| Item_layouts             | $+$ Add                                                      |                                                                                                |               | Save and add another            |              | Go to Settings to activate Windows<br>Save and continue editing<br><b>SAVE</b> |  |  |  |
| Homes                    | <b>Julian Advised</b>                                        |                                                                                                |               |                                 |              |                                                                                |  |  |  |

*Hình 114 giao diện thêm đối tượng nhóm phân quyền người dùng*

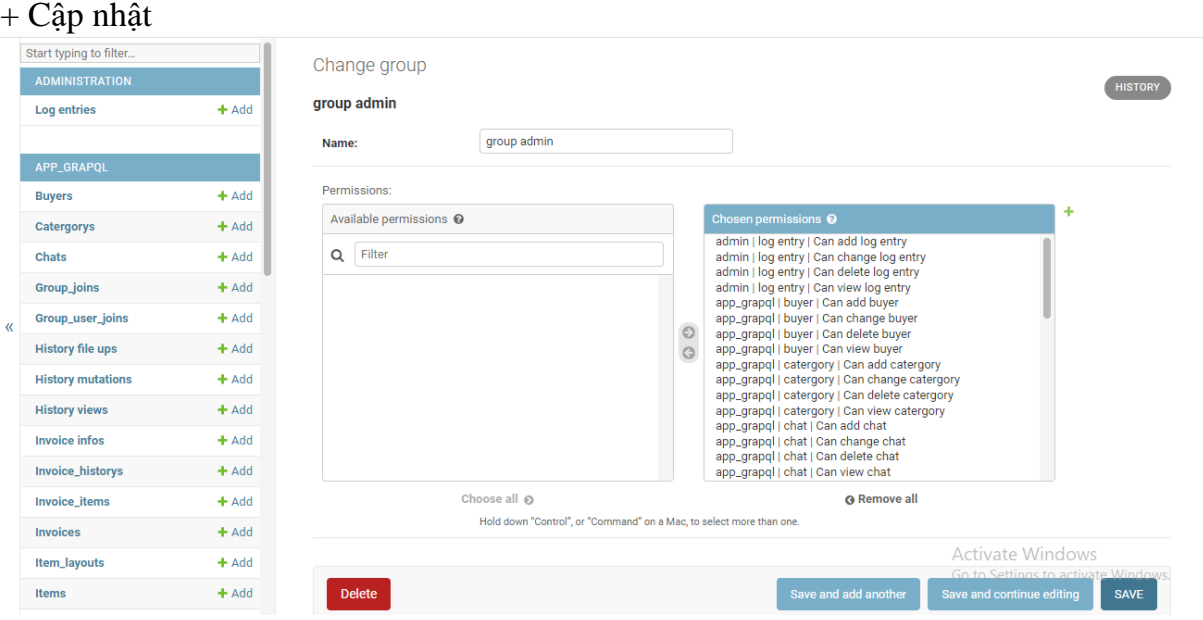

*Hình 115 giao diện cập nhật đối tượng nhóm phân quyền người dùng*

# ❖ Giao diện tài liệu hỗ trợ API grapql

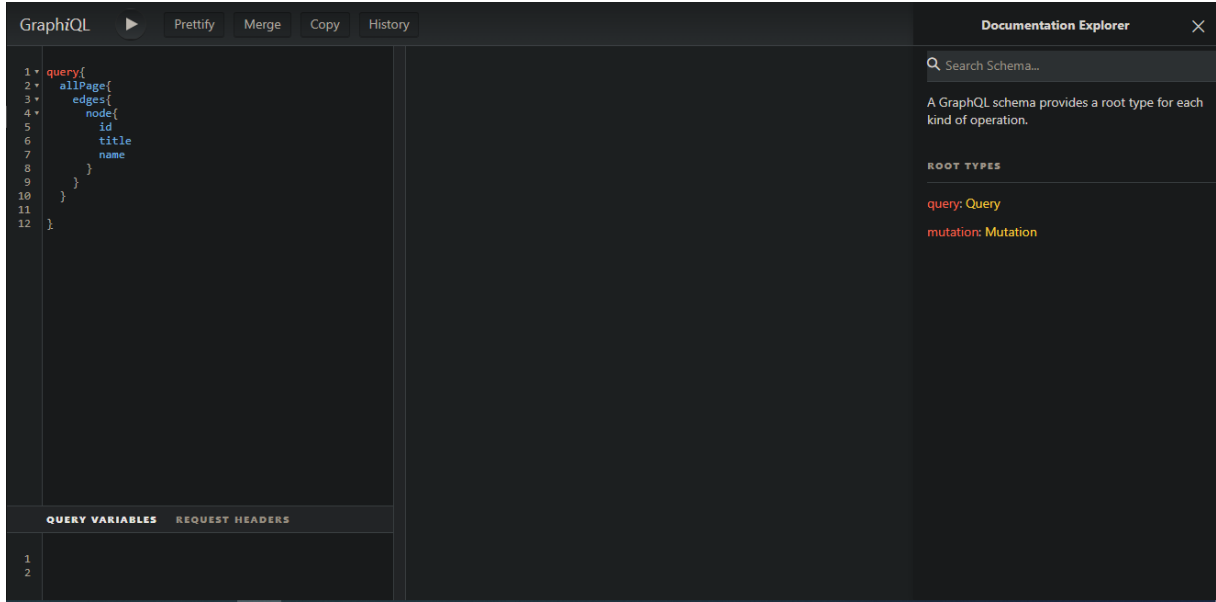

## Giao diện tổng quát

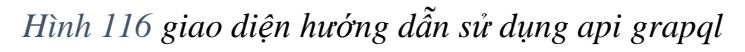

#### Giao diện lịch sử tương tác

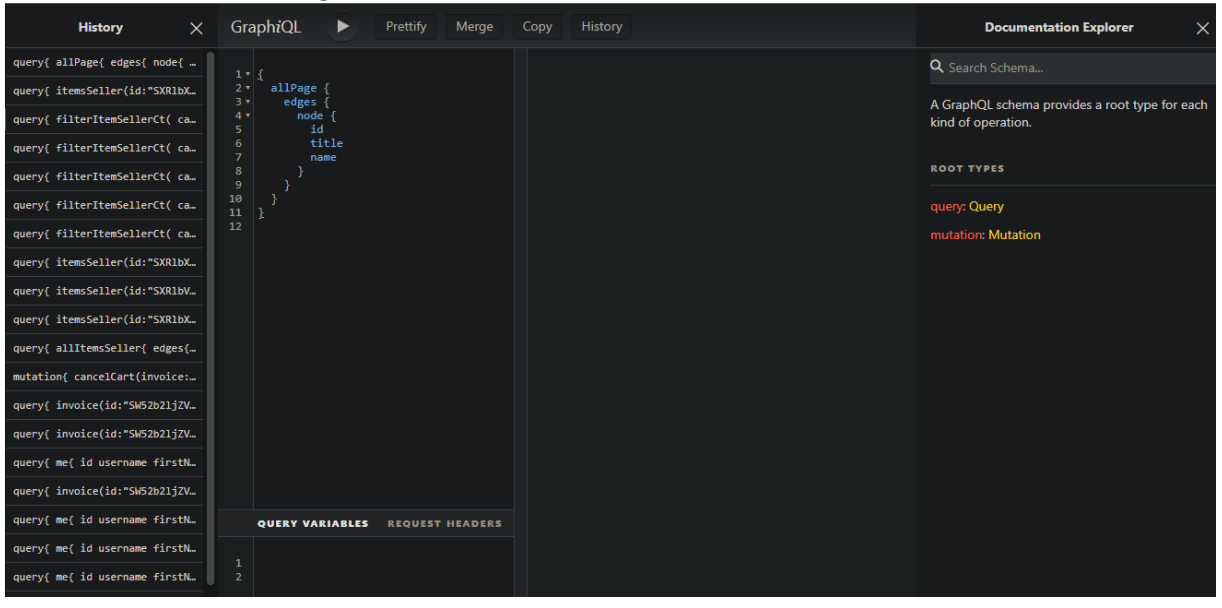

*Hình 117 giao diện xem lại lịch sử hướng dẫn sử dụng api grapql*

# Giao diện tài liệu về query

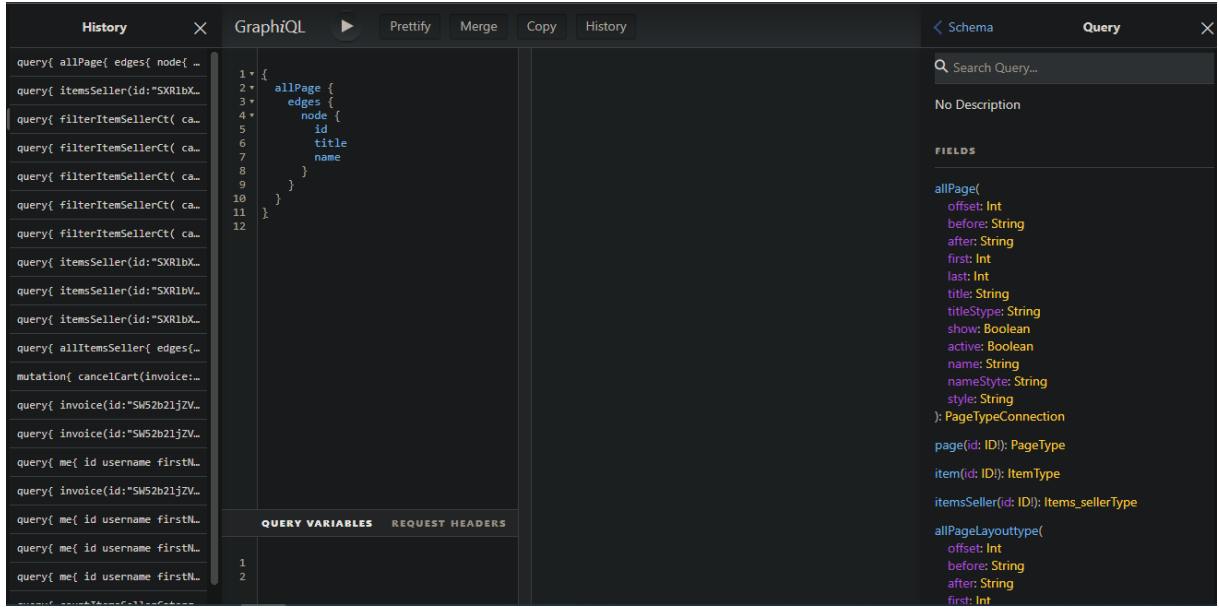

# *Hình 118 giao diện hướng dẫn sử dụng query*

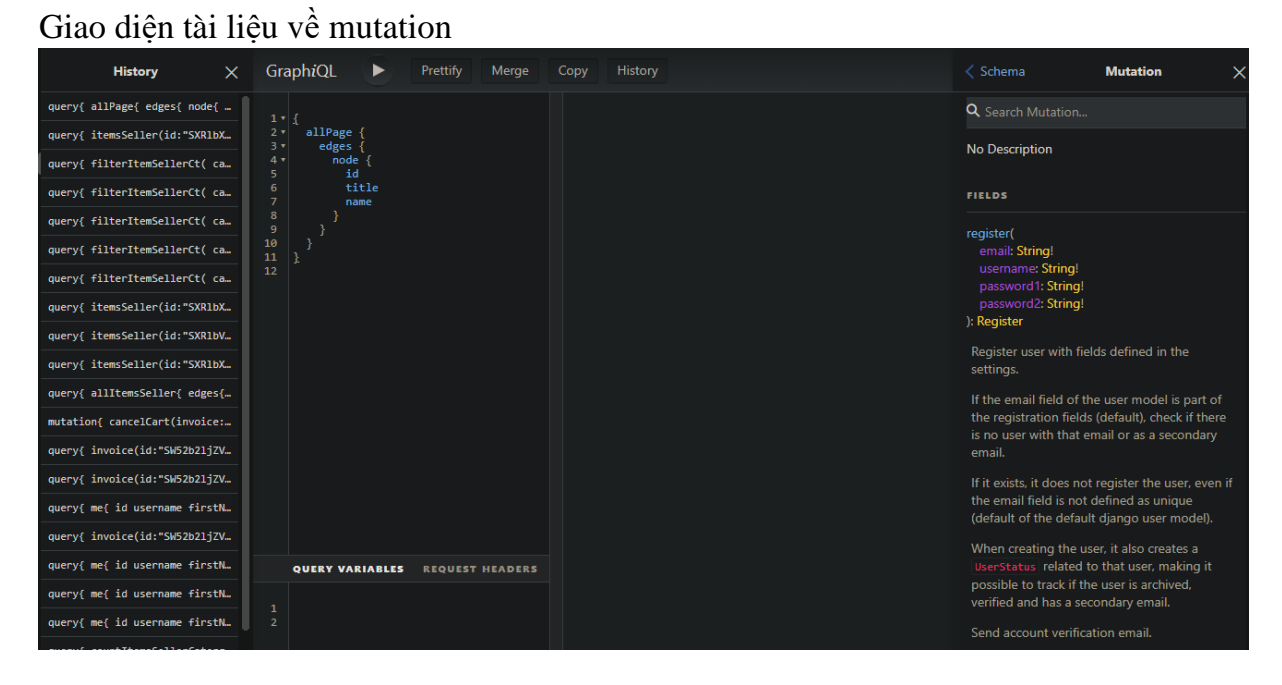

*Hình 119 giao diện hướng dẫn sử dụng mutation*

Giao diện từng type(đối tượng) trong api

- Type trong query
- + allPage:

Lọc lấy tất cả các đối tượng Page thỏa mãn điều kiện trong input

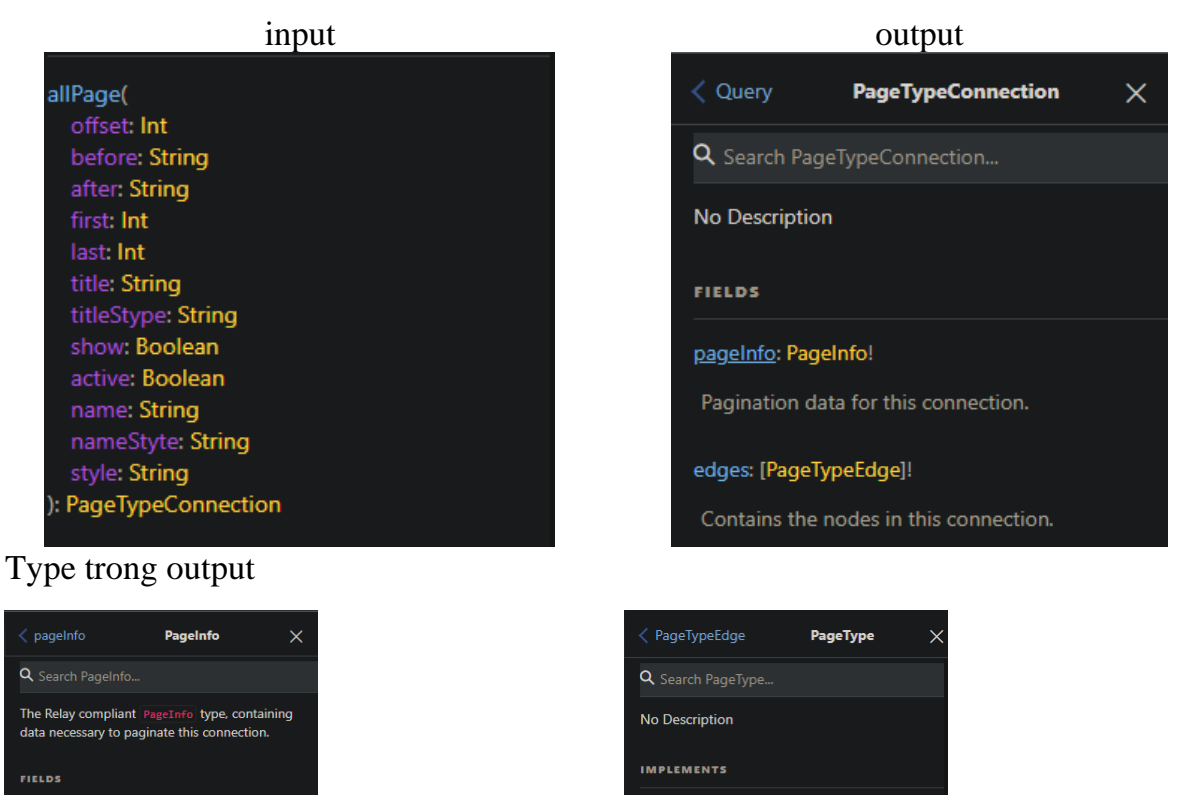

hasNextPage: Boolean! When paginating forwards, are there more itame hasPreviousPage: Boolean! When paginating backwards, are there more

startCursor: String When paginating backwards, the cursor to continu

itame<sup>1</sup>

endCursor: String When paginating forwards, the cursor to

← PageTypeConnection PageTypeEdge Q Search PageTypeEdge... A Relay edge containing a PageType and its cursor. **FIELDS** 

 $\times$ 

node: PageType

The item at the end of the edge

cursor: String!

A cursor for use in pagination

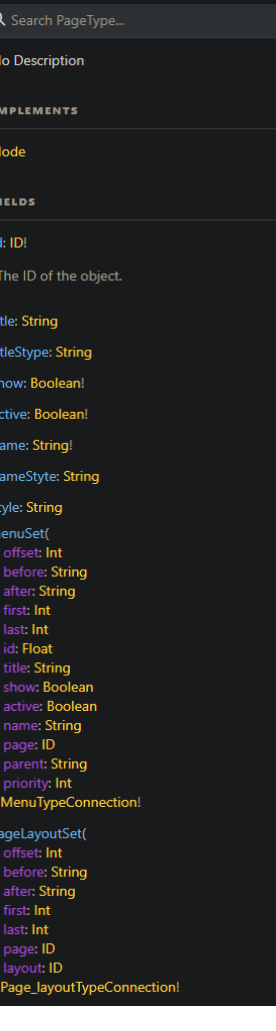

# + page:

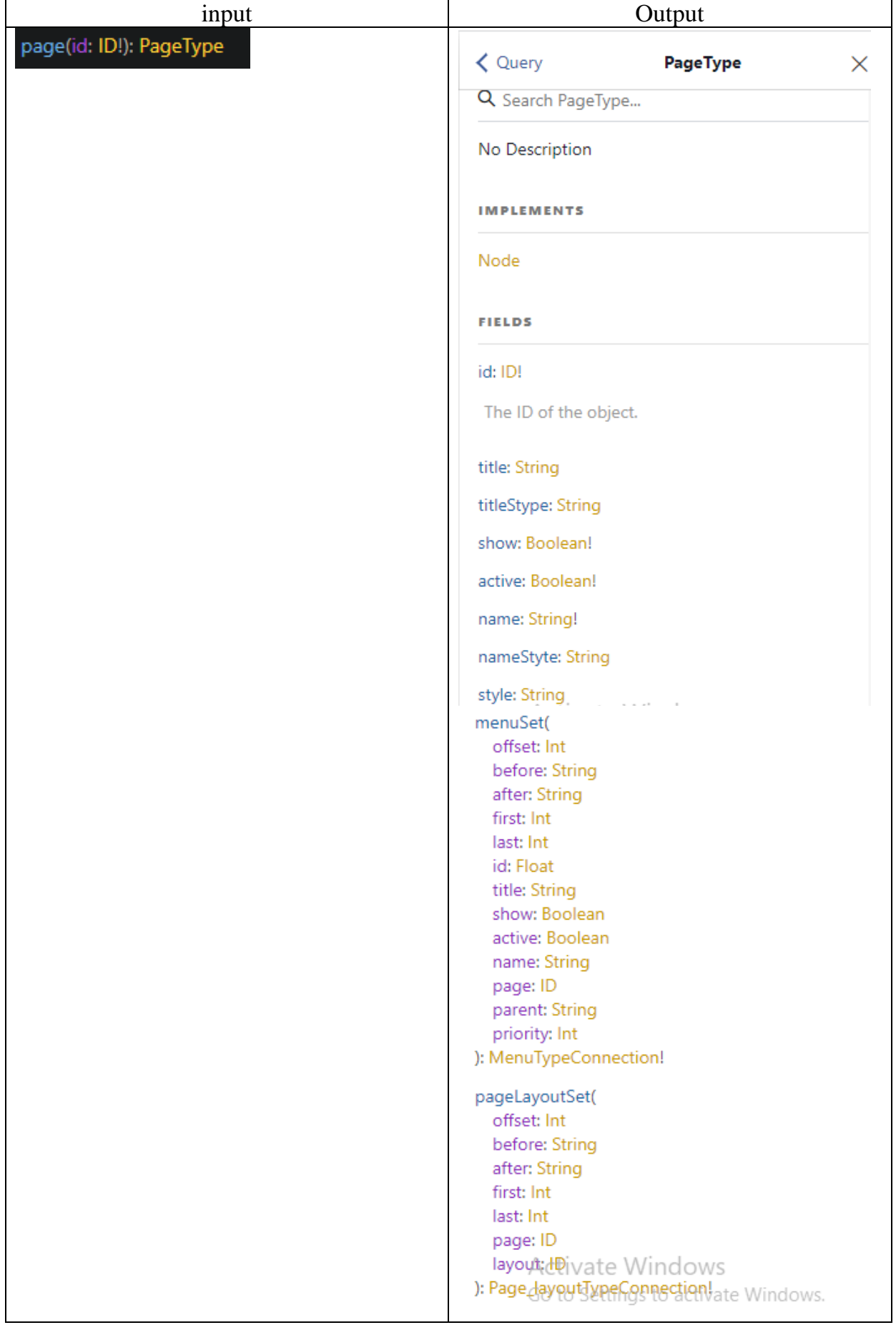

#### - Type trong mutation input output output

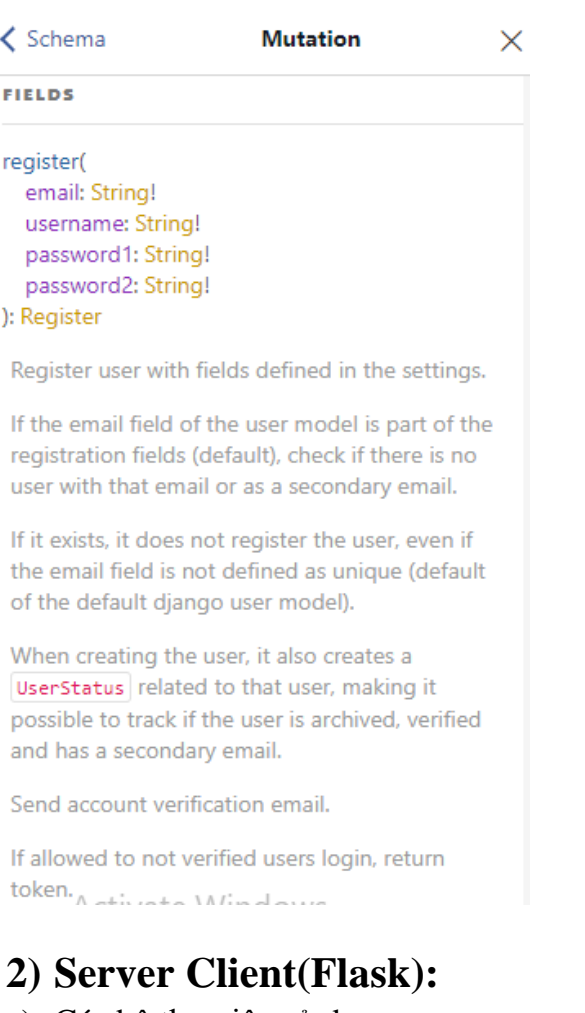

#### a) Các bộ thư viện sử dụng:

# **Thư viện kèm theo khi cài đặt Flask**

- $bidict == 0.22.1$
- certifi==2022.12.7
- charset-normalizer==3.0.1
- click==8.1.3
- colorama==0.4.6
- Flask==2.2.3
- idna==3.4
- itsdangerous==2.1.2
- Jinja2==3.1.2
- MarkupSafe==2.1.2
- python-engineio==4.3.4
- $-$  requests==2.28.2
- urllib3==1.26.14
- Werkzeug==2.2.3

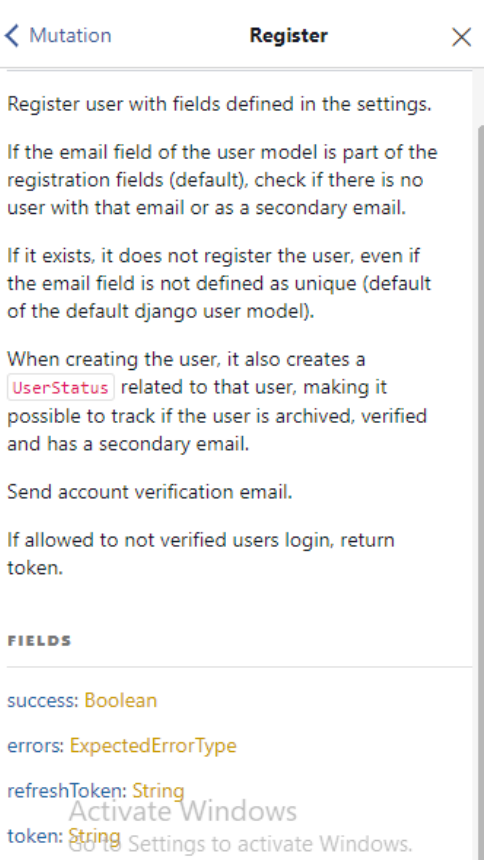

## **Thư viện cài đặt thêm**

 $\div$  Flask-SocketIO==5.3.2

Thư viện hỗ trợ tương tác thời gian thực trong flask tức là các dữ liệu được truyền tải và hiển thị ngay lập tức khi có sự thay đổi, một framework phổ biến trong việc xây dựng ứng dụng web Python.

Các chức năng chính:

- Cung cấp một giao thức truyền tải dữ liệu theo thời gian thực (real-time) giữa máy chủ và trình duyệt của khách hàng (client).
- Cho phép phát hiện sự kiện (event) trên máy chủ và truyền tải chúng đến client để xử lý.
- Hỗ trợ tạo phòng (room) để các client cùng tham gia và giao tiếp với nhau.
- Cung cấp các tiện ích để kiểm soát kết nối giữa client và máy chủ.
- Hỗ trợ các kiểu dữ liệu phổ biến, bao gồm JSON và MessagePack.
- Có thể sử dụng cùng với các thư viện JavaScript như Socket.IO hoặc jQuery để phát triển các ứng dụng web hiệu quả hơn.  $\div$  localStoragePy==0.2.3

Thư viện localStoragePy là một thư viện Python nhằm hỗ trợ lưu trữ dữ liệu trên máy. Thư viện cho phép lưu trữ dữ liệu cục bộ trên máy của người dùng, do đó cho phép các ứng dụng web lưu trữ dữ liệu của người dùng một cách dễ dàng.

Các chức năng của thư viện localStoragePy bao gồm:

- Cho phép lưu trữ và truy xuất các giá trị dữ liệu trong localStorage của người dùng, bao gồm cả các đối tượng Python.
- Hỗ trợ các phương thức để thêm, sửa đổi và xóa các giá trị dữ liệu.
- Hỗ trợ đọc và ghi các giá trị dữ liệu dưới dạng JSON, giúp dữ liệu được truyền tải một cách dễ dàng.
- Cho phép cấu hình các tham số tùy chỉnh để điều khiển việc lưu trữ dữ liệu, bao gồm cả thời gian sống của dữ liệu và tên của kho lưu trữ.
- b) Hướng dẫn cài đặt:
- ❖ Cài biến môi trường : python -m venv venv
- ❖ Khởi động môi trường : venv\Scripts\activate
- ❖ Di chuyển tới thư mục root : growpro\_flash
- ❖ Cài đặt các bộ thư viện: pip install -r requirements.txt
- ❖ Đồng bộ các bộ thư viện : pip freeze
- ❖ Vào file growpro\_flash/settings.py cấu hình thông tin pj:

```
SECRET_KEY="8c7dbd270cb98e83f9d8d57fb8a2ab7bac9d755asf41sg51"
url_backend=f"https://thong1993.pythonanywhere.com/"
endpoint = f''\{url\_background\}graphq'#app
app_settings={
   'host':'127.0.0.1',
   'port':4000,
   'debug':True,
}
#backgroud
item_backgroud=40
#item
number_item=9
item catergory=3
item_catergory_len=13
item_tilte_len=33
Cấu hình thông tin địa chỉ truyền và nhận dữ liệu:
```

```
url_backend=f"https://thong1993.pythonanywhere.com/"
endpoint = f''\{url\_background\}graphq''Cấu hình thông tin hiển thị
```

```
#backgroud
item_backgroud=40
#item
number_item=9
item_catergory=3
item_catergory_len=13
item_tilte_len=33
```
c) Cấu trúc thư mục và chức năng:

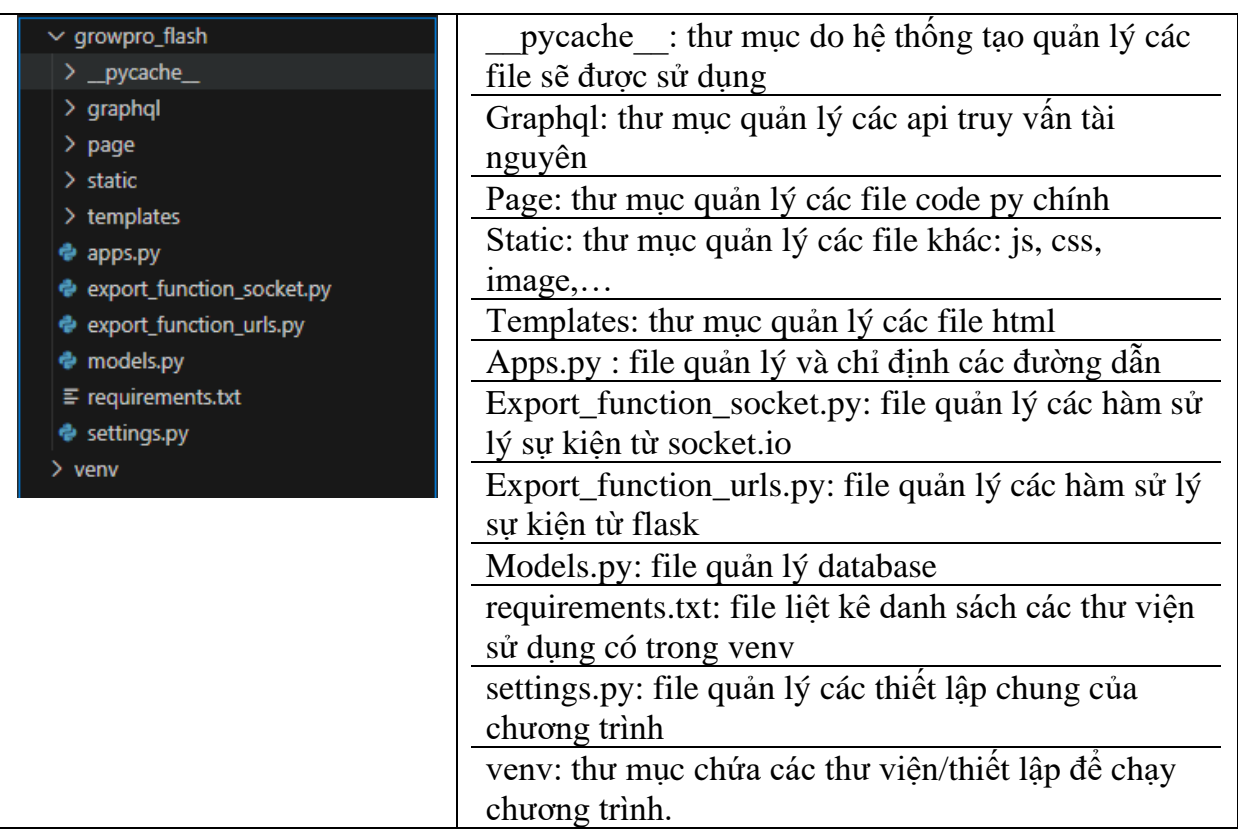

- Graphql:

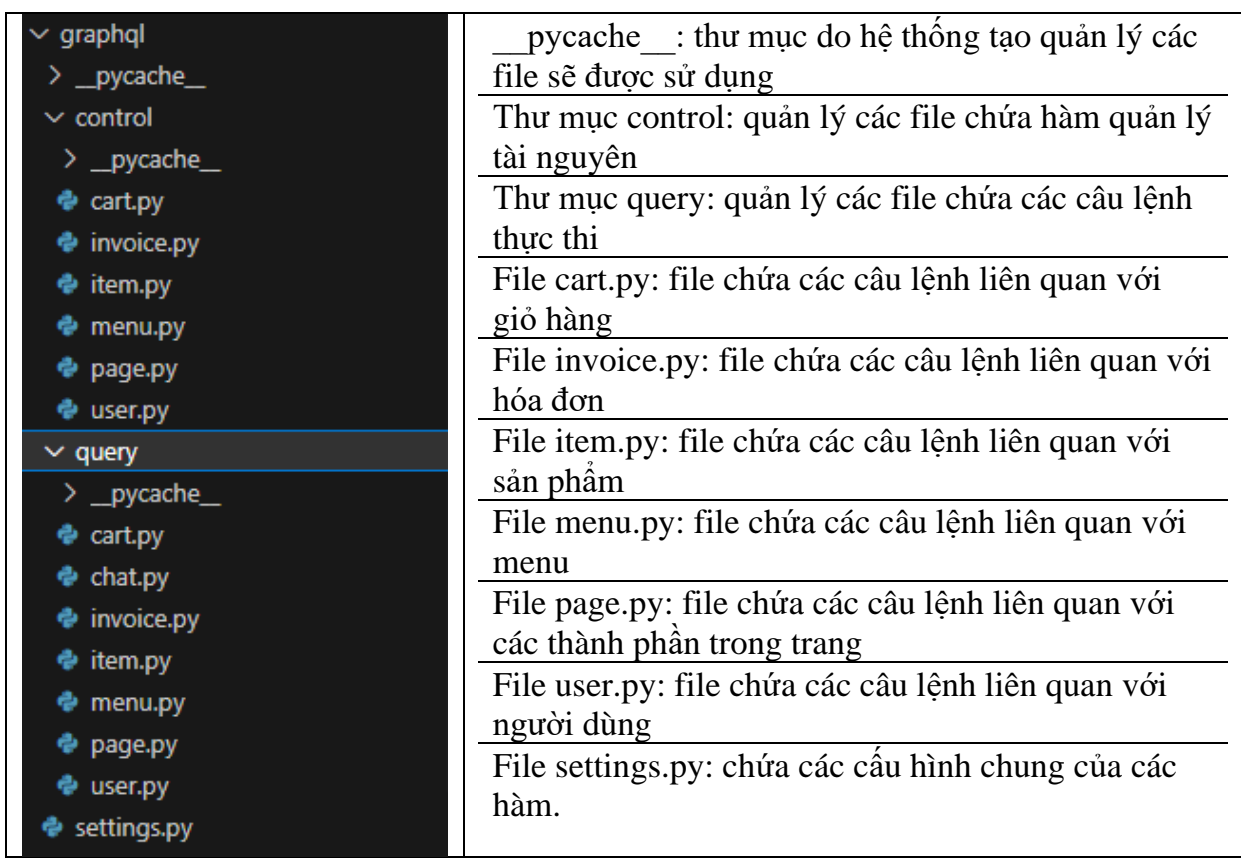

- Page:

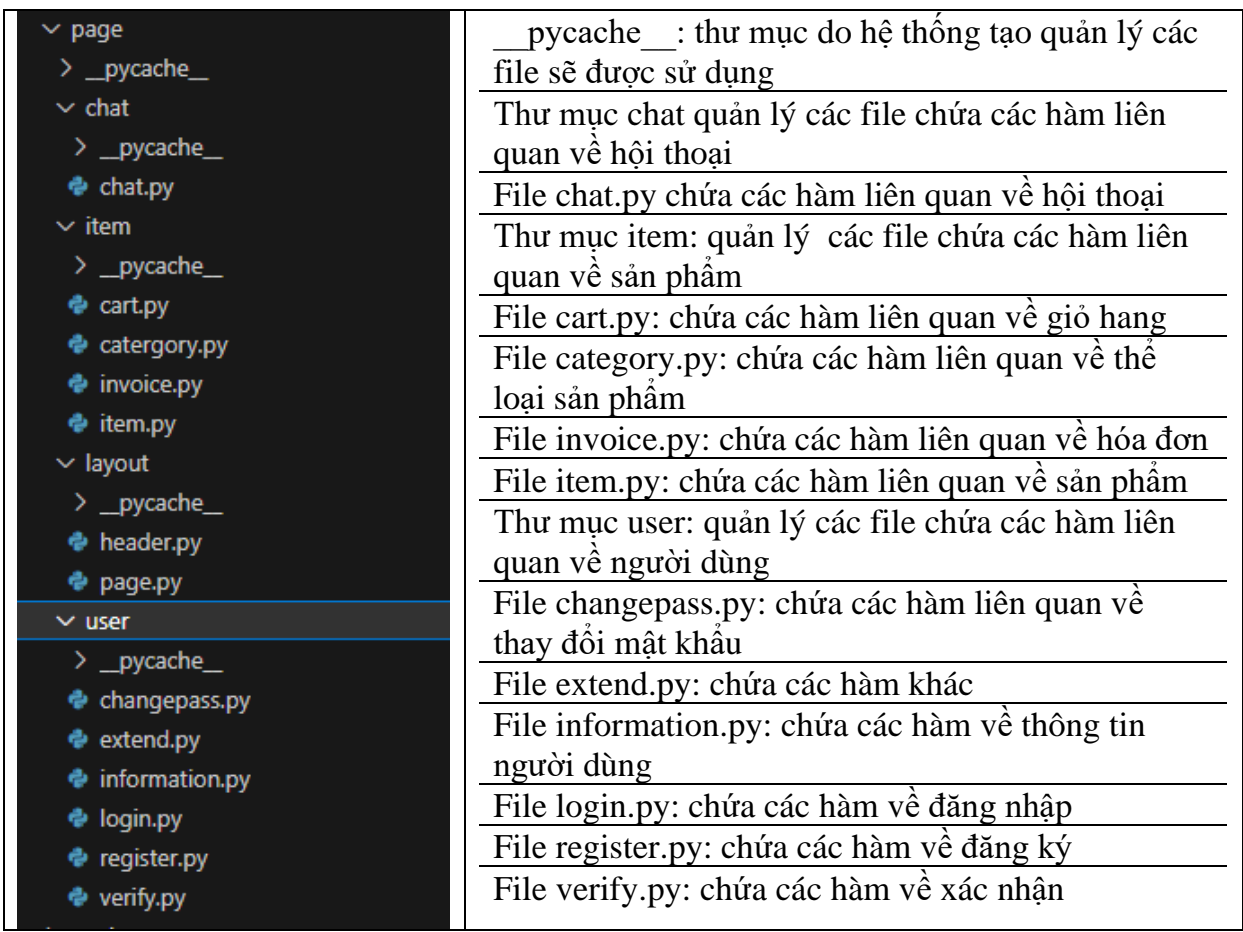

# - Static:

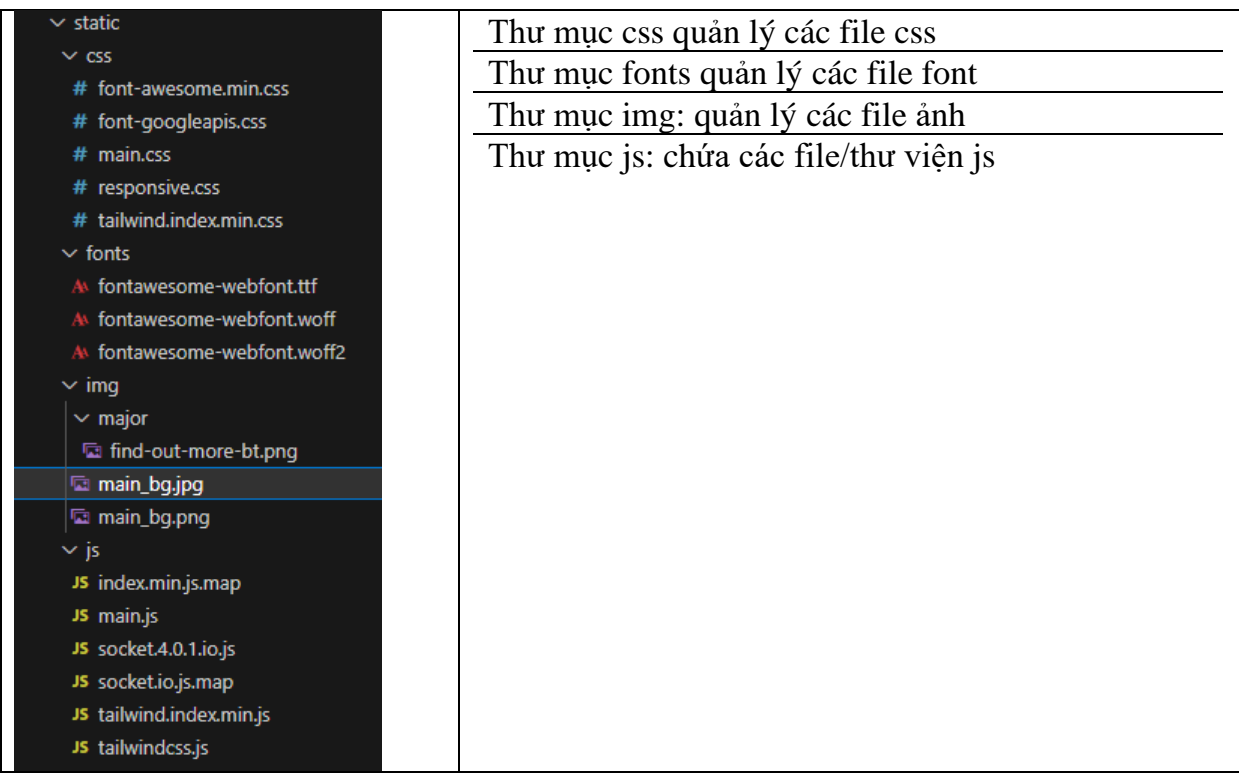

# - Templates:

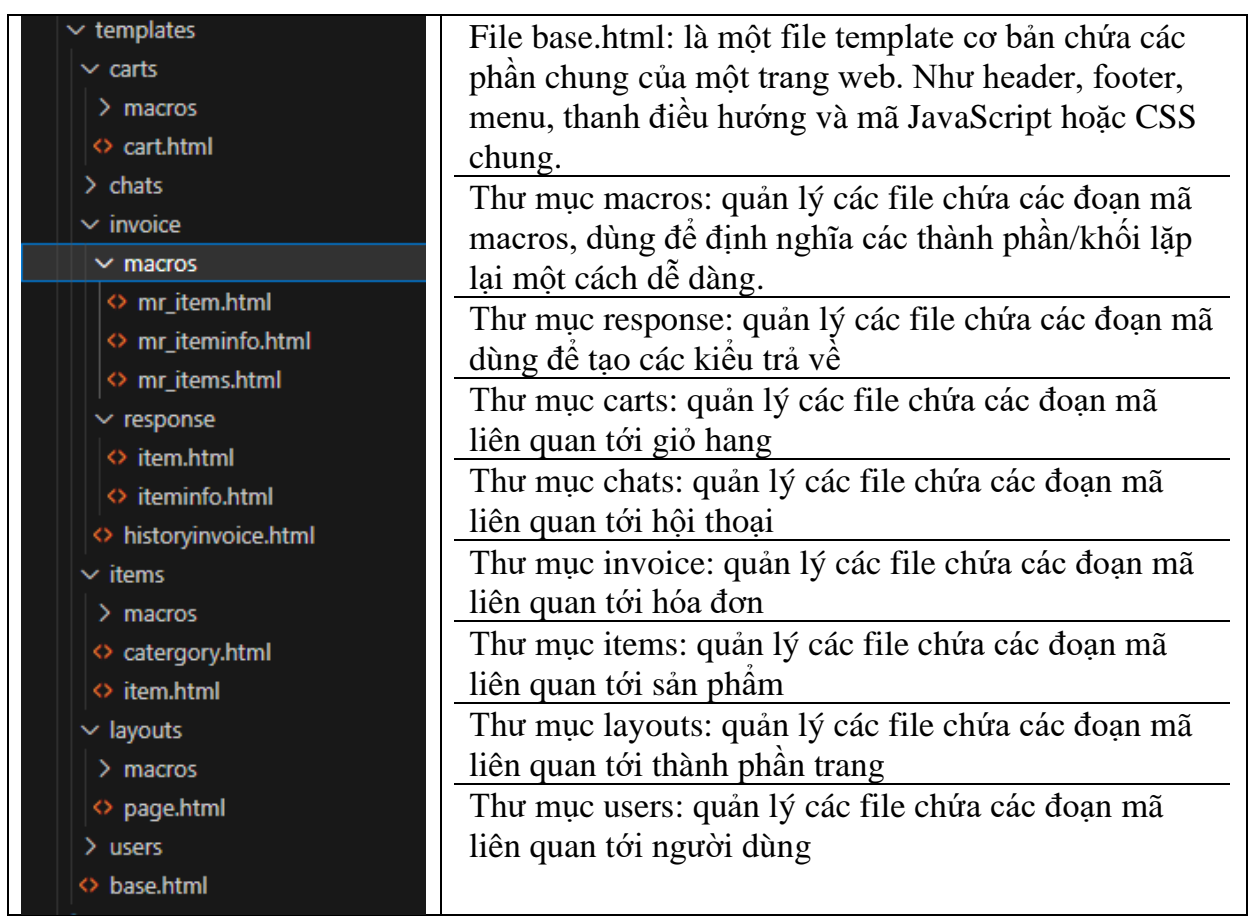

d) Các giao diện người dùng trên laptop/pc:

#### **Trang chủ**

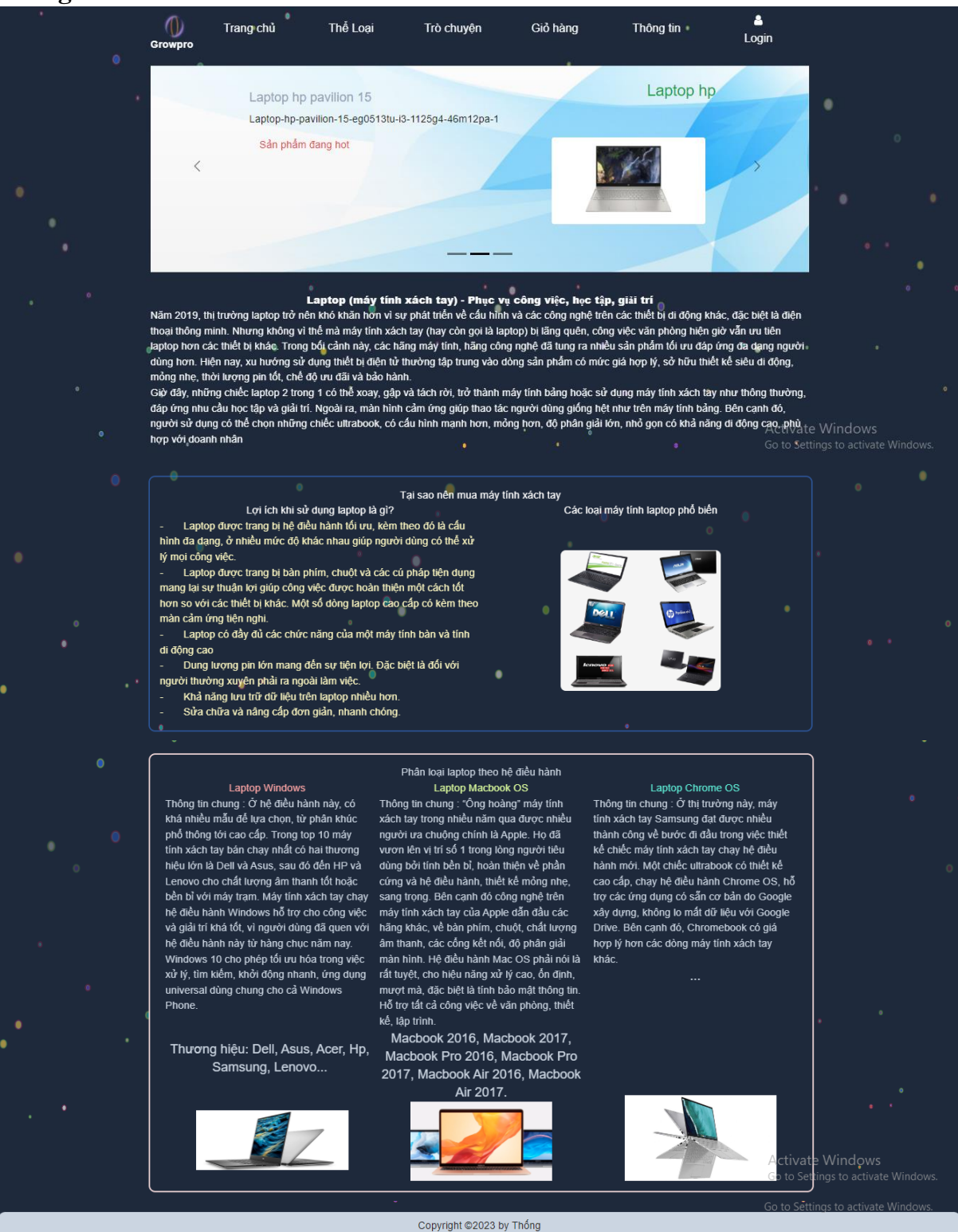

*Hình 120 giao diện trang chủ*

## **Thể loại**

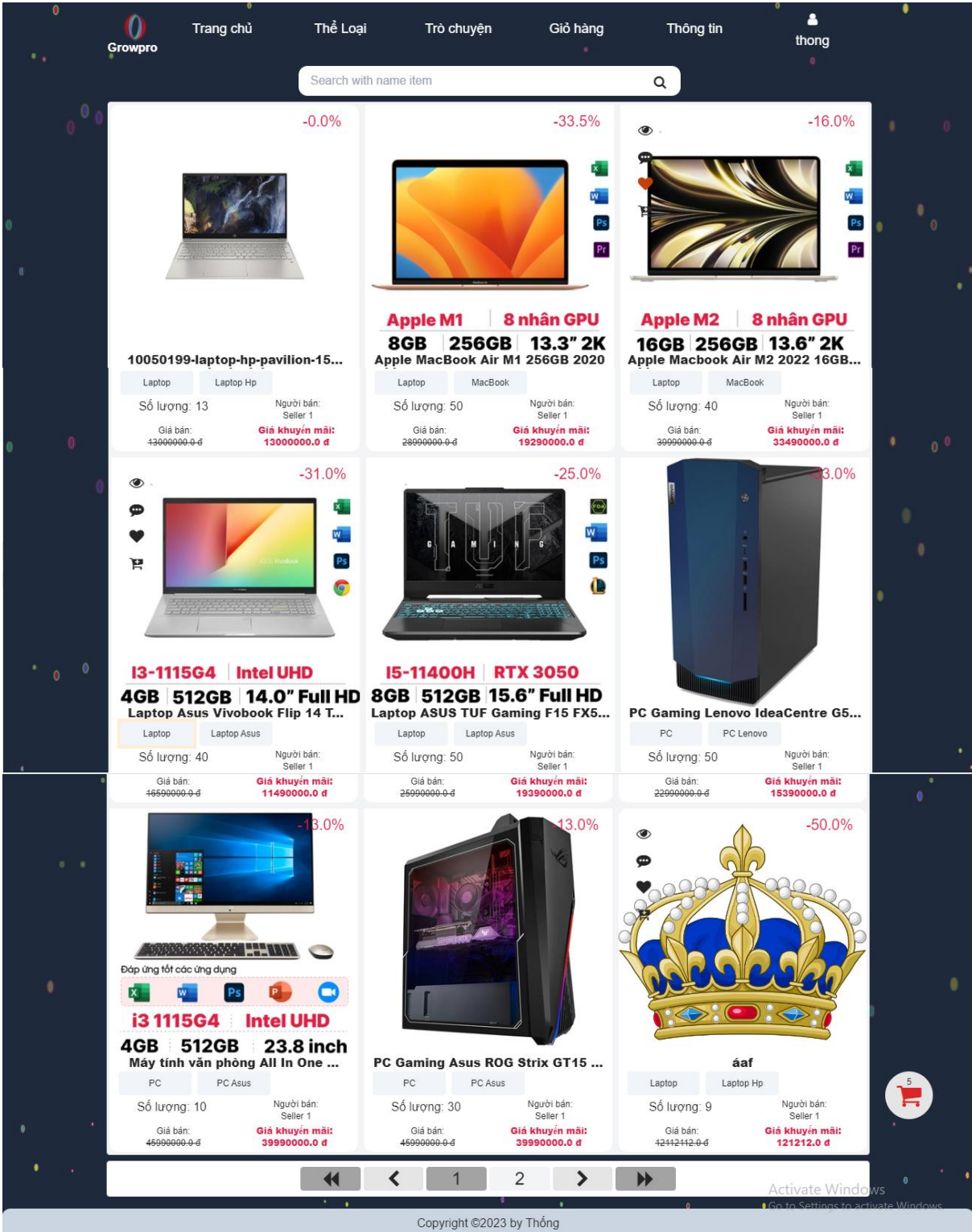

*Hình 121 giao diện trang thể loại*

# **Giao diện sản phẩm khi trỏ chuột vào sản phẩm**

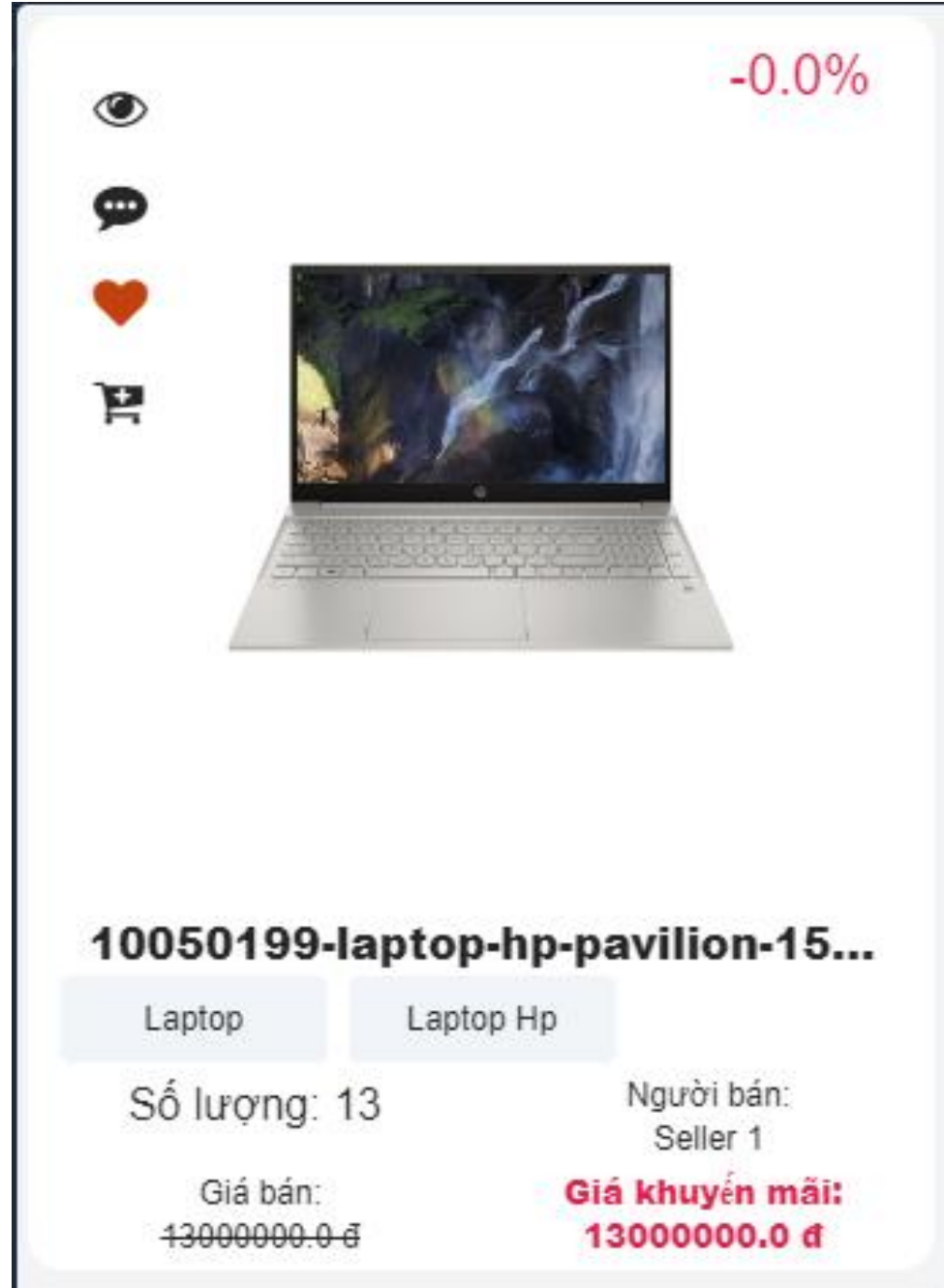

*Hình 122 giao diện sản phẩm khi trỏ chuột*

- Thanh menu sản phẩm sẽ hiện ra
- Thanh menu hỗ trợ phép :
- + Xem chi tiết sản phẩm
- + Trò chuyện với người bán
- + Thích sản phẩm
- + Thêm sản phẩm vào giỏ hàng

# **Sản phẩm**

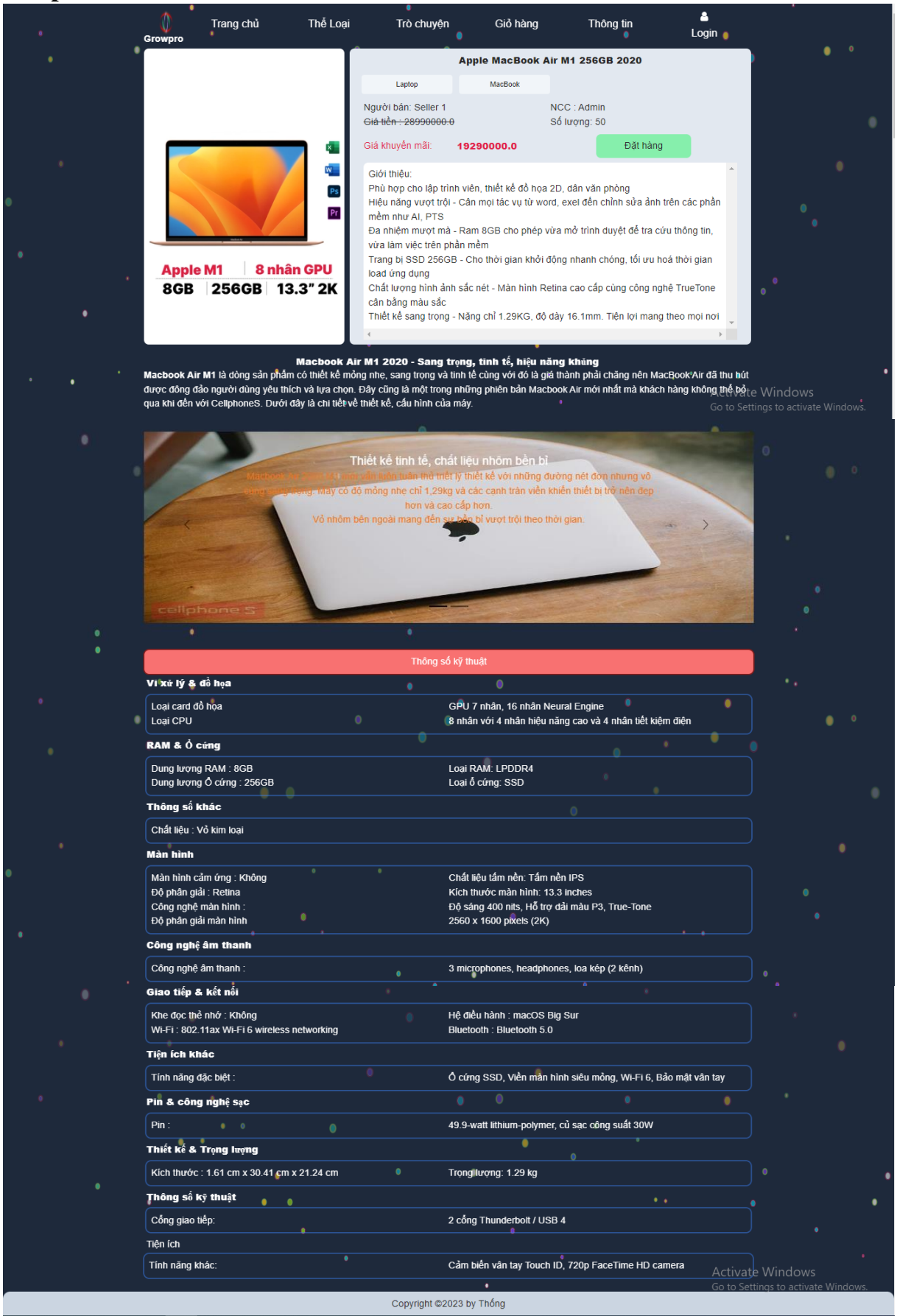

*Hình 123 giao diện sản phẩm khi xem chi tiết*

# **Trò chuyện**

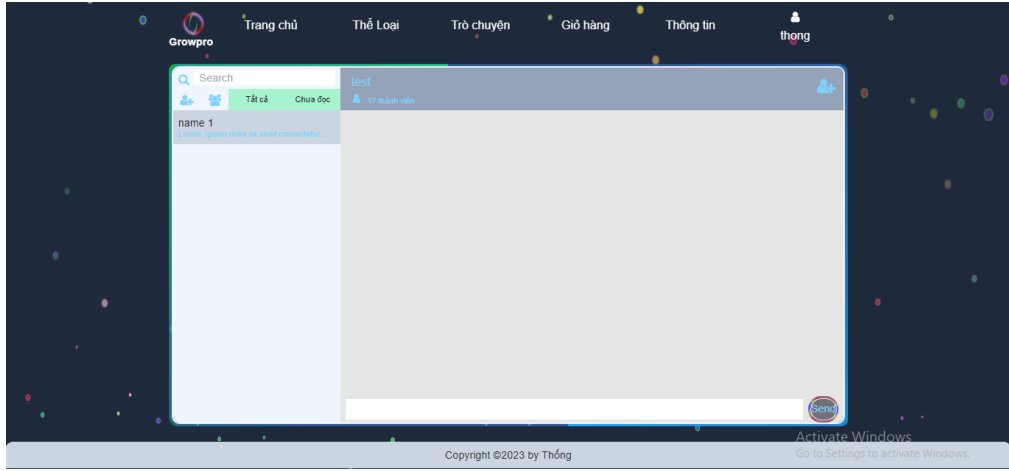

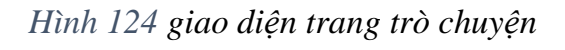

#### **Giỏ hàng**

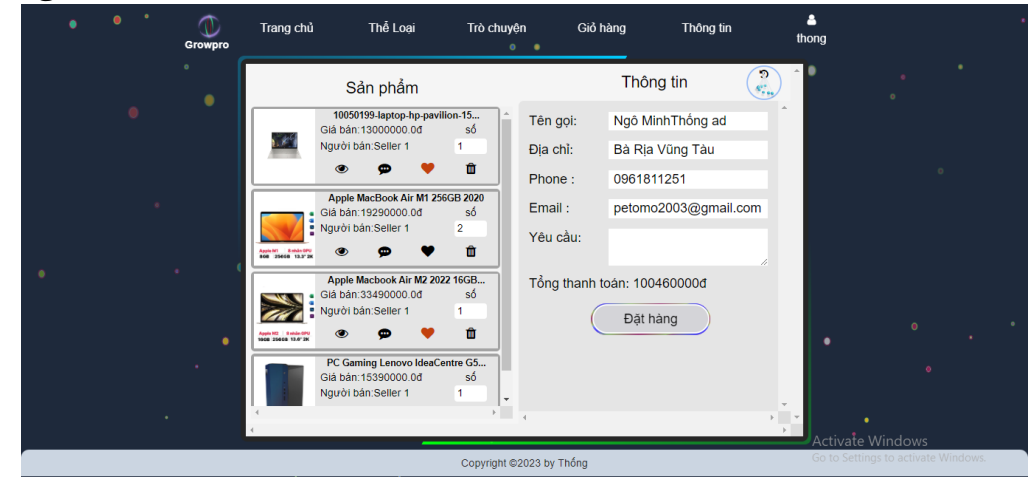

*Hình 125 giao diện trang giỏ hàng*

#### **Đăng ký**  $\begin{array}{c}\n\bullet \\
\bullet \\
\text{Login}\n\end{array}$  $\mathbf 0$ Trang chủ Thể Loại Trò chuyện Giỏ hàng Thông tin **Register**  $\overline{\mathbf{z}}$  $\mathbf{r}$ ø Forget Pa Login •<br>Activate Windov Copyright ©2023 by Thống

*Hình 126 giao diện trang đăng ký*

# **Đăng nhập(username)**

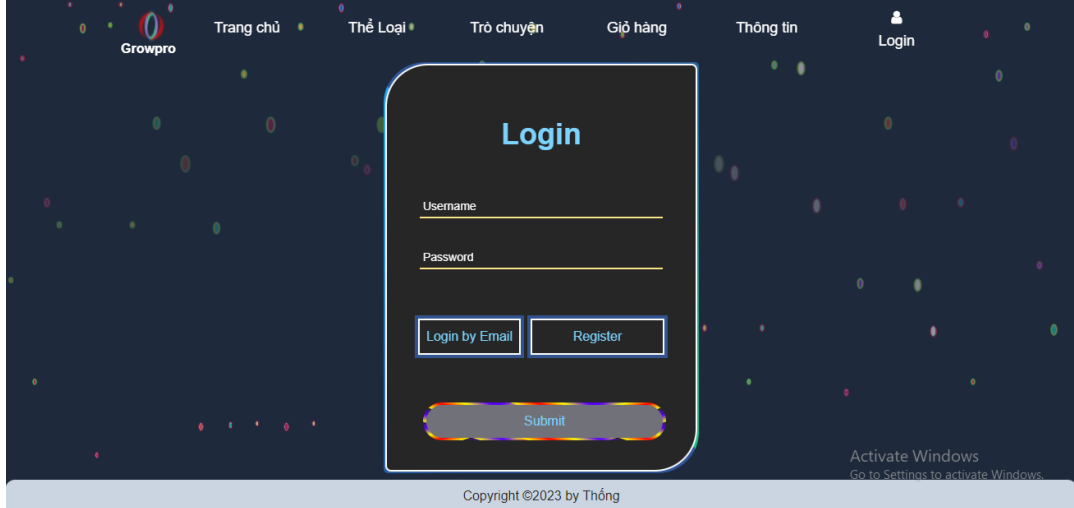

*Hình 127 giao diện trang đăng nhập với username*

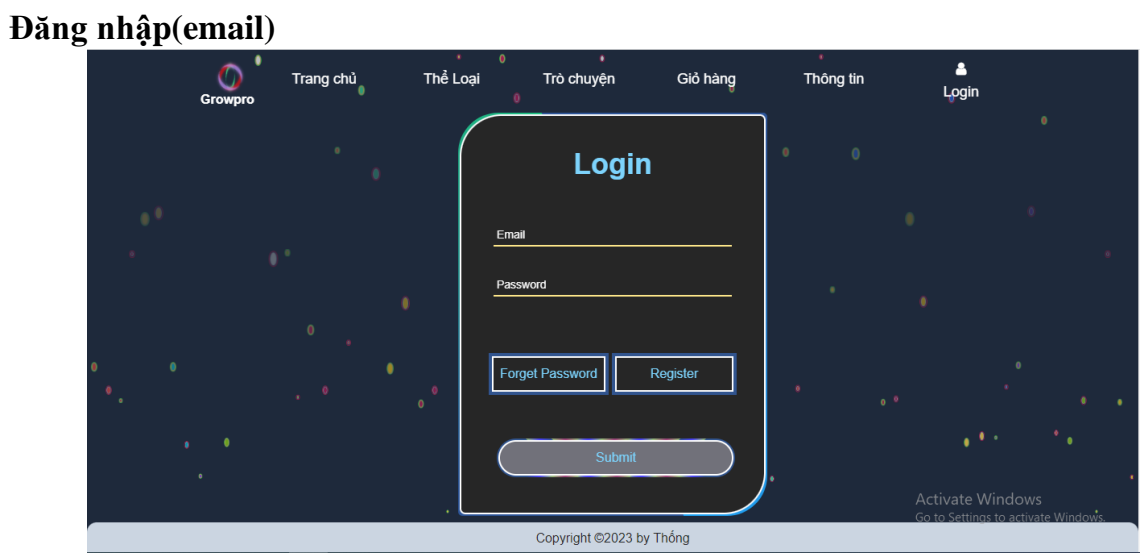

*Hình 128 giao diện trang đăng nhập với email*

# **Lấy lại mật khẩu**

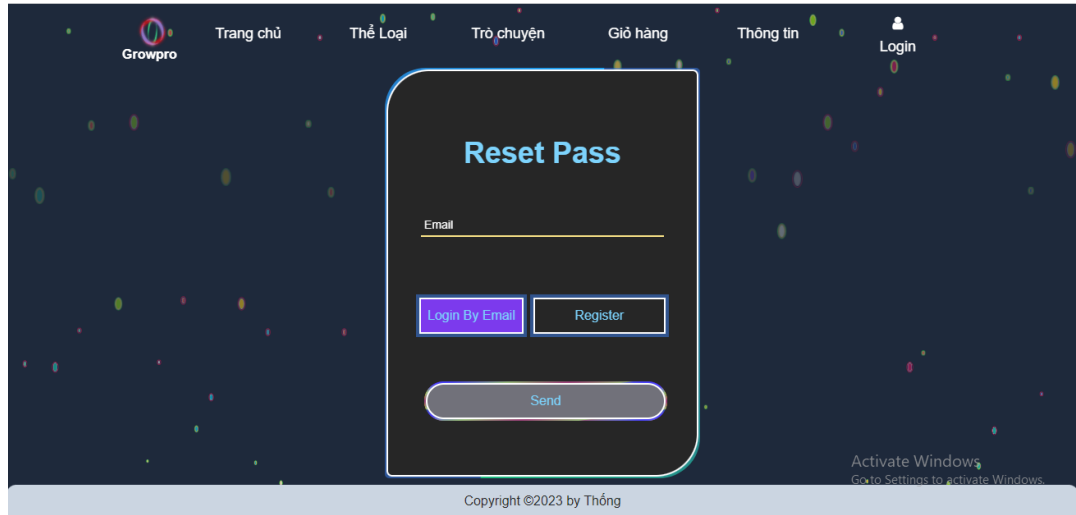

*Hình 129 giao diện trang lấy lại mật khẩu*

**Xác thực email**

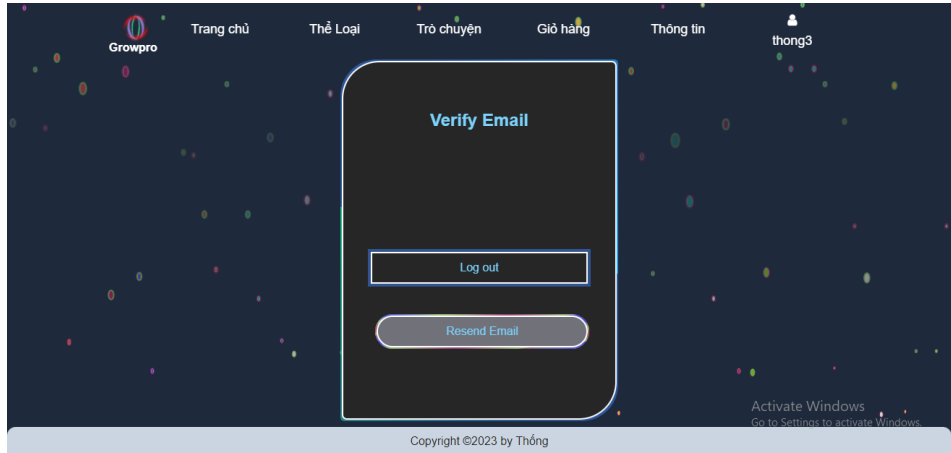

*Hình 130 giao diện trang xác thực email*

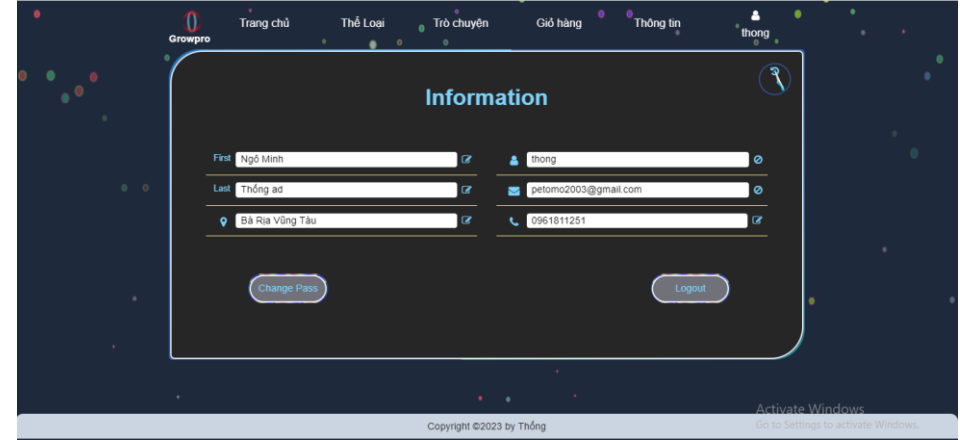

**Thông tin người dùng**

*Hình 131 giao diện trang thông tin người dùng*

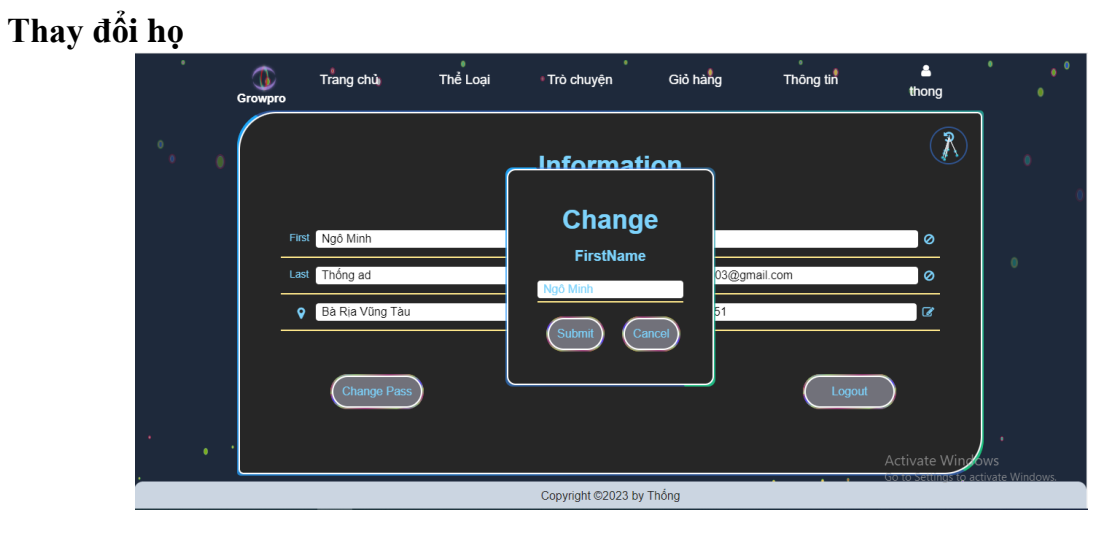

*Hình 132 giao diện thay đổi họ*

#### **Thay tên**

|                | 0<br>Growpro | Trang chủ                             | Thể Loại | Trò chuyện                       | Giỏ hàng<br>$\bullet$ | Thông tin | Δ<br>thong                                              |              |
|----------------|--------------|---------------------------------------|----------|----------------------------------|-----------------------|-----------|---------------------------------------------------------|--------------|
|                |              |                                       |          | <u>Information</u>               |                       |           | R                                                       |              |
|                |              | Ngô Minh<br>First<br>Thống ad<br>Last |          | <b>Change</b><br><b>LastName</b> | 03@gmail.com          |           | $\circ$<br>$\circ$                                      | $^{\circ}$ 0 |
|                |              | Bà Rịa Vũng Tàu<br>$\bullet$          |          | Thống ad<br>Submit               | 51<br>Cancel          |           | $\alpha$                                                | ٠            |
|                |              | <b>Change Pass</b>                    |          |                                  |                       | Logout    |                                                         |              |
| ٠<br>$\bullet$ |              |                                       |          |                                  |                       |           | Activate Windows<br>Go to Settings to activate Windows. |              |
|                |              |                                       |          | Copyright @2023 by Thống         |                       |           |                                                         |              |

*Hình 133 giao diện thay đổi tên*

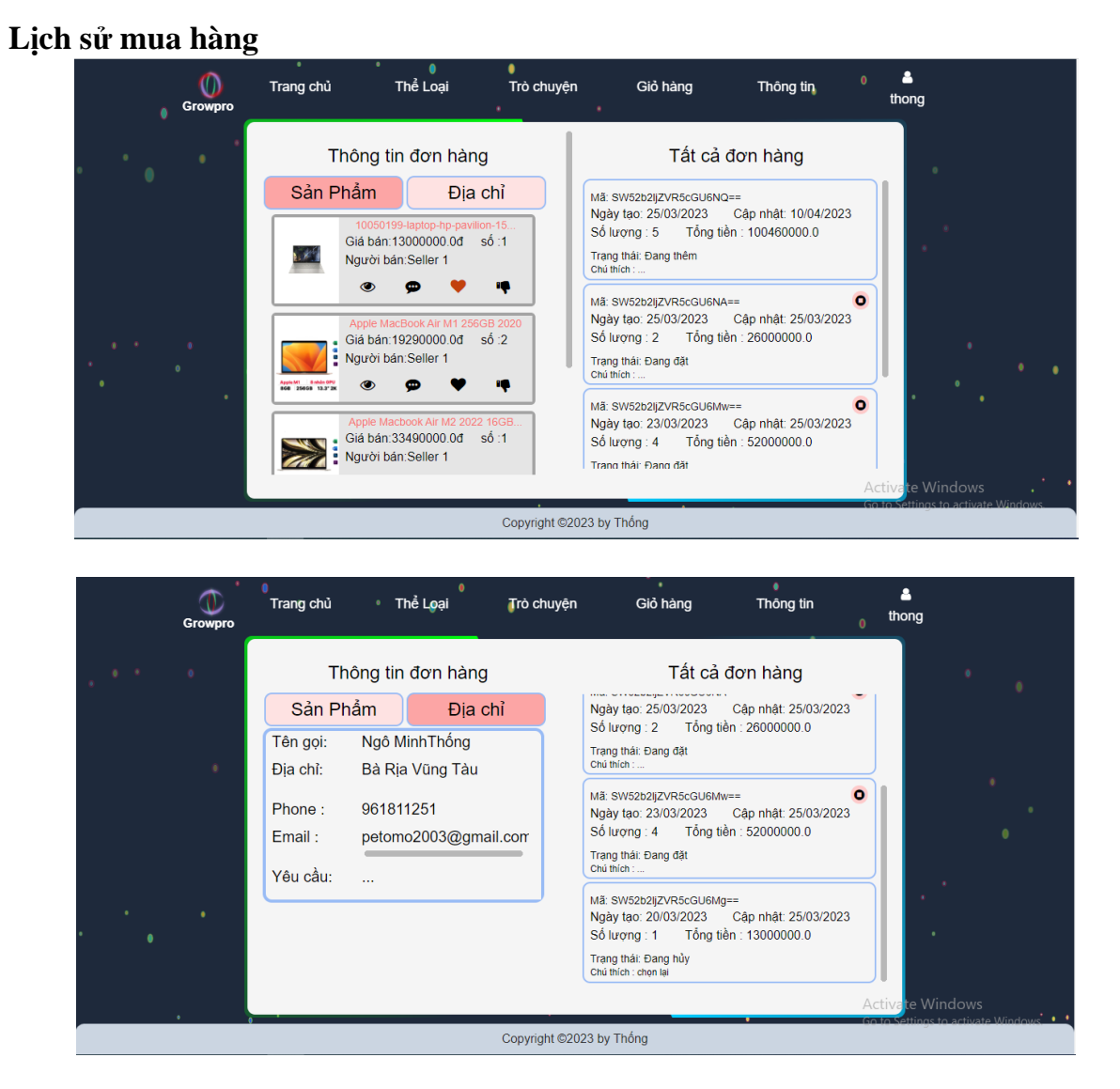

*Hình 134 giao diện trang lịch sử mua hàng – sản phẩm*

# **Hủy đơn hàng**

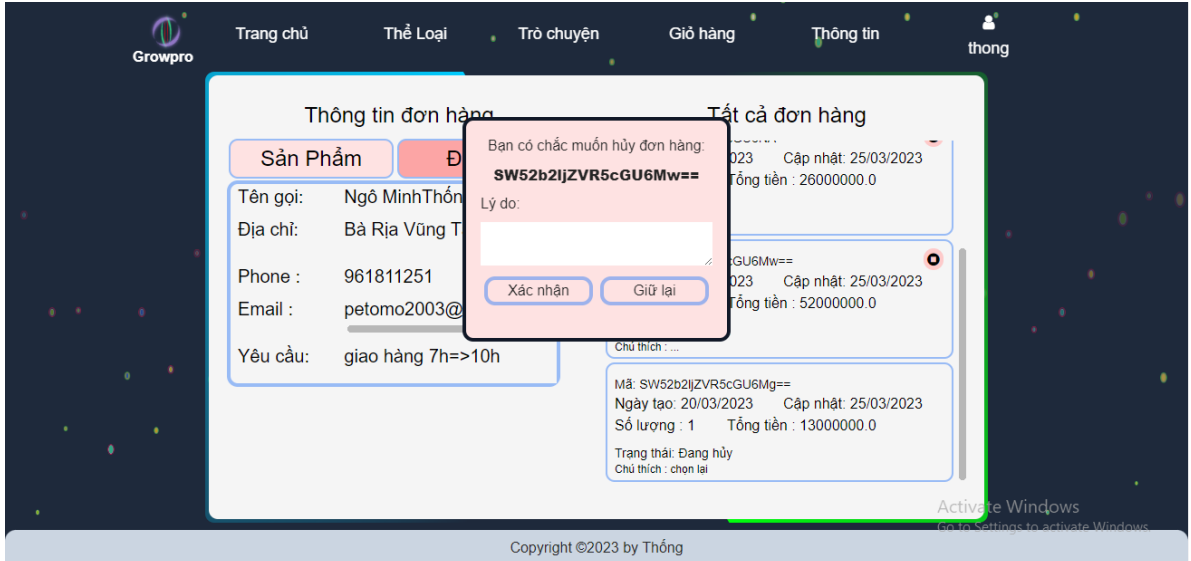

*Hình 135 giao diện yêu cầu hủy đơn hàng*

e) Các giao diện người dùng trên điện thoại:

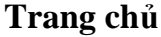

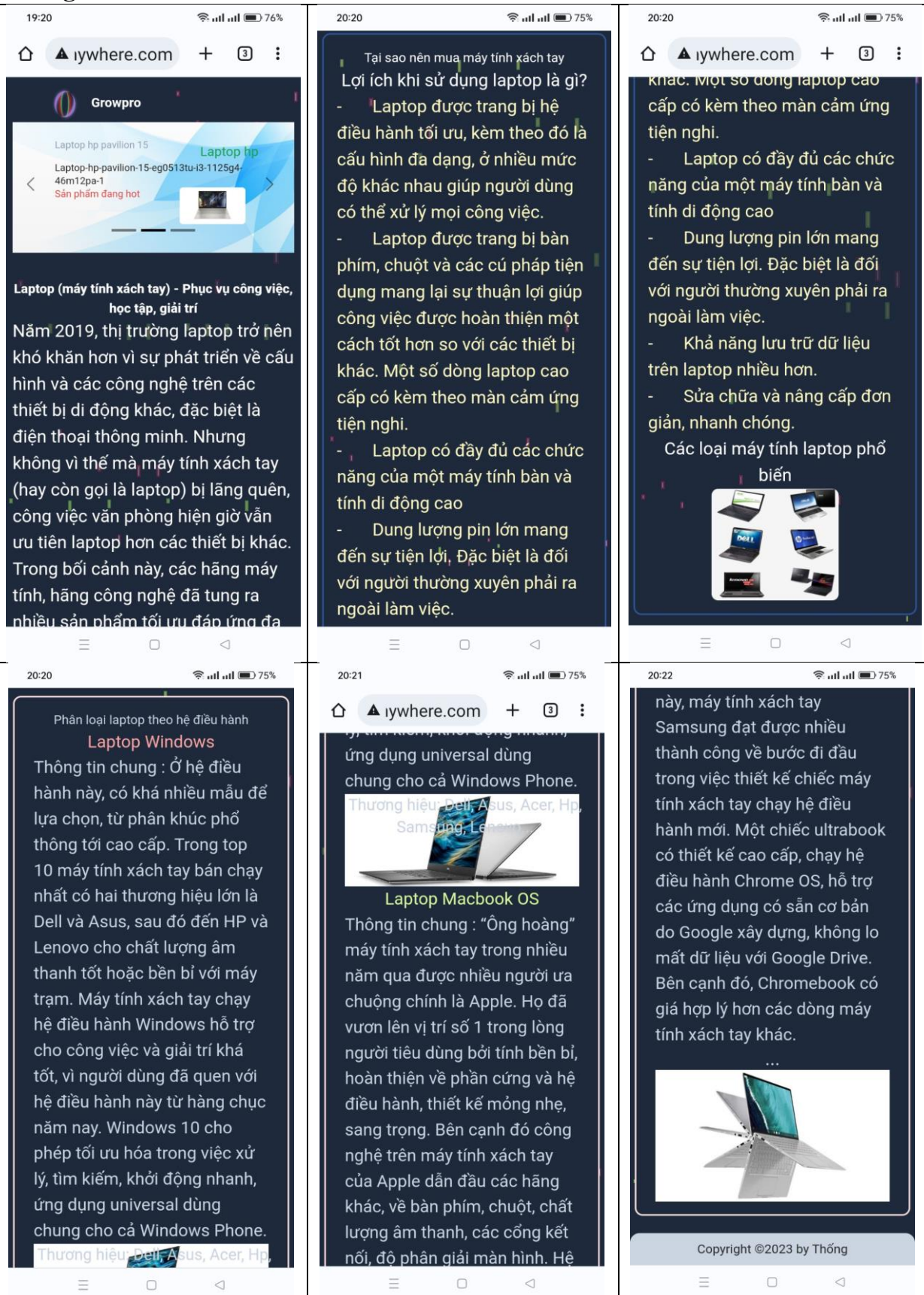

*Hình 136 giao diện trang chủ trên điện thoại*

# **Thể loại**

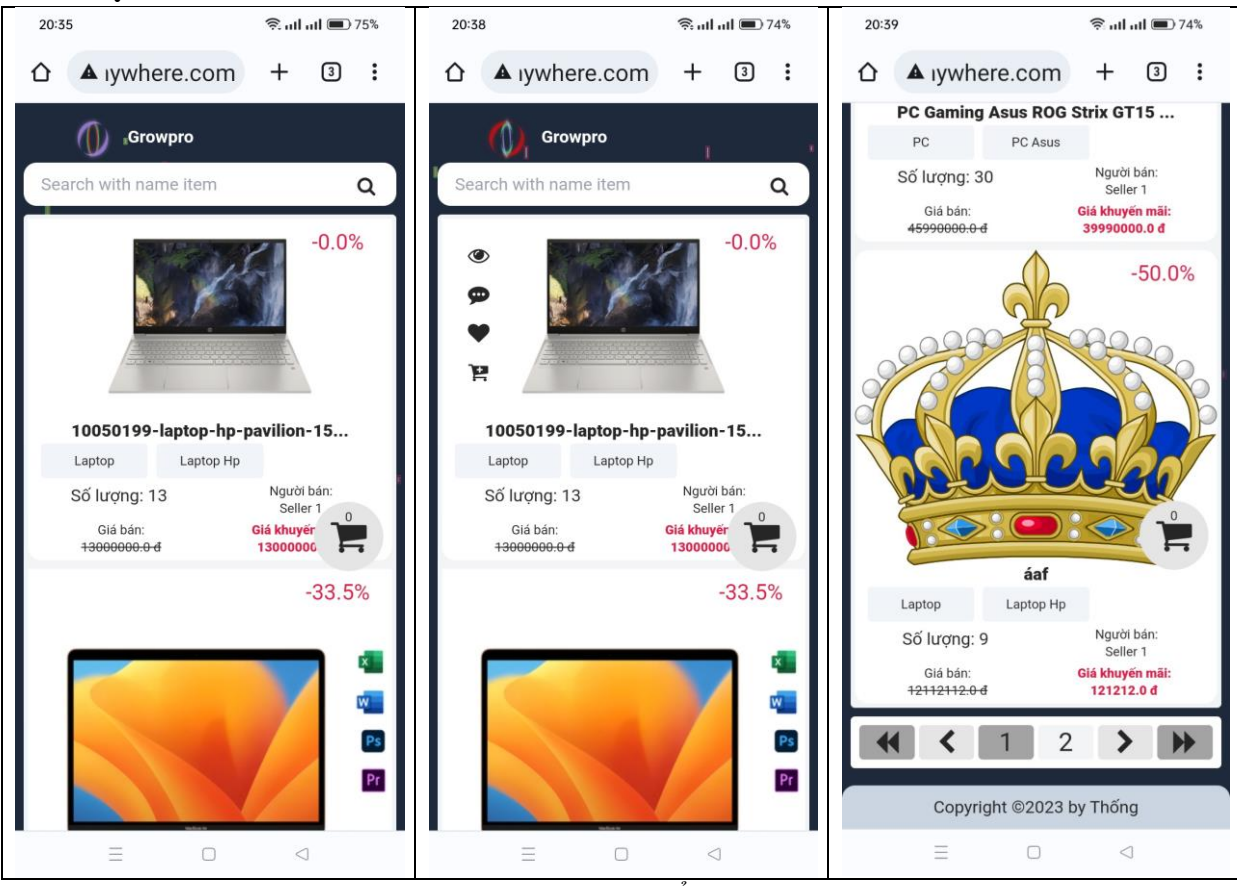

*Hình 137 giao diện trang thể loại trên điện thoại*

## **Trò chuyện**

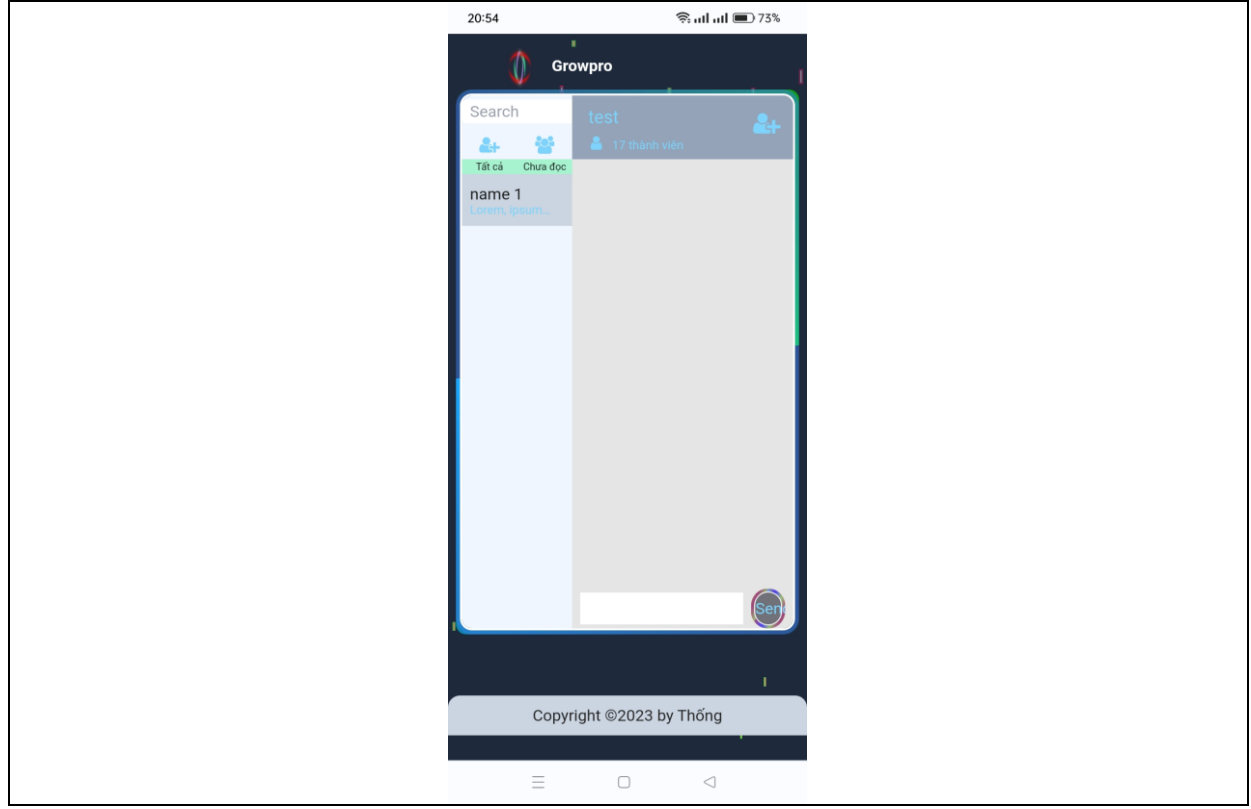

*Hình 138 giao diện trang trò chuyện trên điện thoại*

## **Sản phẩm**

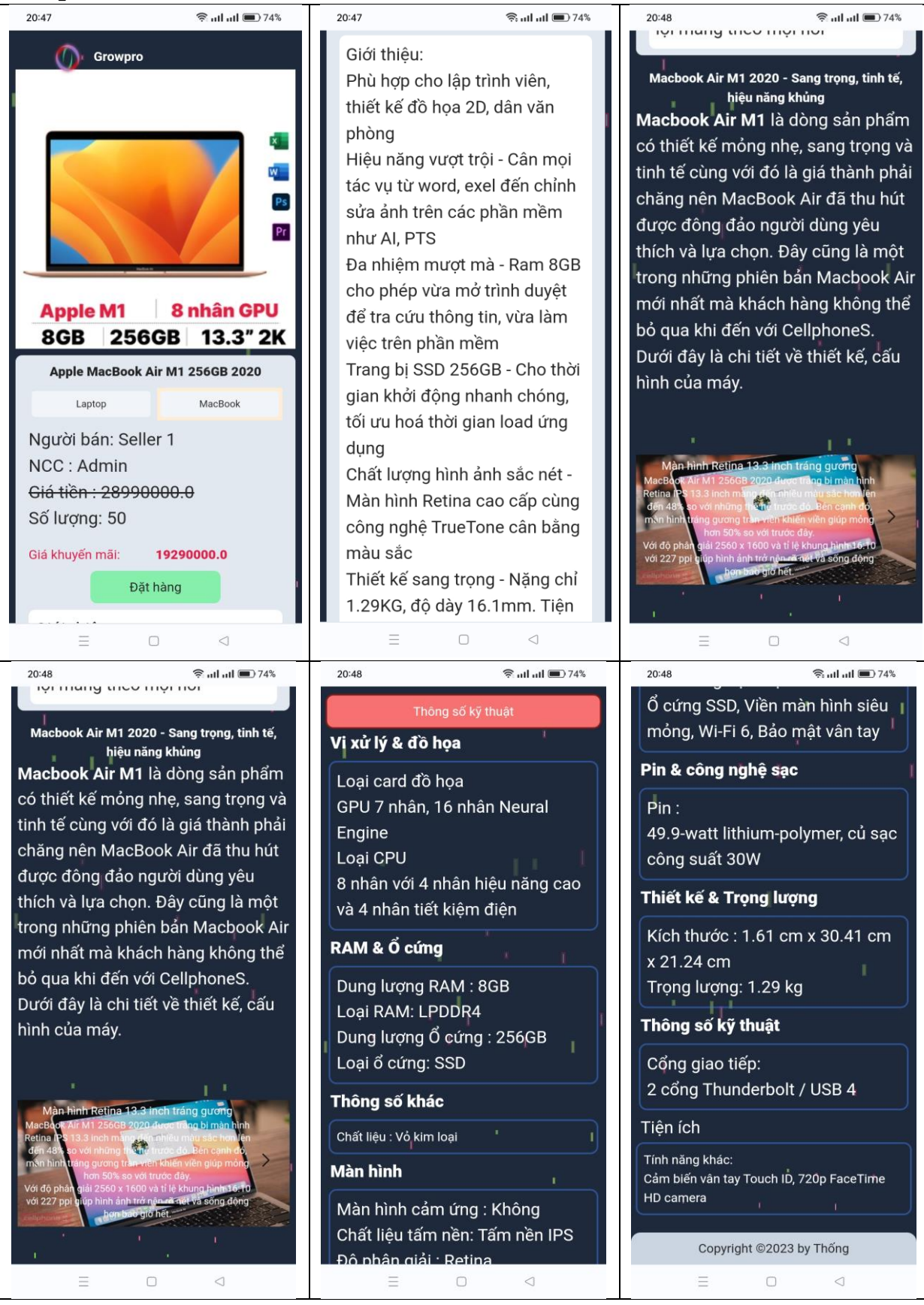

*Hình 139 giao diện trang chủ trên điện thoại*

#### **Giỏ hàng**

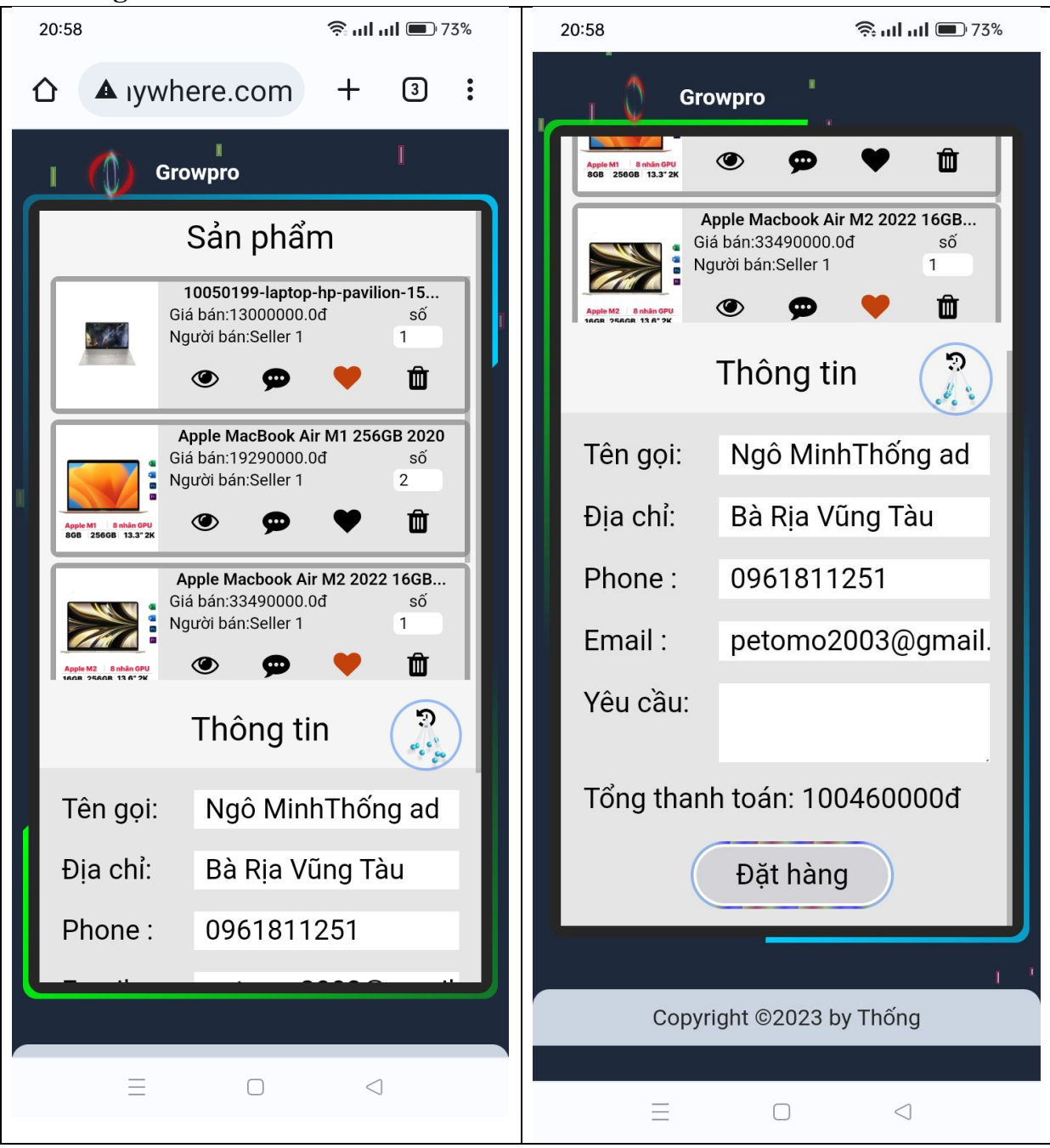

*Hình 140 giao diện trang giỏ hàng trên điện thoại*

# **Đăng ký**

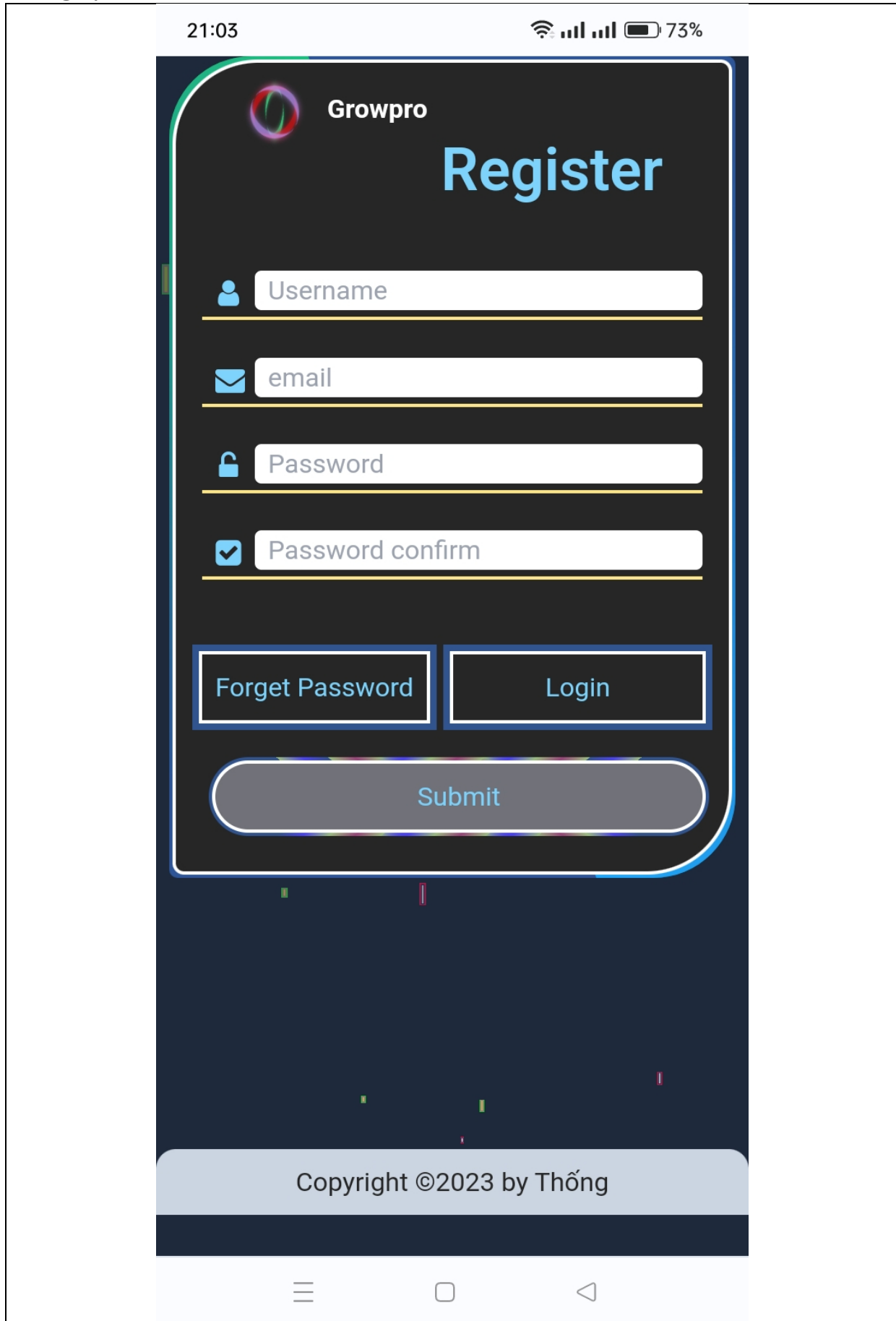

*Hình 141 giao diện trang đăng ký trên điện thoại*

# **Đăng nhập**

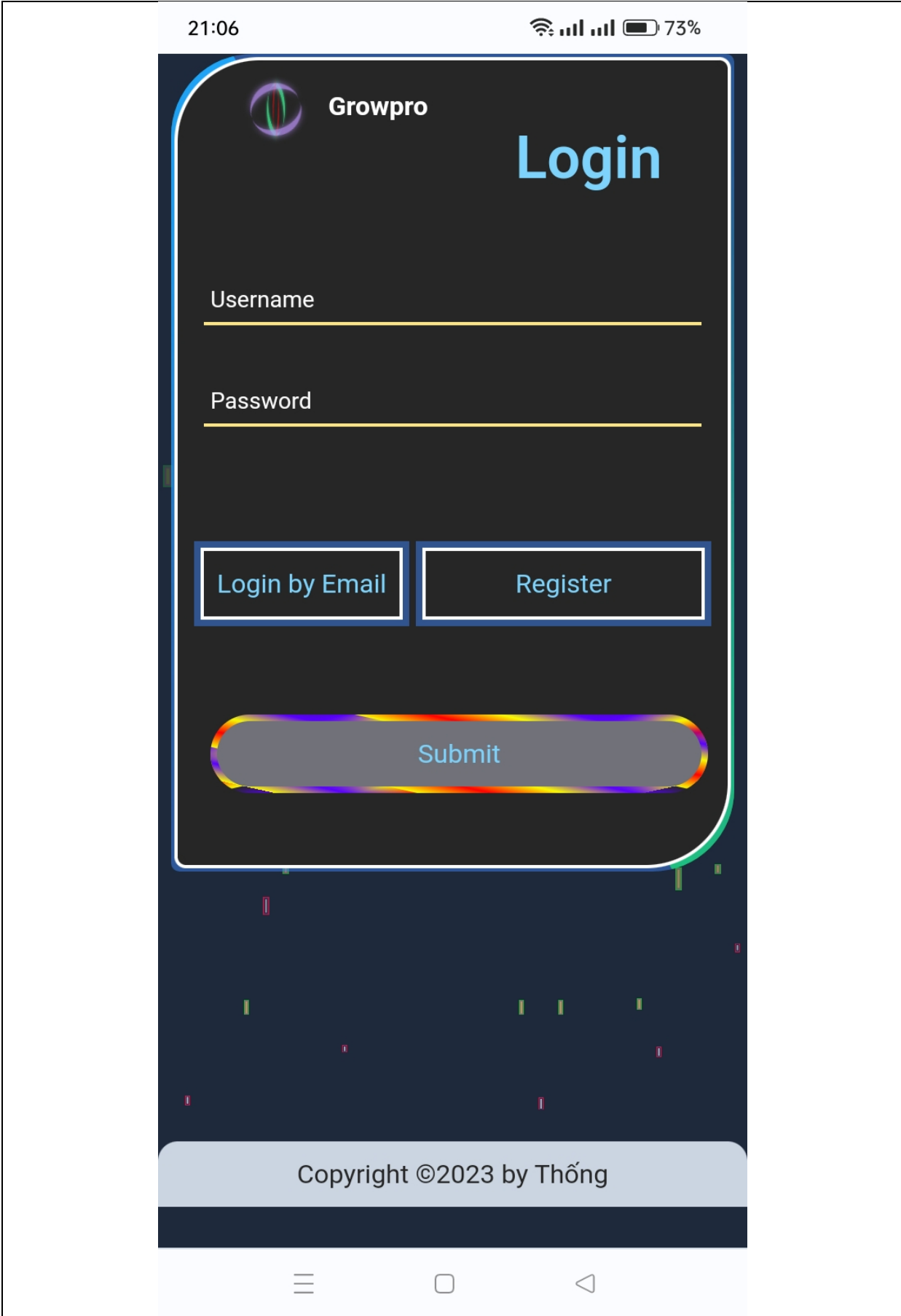

*Hình 142 giao diện trang đăng nhập trên điện thoại*

# **Lấy lại mật khẩu**

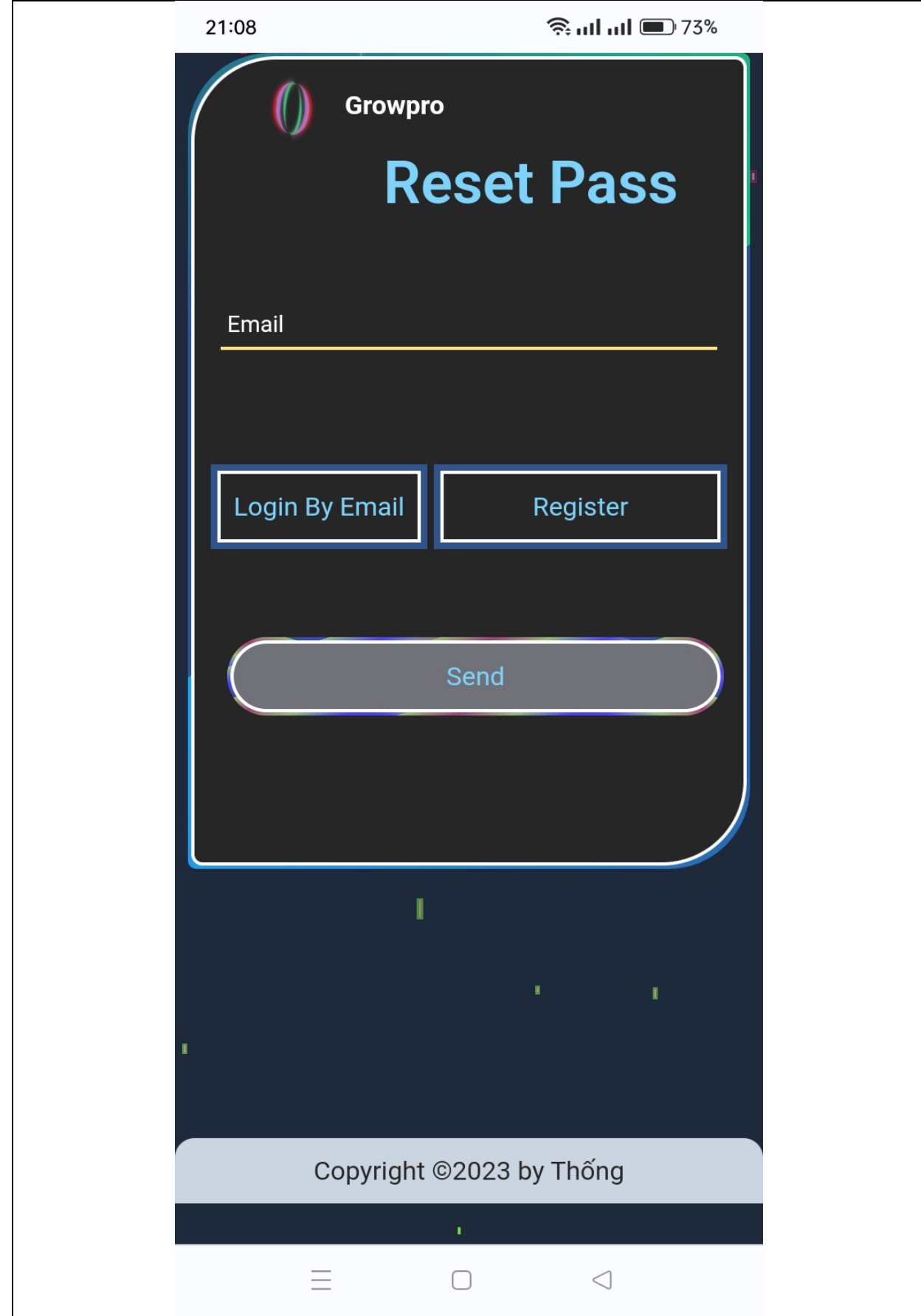

*Hình 143 giao diện trang quên mật khẩu trên điện thoại*

# **Xác thực email**

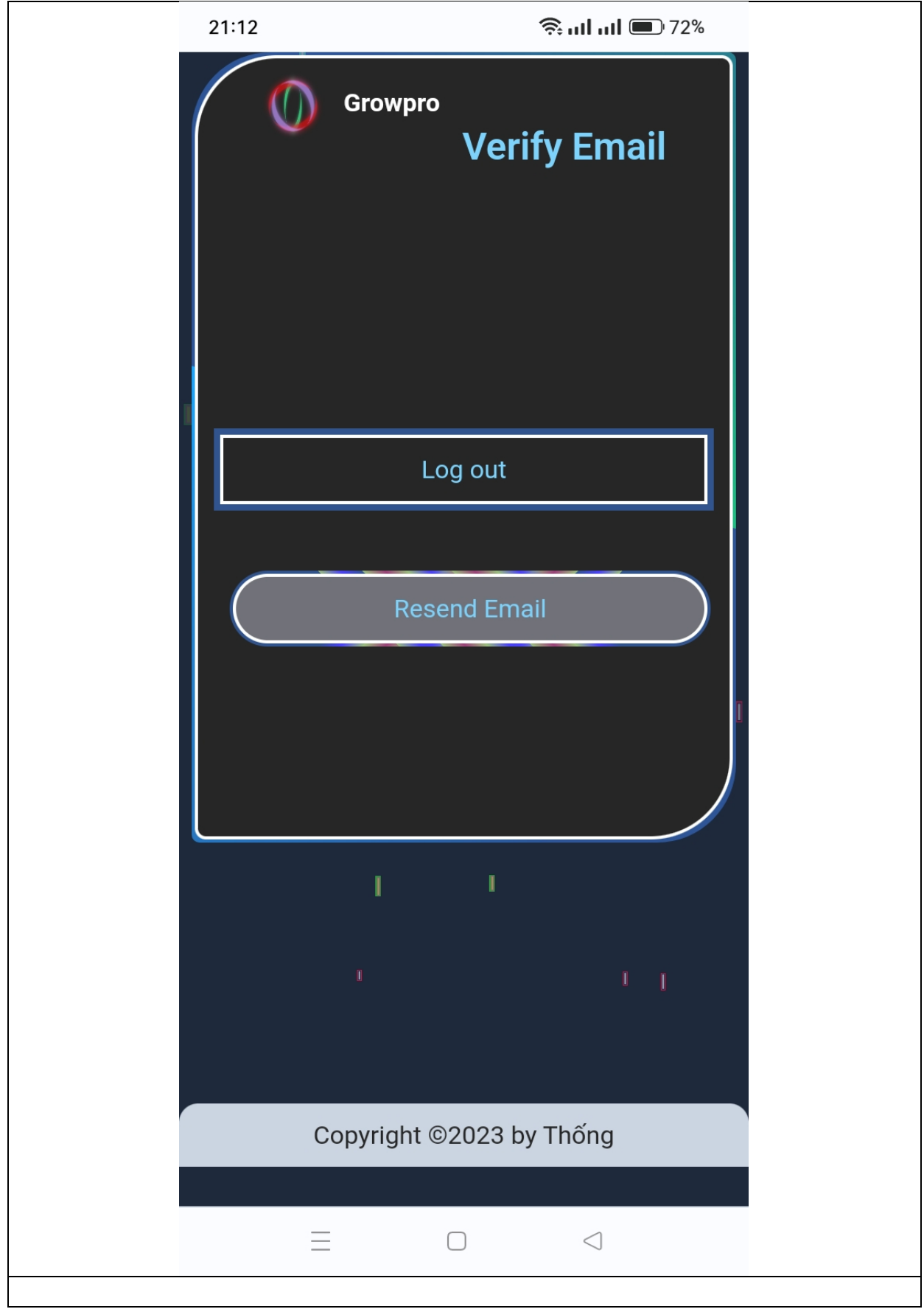

*Hình 144 giao diện trang xác thực email trên điện thoại*

## **Thông tin người dùng**

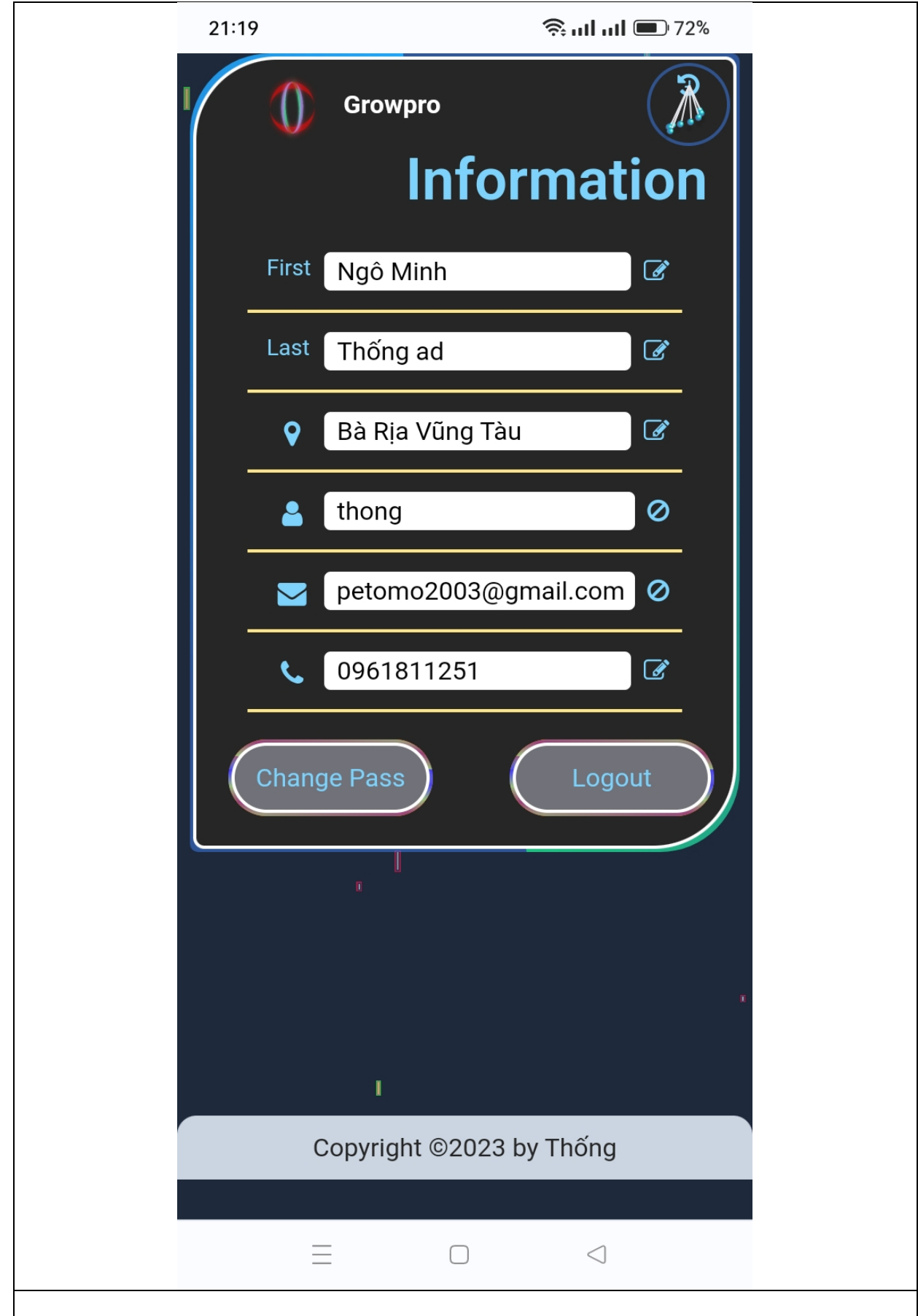

*Hình 145 giao diện trang thông tin người dùng trên điện thoại*

**Thay đổi thông tin**

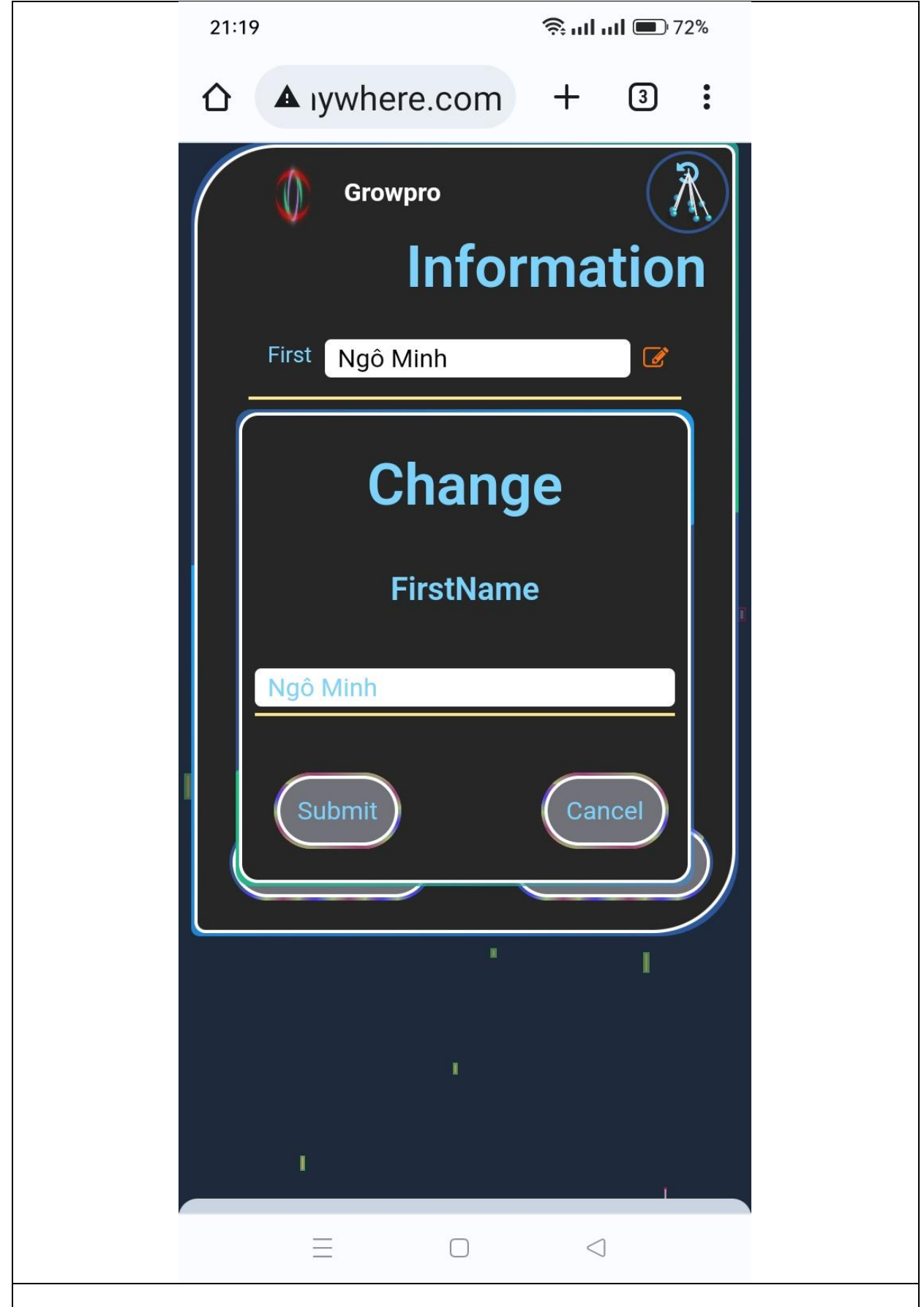

*Hình 146 giao diện thay đổi thông tin người dùng trên điện thoại*

#### **Lịch sử mua hàng**

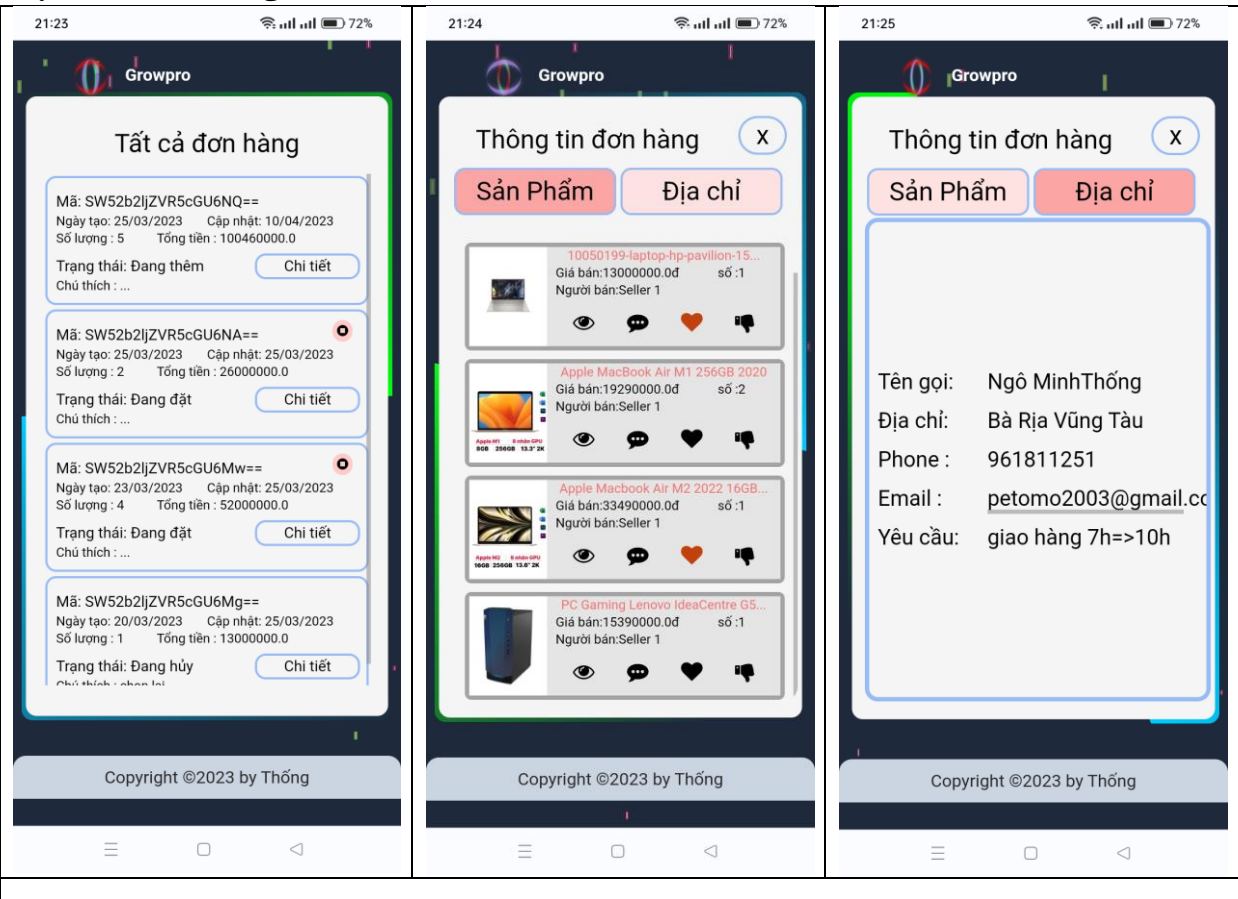

*Hình 147 giao diện trang lịch sử mua hàng trên điện thoại*

# **3) Server Admin(Flask)**

a) Các thư viên sử dung

Tương đồng các bộ thư viện trong server Client:

- b) Hướng dẫn cài đặt
	- ❖ Cài biến môi trường : python -m venv venv
	- ❖ Khởi động môi trường : venv\Scripts\activate
	- ❖ Di chuyển tới thư mục root : growpro\_sv
	- ❖ Cài đặt các bộ thư viện: pip install -r requirements.txt
	- ❖ Đồng bộ các bộ thư viện : pip freeze
	- ❖ Vào file growpro\_sv/settings.py cấu hình thông tin pj:

```
SECRET_KEY="8c7dbd270cb98e83f9d8d57fb8a2ab7bac9d755asf41sg51"
```

```
#url_backend=f"http://127.0.0.1:8000/"
url_backend=f"https://thong1993.pythonanywhere.com/"
endpoint = f''\{url\_background\}graphq'#app
app_settings={
   'host':'127.0.0.1',
   'port':5000,
   'debug':True,
}
#backgroud
item_backgroud=40
#item
number item=9
item_catergory=3
item_catergory_len=13
item_tilte_len=33
```
Cấu hình thông tin địa chỉ truyền và nhận dữ liệu:

```
url_backend=f"https://thong1993.pythonanywhere.com/"
endpoint = f''\{url\_background\}graphq''Cấu hình thông tin hiển thị
```
#backgroud item\_backgroud=40 #item number item=9 item\_catergory=3 item\_catergory\_len=13 item\_tilte\_len=33

c) Cấu trúc thư mục và chức năng:

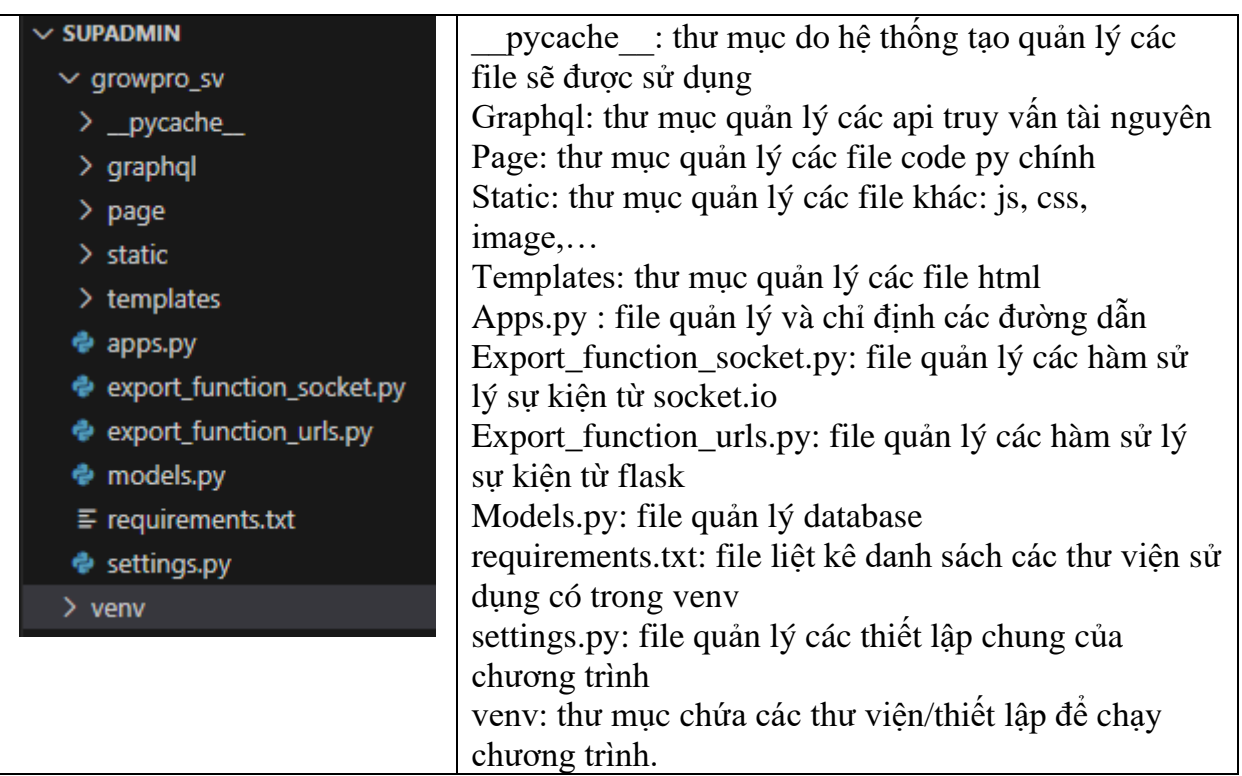

- Graphql:

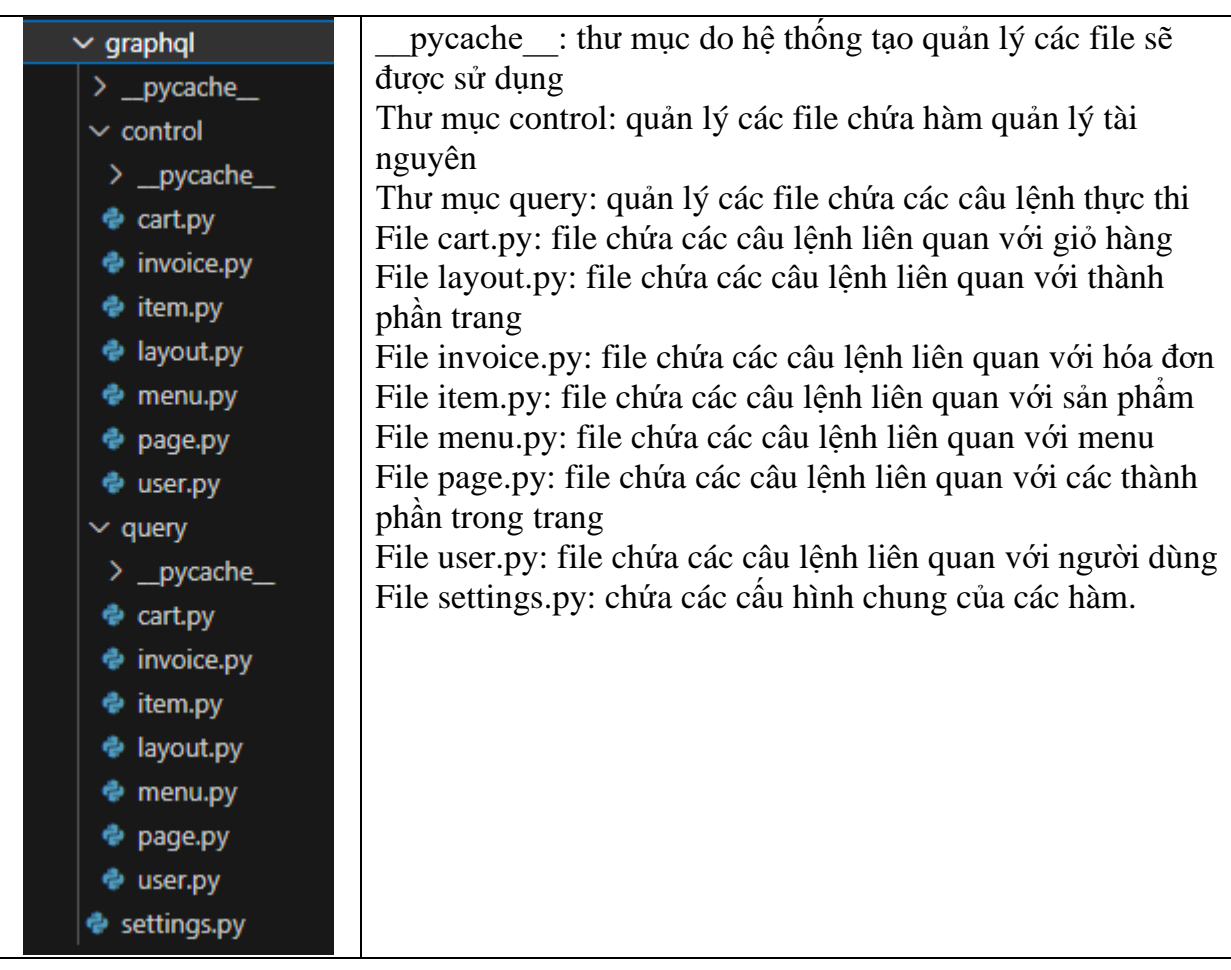

- Page:

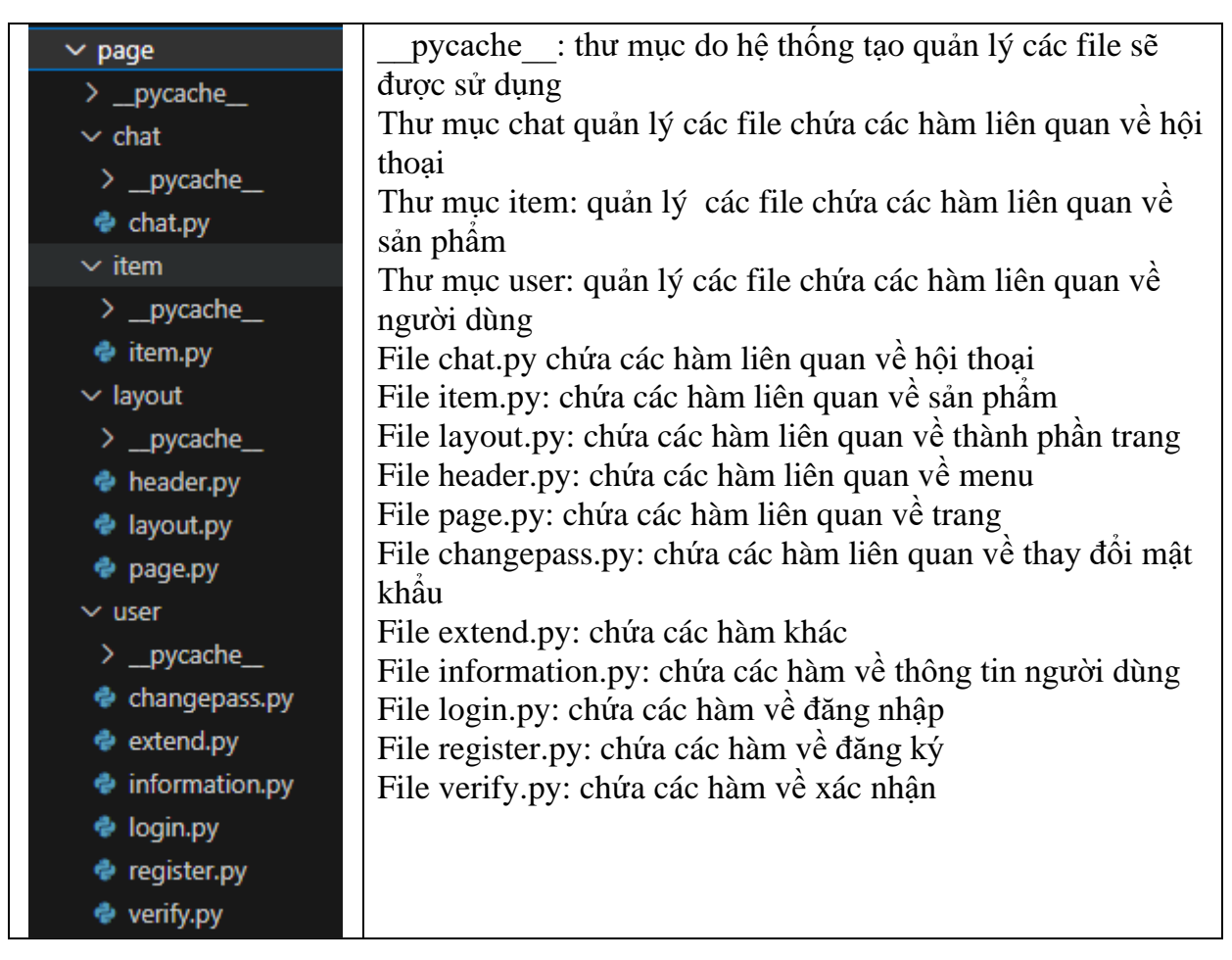

#### Static:

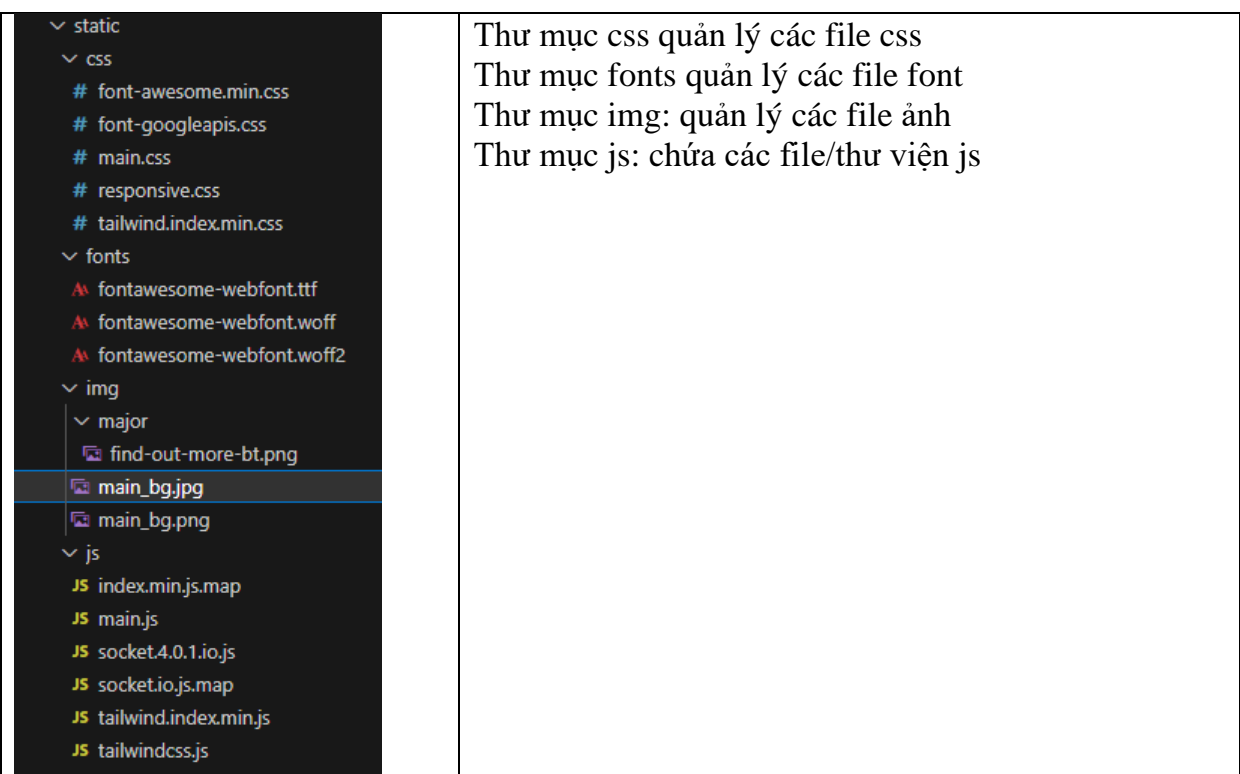

- Templates:

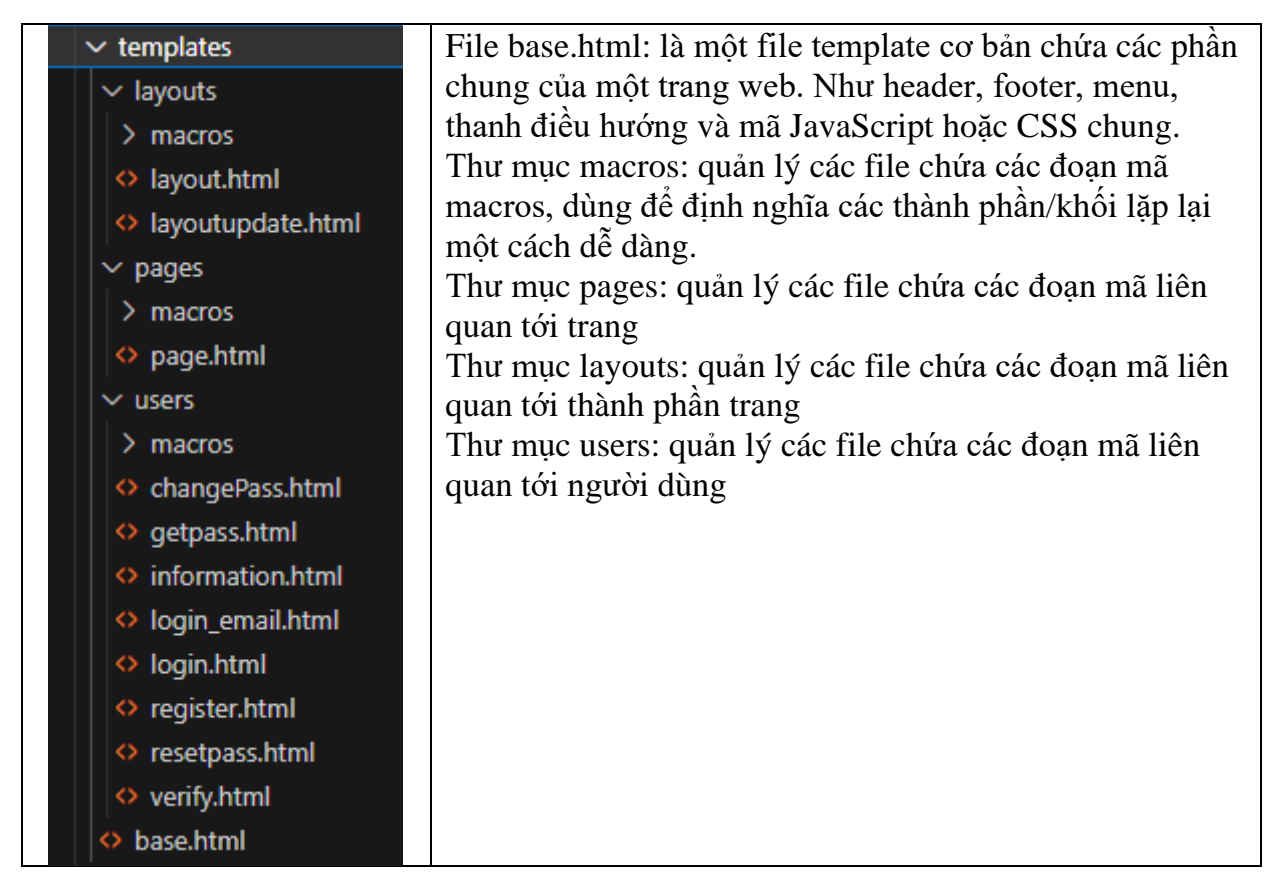

d) Các giao diện người dùng:

**Đăng nhập(username)**

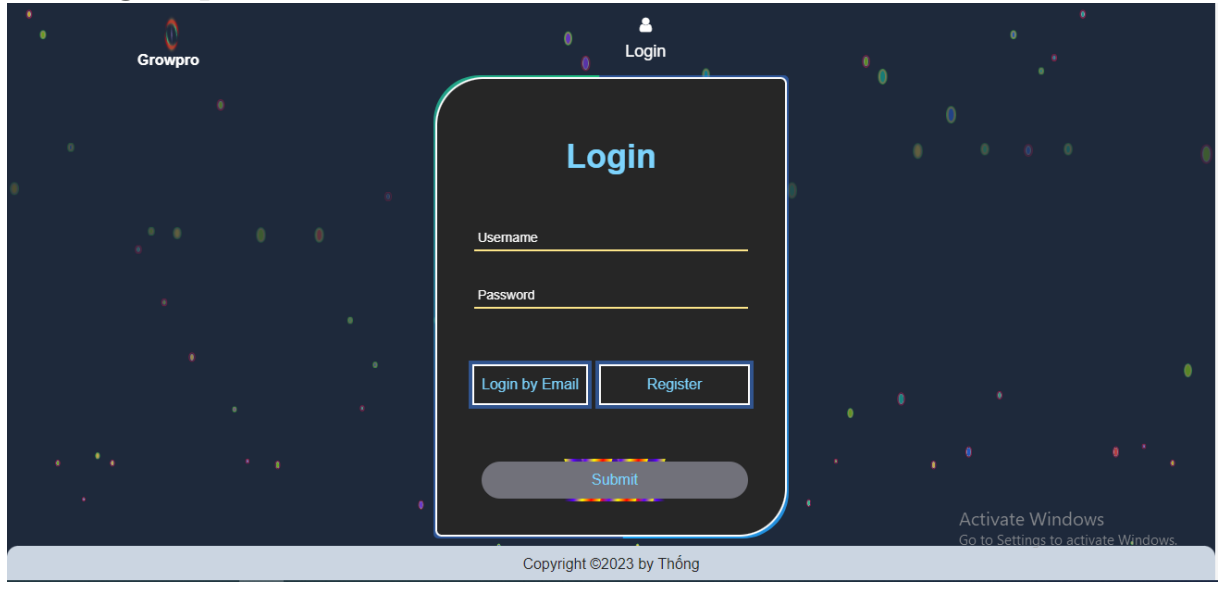

*Hình 148 giao diện trang đăng nhập với username*

# **Thông tin người dùng**

**Thêm layout**

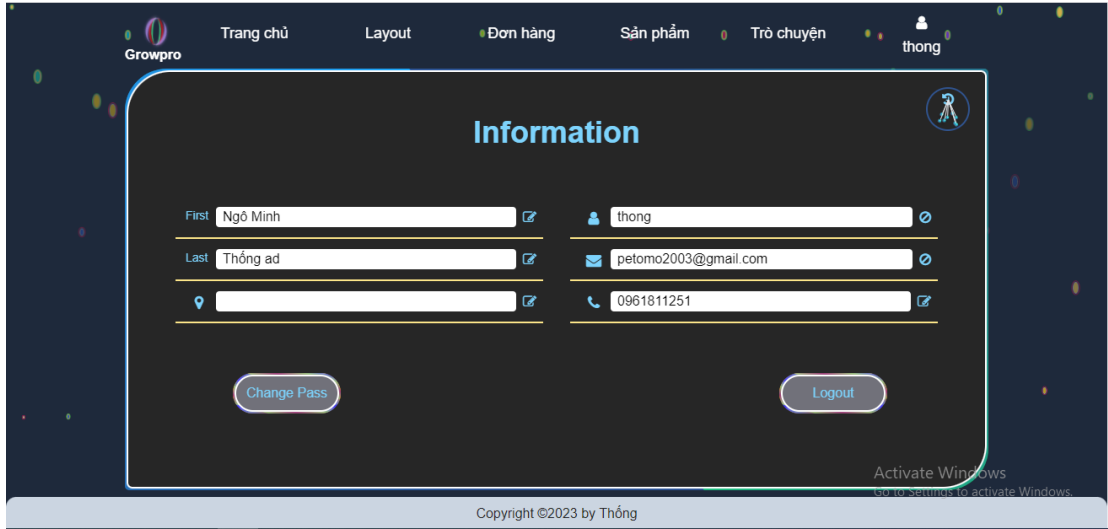

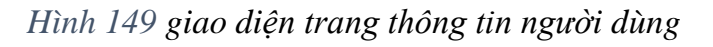

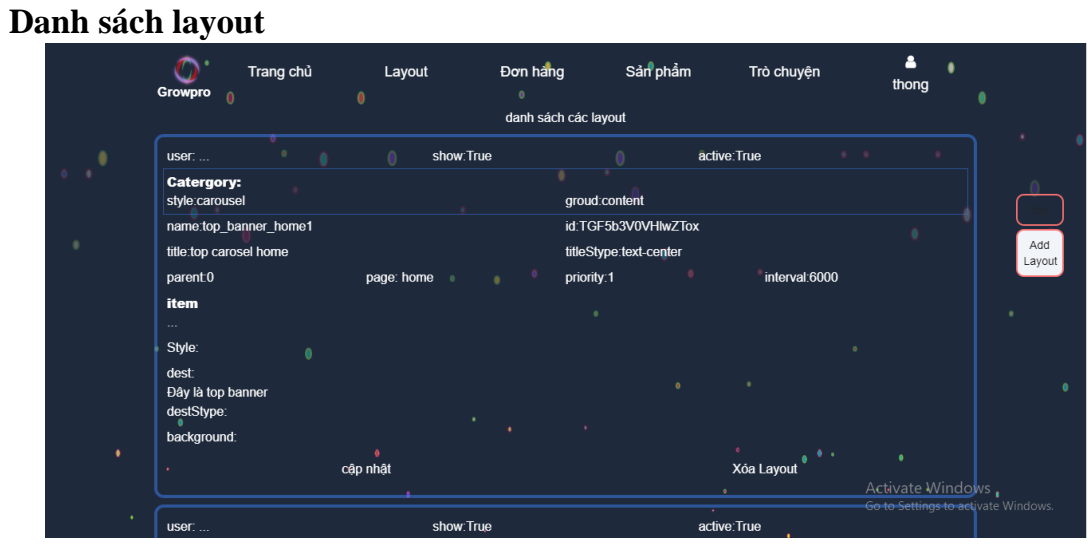

# *Hình 150 giao diện trang danh sách layout*

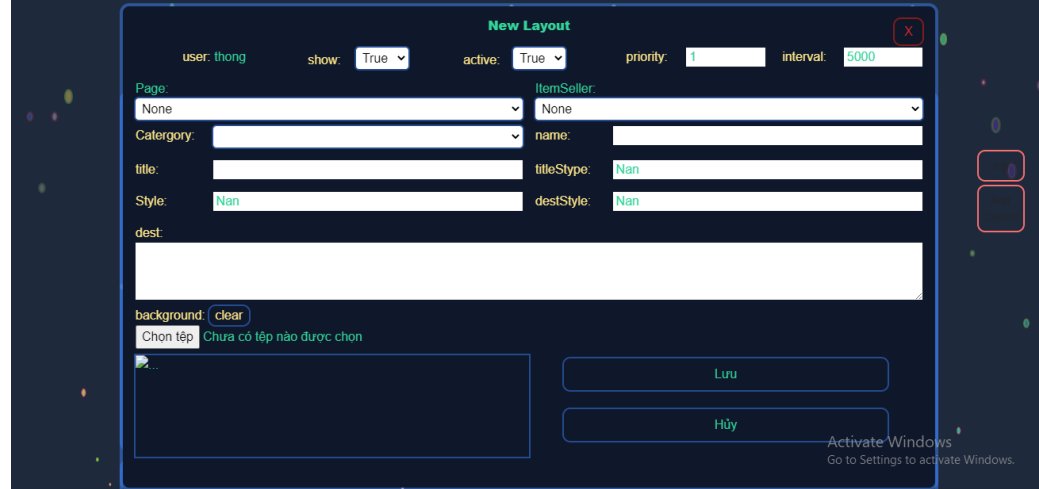

# *Hình 151 giao diện thêm layout*
### **Cập nhật layout**

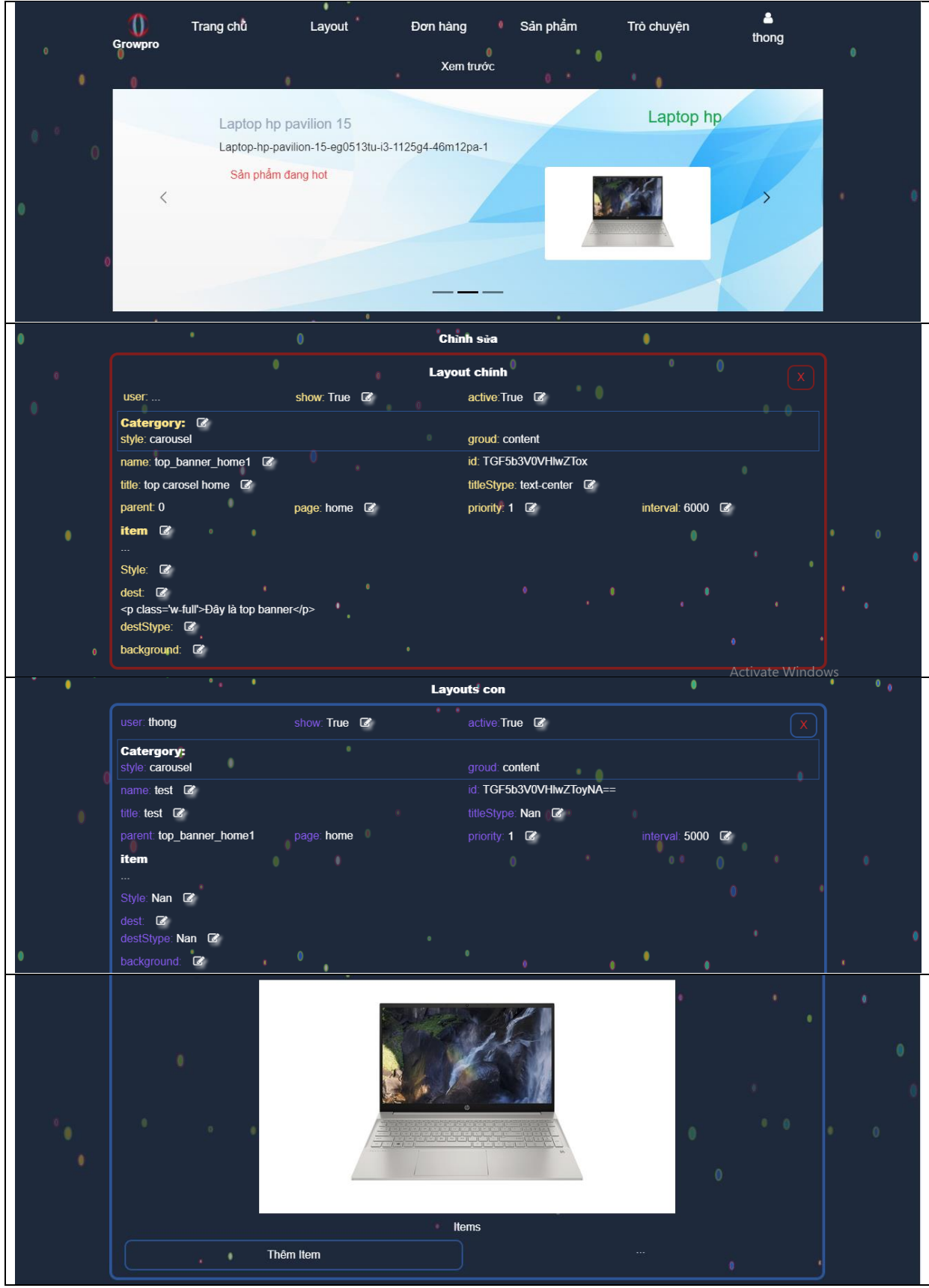

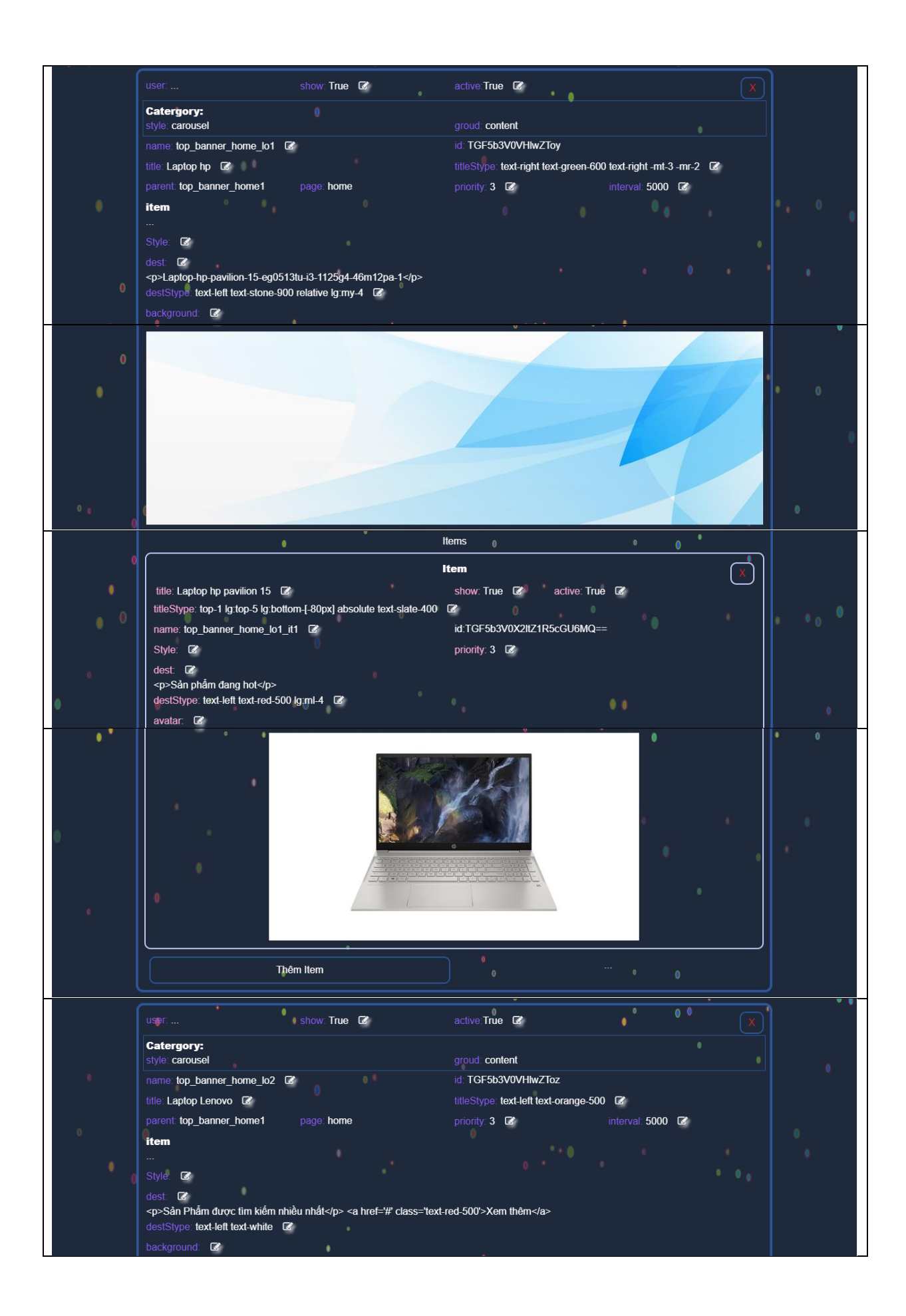

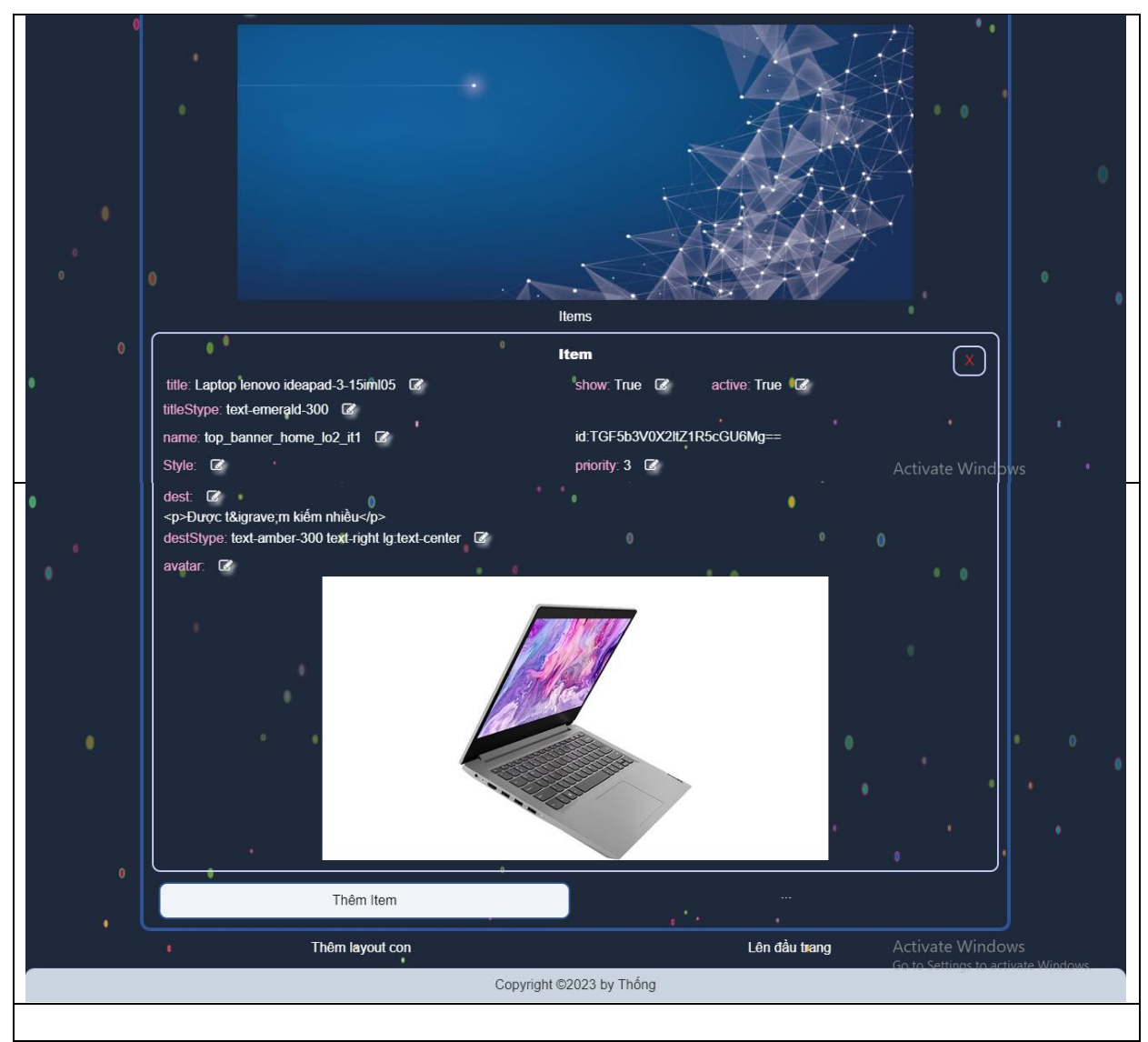

*Hình 152 giao diện cập nhật layout*

**Thêm layout con**

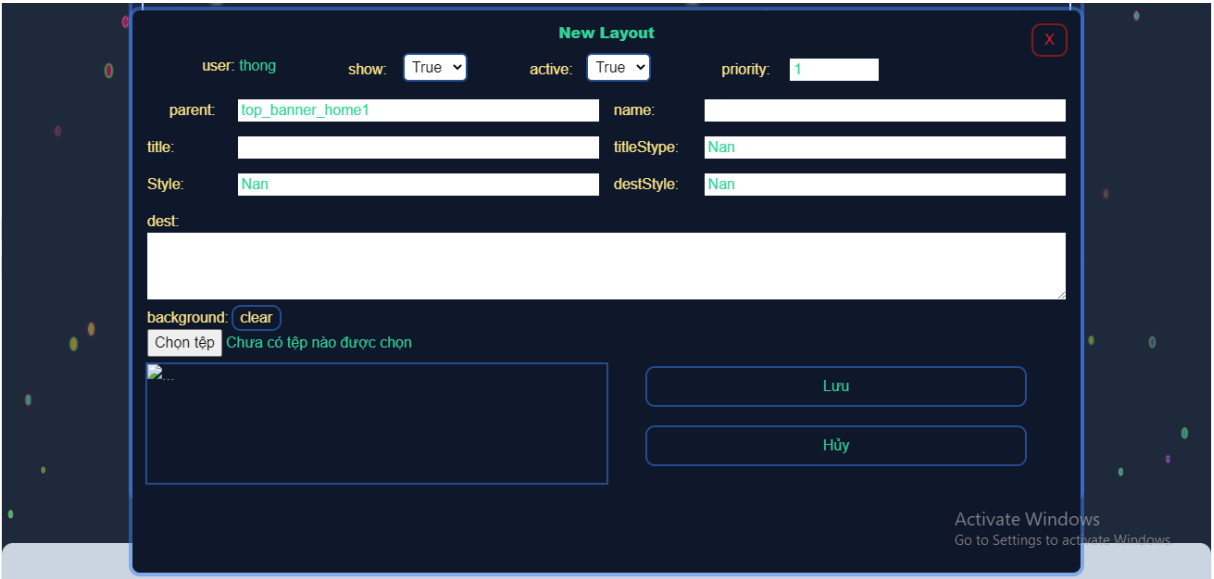

*Hình 153 giao diện thêm layout con*

#### **Thêm item layout**

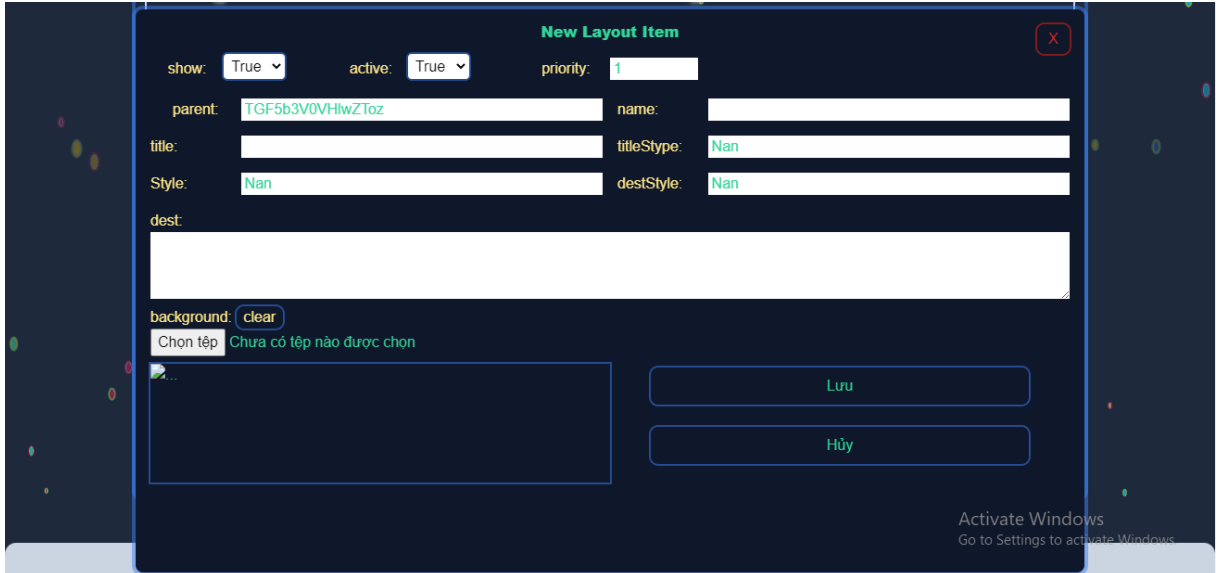

*Hình 154 giao diện thêm item layout*

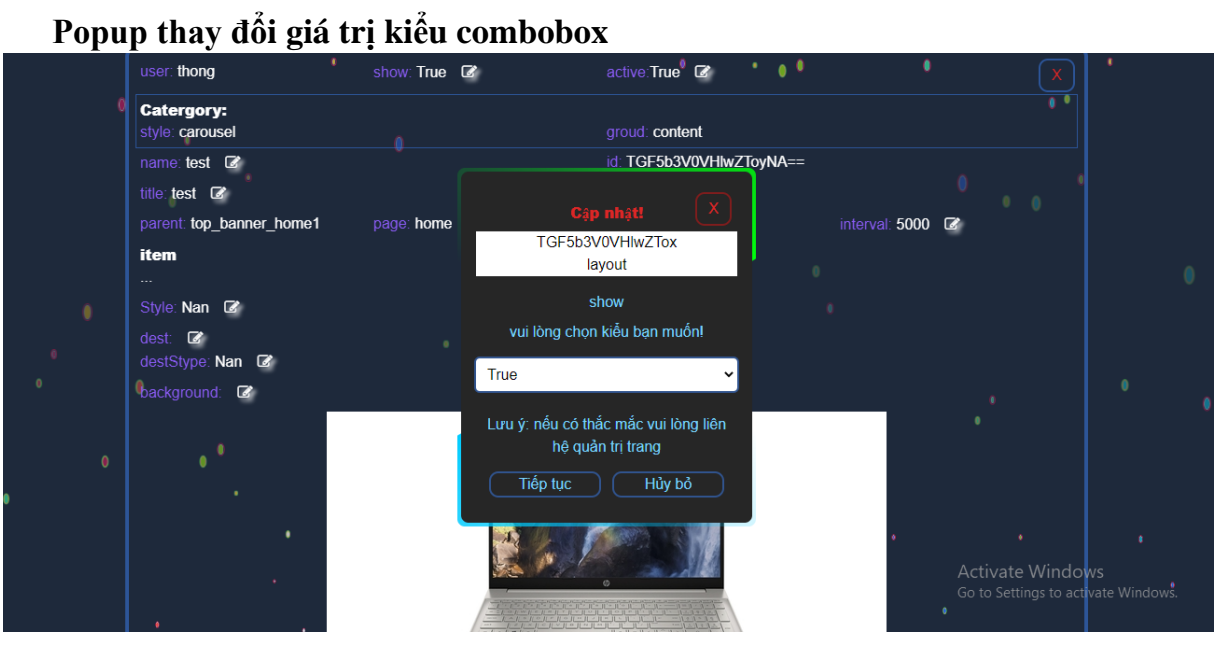

*Hình 155 giao diện popup thay đổi giá trị kiểu combobox*

### **Popup thay đổi giá trị kiểu text**

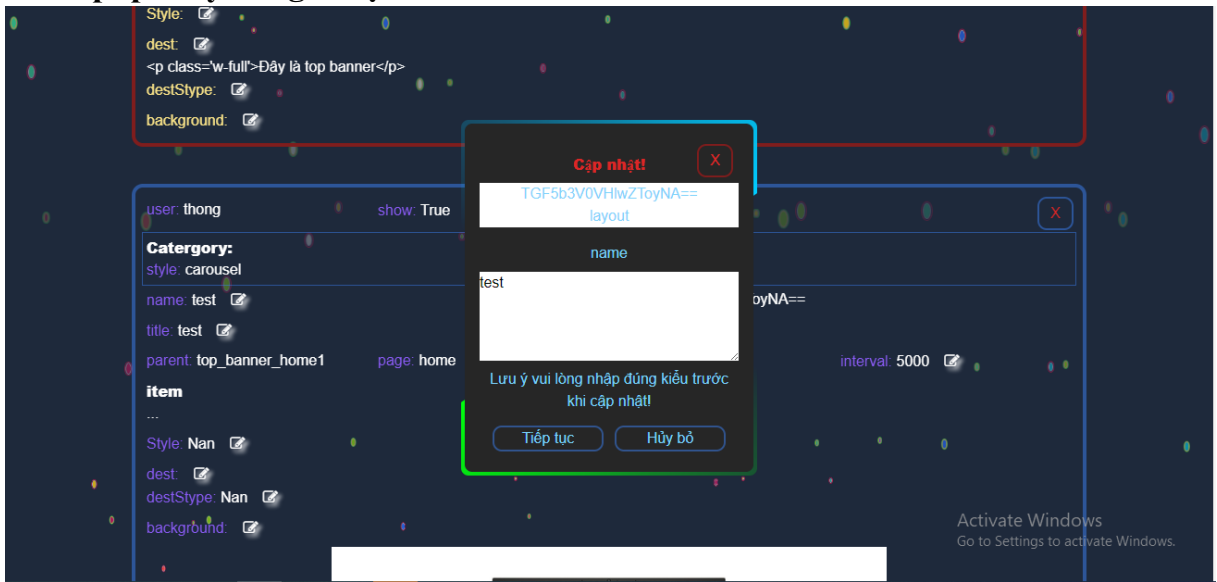

### *Hình 156 giao diện popup thay đổi giá trị kiểu text*

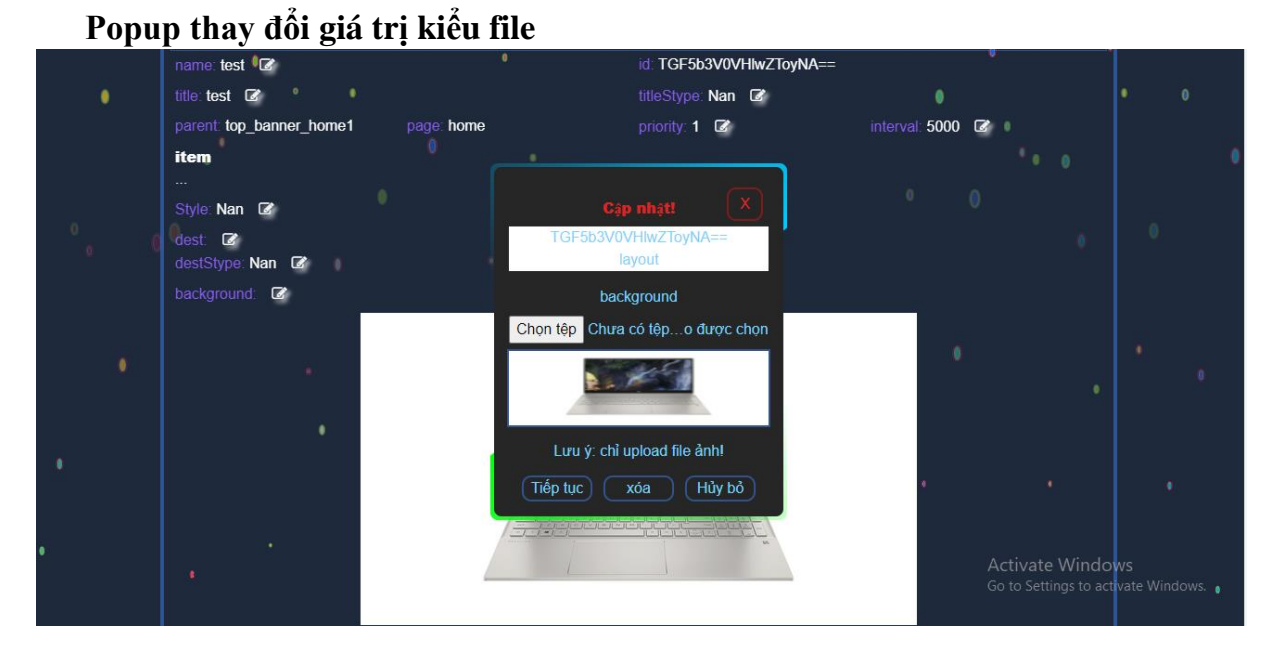

*Hình 157 giao diện popup thay đổi giá trị kiểu file*

# **V. KẾT LUẬN**

### **1) Kết quả đạt được**

- Xây dựng được một hệ thống đơn giản từ các kiến thức và kỹ năng được học. Nó được xem như bộ khung để về sau mở rộng nếu phù hợp
- Nâng cao khả năng tìm hiểu các bộ thư viện mã nguồn mở để ứng dụng
- Nâng cao khả năng phân tích hệ thống
- Hiểu rõ hơn về các thuật toán giải quyết vấn dề
- Biết thêm về các cách sử dụng kết hợp nhiều loại ngôn ngữ cùng lúc để giải quyết vấn đề
- Hiểu thêm về các luồng hoạt động của hệ thống khi vận hành

### **2) Hướng phát triển**

- Hoàn thiện thêm các chức năng chưa được xây dựng/chưa hoàn thiện
- Thêm các giao diện mẫu để người dùng có thể dễ sử dụng
- Trực quan hóa các lựa chọn khi sử dụng
- Mở rộng thêm về các thể loại trang có thể ứng dụng hệ thống
- Tối ưu hóa phần bảo mật và tính an toàn dữ liệu
- Đa ngôn ngữ cho hệ thống

## **VI. TÀI LIỆU THAM KHẢO**

- <https://topdev.vn/blog/session-la-gi-cookie-la-gi/>
- <https://stackoverflow.com/>
- <https://jinja.palletsprojects.com/en/3.1.x/templates/>
- <https://www.djangoproject.com/>
- <https://tailwindcss.com/>
- <https://www.w3schools.com/>
- <https://pypi.org/>
- [https://flask-socketio.readthedocs.io/en/latest/#](https://flask-socketio.readthedocs.io/en/latest/)
- <https://flask.palletsprojects.com/en/2.3.x/>
- <https://docs.graphene-python.org/projects/django/en/latest/>

**Em xin chân thành cảm ơn quý thầy cô và các bạn đã xem đồ án này.**